ΤΕΧΝΟΛΟΓΙΚΟ ΕΚΠΑΙΔΕΥΤΙΚΟ ΙΔΡΥΜΑ ΔΥΤΙΚΗΣ ΕΛΛΑΔΟΣ ΊΚΟ ΕΚΠΑΙΔΕΥΤΙΚΟ ΙΔΡΥΜΑ ΔΥΤΙΚΗΣ ΕΛΛΑΔΟΣ<br>ΣΧΟΛΗ ΤΕΧΝΟΛΟΓΙΚΩΝ ΕΦΑΡΜΟΓΩΝ ΤΜΗΜΑ ΜΗΧΑΝΟΛΟΓΩΝ ΜΗΧΑΝΙΚΩΝ Τ.Ε.

## ΠΤΥΧΙΑΚΗ ΕΡΓΑΣΙΑ

# ΣΥΓΚΡΙΤΙΚΗ ΜΕΛΕΤΗ ΚΑΙ ΑΝΑΛΥΣΗ ΣΥΓΚΡΙΤΙΚΗ ΜΕΛΕΤΗ ΚΑΙ ΑΝΑΛΥΣΗ<br>ΠΤΗΤΙΚΗΣ ΕΥΣΤΑΘΕΙΑΣ ΚΑΙ ΙΚΑΝΟΤΗΤΑΣ ΣΥΓΧΡΟΝΩΝ ΕΛΙΚΟΦΟΡΩΝ ΜΕΣΩΝ ΥΠΟ ΔΙΑΦΟΡΕΣ ΣΥΝΘΗΚΕΣ ΜΕ ΜΕΘΟΔΟΥΣ ΥΠΟΛΟΓΙΣΤΙΚΗΣ ΣΧΕΔΙΑΣΗΣ ΚΑΙ ΚΑΙ ΡΕΥΣΤΟΜΗΧΑΝΙΚΗΣ

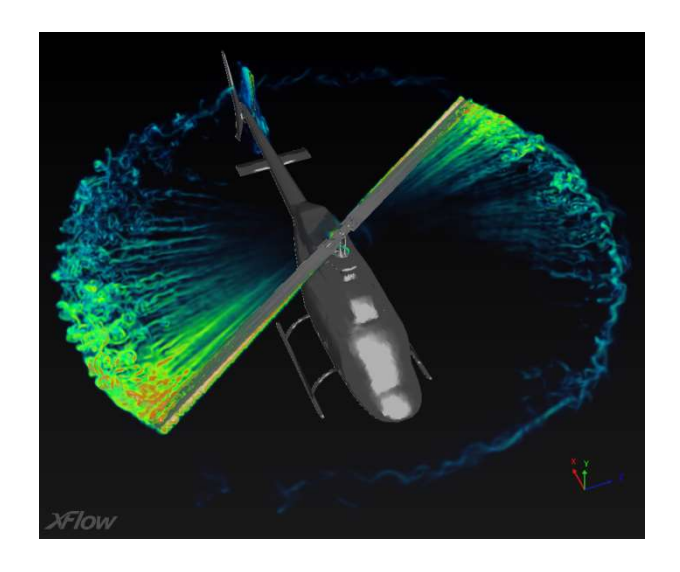

#### ΠΕΤΡΟΠΟΥΛΟΣ ΓΕΩΡΓΙΟΣ (6597) ΠΕΤΡΟΠΟΥΛΟΣ ΧΑΡΑΛΑΜΠΟΣ (6625) ΣΠΟΥΔΑΣΤΕΣ:

ΕΠΙΒΛΕΠΩΝ ΕΠΙΒΛΕΠΩΝ ΚΑΘΗΓΗΤΗΣ: ΕΥΓΕΝΙΟΣ ΣΚΟΥΡΑΣ ΠΑΝΕΠΙΣΤΗΜΙΑΚΟΣ ΥΠΟΤΡΟΦΟΣ

ΠΑΤΡΑ - 2017

## ΠΡΟΛΟΓΟΣ

 Το παρόν τεύχος αποτελεί την Πτυχιακή Εργασία που εκπονήθηκε στο Τμήμα Μηχανολογίας του Τεχνολογικού Εκπαιδευτικού Ιδρύματος Δυτικής Ελλάδος και στοχεύει στον σχεδιασμό του προβλήματος, για την επίλυση καθώς και τον υπολογισμό του ροϊκού πεδίου των ελικοπτέρων σε διάφορες συνθήκες πτήσης. Η επίλυση της ροής που προκύπτει γίνεται με την χρησιμοποίηση της υπολογιστικής ρευστοδυναμικής πεπερασμένων στοιχείων. Αρχικά δημιουργείται το ηλεκτρονικό τρισδιάστατο σχέδιο του ελικοπτέρου και το υπολογιστικό πλέγμα του πεδίου ροής. Στην συνέχεια μέσω της υπολογιστικής ρευστομηχανικής επιλύεται η ροή γύρω από το ελικόπτερο σε διάφορες συνθήκες πτήσης. Τέλος, αναφέρονται και αναλύονται τα αποτελέσματα που προέκυψαν με σκοπό την εξαγωγή των συμπερασμάτων για την μελέτη της ροής.

 Ευχαριστούμε θερμά τον Επιβλέποντα Καθηγητή μας κ. Ευγένιο Σκούρα, επιστημονικό συνεργάτη του Τμήματος Μηχανολογίας, για την βοήθειά του και για την καθοδήγηση που μας προσέφερε.

i

Πετρόπουλος Γεώργιος & Πετρόπουλος Χαράλαμπος Απρίλιος 2017

ii

ſ

## ΠΕΡΙΛΗΨΗ

 Ένας από τους πιο ανεπτυγμένους τομείς της εφαρμοσμένης έρευνας του μηχανικού είναι η Υπολογιστική Ρευστομηχανική. Στην παρούσα πτυχιακή πραγματοποιείται μια θεωρητική μελέτη σχετικά με τις εφαρμογές της Υπολογιστικής Ρευστομηχανικής καθώς πραγματοποιείται μία ανάλυση ροής γύρω από ένα ελικόπτερο, μέσω του λογισμικού Ansys Fluent.

 Στο πρώτο κεφάλαιο (Εισαγωγή), γίνεται μια εισαγωγή στο τι ακριβώς είναι το ελικόπτερο, αλλά και το ποιες είναι οι αρχές της λειτουργίας του και οι νόμοι της φύσης που το διέπουν. Επίσης εξηγούνται αναλυτικά όλα εκείνα τα κομμάτια που αποτελούν το ελικόπτερο και το κάνει να ίπταται και να διατηρείται σταθερό.

 Το δεύτερο κεφάλαιο αναφέρεται στις θεμελιώδεις σχέσεις της ρευστομηχανικής, οι οποίες και είναι πολύ σημαντικές για την επίλυση οποιουδήποτε προβλήματος ροής. Στο ίδιο κεφάλαιο επίσης εξηγείται η έννοια της υπολογιστικής ρευστομηχανικής, καθώς και οι αρχές - μεθοδολογίες που την διέπουν. Η δυνατότητα προσομοίωσης της στατικής δυναμικής και της θερμικής ρευστομηχανικής συμπεριφοράς, αποτελούν επιτεύγματα των τελευταίων ετών και επηρεάζουν σημαντικά την πορεία του μηχανικού τόσο σε εκπαιδευτικό όσο και σε επαγγελματικό επίπεδο.

 Έχοντας τελειώσει την θεωρητική ανάλυση, στο τρίτο κεφάλαιο αρχίζει η κατάστρωση του προβλήματος για την επίλυση της ροής. Σε αυτό το κεφάλαιο δημιουργούνται το ψηφιακό τρισδιάστατο σχέδιο του ελικοπτέρου σε αληθινές διαστάσεις μέσω του σχεδιαστικού προγράμματος Solidworks, καθώς επίσης και το υπολογιστικό πλέγμα του πεδίου ροής γύρω από το ελικόπτερο μέσω του λογισμικού Icem CFD.

 Στο τέταρτο κεφάλαιο αρχικά γίνεται μια θεωρητική ανάλυση του λογισμικού προγράμματος προσομοίωσης Ansys Fluent. Στην συνέχεια αναλύονται λεπτομερώς όλα τα βήματα που ακολουθούνται για την δημιουργία του προβλήματος στο Fluent, καθώς και η διαδικασία επίλυσής του. Μελετάται επίσης η σημασία των συνοριακών συνθηκών ροής που πρέπει να εισαχθούν προκειμένου να υπάρξει ανάλυση της ροής καθώς παρουσιάζεται ο τρόπος όπου επιτυγχάνεται η επίλυση προβλημάτων ρευστοδυναμικού περιεχομένου. Τέλος, αναλύεται ο τρόπος με τον οποίο πραγματοποιείται η διαδικασία διακριτοποίησης στο χώρο, εφαρμόζοντας μεθόδους παρεμβολής και πεπερασμένων όγκων.

Στο πέμπτο κεφάλαιο αναλύονται τα αποτελέσματα που εξήχθησαν από την προσομοίωση της ροής, και προκειμένου να γίνουν κατανοητά, χρησιμοποιούνται διάφοροι πίνακες και εικόνες. Επίσης, με το πέρας της ανάλυσης των αποτελεσμάτων προκύπτουν μερικά συμπεράσματα, τα οποία και εξηγούνται και αναλύονται προκειμένου να προκύψει ολικό συμπέρασμα για την μελέτη της ροής.

Μελετώντας την παρούσα πτυχιακή, μπορούμε να κατανοήσουμε τις μεθόδους που χρησιμοποιεί η υπολογιστική ρευστομηχανική τόσο σε θεωρητικό όσο και σε πειραματικό επίπεδο. Συμπεραίνουμε ακόμη, ότι εφαρμόζοντας την επιστήμη αυτή μπορούμε να καλύψουμε ένα πολύ μεγάλο εύρος προβλημάτων ροής και επιπλέον, μας δίνεται η δυνατότητα να προσθέσουμε εναλλαγές στον τρόπο με τον οποίο επιλέγουμε να επιλύσουμε το εκάστοτε πρόβλημα. Το συγκεκριμένο πρόβλημα της ροής μας βοηθάει να κατανοήσουμε εις βάθος την λογική με την οποία λειτουργεί το λογισμικό Fluent και να έχουμε μια εκτίμηση για το τι συμβαίνει γύρω από ένα ελικόπτερο κατά την διάρκεια της πτήσης του.

## **ΠΕΡΙΕΧΟΜΕΝΑ**

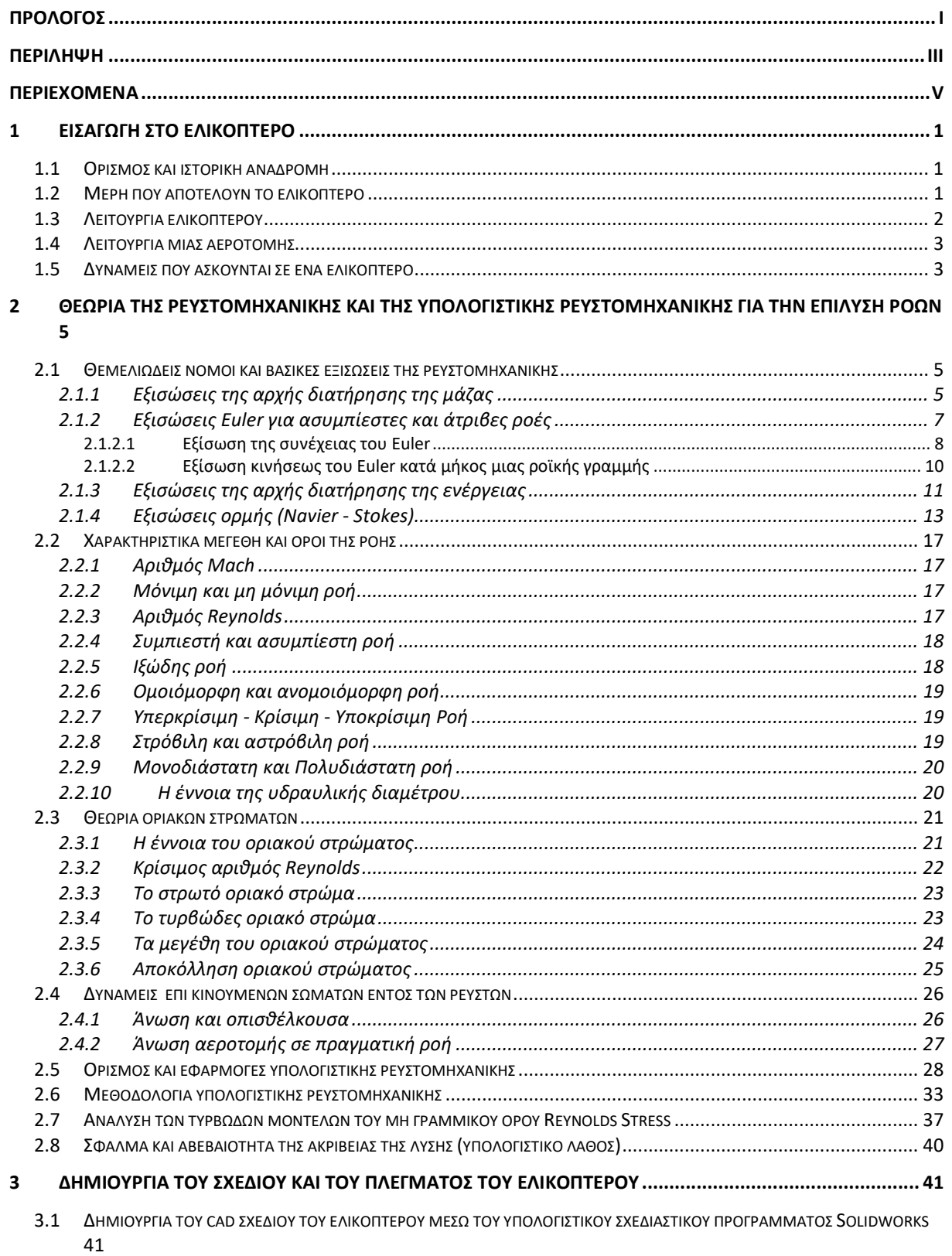

 $\mathbf{V}$ 

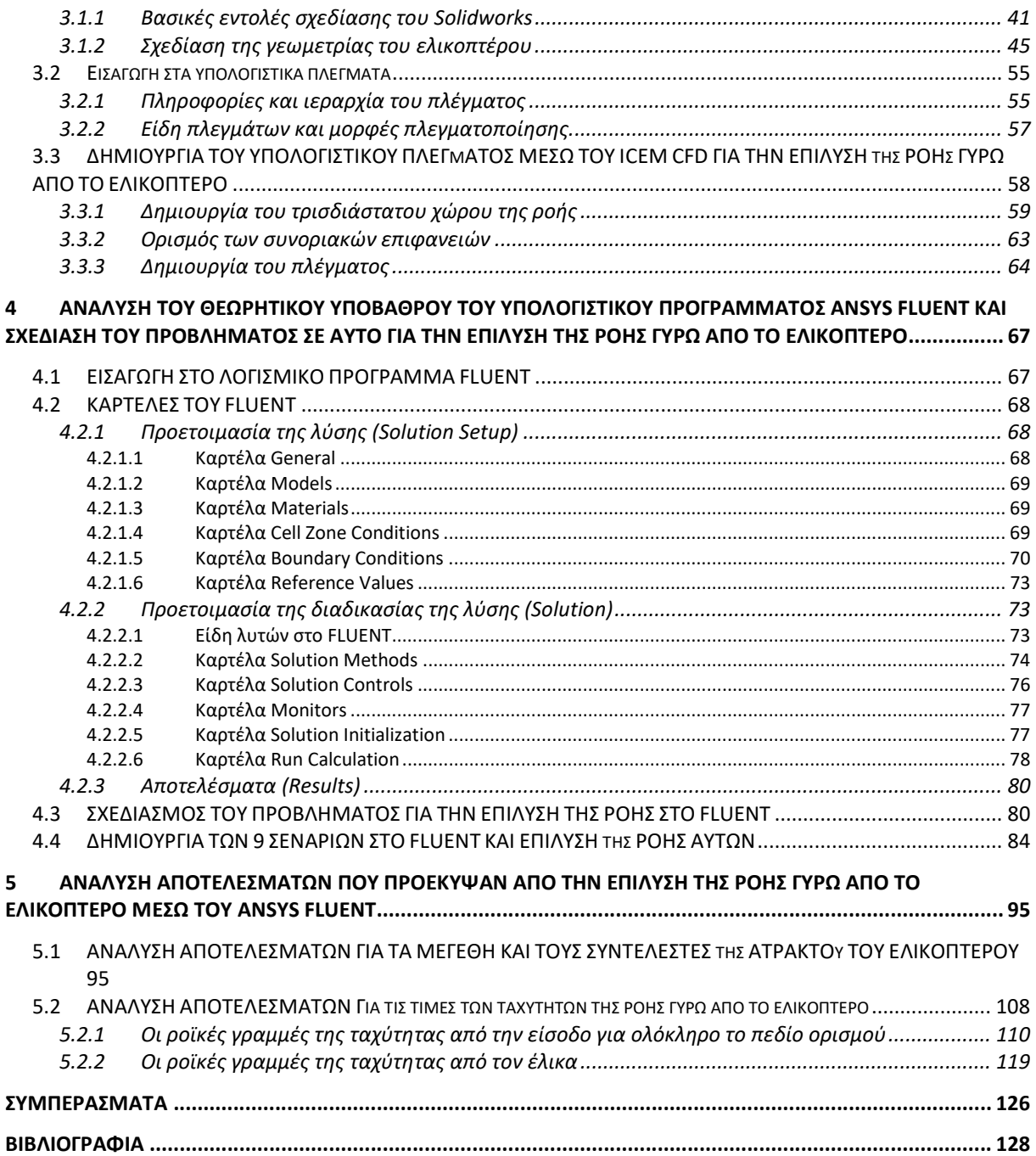

## 1 ΕΙΣΑΓΩΓΗ ΣΤΟ ΕΛΙΚΟΠΤΕΡΟ

## 1.1 ΟΡΙΣΜΟΣ ΚΑΙ ΙΣΤΟΡΙΚΗ ΑΝΑΔΡΟΜΗ

Ελικόπτερο ονομάζεται το αεροσκάφος το οποίο, για την ανύψωσή του από το έδαφος και τη διατήρησή σου σε πτήση, κάνει χρήση ενός ή περισσότερων οριζόντιων (ή σχεδόν οριζόντιων) ελίκων. Δεν είναι ένα σύνηθες, ούτε ένα συχνής χρήσης μεταφορικό μέσο για τους απλούς πολίτες. Περισσότερο χρησιμοποιείται για την διάσωση ή και την προστασία/ασφάλεια των πολιτών από ειδικευμένους ανθρώπους. Έχει, επίσης τη δυνατότητα να κινείται προς κάθε κατεύθυνση, σε αντίθεση με το αεροπλάνο που κινείται μόνο προς τα εμπρός, και ακόμα μπορεί να αιωρείται (σχεδόν) ακίνητο στον αέρα. Οι ιδιότητές του αυτές το καθιστούν αναντικατάστατο ως μέσο εναέριας μεταφοράς σε περιορισμένους χώρους όπου η δυνατότητα ελιγμών είναι μικρή, ή σε απομακρυσμένους τόπους όπου η κατασκευή αεροδρομίων δεν είναι εφικτή, με σχετικά υψηλό όμως κόστος

Την πρώτη συσκευή κάθετης απογείωσης την έφτιαξαν οι Κινέζοι περίπου το 400 π.χ. Ήταν ένα παιχνίδι από μπαμπού που ήταν όμοιο με τον ρότορα των ελικοπτέρων, ο οποίος περιστρεφόταν με ένα σκοινί. Η ιδέα της κατασκευής ενός έλικα, με τον οποίο θα ήταν δυνατό να ανυψωθεί ένα σκάφος στον αέρα, πραγματοποιείται το 1453 και συγκεκριμένα το εκτέλεσε ο Λεονάρντο Ντα Βίντσι ο οποίος σχεδίασε το πρώτο ευρωπαϊκό ελικόπτερο που θα πετούσε με τη μυϊκή δύναμη ανθρώπων. Είχε όμως ένα βασικό σχεδιαστικό λάθος, δεν προέβλεπε ένα μηχανισμό που να εμποδίζει το σκάφος να περιστρέφεται αντίθετα από τον έλικα. Η μελέτη όμως του προβλήματος απασχόλησε τους πρωτοπόρους της αεροναυτιλίας μόλις τον 19ο αιώνα. Με την έναρξη του 20ού αιώνα ο Πωλ Κορνύ πραγματοποίησε την πρώτη ανύψωση ελικοπτέρου (το 1900) με μηχανή 24 ίππων και διπλή έλικα ενώ το 1907 ο καθηγητής Ρισέ και ο Λουδοβίκος Μπρεγκέ κατασκεύασαν το πρώτο ελικόπτερο. Σε τακτική χρήση τέθηκε για πρώτη φορά ελικόπτερο το 1939. Είχε σχεδιαστεί από τον ρώσικης καταγωγής Ιγκόρ Σικόρσκι το όνομα του οποίου φέρουν κάποια αεροπλάνα ακόμη και σήμερα. Μεγάλη ανάπτυξη γνώρισε αμέσως μετά τον Β΄ Παγκόσμιο Πόλεμο. Η χρήση στροβιλοκινητήρων έδωσε στη συνέχεια τη δυνατότητα στα ελικόπτερα να μεταφέρουν φορτία ίσα ή πολύ μεγαλύτερα από το βάρος τους.

## 1.2 ΜΕΡΗ ΠΟΥ ΑΠΟΤΕΛΟΥΝ ΤΟ ΕΛΙΚΟΠΤΕΡΟ

Ένα ελικόπτερο αποτελείται σε γενικές γραμμές από τα εξής κύρια τμήματα:

- την άτρακτο,
- το κύριο στροφείο ή τα στροφεία (όταν πρόκειται για ελικόπτερο ειδικού τύπου),
- τον κινητήρα,
- το σύστημα ελέγχου πτήσης ,
- τη καμπίνα, στην οποία μεταφέρονται οι επιβάτες, το φορτίο και το πλήρωμα,
- το πλαίσιο (airframe), το οποίο συνδέει διάφορα κομμάτια του ελικοπτέρου,
- τον μηχανισμό μετάδοσης της κίνησης, ο οποίος βρίσκεται κρυμμένος μέσα σε αλλά τμήματα και μεταφέρει την ισχύ από τη μηχανή και τη διαβιβάζει στον κύριο έλικα,

- τον μηχανισμό εξισορρόπησης (antitorque system) που θα αντισταθμίζει τη στρεπτική ροπή που δημιουργεί ο κύριος έλικας για να μην στριφογυρνά το ελικόπτερο, καθώς και
- την βάση προσγείωσης, η οποία μπορεί να είναι βάση ολίσθησης, ρόδες, σκι, ή επιπλέοντα σώματα ανάλογα με το περιβάλλον στο οποίο προσγειώνεται.

#### 1.3 ΛΕΙΤΟΥΡΓΙΑ ΕΛΙΚΟΠΤΕΡΟΥ

Τα ελικόπτερα είναι από τις περίπλοκες πτητικές μηχανές που έχουν υπάρξει ως τώρα. Αυτή η ίδια η περιπλοκότητά τους είναι που δίνει στον χειριστή την δυνατότητα να έχει τον έλεγχο και των τριών διαστάσεων στον χώρο, έτσι όπως κανένα αεροπλάνο δεν μπορεί να τον επιτύχει. Το ελικόπτερο μπορεί να πετάξει σχεδόν οπουδήποτε.

Το βασικό πτητικό εξάρτημα του ελικοπτέρου είναι το στροφείο ή ρότορας. Το στροφείο αποτελείται από 2-5 συνήθως μακρόστενες λεπίδες, οι οποίες έχουν σχήμα πτέρυγας και είναι σχεδιασμένες έτσι ώστε να ελαχιστοποιούν τους στροβιλισμούς στην άκρη τους όπου η ταχύτητα είναι μεγαλύτερη. Κατασκευάζονται από συνθετικό αλουμίνιο με πρόσμιξη τιτανίου και σιδήρου. Το στροφείο παράγει άντωση και ώση και είναι υπεύθυνο για τους πιο πολλούς ελιγμούς του ελικοπτέρου. Αυτό επιτυγχάνεται με την βοήθεια του swashplate (δίσκος ρύθμισης), ο οποίος είναι ένας δίσκος στο κάτω μέρος του στροφείου και μεταβάλει θετικά το βήμα, δηλαδή την γωνία προσβολής του στροφείου συνολικά αλλά και κάθε λεπίδας ξεχωριστά. Έτσι λοιπόν ανυψώνει το ελικόπτερο αλλά ελέγχει και την κλίση (pitch) και την περιστροφή (roll) περί του εγκάρσιου άξονα του σκάφους. Ο δίσκος ρύθμισης παίρνει υδραυλικά συνήθως εντολές από το cyclic stick (χειριστήριο που αλλάζει την γωνία κλίσης των λεπίδων του ρότορα κυκλικά και ελέγχεται από τον πιλότο) και από το collective lever (μοχλός ανύψωσης που ελέγχεται από τον πιλότο) για ανύψωση. Έτσι λοιπόν, όταν ο πιλότος θέλει να απογειωθεί σηκώνει τον μοχλό ανύψωσης δίνοντας στις πτέρυγες την απαραίτητη γωνία προσβολής για να παράγουν άνωση (lift). Αφού ανυψωθεί, αποκτά ταχύτητα σπρώχνοντας το κυκλικό χειριστήριο μπροστά. Αμέσως, η λεπίδα που εκείνη την στιγμή κατά την περιστροφή περνάει από το πίσω μέρος του ελικόπτερου, αποκτά πιο μεγάλη γωνία προσβολής δίνοντας κλίση στο σκάφος. Έτσι λοιπόν δημιουργείται μια τέτοια συνισταμένη δύναμη από την άνωση, που ωθεί το σκάφος προς τα μπρος. Όπως σε όλα τα περιστρεφόμενα αντικείμενα στην φύση έτσι και στο στροφείο ισχύει η αρχή διατήρησης στροφορμής. Αυτό πρακτικά σημαίνει ότι όταν το στροφείο περιστρέφεται, το σκάφος αποκτά την τάση να περιστραφεί και αυτό προς την αντίθετη κατεύθυνση.

Αυτό αποτέλεσε πρόβλημα στα πρώτα ελικόπτερα, όμως το πρόβλημα λύθηκε τοποθετώντας ένα μικρότερο στροφείο στην ουρά το οποίο εξισορροπεί την στροφορμή, αλλά δίνει και τον έλεγχο του εγκάρσιου άξονα (yaw) στον χειριστή μέσω των χειριστηρίων των ποδιών. Όλα τα παραπάνω συστήματα που περιγράψαμε παίρνουν κίνηση από τον κινητήρα του ελικοπτέρου που μπορεί να είναι εμβολοφόρος (piston engine) ή στροβιλοκινητήρας (turboshaft). Όμως, δεν συνδέονται κατευθείαν πάνω στον κινητήρα αφού κάτι τέτοιο δεν θα ήταν καθόλου ασφαλές, γι αυτό υπάρχει το κιβώτιο ταχυτήτων το οποίο εμπλέκεται με τα κινούμενα μέρη μέσω ενός φυγοκεντρικού συμπλέκτη. Αυτό γίνεται είτε από τον χειριστή, είτε αυτόματα.

Σε περίπτωση βλάβης, ο χειριστής απεμπλέκει το σύστημα έτσι ώστε η σταματημένη μηχανή να μην σταματήσει την κίνηση του στροφείου και να μπορέσει να προσγειωθεί με ασφάλεια κάνοντας αυτοπεριστροφή. Σε αυτό το σημείο να πούμε ότι ο κινητήρας ελέγχεται και αυτός από τον μοχλό ανύψωσης με την βοήθεια του ρυθμιστή στροφών κινητήρα. Όταν το βήμα στο στροφείο αυξηθεί οι στροφές ανάλογα θα έχουν την τάση να πέσουν, κάτι που πρακτικά σημαίνει μικρότερη ταχύτητα στις λεπίδες και πιθανότητα απώλειας στήριξης (stall). Για να αποφευχθεί αυτό, σε κάθε ρύθμιση του μοχλού ανύψωσης ρυθμίζεται ανάλογα

και ο κινητήρας, ώστε να μπορεί να υποστηρίξει το στροφείο. Πολλές φορές, όταν η αλλαγή είναι πολύ απότομη ο κινητήρας δεν προλαβαίνει να ανταποκριθεί και έχουμε το λεγόμενο LOW RPM το οποίο είναι πολύ επικίνδυνο και γι΄αυτό υπάρχει οπτική και ηχητική σήμανση στο πιλοτήριο. Αυτά είναι τα βασικά συστήματα πτήσης ενός ελικοπτέρου πίσω από τα οποία κρύβονται πολλά άλλα υποσυστήματα και διάφορες ειδικές δικλίδες ασφάλειας.

### 1.4 ΛΕΙΤΟΥΡΓΙΑ ΜΙΑΣ ΑΕΡΟΤΟΜΗΣ

Για να πετάξει ένα αντικείμενο πρέπει να έχει την λεγόμενη "άνωση", μια δύναμη που θα το κάνει να κινείται προς τα πάνω. Η άνωση γίνεται συνήθως με τα φτερά. Τα φτερά δημιουργούν άνωση εξαιτίας μιας σχέσης που ονομάζεται αρχή του Bernoulli. Η αρχή αυτή μας εξηγεί πώς η ταχύτητα του αέρα και η πίεση του αέρα είναι συνδεδεμένες. Όταν η ταχύτητα αυξάνεται, η πίεση μειώνεται και το αντίθετο όταν η ταχύτητα μειώνεται η πίεση αυξάνεται.

Τα φτερά είναι καμπύλα στην κορυφή και επίπεδα στο κάτω μέρος. Αυτό το σχήμα ονομάζεται αεροτομή και καθιστά την ροή αέρα του φτερού από πάνω να είναι γρηγορότερη από ότι κάτω καθώς ο αέρας ταξιδεύει μακρύτερα λόγω του καμπύλου σχήματος. Ως αποτέλεσμα η πίεση του αέρα στο πάνω μέρος του φτερού είναι μικρότερη από ότι το κάτω μέρος. Αυτό προκαλεί αναρρόφηση και κάνει το φτερό να ωθείται προς τα πάνω. Αντίστοιχα οι μακρόστενες λεπίδες του ρότορα ενός ελικοπτέρου είναι σαν φτερά και ομοίως δημιουργούν άνωση. Το αεροπλάνο πρέπει να πετάει γρήγορα έτσι ώστε να μετακινεί αρκετό αέρα πάνω από τα φτερά του για να παράγει άνωση. Ένα ελικόπτερο, αντίθετα, μετακινεί αέρα πάνω από τον ρότορα του, περιστρέφοντας τις λεπίδες του που έχουν σχήμα αεροτομής.

## 1.5 ΔΥΝΑΜΕΙΣ ΠΟΥ ΑΣΚΟΥΝΤΑΙ ΣΕ ΕΝΑ ΕΛΙΚΟΠΤΕΡΟ

Οι 4 δυνάμεις μίας πτήσης ανεξαρτήτως του μέσου (ελικοπτέρου, αεροπλάνου κ.α.) είναι η άνωση, το βάρος, η ώση και η οπισθέλκουσα. Οπότε, αν και το ελικόπτερο είναι πιο περίπλοκο στον σχεδιασμό και την πτήση από ότι ένα αεροπλάνο, οι ίδιες θεμελιώδεις αρχές ισχύουν και για τα δύο. Πιο αναλυτικά:

- Η άνωση είναι η δύναμη που κάνει ένα σώμα να κινηθεί προς τα επάνω και είναι αντίθετη στην δύναμη του βάρους. Στα ελικόπτερα η άνωση προέρχεται από τις λεπίδες του ρότορα. Η γρήγορη περιστροφική τους κίνηση, με την βοήθεια του αεροδυναμικού σχήματός τους (αεροτομή) παράγουν την άνωση, όπως εξηγήσαμε παραπάνω.
- Το βάρος (βαρύτητα) είναι η δύναμη που τραβά τα πάντα προς το κέντρο της γης και είναι αντίθετη στην δύναμη της άνωσης. Προκειμένου ένα ελικόπτερο να πετάξει η δύναμη της άνωσης θα πρέπει να γίνει μεγαλύτερη από την δύναμη του βάρους.
- Η ώση είναι η δύναμη που κάνει ένα αντικείμενο να κινείται προς τα εμπρός και είναι αντίθετη στην δύναμη της οπισθέλκουσας. Προκειμένου ένα ελικόπτερο να παράξει ώση θα πρέπει να αλλάξει η γωνία προσβολής των λεπίδων, το οποίο γίνεται από τον πιλότο μέσω χειριστηρίων.
- Η οπισθέλκουσα είναι η δύναμη τριβής που τραβά πίσω οτιδήποτε προσπαθεί να κινηθεί. Η οπισθέλκουσα παράγει αντίσταση και είναι αντίθετη στην δύναμη της ώσης. Έτσι και σε ένα ελικόπτερο, όσο αυξάνεται η ώση του τόσο αυξάνεται και η οπισθέλκουσά του. Για αυτόν το λόγο τα ελικόπτερα έχουν στρογγυλές και στενές

επιφάνειες προκειμένου να μειώσουν την οπισθέλκουσά τους (οι στρογγυλές και στενές επιφάνειες έχει αποδειχθεί ότι έχουν λιγότερη οπισθέλκουσα).

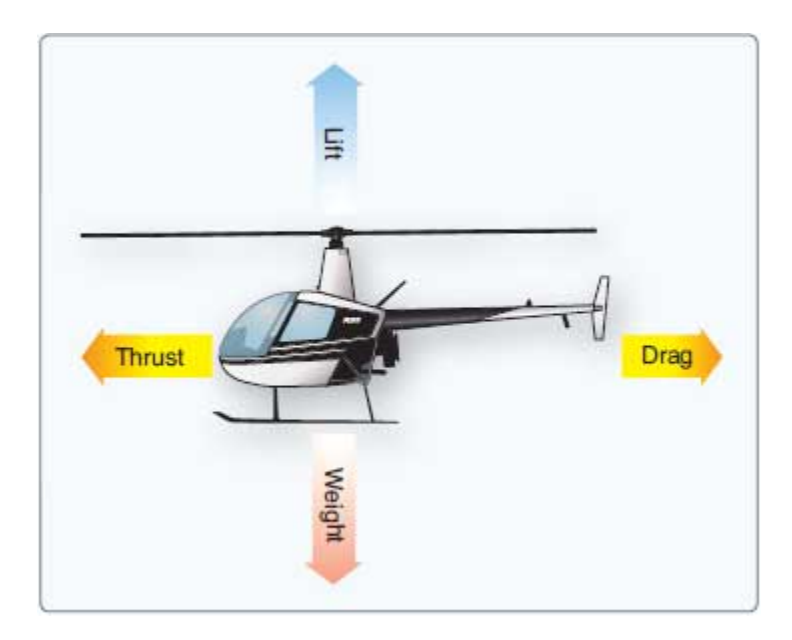

Εικόνα 1.1: Δυνάμεις που ασκούνται στο ελικόπτερο (ΠΗΓΗ: www.danubewings.com)

## 2 ΘΕΩΡΙΑ ΤΗΣ ΡΕΥΣΤΟΜΗΧΑΝΙΚΗΣ ΚΑΙ ΤΗΣ ΥΠΟΛΟΓΙΣΤΙΚΗΣ ΡΕΥΣΤΟΜΗΧΑΝΙΚΗΣ ΓΙΑ ΤΗΝ ΕΠΙΛΥΣΗ ΡΟΩΝ

### 2.1 ΘΕΜΕΛΙΩΔΕΙΣ ΝΟΜΟΙ ΚΑΙ ΒΑΣΙΚΕΣ ΕΞΙΣΩΣΕΙΣ ΤΗΣ ΡΕΥΣΤΟΜΗΧΑΝΙΚΗΣ

#### 2.1.1 Εξισώσεις της αρχής διατήρησης της μάζας

 Έστω ότι σε κάποιο συγκεκριμένο χρόνο t ο όγκος ελέγχου ροής συμπίπτει με τα όρια ενός συστήματος που αποτελείται από μάζα  $m_t$  ενώ αυτό περιφέρεται σε ένα πεδίο. Ύστερα από το συγκεκριμένο αυτό χρονικό διάστημα  $\delta_t$ , ο όγκος ελέγχου ροής δεν αλλάζει σχήμα, σε αντίθεση με το σύστημα που αλλάζει μορφή επιφάνειας και δεν ταυτίζεται πλέον με τον όγκο ελέγχου.

Εφόσον με  $m_{\tau+\delta t}$  ενδείκνυται η μάζα του ρευστού που βρίσκεται μέσα στον όγκο του ελέγχου σε χρονικό διάστημα  $t + \delta t$ , τότε σε χρόνο  $\delta t$  η ποσότητα της μάζας εσωτερικά του όγκου έχει μετατραπεί από  $m_t$  σε  $m_{t + \delta t}$ , άρα ο ρυθμός που μεταβάλλεται η μάζα θα είναι ο εξής:

$$
\frac{m_{t+\delta t} - m_t}{\delta t} = \frac{\delta m}{\delta t}
$$
 (2.1)

Όπου ισούται με την παροχή μάζας μέσα στον όγκο ελέγχου. Επειδή όμως ισχύει το εξής :

$$
m = \int\limits_V \rho dV \tag{2.2}
$$

όπου: V=Όγκος ελέγχου ρ = Πυκνότητα ρευστού,

Τότε,

$$
\lim_{\delta t \to 0} \left( \frac{m_{t + \delta t} - m_t}{\delta t} \right) = \frac{\partial m}{\partial t} = \frac{\partial}{\partial t} \int_V \rho dV = \int_V \frac{\partial \rho}{\partial t} dV \tag{2.3}
$$

Επιπλέον, εντός του χρόνου δι κάποιο ποσόν μάζας δ $m_0$  εξήλθε και κάποιο ποσόν δ $m_i$  εισήλθε στον όγκο ελέγχου, που σημαίνει ότι η διαφορά της εξελθούσας μάζας από την εισελθούσα πρέπει να είναι ίση με την μεταβολή της μάζας μέσα στον όγκο αυτό, ήτοι:

$$
m_{t + \delta t} - m_{t} = \delta m_{i} - \delta m_{o}
$$
  

$$
\frac{m_{t + \delta t} - m_{t}}{\delta t} = \frac{\delta m_{i}}{\delta t} - \frac{\delta m_{o}}{\delta t}
$$
 (2.4)

Η παροχή όμως της μάζας δια μέσου μιας επιφάνειας που αντιπροσωπεύει το ποσόν της μάζας ρευστού με κάποια συγκεκριμένη πυκνότητα ρ η οποία όμως διαπερνά μια επιφάνεια δS, θα είναι:

$$
\left(\frac{\delta m_i}{\delta t}\right)_{\delta S_i} = -\rho U_i \cos \theta \delta S_i \tag{2.5}
$$

Οπότε προκύπτει, ότι για ολόκληρη την επιφάνεια  $S_i$ θα ισχύει το εξής:

$$
\left(\frac{\delta m_i}{\delta t}\right)_{Si} = -\int_{Si} \rho U_i \cos \theta dS_i \tag{2.6}
$$

Αντίστοιχα, σε περιπτώσεις ροής μάζας προς τα έξω θα έχουμε:

$$
\left(\frac{\delta m_o}{\delta t}\right)_{\delta S_o} = \rho U_o \cos \theta \delta S_o \tag{2.7}
$$

Ενώ για ολόκληρη την επιφάνεια  $S<sub>o</sub>$  είναι:

$$
\left(\frac{\delta m_o}{\delta t}\right)_{So} = \int_{So} \rho U_o \cos \theta dS_o \tag{2.8}
$$

Τέλος, γράφοντας

$$
\int_{S} \rho U \cos \theta dS = \int_{S} \rho \overline{U} \cdot \hat{n} dS
$$
\n(2.9)

και συσχετίζοντας τις εξ. (2.3),(2.4) και (2.9), προκύπτει ότι

$$
\int_{V} \frac{\partial \rho}{\partial t} dV = -\int_{S} \rho \overline{U} \cdot \hat{n} dS
$$
\n(2.10)

Έτσι, με την εξ.(2.10) εκφράζεται η ολοκληρωματική μορφή της εξίσωσης της μάζας όπου χρησιμοποιείται ακόμα και στις πιο απλές εφαρμογές της ρευστομηχανικής.

6

#### 2.1.2 Εξισώσεις Euler για ασυμπίεστες και άτριβες ροές

Οι εξισώσεις Euler προκύπτουν με εφαρμογή του νόμου του Newton σε κάθε υλικό στοιχείο του ρευστού. Εάν δV = δxδyδz είναι ο όγκος του εξεταζόμενου υλικού στοιχείου (στοιχειώδους όγκου) και ρ η πυκνότητά του, τότε έχουμε:

$$
\rho \delta V \frac{\text{DU}}{\text{Dt}} = -\nabla p \delta V + F \delta V \tag{2.11}
$$

όπου F είναι η συνολική εξωτερική δύναμη ανά μονάδα όγκου που ασκείται στο στοιχειώδη όγκο του ρευστού.

Διαιρώντας δια ρ παίρνουμε

$$
\frac{\text{DU}}{\text{Dt}} = -\frac{\nabla p}{\rho} + \frac{F}{\rho} \tag{2.12}
$$

Με τη βοήθεια της διανυσματικής ταυτότητας

$$
\nabla (a \cdot b) = a \times (\nabla \times b) + b \times (\nabla \times a) + (a \cdot \nabla) b + (b \cdot \nabla) a \tag{2.13}
$$

βρίσκουμε, θέτοντας a=b=U

$$
\nabla U^2 = 2U \times (\nabla \times U) + 2(U \cdot \nabla)U \tag{2.14}
$$

Χρησιμοποιώντας τώρα την (2.14) μπορούμε να μετασχηματίσουμε την (2.12) ως εξής:

$$
\frac{\partial U}{\partial t} + \frac{1}{2} \nabla U^2 - U \times (\nabla \times U) = \frac{\nabla p}{\rho} + \frac{F}{\rho}
$$
\n(2.15)

Στη συνέχεια θα υποθέσουμε ότι οι εξωτερικές δυνάμεις ανά μονάδα μάζας ρ<sup>-1</sup>  $F = \rho^{-1} F(r;$ t ) προκύπτουν από ένα συντηρητικό πεδίο και άρα εκφράζονται με τη βοήθεια ενός δυναμικού (δυναμικής ενέργειας)  $\Omega = \Omega(r, t)$  ως εξής:

$$
\frac{F(r;t)}{\rho} = -\nabla \Omega(r;t)
$$
\n(2.16)

Ειδικότερα, για τη μοντελοποίηση και μελέτη ρευστών επιφανειακών κυμάτων θεωρούμε ότι οι εξωτερικές δυνάμεις προέρχονται αποκλειστικά από ένα ομογενές πεδίο βαρύτητας με ένταση (επιτάχυνση της βαρύτητας) g. Κατά συνέπεια, αν χρησιμοποιήσουμε καρτεσιανό σύστημα αξόνων με τον άξονα z κατευθυνόμενο "προς τα επάνω" (αντίθετα προς το διάνυσμα g), θα έχουμε :

7

 $Ω = gz$  και άρα  $∇ Ω = gk$ 

όπου g είναι το μέτρο του διανύσματος g.

Χρησιμοποιώντας τη σχέση (2.16), η εξίσωση (2.15) γράφεται στη μορφή

$$
\frac{\partial U}{\partial t} + \frac{1}{2} \nabla U^2 - U \times (\nabla \times U) = -\frac{\nabla P}{\rho} - \nabla \Omega \tag{2.17}
$$

#### 2.1.2.1 Εξίσωση της συνέχειας του Euler

Θεωρούμε ένα στοιχειώδη όγκο του ρευστού ο οποίος, κατά τη χρονική στιγμή t, έχει πλευρές δx(t), δy(t), δz(t) και όγκο δV(t) = δx(t)δy(t)δz(t). Δεδομένου ότι δm = ρδV(t) και  $\rho$  = ρ0 = σταθερή , ο ισολογισμός (εξίσωση διατήρησης) της μάζας εκφράζεται από τη σχέση:

$$
\frac{D(\rho \delta V)}{Dt} = 0 \quad \text{\'et} \quad \frac{D(\delta V)}{Dt} = 0 \tag{2.18}
$$

Όμως, σύμφωνα με τη φυσική έννοια της υλικής παραγώγου, θα είναι

$$
\frac{D(\delta V)}{Dt} = \lim_{\delta t \to 0} \frac{\delta V(t + \delta t) - \delta V(t)}{\delta t},
$$
\n(2.19)

όπου δV(t+δt) είναι ο όγκος του στοιχείου στο οποίο μετασχηματίζεται ο αρχικός στοιχειώδης όγκος, μετά πάροδο χρόνου δt . Σε πρώτη τάξη προσέγγισης ισχύει η σχέση:

$$
\delta V(t+\delta t) = \delta x(t+\delta t) \, \delta y(t+\delta t) \, \delta z(t+\delta t) \,, \tag{2.20}
$$

δεδομένου ότι το μετασχηματισμένο υλικό στοιχείο διαφέρει απειροστά από ορθογώνιο παραλληλεπίπεδο. Όμως, το μήκος των ακμών δx, δy, δz , μεταβάλλεται αποκλειστικά και μόνο λόγω της διαφοράς των αντίστοιχων πεδιακών ταχυτήτων στα άκρα των ακμών. Οι διαφορές αυτές δίνονται, σε πρώτη τάξη, από τις σχέσεις:

$$
\delta u = \frac{\partial u}{\partial x} \, \delta x \,, \quad \delta v = \frac{\partial v}{\partial y} \, \delta y \,, \, \delta w = \frac{\partial w}{\partial z} \, \delta z \tag{2.21}, \quad (2.22), \quad (2.23)
$$

Με τη βοήθεια των ανωτέρω σχέσεων βρίσκουμε

$$
\delta x(t+\delta t) = \delta x(t) + \frac{\partial u}{\partial x} \delta x(t) \delta t = (1 + \frac{\partial u}{\partial x^2} \delta t) \delta x(t)
$$
\n(2.24)

$$
\delta y(t+\delta t) = \delta y(t) + \frac{\partial v}{\partial y} \delta y(t) \delta t = (1 + \frac{\partial v}{\partial y} \delta t) \delta y(t)
$$
\n(2.25)

$$
\delta z(t+\delta t) = \delta z(t) + \frac{\partial w}{\partial z} \delta z(t) \delta t = (1 + \frac{\partial w}{\partial z} \delta t) \delta z(t)
$$
\n(2.26)

Κατά συνέπεια

$$
\delta V(t+\delta t) - \delta V(t) = (1+\frac{\partial u}{\partial x}\,\delta t)(1+\frac{\partial w}{\partial z}\,\delta t)\delta V(t) - \delta V(t)\,,\tag{2.27}
$$

απ' όπου προκύπτει

$$
\delta V(t+\delta t) - \delta V(t) = \left(\frac{\partial u}{\partial x} + \frac{\partial v}{\partial y} + \frac{\partial w}{\partial z}\right) \delta V(t) + \delta V(t)^0 (\delta t^2)
$$
\n(2.28)

Εισάγοντας την (2.28) στην (2.19) και αγνοώντας τους δευτεροτάξιους όρους, βρίσκουμε:

$$
\frac{\mathcal{D}(\delta V)}{\mathcal{D}t} = \left(\frac{\partial \mathbf{u}}{\partial \mathbf{x}} + \frac{\partial \mathbf{u}}{\partial \mathbf{y}} + \frac{\partial \mathbf{w}}{\partial \mathbf{z}}\right) \delta V(t) = \nabla \cdot \mathbf{U} \delta V(t)
$$
\n(2.29)

Άρα η εξίσωση συνέχειας (2.18) παίρνει τη μορφή

$$
\nabla \cdot \mathbf{U} = 0 \tag{2.30}
$$

Παρατήρηση: Με τη βοήθεια της σχέσεως (2.30) είναι πολύ εύκολο να διατυπώσουμε την εξίσωση διατήρησης της μάζας και στη γενική περίπτωση, όπου η πυκνότητα του υγρού μεταβάλλεται. Πράγματι, στην περίπτωση αυτή η πρωτογενής εξίσωση διατήρησης της μάζας, D(ρδV) / Dt = 0, γράφεται στη μορφή

$$
\frac{D\rho}{Dt} \delta V(t) + \rho \frac{D\delta V(t)}{Dt} = 0 \qquad \dot{\eta} \quad \frac{1}{\rho} \frac{D\rho}{Dt} + \frac{1}{\delta V(t)} \frac{D(\delta V(t))}{Dt} = 0 \tag{2.31}
$$

Εισάγοντας την (2.30) στην τελευταία παίρνουμε

$$
\frac{1}{\rho} \frac{D\rho}{Dt} + \nabla \cdot U = 0 \qquad \qquad \dot{\eta} \qquad \frac{D\rho}{Dt} + \rho \nabla \cdot U = 0 \tag{2.32}
$$

Η τελευταία είναι η γενική εξίσωση συνέχειας ενός οποιουδήποτε ρευστού. Η εξίσωση αυτή απαντάται συνήθως υπό την ακόλουθη εναλλακτική μορφή

$$
\frac{\partial \rho}{\partial t} + \nabla \cdot (\rho U) = 0 \quad , \tag{2.33}
$$

η οποία προκύπτει άμεσα από την (2.32), αν αναλύσουμε την υλική παράγωγο.

Γενική μορφή εξισώσεων Euler για άτριβη ασυμπίεστη ροή:

$$
\rho g_x - \frac{\partial P}{\partial t} = \rho \left( \frac{\partial u_x}{\partial t} + u_x \frac{\partial u_x}{\partial x} + u_y \frac{\partial u_x}{\partial y} + u_z \frac{\partial u_x}{\partial z} \right) \Sigma \tau \text{ov á } \zeta \text{ov } X \tag{2.34}
$$

$$
\rho g_y - \frac{\partial P}{\partial t} = \rho \left( \frac{\partial u_y}{\partial t} + u_x \frac{\partial u_y}{\partial x} + u_y \frac{\partial u_y}{\partial y} + u_z \frac{\partial u_y}{\partial z} \right) \Sigma \tau \text{ov } \alpha \xi \text{ov } Y \tag{2.35}
$$

$$
\rho g_z - \frac{\partial P}{\partial t} = \rho \left( \frac{\partial u_z}{\partial t} + u_x \frac{\partial u_z}{\partial x} + u_y \frac{\partial u_z}{\partial y} + u_z \frac{\partial u_z}{\partial z} \right) \Sigma \text{cov } \acute{\alpha} \xi \text{ov } Z \tag{2.36}
$$

#### 2.1.2.2 Εξίσωση κινήσεως του Euler κατά μήκος μιας ροϊκής γραμμής

Έστω κυλινδρικό στοιχείο ρευστού με μήκος Δs και διατομή ΔΑ, το οποίο κινείται κατά μήκος μιας ροϊκής γραμμής s.

$$
\left(P + \frac{\partial P}{\partial s} \Delta s\right) \Delta A \tag{2.37}
$$

Για την απλούστευση του προβλήματος, δεχόμαστε ότι η ροή είναι μόνιμη με μηδενικό συντελεστή ιξώδους. Έτσι οι διατμητικές τάσεις μηδενίζονται και οι μόνες δυνάμεις που ασκούνται στο στοιχείο είναι οι δυνάμεις πιέσεων που ενεργούν στις δύο βάσεις του κυλίνδρου και οι δυνάμεις βαρύτητας. Με την εφαρμογή του δεύτερου νόμου του Newton κατά τη διεύθυνση s προκύπτει:

$$
P\Delta A - \left(P + \frac{\partial P}{\partial s} \Delta s\right) \Delta A - \rho g \Delta A \Delta S \cos = \rho \Delta A \Delta s \, a_s \tag{2.38}
$$

όπου

as η επιτάχυνση του κυλινδρικού στοιχείου κατά μήκος της ροϊκής γραμμής

Μετά την εκτέλεση των πράξεων και την απλοποίηση , η προηγούμενη σχέση λαμβάνει την εξής μορφή:

$$
\frac{1}{\rho} \frac{\partial P}{\partial s} + g \cos \theta + a_s \tag{2.39}
$$

Το cosθ εκφράζεται ως συνάρτηση των τμημάτων Δs και Δz και είναι:

$$
cos\theta = \frac{\Delta z}{\Delta s}
$$

Η επιτάχυνση as δίνεται από την ολική παράγωγο DV/Dt, δηλαδή

$$
a_s = \frac{DV}{Dt} = \frac{\partial V}{\partial t} + V \frac{\partial V}{\partial s} \tag{2.40}
$$

Με αντικατάσταση των cosθ και as στη σχέση (2.39), προκύπτει:

$$
\frac{1}{\rho} \frac{\partial P}{\partial s} + g \frac{\partial z}{\partial s} + V \frac{\partial V}{\partial s} + \frac{\partial V}{\partial t} = 0
$$
\n(2.41)

Για μόνιμη ροή  $\frac{\partial v}{\partial t} = 0$  , η εξίσωση αυτή γράφεται ως εξής :

$$
\frac{1}{\rho} \frac{\partial P}{\partial s} + g \frac{\partial z}{\partial s} + V \frac{\partial V}{\partial s} = 0
$$
\n(2.42)

Επειδή τα Ρ,Ζ και V είναι συναρτήσει μόνο του s, οι μερικές παράγωγοι τους μπορούν να αντικατασταθούν με τις ολικές παραγώγους τους, οπότε η (2.42) λαμβάνει τη μορφή:

$$
\frac{dP}{\rho} + g\,dz + V\,dV = 0\tag{2.43}
$$

Η εξίσωση αυτή αναφέρεται ως μονοδιάστατη εξίσωση του Euler διότι για πρώτη φορά διατυπώθηκε από τον Leonhard Leonhard Euler, το 1750. Εφαρμόζεται στη συμπιεστή και την ασυμπίεστη ροή, εφόσον η μεταβολή της πυκνότητας κατά το στοιχειώδες μήκος Δs είναι μικρή.

## 2.1.3 Εξισώσεις της αρχής διατήρησης της ενέργειας διατήρησης της

Όταν γίνεται λόγος για ιδανικά ρευστά, δηλαδή για εξισώσεις Bernoulli,τότε η εξίσωση ενέργειας διαμορφώνεται ως εξής:

$$
\frac{p}{\gamma} + z + \frac{U^2}{2g} = \sigma \tau \alpha \theta \epsilon \rho \delta \tag{2.44}
$$

Όπου: p = στατική πίεση σε ένα σημείο σημείο

γ = ειδικό βάρος ρευστού = = ρg

z = υψόμετρο από ένα επίπεδο αναφοράς

U = ταχύτητα ροής

Οι δείκτες 1 και 2 που φαίνονται στην Εικ.(2.1), αντιστοιχούν στα σημεία 1 και 2 αντίστοιχα. Η απώλεια φορτίου  $h_L$  μεταξύ των δύο διατομών οφείλεται συνήθως στη τριβή του πυθμένα και των τοιχωμάτων, καθώς και στη ροή γύρω από βυθισμένα σώματα.

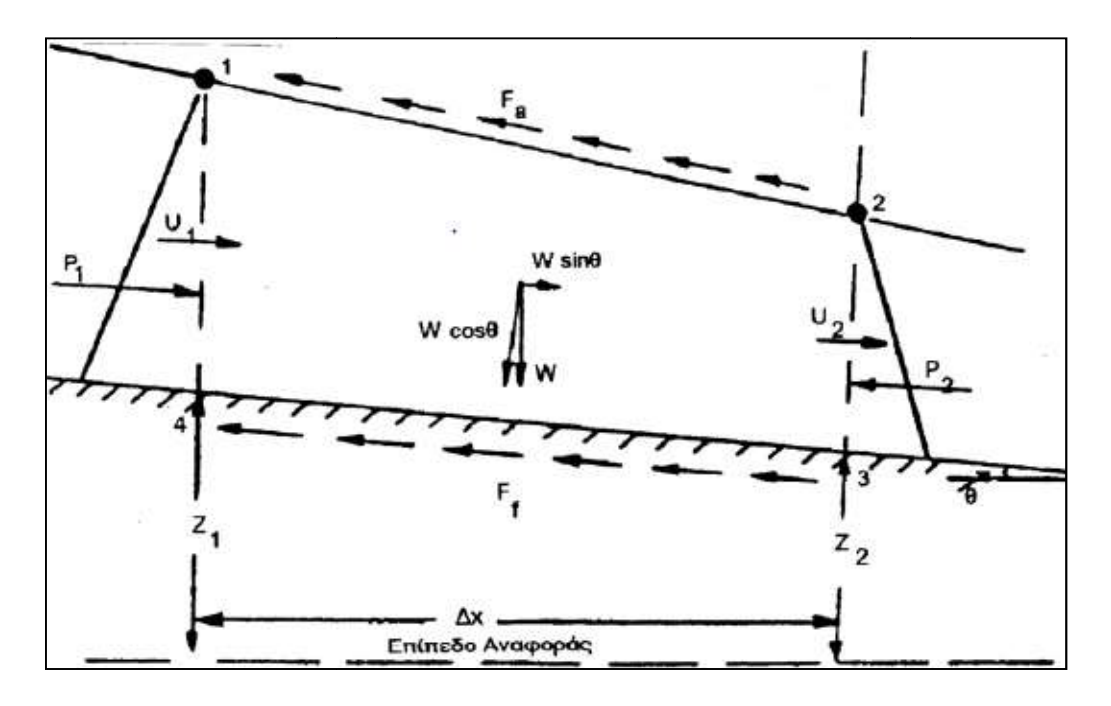

Εικόνα 2.1: Ανομοιόμορφη ροή εντός ανοικτού αγωγού (ΠΗΓΗ: www.wordpress.com)

Με τις κατάλληλες τροποποιήσεις, λαμβάνοντας υπόψη τις απώλειες ενέργειας που επιδρούν πάντοτε σε περιπτώσεις πραγματικών αερίων και εξετάζοντας μία ανομοιόμορφή ροή σε ανομοιόμορφή ροή σε ανοικτό αγωγό όπως φαίνεται στην Εικ.(2.1), η εξ. όπως φαίνεται στην Εικ.(2.1), η εξ.(2.44) θα γίνει:

$$
h_1 + \frac{U_1^2}{2g} + z_1 = h_2 + \frac{U_2^2}{2g} + z_2 + h \tag{2.45}
$$

και μπορεί να γραφτεί επίσης ως εξής:

$$
E_1 - E_2 = (z_1 - z_2) + h \tag{2.46}
$$

Όμως, προκειμένου να γίνει κατανοητό το τι εκφράζει η εξίσωση της συνέχειας στα ρευστά, παρουσιάζεται παρακάτω μία πολύ βασική απόδειξη. Αρχικά, προβάλλεται η εξίσωση κίνησης σε μορφή διανυσματική, της οποίας οι δύο πλευρές πολλαπλασιάζονται σε εσωτερικό γινόμενο με την διανυσματική ταχύτητα, καθώς ισχύουν οι ταυτότητες παραγώγων:

$$
\overrightarrow{V}\frac{D\overrightarrow{V}}{Dt} = \frac{1D}{2Dt}(V^2) = \frac{D}{Dt}\left(\frac{V^2}{2}\right)
$$
\n(2.47)

και

$$
\vec{V} \cdot \nabla P = \nabla \cdot (P\vec{V}) - P(\nabla \cdot \vec{V})
$$
\n(2.48)

Γράφοντας την εξίσωση της συνέχειας με εναλλακτικό τρόπο και χρησιμοποιώντας τις εξ.(2.47) και (2.48) προκύπτει το εξής:

$$
\vec{V} \cdot \nabla P = \nabla \cdot (P\vec{V}) - P(\nabla \cdot \vec{V}) = \nabla \cdot (P\vec{V}) + \frac{P}{\rho} \frac{D\rho}{Dt}
$$
(2.49)

Θέτοντας την βαρύτητα υπεύθυνη για τις αναπτυσσόμενες δυνάμεις πεδίου σε έναν κατακόρυφο άξονα y, θα ισχύει:

$$
\vec{V} \cdot \vec{W} = (ui + vj + wk) \cdot (0i + gj + 0k) = -gv = -g\frac{Dy}{Dt} = -\frac{D}{Dt}(gy) (2.50)
$$

Αντικαθιστώντας τους όρους  $\vec{V} \frac{DV}{Dt}$ Dt  $\Rightarrow$  $\vec{V} \frac{D\vec{V}}{D}$ ,  $\vec{V} \cdot \nabla P$ ,  $\vec{V} \cdot \vec{W}$ ,  $\vec{v}$   $\vec{w}$ , στην εξίσωση του εσωτερικού γινομένου της ταχύτητας με ισοδύναμα μεγέθη από την εξίσωση κίνησης καθώς και λαμβάνοντας υπόψη βασικές ιδιότητες παραγώγων, προκύπτει ο παρακάτω τύπος:

$$
\frac{D}{Dt}\left(\frac{V^2}{2}\right) + \frac{D}{Dt}(gy) = P\frac{D}{Dt}\left(\frac{1}{\rho}\right) - \frac{1}{\rho}\nabla \cdot (P\vec{V})\tag{2.51}
$$

Όποτε, με βάση το 1º θερμοδυναμικό αξίωμα για κλειστό θερμοδυναμικό σύστημα τελείου αερίου και λύνοντας ως προς τον όρο της ενέργειας  $\dot Q_{\rm \scriptscriptstyle in}$ , προκύπτει η παρακάτω εξίσωση:

$$
\dot{Q}_{in} = \frac{D}{Dt} \left( \frac{V^2}{2} + gy + c_v T \right) + \frac{1}{\rho} \nabla \cdot (P \vec{V})
$$
\n(2.52)

όπου ο τελευταίος όρος της εξίσωσης ενέργειας δείχνει το ειδικό έργο ανά μονάδα χρόνου όπου παράγεται από το σύστημα.

#### 2.1.4 Εξισώσεις ορμής (Navier - Stokes)

Οι εξισώσεις Navier-Stokes είναι ένα σύνολο εξισώσεων οι οποίες περιγράφουν την κίνηση των ρευστών όπως είναι τα υγρά και τα αέρια. Οι εξισώσεις αυτές μας λένε πως οι μεταβολές στην ορμή ενός απειροστού όγκου του ρευστού είναι απλά το αθροιστικό αποτέλεσμα των δυνάμεων ιξώδους του ρευστού, των μεταβολών της πίεσης, της βαρύτητας και των άλλων δυνάμεων που δρουν εντός του ρευστού. Πρόκειται στην ουσία για εφαρμογή του 2ου νόμου του Νεύτωνα στα ρευστά. Αφορούν δηλαδή τη δυναμική της αλληλεπίδρασης της αδράνειας του ρευστού με τις διάφορες δυνάμεις που δρουν σε κάθε περιοχή του.

Οι εξισώσεις Navier-Stokes είναι διαφορικές εξισώσεις. Σε αντίθεση δηλαδή με τις αλγεβρικές εξισώσεις, δεν δείχνουν εκπεφρασμένα μια σχέση μεταξύ των μεγεθών που ενδιαφέρουν, αλλά περιγράφουν σχέσεις μεταξύ των ρυθμών μεταβολής ή μεταξύ των ροών των διαφόρων μεγεθών. Με όρους μαθηματικούς, οι εξισώσεις αυτές περιέχουν σχέσεις μεταξύ των παραγώγων/κλίσεων των διαφόρων μεγεθών.

Η παραγοντοποιήση των εξισώσεων Navier-Stokes ξεκινά με την εφαρμογή του 2ου νόμου του Νεύτωνα (διατήρηση της ορμής). Η γενική μορφή της εξίσωσης είναι:

$$
\rho \left( \frac{\partial v}{\partial t} + v \cdot \nabla v \right) = -\nabla p + \nabla \cdot T + f \tag{2.53}
$$

• 
$$
ρ\frac{\overrightarrow{pv}}{\overrightarrow{Dt}}
$$
, είναι η δύναμη που ασκείται σε κάθε σωματίδιο του ρευστού

- −∇p, είναι ο όρος της πίεσης (η αλλιώς ογκομετρικός τανυστής ορθών τάσεων) ο οποίος εμποδίζει την κίνηση λόγω των κανονικών τάσεων. Το ρευστό πιέζει τον εαυτό του και το κρατάει από το να συρρικνωθεί σε όγκο.
- ∇⋅T, είναι ο όρος της διατμητικής τάσης (η αλλιώς διαφορικός τανυστής διατμητικής τάσης) ο οποίος προκαλεί την κίνηση λόγω της οριζόντιας τριβής και των διατμητικών τάσεων. Οι διατμητικές τάσεις προκαλούν τυρβώδεις και ιξώδεις ροές.
- f, είναι ο όρος της δύναμης ο οποίος επιδρά σε κάθε σημειακό σωματίδιο του ρευστού.

 Η εξίσωση Navier-Stokes εκφράζει, στην ουσία την μεταβολή της ορμής ενός ρευστού που ισούται με το σύνολο των δυνάμεων που επενεργούν πάνω στο ρευστό αυτό στοιχείο, ότι δηλαδή μας υποδεικνύει ο δεύτερος νόμος του Νεύτωνα. Όμως, προκειμένου να γίνει κατανοητή η μεθοδολογία αυτή, θα πρέπει να γίνει λόγος και σε άλλες θεμελιώδεις εξισώσεις όπως είναι η εξίσωση κινήσεως του Cauchy. Αυτή, ισχύει για όλα τα ρευστά χωρίς να υπάρχουν περιορισμοί ρεολογικής φύσεως, ήτοι:

$$
\rho \frac{Dv}{Dt} = -\nabla p + \nabla \cdot \tilde{\tau} + \rho g \tag{2.54}
$$

Όπου:  $\tilde{\tau} = \text{E} \pi$ ιφανειακό ιξώδες.

 Αναλυτικότερα, η εξ.(2.54) εκφράζει τον ρυθμό αυξήσεως της γραμμικής ροής ενός υλικού σημείου ανά μονάδα όγκου. Αυτό ισούται με το σύνολο των δυνάμεων πίεσης, επιφανειακού ιξώδους αλλά και σωματικών δυνάμεων που ασκούνται πάνω σε κάθε σημείο ανά μονάδα όγκου. Οπότε, για ένα σύστημα με υλικό όγκο και βάσει ενός διαφορικού όγκου ελέγχου, η εξ.(2.54) μπορεί να γραφτεί ως εξής: +  $\rho g$  (2.54)<br>
4) εκφράζει τον ρυθμό αυξήσεως της γραμμικής ροής ενός<br>
γκου. Αυτό ισούται με το σύνολο των δυνάμεων πέσω πέθε σημείο<br>
σωματικών δυνάμεων που σακούνται πάνω σε κάθε σημείο<br>
να σύστημα με υλικό όγκο και βά  $\frac{Dv}{Dt} = -\nabla p + \nabla \cdot \tilde{r} + \rho g$  (2.54)<br>
= Επιφανειακό ιξώδες;<br>
= Επιφανειακό ιξάδες;<br>
= Επιφανειακό ιξάδες;<br>
μείου ανά μονάδα όγκου. Αυτό ισούται με το σύνολο των δυνάμεων πίεσης;<br>
μείου ανά μονάδα όγκου. Αυτό ισούται

$$
\rho \frac{Dv}{Dt} = \frac{D(\rho v)}{Dt} - v \frac{D\rho}{Dt}
$$
\n(2.55)

και χρησιμοποιώντας την εξίσωση της συνέχειας θα έχουμε:

$$
\rho \frac{Dv}{Dt} = \frac{D(\rho v)}{Dt} + \rho v (\nabla \cdot v) = \frac{\partial (\rho v)}{\partial t} + (v \cdot \nabla) \rho v + \rho v (\nabla \cdot v) (2.56)
$$

Σε αυτό το σημείο εφαρμόζουμε την εξής ταυτότητα:

$$
\nabla \cdot ab = (a \cdot \nabla)b + (\nabla \cdot a)b \tag{2.57}
$$

όπου a και b είναι ανύσματα και το ζεύγος ab είναι τανυστής δευτέρας τάξεως. Θέτοντας  $a=v$ και b=ρv θα έχουμε:

$$
\nabla \cdot \rho v v = \nabla \cdot v (\rho v) = (v \cdot \nabla) \rho v + (\nabla \cdot v) \rho v \qquad (2.58)
$$

Στη συνέχεια, συνδυάζοντας τις εξ.(2.54) και (2.58) λαμβάνουμε:

$$
\frac{\partial}{\partial t} \rho v = -\nabla \rho v v - \nabla p + \nabla \cdot \tilde{\tau} + \rho g \tag{2.59}
$$

Η εξ.(2.59) εκφράζει τον ρυθμό αύξησης της γραμμικής ορμής εντός ενός διαφορικού όγκου ελέγχου ανά μονάδα όγκου. Ισοδυναμεί δηλαδή με το άθροισμα του ρυθμού καθαρής εισροής γραμμικής ορμής και των δυνάμεων πίεσης, επιφανειακού ιξώδους και σωματιδιακών δυνάμεων που επιδρούν στον διαφορικό όγκο ελέγχου ανά μονάδα όγκου.

Δίνοντας ιδιαίτερη προσοχή στα Νευτώνεια ρευστά και στο νόμο ιξώδους του Νεύτωνα, λαμβάνουμε την εξής ρεολογική εξίσωση, ήτοι:

$$
\tilde{\tau} = \mu \tilde{\gamma} + \left[ \left( \kappa - \frac{2}{3} \mu \right) \nabla \cdot \mathbf{v} \right] \tilde{\delta}
$$
\n(2.60)

όπου: μ = συντελεστής διατμητικού ιξώδους

γ = τανυστής ρυθμών παραμορφώσεων

κ = συντελεστής πυκνωτικού ιξώδους

δ = μοναδιαίος τανυστής δευτέρας τάξεως.

Με συνδυασμό των εξ.(2.54) και (2.60), και γνωρίζοντας ότι  $\stackrel{c}{\gamma}=\nabla v +(\nabla v)^{\rm T}$  :  $\tilde{\tilde{\gamma}} = \nabla v + (\nabla v)^{\mathrm{T}}$  παίρνουμε:

$$
\rho \frac{Dv}{Dt} = \nabla p + \nabla \cdot \left[ \mu \{ \nabla v + (\nabla v)^{\mathrm{T}} \} \right] + \nabla \left[ \left( \kappa - \frac{2}{3} \mu \right) \nabla \cdot v \right] + \rho g \quad (2.61)
$$

Σύμφωνα με την σχέση κ=0 και το μ να είναι σταθερό, έχουμε,

$$
\rho \frac{Dv}{Dt} = -\nabla p + \mu \left[ \nabla^2 v + \frac{1}{3} \nabla (\nabla \cdot v) \right] + \rho g \tag{2.62}
$$

Η εξ. (2.62) είναι η εξίσωση Navier-Stokes, γνωστή και ως εξίσωση κινήσεως για Νευτώνεια ρευστά, και αποτελεί αναπόσπαστο στοιχείο για την επίλυση προβλημάτων Νευτώνειας ροής.

 Επιπλέον, υπάρχουν ορισμένες αναφορές που πρέπει να γίνουν όσο αναφορά το είδος της ροής, όταν πρόκειται να εφαρμοστεί η εξίσωση των Navier-Stokes και είναι οι εξής:

- Για ισόθερμη ροή, υπάρχουν πέντε άγνωστοι, δηλαδή  $V_1$ ,  $V_2$ ,  $V_3$ ,  $p$ ,  $p$ , και πέντε εξισώσεις, δηλαδή η εξίσωση της συνέχειας, οι τρείς συνιστώσες της εξισώσεως κίνησης και η καταστατική εξίσωση p=p(ρ)
- Για συμπιεστές ροές το κινηματικό ιξώδες μ προστίθεται στους αγνώστους οπότε χρειάζεται να εισαχθεί και μία ακόμη εξίσωση που θα προκύπτει το ιξώδες συναρτήσει όμως της πυκνότητας, δηλ.  $\mu = \mu(\rho)$ .
- Για μη ισόθερμες ροές οι άγνωστοι αυξάνονται καθώς χρησιμοποιείται η θερμοκρασία Τ, με αποτέλεσμα να γίνεται χρήση της εξίσωσης της ενέργειας.

Από τις παραπάνω αναφορές συμπεραίνουμε ότι εμφανίζονται επτά εξισώσεις με επτά αγνώστους με αποτέλεσμα η πίεση και το ιξώδες να είναι πλέον συναρτήσεις όχι μόνο της πυκνότητας αλλά και τις θερμοκρασίας, οπότε θα έχουμε,  $p=p(\rho, T)$  και  $\mu=\mu(\rho, T)$ . Σε αυτό το κεφάλαιο θα δίνεται ιδιαίτερη προσοχή στις ισόθερμες ροές.

 Η αρκετά περίπλοκη εξίσωση Navier-Stokes συνήθως δεν χρησιμοποιείται στην πλήρη μορφή της διότι μπορούν να επιτευχθούν σημαντικές απλοποιήσεις κάνοντας ορισμένες υποθέσεις. Υποθέτοντας λοιπόν, ότι το μ και το ρ είναι παράμετροι σταθερές, προκύπτει μια πιο απλή αλλά και πιο συνηθισμένη μορφή της, οπότε θα έχουμε,

$$
\nabla \cdot \mathbf{v} = 0 \qquad (\rho = \sigma \tau \alpha \theta.) \tag{2.63}
$$

και

Πετρόπουλος Γεώργιος - Πετρόπουλος Χαράλαμπος ΠΤYXIAKH
$$
\nabla \cdot v = 0
$$
 (ρ=σταθ.) (2.63)  
\n
$$
\nabla \left[ \nabla v + (\nabla v^T) \right] = \nabla (\nabla \cdot v) + \nabla^2 v = \nabla^2 v
$$
 (2.64)  
\nε ορισμένες παραδοχές η εξ.(2.62) γράφεται ως εξής:

Έτσι, με ορισμένες παραδοχές η εξ.(2.62) γράφεται ως εξής:

$$
\rho \frac{Dv}{Dt} = -\nabla p + \mu \nabla^2 v + \rho g \qquad (N-S, \rho = \sigma \tau \alpha \theta., \mu = \sigma \tau \alpha \theta.) \qquad (2.65)
$$

και είναι η πλέον συνηθέστερη μορφή της εξίσωσης Navier-Stokes.

Παρατηρώντας όμως ότι για ρ=σταθ. και μ=σταθ., προκύπτει το εξής:

Η συνισταμένη των επιφανειακών δυνάμεων λόγω ιξώδους που επιδρούν επάνω σε ένα υλικό σημείο ανά μονάδα όγκου ( $\mu \nabla^2 v$ ), είναι ίση με την συνισταμένη των επιφανειακών δυνάμεων λόγω ιξώδους που επιδρούν όμως, επάνω σε ένα διαφορικό όγκο ελέγχου ανά μονάδα όγκου.

Εξισώσεις Navier-Stokes και συνέχειας σε γενική μορφή, για ένα ασυμπίεστο νευτωνικό ρευστό σε καρτεσιανές (x,y,z) συντεταγμένες με συνιστώσες ταχύτητας (u,v,w) και ιξώδες μ≠0:

#### Εξίσωση συνέχειας:

$$
\frac{\partial u}{\partial x} + \frac{\partial v}{\partial y} + \frac{\partial w}{\partial z} = 0
$$
\n(2.66)

#### Εξισώσεις ορμής:

$$
\rho \left( \frac{\partial u}{\partial t} + u \frac{\partial u}{\partial x} + v \frac{\partial u}{\partial y} + w \frac{\partial u}{\partial z} \right) = \rho g_x - \frac{\partial P}{\partial x} + \mu \nabla^2 u \tag{2.67}
$$

$$
\rho \left( \frac{\partial v}{\partial t} + u \frac{\partial v}{\partial x} + v \frac{\partial v}{\partial y} + w \frac{\partial v}{\partial z} \right) = \rho g_y - \frac{\partial P}{\partial y} + \mu \nabla^2 v \tag{2.68}
$$

$$
\rho \left( \frac{\partial w}{\partial t} + u \frac{\partial w}{\partial x} + v \frac{\partial w}{\partial y} + w \frac{\partial w}{\partial z} \right) = \rho g_z - \frac{\partial P}{\partial z} + \mu \nabla^2 w \tag{2.69}
$$

Εξισώσεις Navier - Stokes και συνέχειας σε γενική μορφή, για ένα συμπιεστό νευτωνικό ρευστό σε καρτεσιανές (x,y,z) συντεταγμένες με συνιστώσες ταχύτητας (u,v,w) και ιξώδες μ≠0:

#### Εξίσωση συνέχειας:

$$
\frac{\partial \rho}{\partial t} + \frac{\partial (\rho u)}{\partial x} + \frac{\partial (\rho v)}{\partial y} + \frac{\partial (\rho w)}{\partial z} = 0
$$
\n(2.70)

Εξισώσεις ορμής:

$$
\rho \left( \frac{\partial u}{\partial t} + u \frac{\partial u}{\partial x} + v \frac{\partial u}{\partial y} + w \frac{\partial u}{\partial z} \right) = \rho g_x - \frac{\partial P}{\partial x} + \mu \nabla^2 u - \mu \frac{\partial}{\partial x} \left( \frac{\partial u}{\partial x} + \frac{\partial v}{\partial y} + \frac{\partial w}{\partial z} \right) \tag{2.71}
$$

$$
\rho \left( \frac{\partial v}{\partial t} + u \frac{\partial v}{\partial x} + v \frac{\partial v}{\partial y} + w \frac{\partial v}{\partial z} \right) = \rho g_y - \frac{\partial P}{\partial y} + \mu \nabla^2 v - \mu \frac{\partial}{\partial y} \left( \frac{\partial u}{\partial x} + \frac{\partial v}{\partial y} + \frac{\partial w}{\partial z} \right) \tag{2.72}
$$

$$
\rho \left( \frac{\partial w}{\partial t} + u \frac{\partial w}{\partial x} + v \frac{\partial w}{\partial y} + w \frac{\partial w}{\partial z} \right) = \rho g_z - \frac{\partial P}{\partial z} + \mu \nabla^2 w - \mu \frac{\partial}{\partial z} \left( \frac{\partial u}{\partial x} + \frac{\partial v}{\partial y} + \frac{\partial w}{\partial z} \right) (2.73)
$$

### 2.2 ΧΑΡΑΚΤΗΡΙΣΤΙΚΑ ΜΕΓΕΘΗ ΚΑΙ ΟΡΟΙ ΤΗΣ ΡΟΗΣ

#### 2.2.1 Αριθμός Mach

Ο αριθμός Mach (Μα) είναι ένας αδιάστατος αριθμός και μας δείχνει τον λόγο της ταχύτητας ενός αντικείμενου προς την τοπική ταχύτητα διάδοσης του ήχου. Ορίζεται από την παρακάτω σχέση:

$$
Ma = \frac{u}{a} \tag{2.74}
$$

όπου,

u: ταχύτητα αντικειμένου

α: ταχύτητα διάδοσης του ήχου στο μέσο

Ισχύει ότι όταν:

- Ma<0.3 : Η ροή είναι (θεωρείται) ασυμπίεστη
- Ma<1 : Η ροή είναι υποηχητική (δηλαδή το αντικείμενο κινείται με ταχύτητα μικρότερη από αυτή του ήχου)
- Μ=1 Η ροή είναι διηχητική (δηλαδή το αντικείμενο κινείται με την ταχύτητα του ήχου)
- Μ>1 Η ροή είναι υπερηχητική (δηλαδή το αντικείμενο κινείται με ταχύτητα μεγαλύτερη από αυτή του ήχου)

#### 2.2.2 Μόνιμη και μη μόνιμη ροή

Μόνιμη ονομάζεται η ροή κατά την οποία, οι ιδιότητες και μεταβλητές του ρευστού στο πεδίο ροής, παραμένουν σταθερές στις οποίες μεταβολές του χρόνου.

Μη μόνιμη ροή ονομάζεται εκείνη η ροή στην οποία οι ιδιότητες και μεταβλητές του ρευστού, μέσα στο ροϊκό πεδίο μεταβάλλονται όταν μεταβάλλεται και ο χρόνος.

#### 2.2.3 Αριθμός Reynolds

Ο αριθμός Reynolds είναι ένας αδιάστατος αριθμός, που μας δείχνει ότι η ροή ενός ρευστού δεν είναι παντού ομοιόμορφη, αλλά ανάλογα με την τιμή του μπορούμε να καταλάβουμε τι είδους ροή έχουμε. Αυτός ο αδιάστατος αριθμός σχετίζεται με τις δυνάμεις αδράνειας και συνεκτικότητας του ρευστού, δηλαδή τον λόγο αντίστασης του ρευστού στην κίνηση και την επιτάχυνση προς την αντίσταση στην παραμόρφωσή του (δυνάμεις ιξώδους) αντίστοιχα. Ο τύπος υπολογισμού του αριθμού Reynolds δίνεται από την σχέση:

$$
Re = \frac{\rho \cdot u \cdot d}{\mu} = \frac{u \cdot d}{\nu} \tag{2.75}
$$

όπου,

ρ: πυκνότητα του ρευστού [kg/m $^3$ ]

u: μέση ταχύτητα του αντικειμένου σε σχέση με το ρευστό [m/s]

d: χαρακτηριστική γραμμική διάσταση [m]

μ: το ιξώδες του ρευστού [kg/m∙s]

.<br>ν: κινηματικό ιξώδες [m<sup>2</sup>/s]

Πρακτικά είναι μια αδιαστατοποιημένη ταχύτητα, κανονικοποιημένη ως προς τις ιδιότητες του ρευστού (ρ, μ) και την γεωμετρία (d).

### 2.2.4 Συμπιεστή και ασυμπίεστη ροή

Συμπιεστή ονομάζεται η ροή κατά την οποία η πυκνότητα του ρευστού μέσα στο ροϊκό πεδίο μεταβάλλεται λόγων μεταβολών της πίεσης. Τέτοιας κλίμακας μεταβολής της πίεσης συμβαίνουν σε ροές υψηλής ταχύτητας, συγκρίσιμης με αυτή του ήχου για το εκάστοτε ρευστό. Για την λύση της απαιτείται η λύση των εξισώσεων συνέχειας και διατήρησης της ορμής. Επίσης η συμπιεστή ροή δεν συμβαίνει εύκολα στα υγρά γιατί απαιτούνται πιέσεις της τάξης των 1000 [atm]. Αντίθετα, στα αέρια αρκούν λόγοι πίεσης 2:1 για να προκαλέσουν ηχητική ροή. Άρα τα φαινόμενα συμπιεστότητας δημιουργούνται εύκολα και συχνά σε αέρια ρευστά.

Τα πιο σημαντικά χαρακτηριστικά της συμπιεστής ροής είναι:

- Ο στραγγαλισμός των εσωτερικών ροών, όπου η παροχή περιορίζεται δραστικά από την ηχητική κατάσταση ροής (Μα=1.0),
- Τα κρουστικά κύματα τα οποία αποτελούν την απότομη χωρική μεταβολή του πεδίου της πίεσης και άλλων φυσικών μεγεθών σε συνθήκες υπερηχητικής ροής.

Τέλος το κριτήριο συμπιεστότητας για μια ροή είναι ο αριθμός Mach να είναι μεγαλύτερος του 0.3 (Ma>0.3).

Ασυμπίεστη ροή ονομάζεται η ροή κατά την οποία η πυκνότητα του ρευστού μέσα στο ροϊκό πεδίο παραμένει (πρακτικά) σταθερή. Στην ασυμπίεστη ροή (Ma<0.3) η εξίσωση της ενέργειας είναι ανεξάρτητη των εξισώσεων ροής καθώς η πυκνότητα παραμένει σταθερή. Περιγράφεται από τις εξισώσεις συνέχειας και διατήρησης της ορμής.

## 2.2.5 Ιξώδης ροή

Η ιξώδες ροή χωρίζεται στην στρωτή και στην τυρβώδη ροή:

 Στρωτή ονομάζεται η ροή κατά την οποία, στοιχεία του ρευστού κινούνται κατά μήκος ομαλών τροχιών με τη μορφή μη αναμίξιμων στρωμάτων (laminar). Η ροή αυτή ελέγχεται ισχυρά από τις δυνάμεις ιξώδους και δεν είναι σταθερή σε περιπτώσεις ροής ρευστών που έχουν μικρό ιξώδες ή ρέουν με μεγάλη ταχύτητα. Η στρωτή ροή πραγματοποιείται όταν οι δυνάμεις συνεκτικότητας είναι μεγαλύτερες από τις δυνάμεις αδράνειας. Οι στρωτές ροές ρευστών αποτελούν θεωρητική περίπτωση και πολύ σπάνια συμβαίνουν στην φύση.

- Τυρβώδης ονομάζεται η ροή κατά την οποία τα στοιχεία του ρευστού κινούνται σε πολύ ακανόνιστες και στροβιλώδεις τροχιές προκαλώντας ταχύτατη μεταφορά ορμής από μια περιοχή του ρευστού σε μία άλλη με αποτέλεσμα οι ιδιότητες του ρευστού να μεταβάλλονται χαοτικά με τη θέση και το χρόνο μέσα στο πεδίο ροής. Η ροή αυτή ελέγχεται ισχυρά από τις δυνάμεις αδράνειας και αποτελεί το συνηθέστερο είδος ροής στην καθημερινή πρακτική. Η τυρβώδης ροή πραγματοποιείται όταν οι δυνάμεις αδράνειας είναι μεγαλύτερες από τις δυνάμεις συνεκτικότητας.
- Επίσης υπάρχει και η μεταβατική ροή, κατά την διάρκεια της οποίας η ροή κυμαίνεται μεταξύ στρωτής και τυρβώδους ροής.

## 2.2.6 Ομοιόμορφη και ανομοιόμορφη ροή

Ομοιόμορφη ροή ονομάζεται εκείνη η ροή στην οποία το διάνυσμα της ταχύτητας δεν μεταβάλλεται από θέση σε θέση του πεδίου ροής για μια οποιαδήποτε χρονική στιγμή. Αντίθετα όταν το διάνυσμα της ταχύτητας μεταβάλλεται από θέση σε θέση του πεδίου ροής για μια οποιαδήποτε χρονική στιγμή, τότε η ροή λέγεται μη ομοιόμορφη.

## 2.2.7 Υπερκρίσιμη - Κρίσιμη - Υποκρίσιμη Ροή

Υποκρίσιμη καλείται η ροή όπου η ταχύτητά της είναι μικρότερη από την κρίσιμη ταχύτητα (ταχύτητα ελεύθερης πτώσης), ενώ υπερκρίσιμη καλείται η ροή όπου η ταχύτητά της είναι μεγαλύτερη από την κρίσιμη ταχύτητα. Σε περιπτώσεις όπου η ταχύτητα ροής είναι ίση με την κρίσιμη ταχύτητα, η ροή ονομάζεται κρίσιμη και οι δυνάμεις μάζας και αδρανείας είναι ίσες. Η κατάσταση της ροής ελέγχεται δια μέσω του αριθμού Froude, ο οποίος είναι ένας αδιάστατος αριθμός και υπολογίζεται από την εξής σχέση:

$$
F_r = \frac{V}{\sqrt{\frac{E g}{B}}} \tag{2.76}
$$

όπου: V: μέση ταχύτητα ροής Ε: υγρή διατομή Β: πλάτος διατομής στην επιφάνεια του νερού g: επιτάχυνση βαρύτητας

Όταν Fr<1 ροή είναι υποκρίσιμη, ενώ όταν Fr>1 είναι η ροή είναι υπερκρίσιμη

## 2.2.8 Στρόβιλη και αστρόβιλη ροή

Στρόβιλη ονομάζεται η ροή στην οποία τα στοιχεία του ρευστού, ταυτόχρονα με τη μεταφορική κίνηση, εκτελούν και περιστροφική κίνηση γύρω από τον εαυτό τους. Αντίθετα αστρόβιλη ονομάζεται εκείνη η ροή της οποίας τα στοιχεία του ρευστού εκτελούν μόνο μεταφορική κίνηση σε ευθύγραμμες ή κυκλικές τροχιές και όχι περιστροφική. Όσον αναφορά πραγματικά ρευστά, η ροή είναι τις περισσότερες φορές στροβιλώδης.

#### 2.2.9 Μονοδιάστατη και Πολυδιάστατη ροή

Μονοδιάστατη ροή ενός ρευστού πραγματοποιείται όταν η διεύθυνση και η φορά της ταχύτητας είναι τα ίδια σε όλα τα σημεία. Όμως μονοδιάστατη ανάλυση της ροής είναι αποδεκτή όταν ως κύρια κατεύθυνση αυτής λαμβάνεται η κατά μήκος της κεντρικής γραμμής ροής και όταν οι ταχύτητες και επιταχύνσεις που είναι κάθετες στην γραμμή ροής είναι αμελητέες. Πολυδιάστατη ροή ενός ρευστού πραγματοποιείται όταν η διεύθυνση και η φορά της ταχύτητας δεν είναι ίδια.

#### 2.2.10 Η έννοια της υδραυλικής διαμέτρου

Η υδραυλική διάμετρος Dυ είναι ένας συχνά χρησιμοποιούμενος όρος σε ροές μη κυκλικής διατομής και χρησιμοποιείται κυρίως σε υπολογισμούς που εμπεριέχουν τυρβώδεις ροές. Χρησιμοποιώντας αυτόν τον όρο μπορούμε να περιγράψουμε πολλά πράγματα με τον ίδιο τρόπο όπως και σε ένα κυκλικό αγωγό. Ο τύπος της υδραυλικής διαμέτρου δίνεται από την σχέση: Η υδραυλική διάμετρος Dυ είναι ένας συχνά χρησιμοποιούμενος όρος σε ρ<br>
κυκλικής διατομής και χρησιμοποιοίνται κυρίος σε υπολογισμούς και σε απλογράμους προές. Χρησιμοποιώντας αυτόν τον όρο μπορούμε να περιγράψουμε πολλά

$$
D_v = \frac{4A}{C}
$$
 (2.77)

όπου

Α είναι η επιφάνεια της εγκάρσιας διατομής σε m<sup>2</sup> , και C είναι η υγρή περίμετρος της εγκάρσιας διατομής σε m.

Είναι γνωστό, ότι για κυκλική διατομή ισχύει:

$$
D_{\nu} = \frac{4A}{C}
$$
\n(2.77)\n
$$
δπου
$$
\nA είναι η επιφάνεια της εγκάρσιας διατομής σε m<sup>2</sup>, και C είναι η υγρή περίμετρ εγκάρσιας διατομής σε m.  
\nΕίναι γνωστό, ότι για κυκλική διατομή ισχύει:  
\n
$$
D_{\nu} = 4\frac{\left(\frac{\pi}{4}D^{2}\right)}{\left(\pi D\right)} = D
$$
\n(2.78)\nEνώ για ορθογωνική, ισχύει:  
\n
$$
D_{\nu} = \frac{2bh}{\left(b + h\right)}
$$
\n(2.79)\n
$$
δπου: b = πλάτος
$$
\n
$$
h = ύψος
$$

Ενώ για ορθογωνική, ισχύει:

$$
D_v = \frac{2bh}{(b+h)}
$$
 (2.79)

όπου: b = πλάτος  $h = ύψος$ 

Ορίζοντας όμως ως λόγο όψεως,

$$
\omega = \frac{h}{b}
$$

τότε η υδραυλική διάμετρος θα είναι:

$$
D_v = \frac{2h}{(1+\omega)}
$$
 (2.80)

Ιετρόπουλος Γεώργιος - Πετρόπουλος Χαράλαμπος - ΠΤΥΧΙΑΚΗ<br>
(1+  $\omega$ ) (2.80)<br>
ις που  $\frac{1}{3} < \omega < 3$ , η θεωρία της υδραυλικής διαμέτρου είναι δυνατό Σε περιπτώσεις που 1 3 3  $<$   $\omega$  $<$  3, η θεωρία της υδραυλικής διαμέτρου είναι δυνατόν να εφαρμοσθεί και σε αγωγούς ορθογωνικής διατομής οι οποίοι κατασκευάζονται από μεταλλικά φύλλα και χρησιμοποιούνται συνήθως σε κλιματισμό χώρων.

#### 2.3 ΘΕΩΡΙΑ ΟΡΙΑΚΩΝ ΣΤΡΩΜΑΤΩΝ

#### 2.3.1 Η έννοια του οριακού στρώματος

Έχει παρατηρηθεί ότι όταν ρευστό κινείται πάνω σε μια επιφάνεια σχετικά και παράλληλα προς αυτή, τότε τα στοιχεία του ρευστού που βρίσκονται σε άμεση επαφή με τα τοιχώματα της επιφάνειας προσκολλώνται πάνω σε αυτή, ενώ στοιχεία που βρίσκονται λίγο μακρύτερα από την πρώτη ακινητοποιημένη πάνω στην επιφάνεια στοιβάδα μπορούν και κινούνται με ταχύτητα που, καθώς η απόσταση από τα τοιχώματα μεγαλώνει, τείνει να γίνει ίση με την ταχύτητα του ελεύθερου ρευστού αρκετά μακριά από τα τοιχώματα. Υπεύθυνο για αυτό το φαινόμενο είναι το μοριακό ιξώδες του ρευστού, ενώ το στρώμα του ρευστού που εκτείνεται από τα τοιχώματα μέχρι τη θέση που η ταχύτητα εξισώνεται με την ταχύτητα του ελεύθερου ρευστού καλείται οριακό στρώμα(Ο.Σ.).

Από τα παραπάνω συμπεραίνεται ότι κάθε ροη πραγματικού ρευστού πάνω σε μια διαχωριστική επιφάνεια απαρτίζεται από δυο περιοχές. Από το λεπτό στρώμα το Ο.Σ. δίπλα στα τοιχώματα της επιφάνειας, όπου η επίδραση του ιξώδους είναι σημαντική και ο ρυθμός παραμόρφωσης του ρευστού θu/θy (η μεταβολή της ταχύτητας κάθετα προς την επιφάνεια) μπορεί να λάβει μεγάλες τιμές. Την υπόλοιπη περιοχή έξω από Ο.Σ., όπου το μέγεθος του ρυθμού παραμόρφωσης  $\partial u/\partial y$  είναι μικρό λόγω αμελητέας επίδρασης του ιξώδους. Γενικά έχει παρατηρηθεί ότι το πάχος του Ο.Σ. είναι λεπτότερο όσο μικρότερο είναι το ιξώδες, ή όσο μεγαλύτερος είναι ο αριθμός Reynolds της ροής. Στο οριακό στρώμα ισχύει ο νόμος της τριβής του Νεύτωνα, σύμφωνα με τον οποίο η διατμητική τάση που αναπτύσσεται εξαιτίας της τριβής είναι:

$$
\tau = \mu * \frac{du}{dy} \tag{2.81}
$$

όπου,

μ : ο συντελεστής δυναμικού ιξώδους (kg/m\*s) και υπολογίζεται με τη βοήθεια της κινητικής θεωρίας των ρευστών, και

߲ݑ/߲ݕ : η μεταβολή της ροϊκής ταχύτητας στο οριακό στρώμα.

Η μεταβολή θυ/θγ πραγματοποιείται μέσα σε μια απόσταση από τη στερεή επιφάνεια στην οποία u = u∞. Αυτό το εύρος της περιοχής μεταβολής της ταχύτητας ονομάζεται πάχος οριακού στρώματος δ και κατά τη διεύθυνση της ροής αυξάνεται. Πάντως το οριακό στρώμα δεν έχει συγκεκριμένο πάχος, διότι η εξίσωση των ταχυτήτων  $u = u_{\infty}$ συντελείται στο άπειρο. Έτσι, πάχος οριακού στρώματος ορίζεται η απόσταση δ, όπου η

ταχύτητα u διαφέρει κατά 1% από την ταχύτητα του ελεύθερου ροϊκού πεδίου. Αυτό σημαίνει ότι η ταχύτητα στην απόσταση γ είναι u=0.99 $*$ u<sub>∞</sub>.

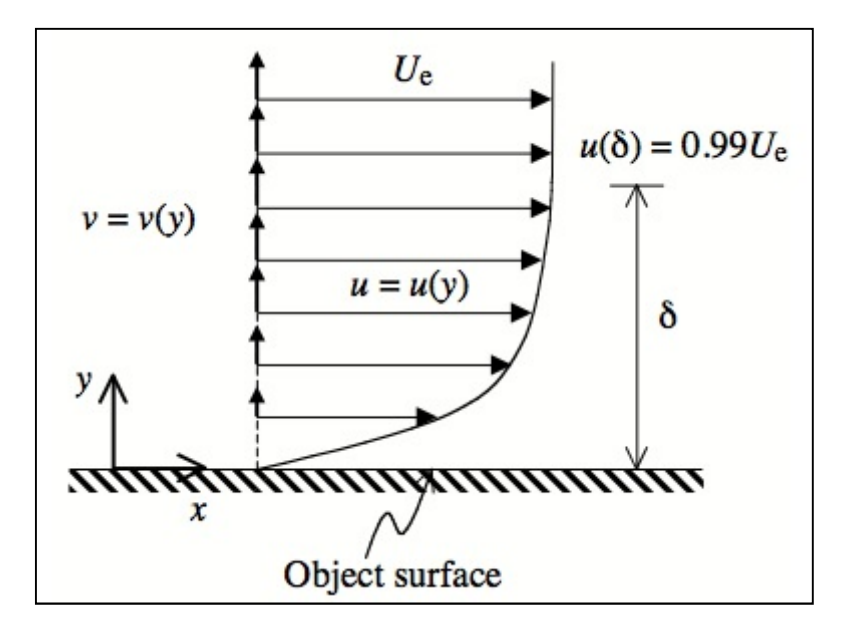

Εικόνα (2.2): Οριακό στρώμα (ΠΗΓΗ www.wordpress.com)

#### 2.3.2 Κρίσιμος αριθμός Reynolds

Στην περίπτωση ελεύθερης ροής γύρω από κάποιο σώμα πειραματικά αποτελέσματα έχουν δείξει ότι η μετάβαση της ροής από στρωτή σε τυρβώδη εξαρτάται από τις ιδιότητες του ρευστού και την διανυθείσα απόσταση κατά μήκος της επιφάνειας. Ορίζεται, επομένως ένας αριθμός Re που σαν χαρακτηριστικό μέγεθος έχει την απόσταση x από την αρχή της ροής Re=ρUx/μ. Με σταθερά τα μεγέθη ρ, U, μ, η ροή εμφανίζεται στρωτή στο διάστημα 0<x<xcr όπου το xcrτο κρίσιμο μήκος της ροής μετρούμενο κατά μήκος της επιφάνειας ξεκινώντας από το ανάντη άκρο του σώματος. Ακριβής και γενικός προσδιορισμός της τιμής του Recr=ρUxcr/μ δεν είναι δυνατόν να γίνει, αφού υπάρχουν διάφοροι καθοριστικοί παράγοντες που επεμβαίνουν στο φαινόμενο μετάβασης της ροής από τη στρωτή σε τυρβώδη όπως:

- Το μέγεθος έντασης τύρβης στην ελεύθερη ροή
- $\triangleright$  Το πρόσημο της μεταβολής της πίεσης κατά το μήκος της επιφάνειας  $\frac{\partial P}{\partial x}$
- Η τραχύτητα της επιφάνειας
- Το αν υπάρχει ή όχι μεταφορά θερμότητας από το σώμα προς το ρευστό ή και το αντίθετο.

Ως προς τη διαμόρφωση της τιμής του κρίσιμου αριθμού Re σε ελεύθερες ροές γύρω ή επάνω από σώματα έχουν παρατηρηθεί τα εξής :

- Για σχετική ένταση τύρβης στην ελεύθερη ροή μικρότερη του 0,1% η τύρβη δεν έχει καμία επίδραση μόνο αν είναι μεγαλύτερη από 0,2% για να επιδράσει.
- Ροή με σημαντική σχετική ένταση τύρβης στην ελεύθερη κατάσταση 2%-3% θεωρείται ΣΤΡΩΤΗ για Re < 2,5\*10<sup>5</sup> με τον κρίσιμο αριθμό Reynolds να κυμαίνεται :1,5\*10<sup>5</sup> <  $Re<sub>cr</sub>$  < 2,5\*10<sup>5</sup>
- Παράλληλη ροή με χαμηλή ένταση τύρβης πάνω σε ΛΕΙΑ επίπεδη επιφάνεια θεωρείται **ΤΥΡΒΩΔΗΣ** για Re>3\*10<sup>5</sup>

 Γενικά αν δεν υπάρχουν στοιχεία για την σχετική ένταση της τύρβης στην ελεύθερη ροή και στην ταχύτητα της επιφάνειας μπορεί να θεωρηθεί για ελεύθερη ροή πάνω σε επίπεδη επιφάνεια  $\text{Re}_{cr}$ =5\*10<sup>5</sup>

#### 2.3.3 Το στρωτό οριακό στρώμα

Στρωτό οριακό στρώμα ονομάζεται εκείνο το στρώμα στο οποίο η ροή λαμβάνει χώρα σε στρώματα, δηλαδή το καθένα στρώμα βρίσκεται σε άμεση επαφή με τα γειτονικά στρώματα. Σε ένα στρωτό οριακό στρώμα οποιαδήποτε ανταλλαγή μάζας ή ορμής λαμβάνει χώρα μόνο μεταξύ γειτονικών στρωμάτων σε μικροσκοπική κλίμακα μέσω διάχυσης, η οποία δεν είναι ορατή με το μάτι. Κατά συνέπεια, το μοριακό ιξώδες είναι σε θέση να προβλέψει την διατμητική τάση που συνδέεται με αυτό. Το στρωτό οριακό στρώμα μπορεί να βρεθεί μόνο όταν οι αριθμοί Reynolds είναι μικροί. Επίσης στο στρωτό οριακό στρώμα η ροή είναι ομαλή και δημιουργεί λιγότερη οπισθέλκουσα τριβή.

#### 2.3.4 Το τυρβώδες οριακό στρώμα

Στις περισσότερες εφαρμογές όπου μας ενδιαφέρει να γνωρίσουμε την συμπεριφορά της ροής μέσα στο Ο.Σ. ο αριθμός Reynolds είναι αρκετά μεγάλος (Re>5\*10<sup>5</sup>) όποτε η ροή είναι τυρβώδης. Στην πράξη αυτό σημαίνει σημαντικά μεγαλύτερη αντίσταση τριβής αλλά και συντελεστής μεταφοράς θερμότητας, σε σχέση με το αν η ροή ήταν ή παρέμενε στρωτή. Στον αντίποδα αυτού του γεγονότος έχουμε, ότι σε τυρβώδη πολύ μεγάλου αριθμού Reynolds η ανάκτηση της πίεσης, όπου και αν χρειάζεται γίνεται ευκολότερα και πιο αποτελεσματικά όπως στο πίσω μέρος της ράχης πτέρυγας αεροσκάφους. Αυτό συμβαίνει διότι η ροή παραμένει προσκολλημένη για μεγαλύτερη απόσταση κατά μήκος της ράχης της πτέρυγας ή πτερυγίου αποφεύγοντας έτσι την πρόωρη αποκόλληση. Πλήρης αναλυτική περιγραφή με βάση το πάγωμα της εικόνας μιας τυρβώδους ροής δεν είναι δυνατή στο χωροχρόνο, αφού όλα τα μεγέθη της ροής, άλλα περισσότερο και άλλα λιγότερο, μεταβάλλονται ακανόνιστα και άτακτα. Όμως, υποθέτοντας μια απλούστερη εικόνα ροής, στην οποία οι ιδιότητες του ρευστού παραμένουν σταθερές και η ταχύτητα κάθε σημείο του χώρο θεωρείται αποτελούμενη από δυο συνιστώσες, μια μέση και μια κυμαινόμενη που οφείλεται στην τύρβη, διευκολύνει τις πράξεις παρέχοντας τη δυνατότητα δημιουργίας αναλυτικών υπολογιστικών μοντέλων.

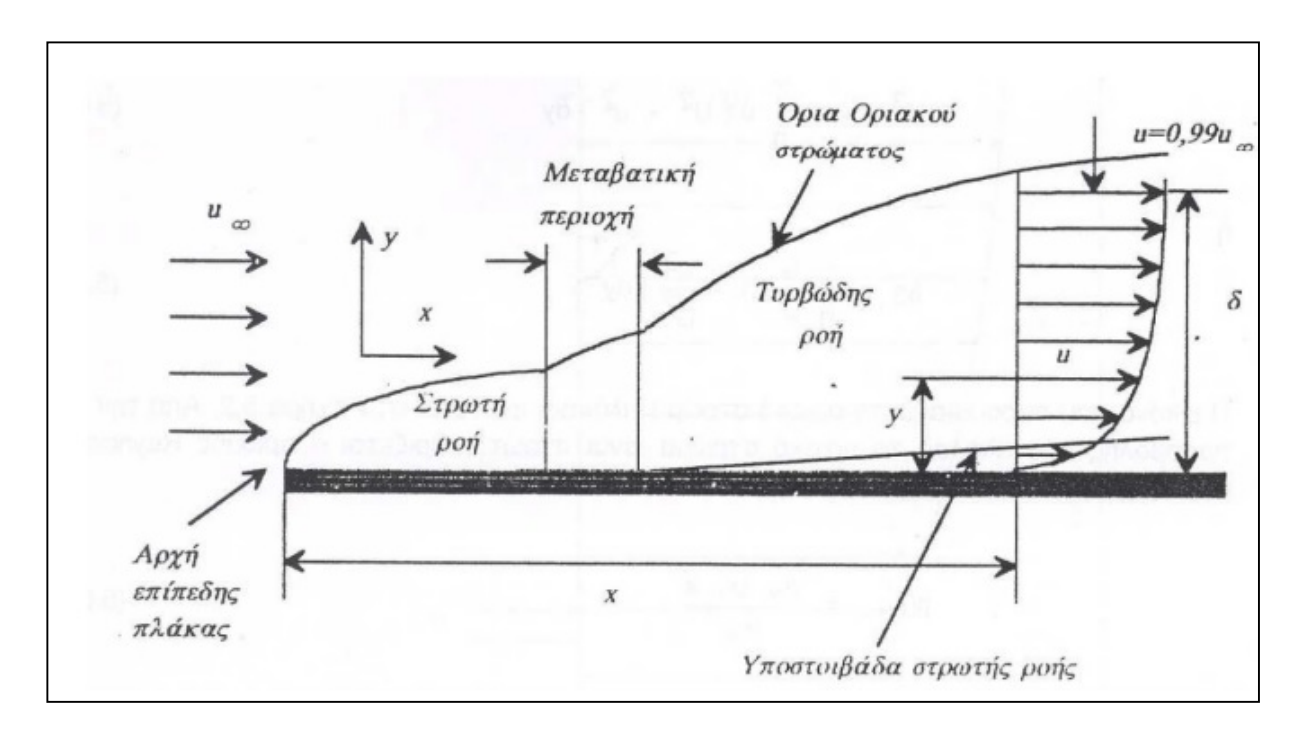

Εικόνα (2.3): Οριακό στρώμα επίπεδης πλάκας (ΠΗΓΗ www.wordpress.com)

#### 2.3.5 Τα μεγέθη του οριακού στρώματος

Το ροϊκό πεδίο γύρω από ένα σώμα μπορούμε να το χωρίσουμε σε δύο περιοχές, στην περιοχή η οποία βρίσκεται πολύ κοντά στην επιφάνεια του στερεού σώματος και στην περιοχή του εξωτερικού ροϊκού πεδίου που βρίσκεται μακριά από την στερεά επιφάνεια. Στην περιοχή που βρίσκεται πολύ κοντά στην επιφάνεια του στερεού σώματος η επίδραση του ιξώδους αποτελεί βασικό παράγοντα στην διαμόρφωση της ροής. Στην περιοχή του εξωτερικού ροϊκού πεδίου η ροή ελέγχεται από τις δυνάμεις αδράνειας και πιέσεως ενώ το ιξώδες παύει να αποτελεί ουσιαστικό παράγοντα στην διαμόρφωση της ροής. Στο οριακό στρώμα η ταχύτητα μεταβάλλεται από την τιμή μηδέν στην επιφάνεια, μέχρι τη σταθερή τιμή U∞ του εξωτερικού πεδίου.

Το εύρος της περιοχής μεταβολής της ταχύτητας, δηλαδή το πάχος του οριακού στρώματος δ, δεν διατηρείται σταθερό κατά τη διεύθυνση της ροής αλλά αυξάνεται. Επειδή η καμπύλη κατανομής των ταχυτήτων προσεγγίζει ασυμπτωματικά την οριακή τιμή U∞ ο προσδιορισμός σε κάποια θέση του πάχους του οριακού στρώματος δεν μπορεί να γίνει με ακρίβεια. Συνήθως ορίζεται σαν η απόσταση από το τοίχωμα όπου η ταχύτητα ( ή η μέση ταχύτητα αν το στρώμα είναι τυρβώδες) έχει γίνει ίση με τα 99% της εξωτερικής ταχύτητας της ροής. Γι'αυτό έχουν προταθεί διάφοροι τρόποι ορισμού του πάχους του οριακού στρώματος.

Ο πιο εύχρηστος ορισμός αναφέρεται στο πάχος μετατοπίσεως. Σαν πάχος μετατοπίσεως ορίζεται το πάχος δ\* του στρώματος κατά το οποίο μετατίθεται η εξωτερική ροή για την διατήρηση της συνέχειας μέσα στο οριακό στρώμα πάχους δ. Το πάχος μετατοπίσεως δ\* παριστάνει το πάχος στρώματος ασυμπίεστου ρευστού ταχύτητας  $U_{\infty}$ και παροχής ίσης με την ελάττωσή της, η οποία οφείλεται στην επιβράδυνση της ροής μέσα στο οριακό στρώμα. Μαθηματικά εκφράζεται ως:

$$
\delta^* = \int_0^\infty \left(1 - \frac{u}{U_\infty}\right) dy \tag{2.82}
$$

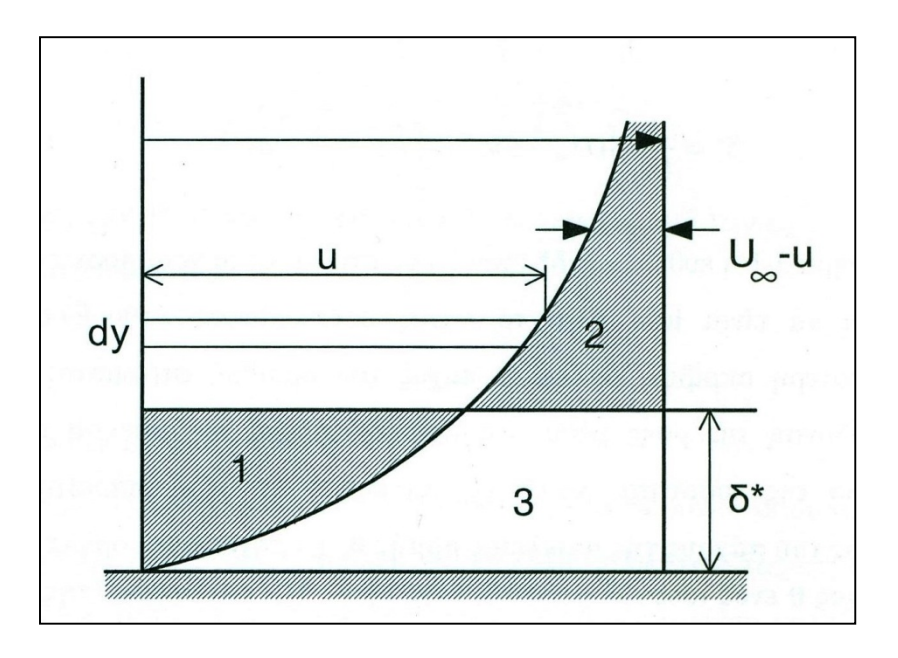

Εικόνα (2.4): Πάχος μετατοπίσεως οριακού στρώματος (ΠΗΓΗ www.wordpress.com)

Η επιβράδυνση της ροής μέσα στο οριακό στρώμα συνεπάγεται επίσης την απώλεια της ποσότητας κινήσεως και επομένως είναι απαραίτητος ο ορισμός του πάχους της απώλειας ορμής θ. Το πάχος αυτό ορίζεται σαν το πάχος θ ενός ιδεατού ρευστού ταχύτητας U∞ και ορμής ίσης με το ποσόν κατά το οποίο ελαττώνεται η ορμή της ροής στο πραγματικό οριακό στρώμα πάχους δ. Μαθηματικά εκφράζεται ως:

$$
\theta = \int_{0}^{\infty} \frac{u}{U_{\infty}} \left( 1 - \frac{u}{U_{\infty}} \right) dy
$$
\n(2.83)

Τέλος στην μόνιμη ροή ορίζεται και το πάχος απώλειας κινητικής ενέργειας. Είναι δηλαδή το πάχος δ\*\* ιδεατού στρώματος ενέργειας ίσης με την απώλεια ενέργειας στο πραγματικό οριακό στρώμα πάχους δ. Μαθηματικά εκφράζεται ως:

$$
\delta^{**} = \int_{0}^{\infty} \frac{u}{U_{\infty}} \left( 1 - \frac{u^2}{U_{\infty}^2} \right) dy \tag{2.84}
$$

#### 2.3.6 Αποκόλληση οριακού στρώματος

Στο οριακό στρώμα επίπεδης πλάκας, επειδή οι ροϊκές γραμμές του εξωτερικού πεδίου είναι παράλληλες, η πίεση είναι σταθερή σε όλο το ροϊκό πεδίο. Επακόλουθο της σταθερής πιέσεως είναι ότι το οριακό στρώμα, κατά την εξέλιξη του από στρωτό σε τυρβώδες, παραμένει προσκολλημένο στην πλάκα ανεξάρτητα από το μήκος της. Στο οριακό στρώμα καμπύλης επιφάνειας, η πίεση κατανέμεται κατά μήκος της επιφάνειας ανάλογα με το σχήμα και την καμπυλότητα του σώματος. Η αλλαγή της ροϊκής ταχύτητας του εξωτερικού πεδίου προκαλεί αυξομειώσεις της πιέσεως οι οποίες είτε διευκολύνουν (ΔΡ<0), είτε δυσκολεύουν (ΔΡ>0) την εξέλιξη της ροής στο οριακό στρώμα. Για μεγάλες αυξήσεις της πιέσεως, η ενέργεια της ροής δεν μπορεί να νικήσει την υπερπίεση και η ροή αποκολλάται από την επιφάνεια του σώματος. Το αποτέλεσμα της αποκολλήσεως είναι ο

σχηματισμός στροβιλισμών στο πίσω μέρος του σώματος, με σύγχρονη εμφάνιση υποπιέσεως η οποία δημιουργεί πρόσθετη αντίδραση. Για λείες πτέρυγες ή αεροτομές, το στρωτό οριακό στρώμα εμφανίζεται στο χείλος πρόσπτωσης, ενώ το τυρβώδες στο χείλος εκφυγής. Έτσι η ολική αντίσταση στην επιφάνεια του σώματος θα είναι άθροισμα δύο διακεκριμένων αντιστάσεων:

α) της αντίστασης τριβής η οποία προέρχεται από εφαπτομενικές διατμητικές τάσεις και

β) της αντίστασης μορφής η οποία προέρχεται από την κατανομή της στατικής πιέσεως στην επιφάνεια του στέρεου.

Ανάλογα με την μορφή του σώματος κυριαρχεί η πρώτη ή η δεύτερη αντίσταση.

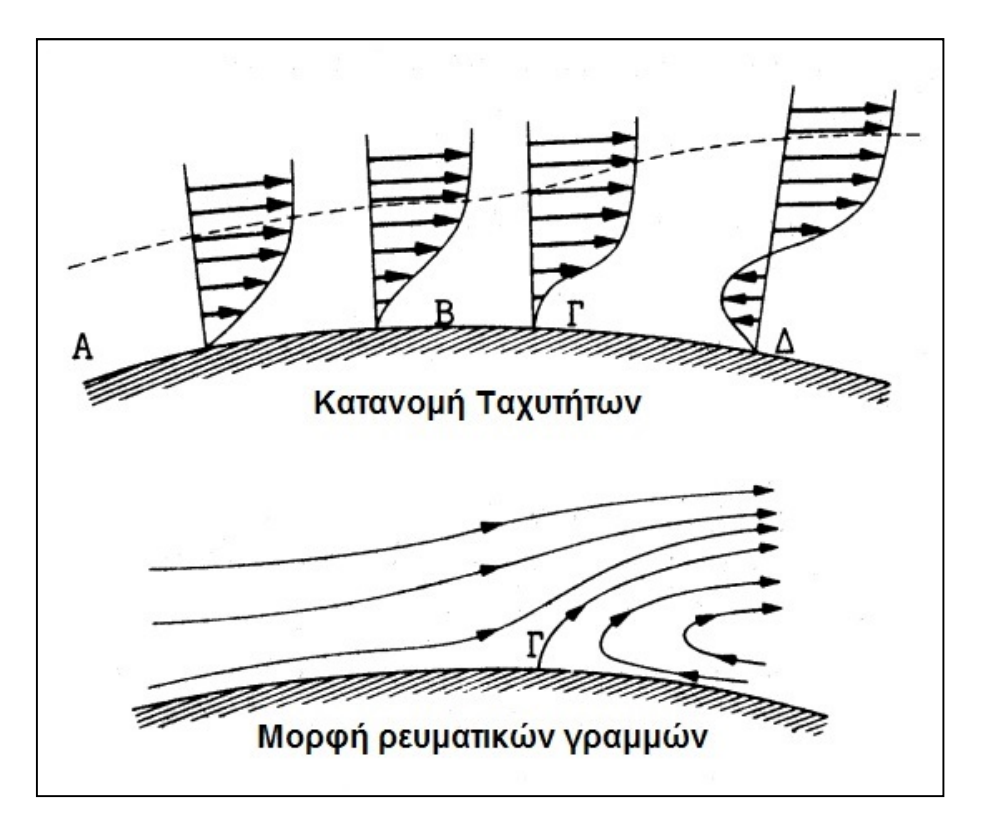

Εικόνα (2.5): Σχηματική απεικόνιση της αποκόλλησης του οριακού στρώματος (ΠΗΓΗ www.wordpress.com)

## 2.4 ΔΥΝΑΜΕΙΣ ΕΠΙ ΚΙΝΟΥΜΕΝΩΝ ΣΩΜΑΤΩΝ ΕΝΤΟΣ ΤΩΝ ΡΕΥΣΤΩΝ

#### 2.4.1 Άνωση και οπισθέλκουσα

Κατά την κίνηση ενός σώματος μέσα σε ρευστό δημιουργούνται δυο δυνάμεις, η οπισθέλκουσά πάντοτε και η άνωση ενίοτε, οι οποίες ενεργούν επί του σώματος, η μεν πρώτη παράλληλα και αντιτιθεμένη προς την σχετική κίνηση η δε δεύτερη κάθετα προς την πρώτη. Η οπισθέλκουσα εκφράζει την ολική αντίσταση του σώματος κατά την διεύθυνση του ρεύματος. Η άνωση είναι η συνιστώσα δύναμη που ασκείται από το ρευστό σε ένα σώμα κάθετα προς την διεύθυνση του ρεύματος και δημιουργείται από την διαφορά πιέσεως μεταξύ δύο βασικών επιφανειών. Τόσο η οπισθέλκουσα όσο και η άνωση εκφράζονται από μια γενική σχέση η οποία περιέχει έναν συντελεστή, η τιμή του οποίου εξαρτάται από το σχήμα,

την κλίση του σώματος και κυρίως από το Re. Στην πράξη ο αριθμός Reynolds επηρεάζει αυτούς τους συντελεστές μόνο για μικρές σχετικά ταχύτητες (Mach<1). Έτσι για την οπισθέλκουσα δύναμη έχουμε:

$$
F_D = C_D A_p \frac{U_{\sigma \chi}^2}{2} \tag{2.85}
$$

ΟΠΟΥ,

C<sub>D</sub>=Συντελεστής αντιστάσεως

Aρ= Εμβαδόν της επιφάνειας που σχηματίζεται από την προβολή του σώματος σε ένα κάθετο προς την κίνηση επίπεδο

ρ= Πυκνότητα του ρευστού

Uσχ =Σχετική ταχύτητα του ρευστού ως προς το σώμα

Για τη δύναμη αντιστάσεως έχουμε:

$$
F_{L} = C_{L} A_{\rho} \frac{U_{\sigma}^{2} \chi}{2}
$$
 (2.86)

ΟΠΟΥ,

C<sub>L</sub>=Συντελεστής ανώσεως

Aρ= Εμβαδόν της επιφάνειας που σχηματίζεται από το γινόμενο του ανοίγματος της επιφάνειας επί το μέσο πλάτος αυτής.

Uσχ =Σχετική ταχύτητα του ρευστού ως προς το σώμα

Η ολική οπισθέλκουσα που δέχεται ένα κινούμενο μέσα σε ρευστό σώμα πεπερασμένου μεγέθους οφείλεται στο άθροισμα τριών δυνάμεων, της αντίστασης πιέσεων, της αντίστασης τριβής και της επαγωγική. Βεβαίως ανάλογα με το σχήμα του κινούμενου σώματος υπάρχουν αυξομειώσεις των δυο δυνάμεων. Έτσι, κατά την ομοιόμορφη κίνηση ρευστού πάνω από μια επίπεδη επιφάνεια παράλληλη προς την ροή, ολόκληρη η οπισθέλκουσα δύναμη οφείλεται στην αντίσταση τριβής, με την οπισθέλκουσα πιέσεως να είναι μηδέν, όπως και την επαγωγική. Αν όμως η επίπεδη πεπερασμένου μεγέθους επιφάνεια στραφεί κατά 90<sup>°</sup> ώστε να είναι κάθετη προς τη ροή, τότε η ολική οπισθέλκουσα οφείλεται στην οπισθέλκουσα πιέσεως και στην επαγωγική, ενώ η αντίσταση τριβής είναι σχεδόν μηδενική.

#### 2.4.2 Άνωση αεροτομής σε πραγματική ροή

Η συμπεριφορά μιας πτέρυγας αεροπλάνου σε ρεύμα παράλληλης ροής με μικρή κλίση ως προς τη διεύθυνση της ροής είναι ανάλογη με εκείνη της επίπεδης πλάκας. Παρά το γεγονός ότι τα βασικά σημεία λειτουργίας στις προηγούμενες "φέρουσες επιφάνειες" συμπίπτουν, εντούτοις η πτέρυγα αεροπλάνου αποτελεί μια ειδικότερη περίπτωση, η οποία προκαλεί την εμφάνιση μιας μεγαλύτερης ανώσεως L και μιας μικρότερης αντιστάσεως D. Μία αεροτομή χαρακτηρίζεται από τα ακόλουθα γεωμετρικά στοιχεία:

- Μέση γραμμή της αεροτομής, ονομάζεται η γραμμή η οποία ενώνει τα κέντρα των κύκλων που είναι εγγεγραμμένα στην αεροτομή.
- Χείλος προσβολής, είναι το πρωραίο τμήμα της αεροτομής.
- Χείλος εκφυγής, είναι η αιχμηρή ακμή στην οποία καταλήγει το ουραίο τμήμα της αεροτομής.

- Χορδή, είναι η ευθεία που ενώνει το χείλος προσβολής με το χείλος εκφυγής της αεροτομής.
- Μέγιστο πάχος d, είναι η διάμετρος του μεγαλύτερου εγγεγραμμένου κύκλου στην αεροτομή.
- Καμπυλότητα αεροτομής f, είναι η μεγαλύτερη υπερύψωση της μέσης γραμμής της αεροτομής από την χορδή της.

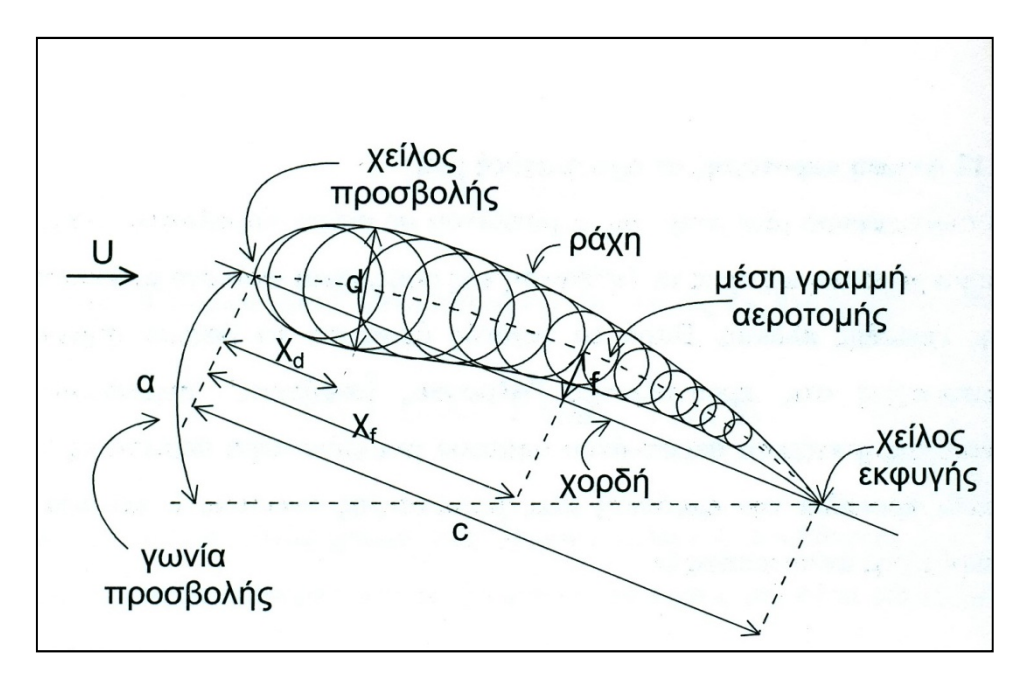

Εικόνα (2.6): γεωμετρικά χαρακτηριστικά αεροτομής (ΠΗΓΗ www.wordpress.com)

#### 2.5 ΟΡΙΣΜΟΣ ΚΑΙ ΕΦΑΡΜΟΓΕΣ ΥΠΟΛΟΓΙΣΤΙΚΗΣ ΡΕΥΣΤΟΜΗΧΑΝΙΚΗΣ

Στην μεταφορά θερμότητας και στην ρευστομηχανική για την επίλυση οποιουδήποτε ροϊκού πεδίου, χρησιμοποιούνται οι 2 κύριες μέθοδοι. Η πρώτη μέθοδος είναι η πειραματική έρευνα και η δεύτερη η προσομοίωση με την χρήση ηλεκτρονικού υπολογιστή (θεωρητικός υπολογισμός). Τα τελευταία όμως χρόνια η ραγδαία ανάπτυξη της επιστήμης των ηλεκτρονικών υπολογιστών έχει οδηγήσει στην εκμετάλλευση των υπολογιστικών μεθόδων CFD (Computational Fluid Dynamics) με αποτέλεσμα να είναι βασικό κριτήριο κάθε προσομοίωσης καθώς μπορεί να μας δώσει γρήγορα και εύκολα αποτελέσματα σε πάρα πολλές εφαρμογές υπό διάφορες συνθήκες.

Η υπολογιστική ρευστομηχανική, ή αλλιώς Computational Fluid Dynamics (CFD) στα αγγλικά, είναι ο τομέας της ρευστομηχανικής που χρησιμοποιεί την αριθμητική ανάλυση και αλγορίθμους προκειμένου να αναλύσει και να λύσει σύνθετα προβλήματα που εμπεριέχουν ροές ρευστών. Προκειμένου να επιλυθούν οι πολλές και περίπλοκες εξισώσεις, οι οποίες χρησιμοποιούνται για την προσομοίωση της αλληλεπίδρασης των ρευστών με επιφάνειες καθορισμένες από συνοριακές συνθήκες χρησιμοποιούνται ηλεκτρονικοί υπολογιστές. Όσο πιο σύγχρονοι και γρήγοροι είναι οι ηλεκτρονικοί υπολογιστές, τόσο και πιο εύκολα και γρήγορα μπορούμε να βρούμε λύσεις στα προβλήματά μας. Βέβαια λόγω της μικρής σχετικά σε χρόνια, ανάπτυξη αυτής της τεχνολογίας, ακόμα και σήμερα ερευνώνται νέοι τρόποι και πειραματικές διαδικασίες προκειμένου να βελτιωθεί η ευστοχία και ο χρόνος επίτευξης στις λύσεις.
Η ανάπτυξη των Η/Υ είναι αναπόσπαστο κομμάτι της υπολογιστικής ρευστομηχανικής, όμως ο πυρήνας και οι βασικές αρχές που την διέπουν είναι η φυσικομαθηματική μοντελοποίηση, δηλαδή η προσομοίωση ενός ρευστοδυναμικού φαινομένου και η αντίστοιχη χρήση μαθηματικής προσομοίωσης με την βοήθεια ρευστομηχανικών εξισώσεων. Οι βασικές εξισώσεις, σε συνδυασμό με τα θερμοδυναμικά αξιώματα και τις ιδιότητες των ρευστών είναι:

- Η εξίσωση διατήρηση της μάζας
- Η εξίσωση διατήρησης της ενέργειας
- Η εξίσωση διατήρησης της ορμής

Τώρα όσον αφορά τον κώδικα CFD μπορεί να χωριστεί θεωρητικά σε 2 κατηγορίες. Η πρώτη περιλαμβάνει τα σύγχρονα μοντέλα υπολογιστικής ανάλυσης της ροής, τα οποία είτε διακινούνται από εταιρίες λογισμικών εφαρμογών προς το ευρύ κοινό, είτε χρησιμοποιούνται σε μεγάλα κέντρα ερευνών. Η δεύτερη περιλαμβάνει τα μικρότερα υπολογιστικά συστήματα, τα οποία αναπτύσσονται μετά από φυσικομαθηματική μοντελοποίηση και έχουν ως σκοπό την απλούστευση του μαθηματικού μοντέλου. Με αυτόν τον τρόπο επιτυγχάνεται γρηγορότερη ανάπτυξη του αλγορίθμου και μικραίνει η έκταση του αντίστοιχου κώδικα, έτσι ώστε να γίνεται προσιτή σε όποιον ενδιαφέρεται να τον αξιοποιήσει.

Ένα πρόγραμμα Υπολογιστικής Ρευστομηχανικής, στην προσπάθεια για την επίτευξη ενός όσο το δυνατόν περισσότερο ρεαλιστικού αποτελέσματος, πρέπει να ικανοποιεί κάποια γενικά χαρακτηριστικά. Τα βασικά του στοιχεία είναι τα ακόλουθα:

- Η δημιουργία ενός πεπερασμένου πίνακα από σημεία (κόμβους) του ροϊκού πεδίου, που απαρτίζουν το υπολογιστικό πλέγμα.
- Η μετατροπή των μερικών διαφορικών εξισώσεων, σε ένα σύστημα όμοιων αλγεβρικών εξισώσεων πεπερασμένων διαφορών, οι οποίες συσχετίζουν τις τιμές των εκάστοτε μεταβλητών στους κόμβους του πεδίου με τις τιμές στους γειτονικούς κόμβους.
- Η μετατροπή των εξισώσεων σε κατάλληλη μορφή για την επίλυσή τους από κάποια αξιόπιστη επαναληπτική τεχνική.
- Η παρουσίαση και αξιολόγηση των αποτελεσμάτων της επαναληπτικής διαδικασίας.

Επίσης, οι παρακάτω όροι αυξάνουν την αξιοπιστία της υπολογιστικής λύσης:

- Γενικότητα εφαρμογής: Προσπάθεια δημιουργίας υπολογιστικού κώδικα με πεδίο εφαρμογής σε όσο το δυνατόν περισσότερες ροϊκές περιπτώσεις, με τις λιγότερες δυνατές αλλαγές.
- Ακρίβεια λύσης: Οι αλγεβρικές εξισώσεις αποτελούν προσεγγίσεις των μερικών διαφορικών εξισώσεων. Η διαφορά μεταξύ των αριθμητικών λύσεων των πρώτων και των αναλυτικών λύσεων των δεύτερων, δηλαδή το υπολογιστικό λάθος (truncation error), πρέπει να είναι όσο το δυνατόν μικρότερο.
- Σύγκλιση: Ιδιότητα μιας επαναληπτικής μεθόδου επίλυσης ενός συστήματος όμοιων αλγεβρικών εξισώσεων που οδηγεί στην ομαλή επίλυσή τους. Μία αξιόπιστη μέθοδος συγκλίνει κάτω από οποιεσδήποτε συνθήκες.
- Οικονομία λύσης: Βασική ανάγκη μιας μεθόδου είναι το να είναι γρήγορη και οικονομική. Αυτή η ανάγκη για "υπολογιστική οικονομία" παίζει πολύ μεγάλο ρόλο στη δημιουργία κάθε υπολογιστικής μεθόδου.

29

Τα πλεονεκτήματα του θεωρητικού υπολογισμού από την αντίστοιχη πειραματική έρευνα είναι:

- Το χαμηλό κόστος, το πιο σπουδαίο πλεονέκτημα μιας υπολογιστικής πρόβλεψης. Στις περισσότερες εφαρμογές, το κόστος κατασκευής και τρεξίματος ενός υπολογιστικού προγράμματος είναι κατά πολλές τάξεις χαμηλότερο από το κόστος μιας αντίστοιχης πειραματικής διερεύνησης.
- Η ταχύτητα κατασκευής και εκτέλεσης μιας υπολογιστικής διερεύνησης σε αντιπαράθεση με μια αντίστοιχη πειραματική διερεύνηση.
- Οι πλήρεις πληροφορίες που αποτυπώνονται (με τη λύση ενός προβλήματος με υπολογιστική μέθοδο) σε ολόκληρη την επιφάνεια λύσης που μας ενδιαφέρει. Σε αντίθεση με το πείραμα, υπάρχουν ελάχιστες απρόσιτες περιοχές υπολογισμού και επίσης δεν υπάρχει διαταραχή ροής από τα όργανα λήψης μέτρησης.
- Η δυνατότητα εύκολης προσομοίωσης σε έναν θεωρητικό υπολογισμό των πραγματικών συνθηκών. Ένα υπολογιστικό πρόγραμμα δεν είναι δύσκολο να εξομοιώνει μικρές ή μεγάλες διαστάσεις, να χειρίζεται χαμηλές ή υψηλές θερμοκρασίες, τοξικές ή εύφλεκτες ουσίες, ή να ακολουθεί πολύ γρήγορες ή πολύ αργές διαδικασίες.

Παρά τα παραπάνω πλεονεκτήματα του θεωρητικού υπολογισμού, είναι χρήσιμο να συνεκτιμώνται τα μειονεκτήματα και οι περιορισμοί του. Ο υπολογισμός με τη χρήση Ηλεκτρονικών Υπολογιστών επιλύει τις συνέπειες ενός μαθηματικού μοντέλου. Η πειραματική έρευνα, αντίθετα, παρατηρεί την πραγματικότητα. Τα όρια ισχύος ενός μαθηματικού μοντέλου περιορίζουν τη χρησιμότητα του θεωρητικού υπολογισμού. Το τελικό αποτέλεσμα του θεωρητικού υπολογισμού εξαρτάται και από το μαθηματικό μοντέλο και από τη χρησιμοποιούμενη αριθμητική μέθοδο. Μια σωστή προσπάθεια πρόβλεψης θα πρέπει να είναι ένας συνετός συνδυασμός θεωρητικού υπολογισμού και πειράματος. Το ποσοστό συμμετοχής των δύο παραγόντων εξαρτάται από τη φύση του προς επίλυση προβλήματος, από τους στόχους της πρόβλεψης και από τους οικονομικούς και άλλους περιορισμούς της κατάστασης.

Στον κλάδο της υπολογιστικής ρευστομηχανικής εμπεριέχεται ένα ευρύ φάσμα τεχνολογιών όπως είναι των μαθηματικών, της επιστήμης υπολογιστών, της μηχανικής και φυσικής, οι οποίες συνεργαζόμενες οδηγούν στην προσομοίωση της ροής των ρευστών. Μια τέτοια προσομοίωση χρησιμοποιείται συχνά σε πολλά επιστημονικά πεδία, αλλά γίνεται πραγματικά χρήσιμη, όταν τα αποτελέσματα που προκύπτουν δίνουν μια ρεαλιστική εξομοίωση του ροϊκού φαινομένου. Αυτό εξαρτάται από το πρόβλημα που επιχειρείται να εξομοιωθεί, το υπολογιστικό πρόγραμμα που χρησιμοποιείται, και από την ικανότητα του χρήστη. Η Υπολογιστική ρευστομηχανική έχει συνεισφέρει και συνεχίζει να συνεισφέρει πολύτιμες υπηρεσίες στο σχεδιασμό και στην ανάπτυξη νέων προϊόντων. Στο πεδίο της αεροναυπηγικής, η εξέλιξη της επέτρεψε την ακριβή πρόβλεψη της ροής γύρω από σύνθετες γεωμετρίες στα αεροπλάνα και οδήγησε σε πιο αποδοτική και οικονομική χρήση των ακριβών πειραματικών εγκαταστάσεων, όπως είναι οι αεροσήραγγες.

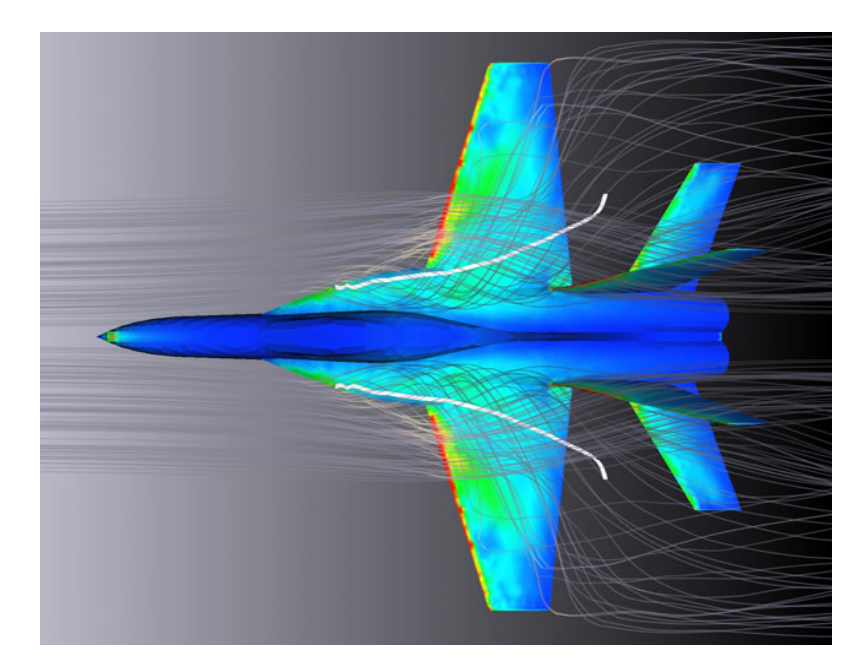

Εικόνα (2.7): Εφαρμογή κώδικα CFD στον αεροναυπηγικό χώρο (ΠΗΓΗ: www.aiaaucf.com)

Αποτέλεσμα αυτού, είναι η δυνατότητα της πρόβλεψης, κατά μια έννοια, των φαινομένων στην "αριθμητική αεροσήραγγα" και γενικότερα στο χώρο της υπολογιστικής ρευστομηχανικής, καθώς με την χρησιμοποίηση των κατάλληλων κωδίκων στον ηλεκτρονικό υπολογιστή, τα θεωρητικά αποτελέσματα ελαχιστοποιούν σε πολύ μεγάλο βαθμό μελλοντικά πειραματικά σφάλματα. Είναι γεγονός ότι ο ακριβής και άμεσος υπολογισμός των ροϊκών μεγεθών και ιδιαίτερα της αεροδυναμικής αντίστασης, αποτελεί πρόβλημα για πολλές μεθόδους ακόμα, αλλά ο ρυθμός ανάπτυξης των τελευταίων 25 χρόνων είναι εντυπωσιακός και οι τρέχουσες εξελίξεις ραγδαίες. Σήμερα, είναι πολύ σημαντικό να αναφερθεί, ότι για όλα τα αποτελέσματα της υπολογιστικής ρευστομηχανικής απαιτείται η πειραματική ή κάποιου άλλου είδους επαλήθευση, ώστε να είναι δυνατή η τελική "πιστοποίηση" των υπολογιστικών αποτελεσμάτων.

 Η πρόκληση για το μέλλον θα προέλθει από τη λεγόμενη πολυελεγχόμενη βελτιστοποίηση. Δηλαδή την μηχανική προσέγγιση, όπου όλες οι πλευρές του σχεδιασμού παραγωγής, συμπεριλαμβανομένου την αεροδυναμική, τη μηχανική κατασκευών και το σύστημα ολοκλήρωσης και κατασκευής, προσφέρουν ταυτόχρονη επεξεργασία. Αυτό επιτυγχάνεται κάτω από μια απλή διαδικασία βελτιστοποίησης, στο στάδιο του σχεδιαστικού κύκλου. Η μηχανική των ρευστών θα παίξει ένα σημαντικό ρόλο στην παραγωγή και οι βελτιώσεις στην υπολογιστική ρευστομηχανική θα συνεχίσουν να είναι ένα σημαντικό στοιχείο στην ανταγωνιστικότητα στο μέλλον.

Οι κύριες περιοχές όπου εφαρμόζεται ο κλάδος της υπολογιστικής ρευστομηχανικής σήμερα, είναι οι εξής:

- Στις τεχνολογίες πληροφοριών με την εξομοίωση και το σχεδιασμό, εφαρμόζοντας υπολογιστικές μεθόδους και ανάπτυξη λογισμικού (software).
- Στις τεχνολογίες βιομηχανίας και υλικών με την επέκταση της στρωτής ροής και τη μείωση αντίστασης.
- Στην αεροναυπηγική.
- Στις τεχνολογίες συστημάτων πρόωσης και στην τεχνολογία περιβάλλοντος.
- Στην ατμοσφαιρική φυσική και χημεία (τροπόσφαιρα-στρατόσφαιραα).
	- 31

 Και τέλος στις τεχνολογίες ενέργειας με έμφαση στην αιολική ενέργεια, τις καθαρές τεχνολογίες για στερεά καύσιμα και την έρευνα και παραγωγή υδρογονανθράκων.

 Η βασική έρευνα στην υπολογιστική ρευστομηχανική έχει σκοπό να κάνει κατανοητά επιστημονικά προβλήματα, όπως είναι εξέλιξη της τριβής στην ατμόσφαιρα και στους ωκεανούς. Αυτές είναι σήμερα οι πιο ακριβείς υπολογιστικές εξομοιώσεις, όπου ο κώδικας CFD εφαρμόζει αριθμητικά εργαλεία για πιο ακριβή αποτελέσματα. Επίσης, τα εργαλεία αυτά χρησιμοποιούνται για ειδικά προβλήματα, που εμφανίζονται σε φυσικά φαινόμενα και φυσικές διεργασίες, όπως είναι οι αεροδυναμικές ιδιότητες ενός οχήματος. Στο βιομηχανικό σχεδιασμό και τις κατασκευές εφαρμόζονται αριθμητικά εργαλεία προκειμένου να επιλυθούν προβλήματα που σχετίζονται με την τεχνολογία που χαρακτηρίζει μια μηχανή εσωτερικής καύσης.

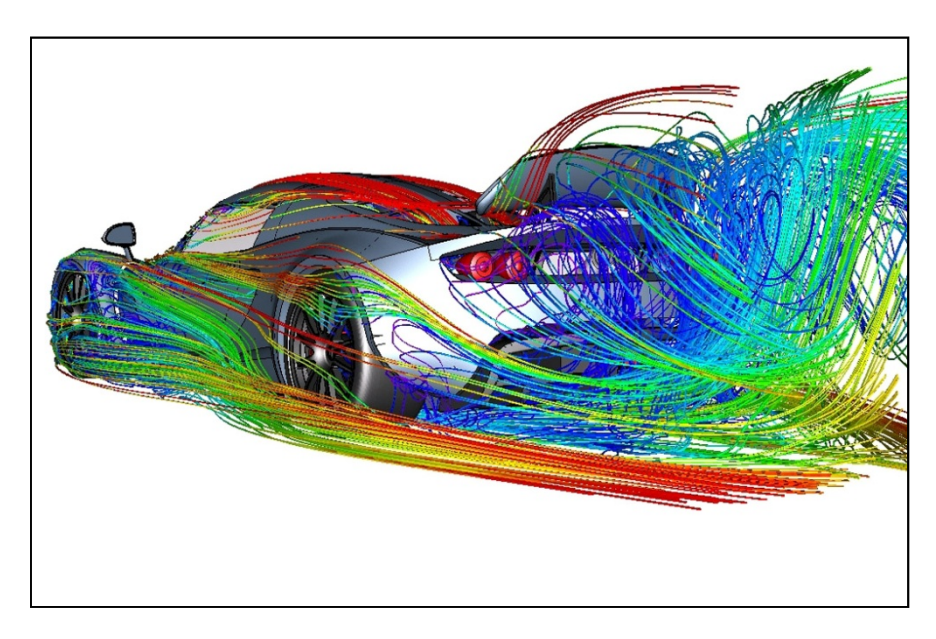

Εικόνα (2.8): Προσομοίωση ροής στο χώρο της αυτοκινητοβιομηχανίας (ΠΗΓΗ: www.gr.pinterest.com)

 Το μέλλον της υπολογιστικής ρευστομηχανικής εξελίσσεται ραγδαία στα προβλήματα της επόμενης γενιάς, τα οποία εμπεριέχουν σύνθετα και, μέχρι και σήμερα, δύσκολα προς κατανόηση φυσικά μοντέλα πολλών διαστάσεων και κλιμάκων. Μερικά από αυτά είναι η τυρβώδης καύση, ο ενεργός έλεγχος ροής, καθώς και ο βελτιστοποιημένος σχεδιασμός πολλαπλού ελέγχου. Ένας μεγάλος βαθμός κατανόησης από μαθηματικής, αριθμητικής και φυσικής άποψης, πρέπει να ολοκληρωθεί για να επιτευχθούν αποδοτικές και ακριβείς τεχνικές λύσεις. Για παράδειγμα, στη βιομηχανία αεροσκαφών, η λύση των πλήρων εξισώσεων Navier-Stokes για μη μόνιμη ροή υψηλών αριθμών Reynolds γύρω από ένα ολοκληρωμένο αεροσκάφος δεν έχει ακόμα επιτευχθεί με τις υπαρκτές υπολογιστικές μεθόδους.

 Αναλυτικότερα μερικά από τα θέματα με τα οποία ασχολείται η υπολογιστική ρευστομηχανική είναι τα ακόλουθα:

- Υπολογισμοί σε παράλληλους επεξεργαστές,
- Η αλληλεπίδραση ρευστών όταν πραγματοποιείται μια καύση,
- Σε ελέγχους ροών στον χώρο της αεροδυναμικής και αεροακουστικής των αεροκινητήρων,

32

- Για μεταφορά μάζας και ενέργειας και για εξομοιώσεις τυρβώδους ροής
- Σε υπερηχητικές εφαρμογές καθώς και για δημιουργία πλεγμάτων,
- Στους σχεδιασμούς στροβιλομηχανών,
- Στη μη μόνιμη αεροδυναμική και αεροελαστικότητα και στα οριακά στρώματα,
- Σε υπερηχητικές ροές και κινητική αερίων και ροή ρευστών με ελεύθερη επιφάνεια,
- Και τέλος σε πολυφασικές ροές με μελέτη στη συμπεριφορά μη Νευτώνειων ρευστών.

#### 2.6 ΜΕΘΟΔΟΛΟΓΙΑ ΥΠΟΛΟΓΙΣΤΙΚΗΣ ΡΕΥΣΤΟΜΗΧΑΝΙΚΗΣ

Προκειμένου να λύσουμε ένα πρόβλημα υπολογιστικής ρευστομηχανικής αυτά που γρειάζεται να βρούμε είναι το πεδίο ταγύτητας (uî+vî+w $\widehat{k}$ ) και το πεδίο της πίεσης (p) μέσα σε έναν όγκο ελέγχου. Οπότε πιο συγκεκριμένα, για ένα πρόβλημα που αφορά τον τρισδιάστατο χώρο, άρα και με τρισδιάστατο όγκο ελέγχου, αυτά που πρέπει να βρούμε μέσα στο πεδίο ορισμού είναι τα εξής:

3 άγνωστοι για την ταχύτητα: u(x,y,z,t) , v(x,y,z,t) , w(x,y,z,t)

1 άγνωστος για την πίεση: p(x,y,z,t)

Ο χρόνος t εξαλείφεται από όλα τα παραπάνω μεγέθη εάν έχουμε να κάνουμε με ένα πρόβλημα στο οποίο η ροή είναι μόνιμη.

Για να βρούμε όμως 4 αγνώστους χρειαζόμαστε και 4 εξισώσεις, οι οποίες θα βρεθούν από την διατήρηση της μάζας (1 εξίσωση) και από την διατήρηση της ορμής (η ορμή είναι ένα διανυσματικό μέγεθος και αφού μιλάμε για τρισδιάστατο χώρο θα προκύψουν 3 εξισώσεις). Συνδυασμένες και οι 4 αυτές εξισώσεις αποτελούν τις εξισώσεις Navier-Stokes και συνέχειας και αν καταφέρουμε και τις λύσουμε μπορούμε να βρούμε τους 4 αγνώστους. Όμως, μια αναλυτική λύση για αυτές τις εξισώσεις δεν υπάρχει καθώς είναι μη γραμμικές και μερικώς διαφορικές εξισώσεις. Για αυτό τον λόγο λοιπόν προκειμένου να λύσουμε τέτοιες εξισώσεις πρέπει να χρησιμοποιήσουμε κάποια μέθοδο αριθμητικής ανάλυσης. Υπάρχουν διάφορα είδη αριθμητικών μεθόδων (FEM, FDM, FDV κλπ.) αλλά η ακριβής μέθοδος επίλυσης αυτών των εξισώσεων αριθμητικά, ονομάζεται DNS (Direct numerical solution) δηλαδή "απευθείας αριθμητική λύση" και έχει πολύ ακριβή αποτελέσματα, όμως λόγω της πολυπλοκότητας των εξισώσεων (ανάλυση σε πολύ μεγάλο βάθος καθώς μπορεί να αιχμαλωτίσει μέχρι και την πιο μικρή τυρβώδη ροή) και την έλλειψη της τεχνολογίας ακόμα και το πιο απλό πρόβλημα ροής σε ένα υπερσύχρονο υπολογιστή θα έπαιρνε χρόνια για να λυθεί, και για αυτό τον λόγο η μέθοδος αυτή χρησιμοποιείται μόνο για επιστημονικούς και ερευνητικούς σκοπούς και όταν η ροή είναι βασική.

Λόγω λοιπόν αυτής της πολυπλοκότητας της μεθόδου DNS, για να λύσουμε πρακτικά προβλήματα για μηχανολογικούς σκοπούς χρησιμοποιούμε μια κατά μέσο όρο λύση. Οποιαδήποτε μεταβλητή μέσα σε μια τυρβώδη ροή μπορεί να παρασταθεί ως το άθροισμα μιας μέσης τιμής και μιας κυμαινόμενης τιμής. Ένα παράδειγμα δίνεται παρακάτω:

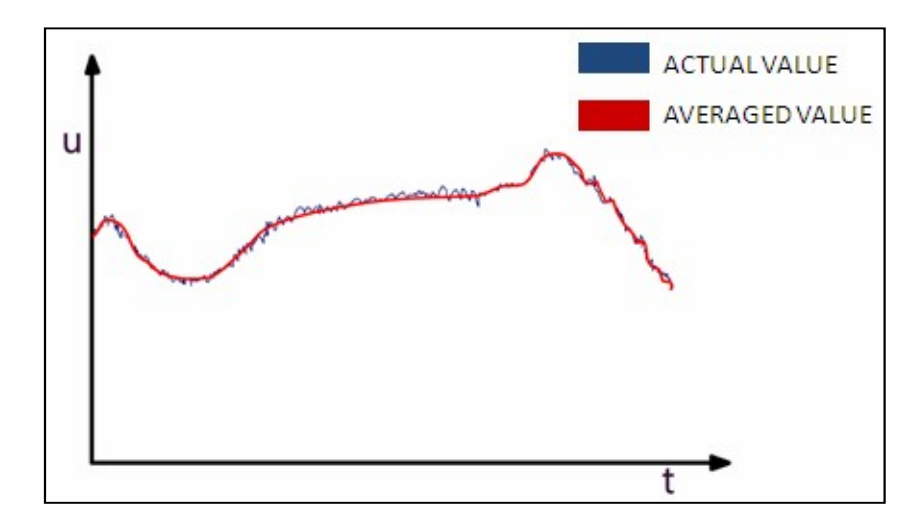

Εικόνα (2.9): Παράδειγμα μίας μέσης και μιας κυμαινόμενης τιμής (ΠΗΓΗ www.learnengineering.org)

$$
u = \overline{u} + u'
$$
 (2.87)

όπου η μέση ποσότητα βρίσκεται ήτοι:

$$
u = \frac{1}{\Delta t} \int_{t}^{t + \Delta t} u \, dt \tag{2.88}
$$

Ενώ το διάστημα της ολοκλήρωσης πρέπει να επιλεγεί προσεκτικά, έτσι ώστε να είναι τόσο μικρό όσο πρέπει για να αιχμαλωτίσει τυχόν αστάθειες στην ροή και ταυτόχρονα να είναι μεγάλο αρκετά για να εξομαλύνει τις διακυμάνσεις εξαιτίας της ταραχώδης ροής. Μία τέτοια αναπαράσταση δίνεται παρακάτω:

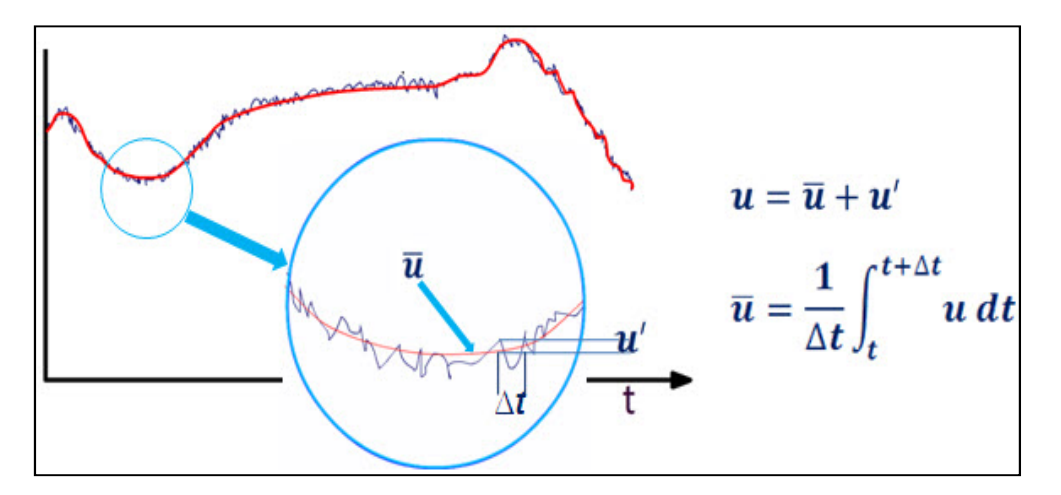

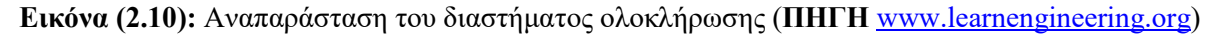

Για να αποκτήσουμε αυτές τις κατά μέσο όρο τιμές, αντί να λύσουμε τις εξισώσεις Navier - Stokes (Ν-S) μπορούμε να λύσουμε τις κατά μέσο όρο Ν-S εξισώσεις οι οποίες, όταν παραχθούν, ονομάζονται σταθμισμένες Reynolds Navier Stokes εξισώσεις, ή όπως ονομάζονται στα αγγλικά, RANS (Reynolds averaged Navier Stokes equations). Για ένα ασυμπίεστο νευτωνικό ρευστό οι εξισώσεις γράφονται:

$$
\rho \bar{u}_j \frac{\partial \bar{u}_i}{\partial x_j} = \rho \bar{f}_i + \frac{\partial}{\partial x_j} \left[ -\bar{p} \delta_{ij} + \mu \left( \frac{\partial \bar{u}_i}{\partial x_j} + \frac{\partial \bar{u}_j}{\partial x_i} \right) - \rho \overline{u'_i u'_j} \right].
$$
 (2.89)

όπου

το αριστερό μέλος αυτής της εξίσωσης αναπαριστά την αλλαγή στην μέση ορμή του ρευστού στοιχείου που οφείλεται στην αστάθεια στην μέση ροή και την συναγωγή λόγω της μέσης ροής. Αυτή η αλλαγή αντισταθμίζεται από την μέση δύναμη του σώματος, την ισοτροπική ένταση που οφείλεται στην μέση πίεση του πεδίου, των ιξωδών εντάσεων, και των φαινόμενων εντάσεων που οφείλονται στην διακύμανση του πεδίου ταχύτητας, που γενικά αναφέρεται ως Reynolds stress  $(-\rho \overline{u_i' u_j})$ . Αυτός ο μη-γραμμικός Reynolds stress όρος απαιτεί επιπλέον μοντελοποίηση, έτσι ώστε να βρούμε την λύση της εξίσωσης RANS και έχει οδηγήσει στην δημιουργία πολλών διαφορετικών τυρβωδών μοντέλων. Οι εξισώσεις RANS μπορούν να επιλυθούν από αριθμητικές μεθόδους (FEM, FDM, FVM κ.α.) όπως προαναφέραμε. Η πιο γνωστή και διαδεδομένη είναι η μέθοδος FVM (Finite Volume Method), γι΄αυτό και θα αναλύσουμε αυτή παρακάτω.

Σύμφωνα με αυτήν την μέθοδο, αρχικά οι θεμελιώδεις εξισώσεις ροής παραγωγίζονται χρησιμοποιώντας ολοκληρωτική προσέγγιση. Σε αυτό το σημείο, αντί να θεωρήσουμε ένα διαφορικό όγκο, θα θεωρήσουμε ένα πεπερασμένο όγκο αυθαίρετου σχήματος και θα πούμε ότι, όταν η ροή περνά γύρω του, η αναλογία της αυξανόμενης ποσότητας μέσα στον όγκο ελέγχου θα παραμείνει ίδια με την ροή μέσα μείον την ροή έξω, συν την παραγωγή της ποσότητας. Αυτό μπορούμε να το πράξουμε σε οποιαδήποτε ποσότητα. Η ποσότητα μπορεί να είναι συνιστώσα είτε της μάζας είτε της ορμής.

Μια τέτοια αντίληψη θα οδηγήσει σε συντηρητικές εξισώσεις σε ολοκληρωτική μορφή και θα έχει γενική μορφή:

$$
\frac{\partial}{\partial t} \int_{r} UdV = -\oint_{s} \vec{F} \cdot d\vec{S} + \int_{r} QdV \qquad (2.90)
$$

όπου

το U αναπαριστά την ποσότητα σε γενική μορφή έτσι ώστε να μπορεί να αντικατασταθεί από την πυκνότητα και μετά την ταχύτητα. Αυτό θα οδηγήσει στην εξίσωση της διατήρησης της μάζας. Παρομοίως, μπορούμε να κάνουμε το ίδιο για τις 3 συνιστώσες της ορμής και θα πάρουμε 3 εξισώσεις, οι οποίες αποτελούν την διατήρηση της ορμής. Έτσι αυτή την φορά έχουμε 4 εξισώσεις στο σύνολο αλλά σε ολοκληρωτική μορφή. Έπειτα θα πρέπει να λύσουμε αυτές τις εξισώσεις σε όλο τον όγκο ελέγχου αριθμητικά. Θα πραγματοποιήσουμε αριθμητική ολοκλήρωση στις εξισώσεις σε μικρούς μη επικαλυπτόμενους όγκους κελιών αυθαίρετου σχήματος. Πριν την αριθμητική ολοκλήρωση ολόκληρος ο όγκος ελέγχου διαχωρίζεται σε μικρότερα κελία, όπως φαίνεται παρακάτω. Αυτή η διαδικασία ονομάζεται "πλεγματοποίηση" (meshing).

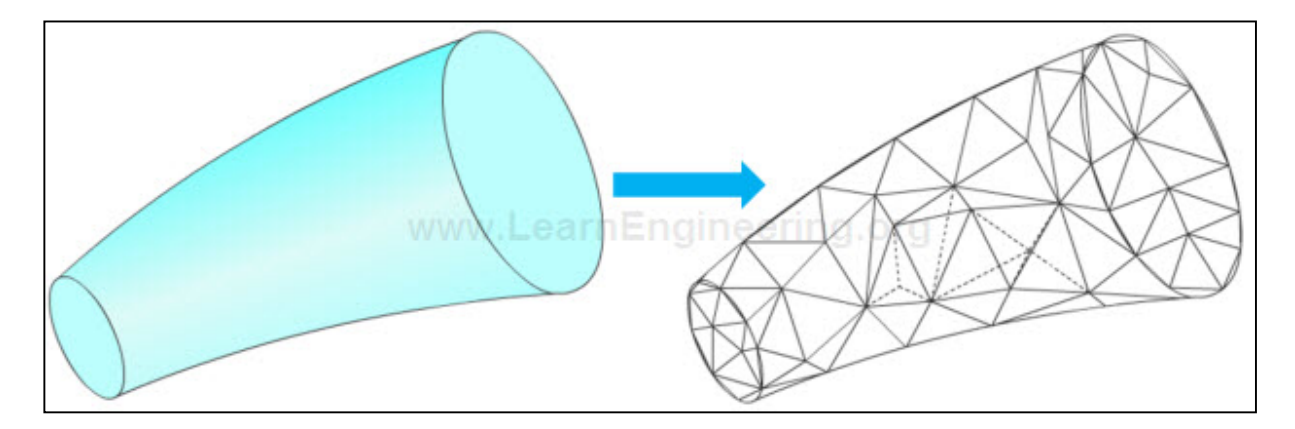

Εικόνα (2.11): Απεικόνιση της πλεγματοποίησης (ΠΗΓΗ www.learnengineering.org)

Στην συνέχεια θα πρέπει να βρούμε τα ολοκληρώματα επιφανειών και όγκου σε αυτά τα κελιά. Ένα τέτοιο κελί μαζί με την μέθοδο ολοκλήρωσης της επιφανείας και του όγκου φαίνεται παρακάτω:

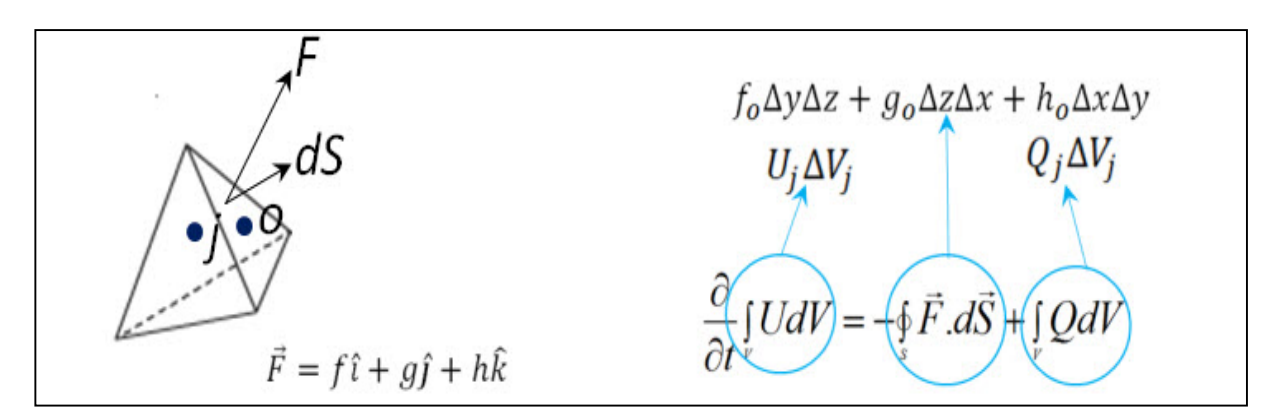

Εικόνα (2.12): Απεικόνιση ενός όγκου ελέγχου (ΠΗΓΗ www.learnengineering.org)

Στην μέθοδο FVM τα ολοκληρώματα όγκου υπολογίζονται κατά προσέγγιση ως οι όγκοι των κελιών πολλαπλασιασμένοι με τις μέσες τιμές των ποσοτήτων των κέντρων βαρών των κελιών. Παρόμοια τα ολοκληρώματα επιφάνειας υπολογίζονται κατά προσέγγιση ως οι μέσες τιμές των κέντρων των κελιών. Για το συγκεκριμένο κελί του παραπάνω σχήματος θα πρέπει να κάνουμε την ίδια διαδικασία στις 4 επιφάνειες. Πραγματοποιώντας, λοιπόν, την ίδια διαδικασία σε όλα τα κελία, θα έχει ως αποτέλεσμα να παραχθούν εξισώσεις με μέσες τιμές, τις οποίες μπορούμε να τις λύσουμε όλες μαζί με την βοήθεια κάποιων συνοριακών συνθηκών (boundary conditions). Ένας κατάλληλος μαθηματικός λύτης θα το κάνει αυτό για εμάς, συνήθως οι λύτες των CFD προγραμμάτων χρησιμοποιούν επαναληπτική μέθοδο για να φτάσουν σε κάποια λύση.

Συνοψίζοντας η μεθοδολογία της υπολογιστικής ρευστομηχανικής CFD σχηματικά απεικονίζεται παρακάτω:

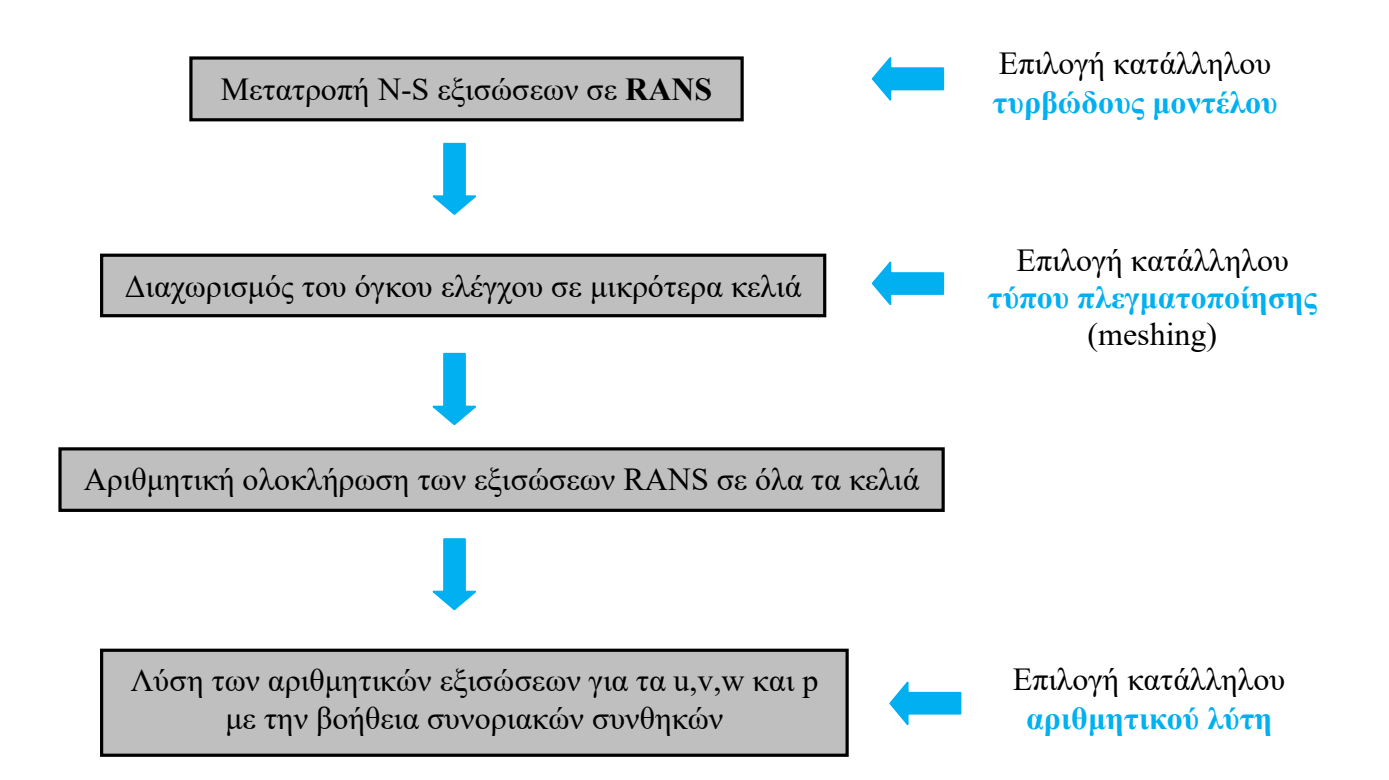

## 2.7 ΑΝΑΛΥΣΗ ΤΩΝ ΤΥΡΒΩΔΩΝ ΜΟΝΤΕΛΩΝ ΤΟΥ ΜΗ ΓΡΑΜΜΙΚΟΥ ΟΡΟΥ REYNOLDS STRESS

Αυτός ο μη γραμμικός όρος "Reynolds stress  $(-\rho \overline{u_i'u_j})$ " απαιτεί ξεχωριστή ανάλυση στην υπολογιστική ρευστομηχανική και μπορεί να υπολογισθεί με την βοήθεια κάποιων τυρβώδων μοντέλων. Τα τυρβώδη μοντέλα που έχουν αναπτυχθεί μέχρι και σήμερα και είναι διαθέσιμα στα προγράμματα που αφορούν την υπολογιστική ρευστομηχανική είναι τα εξής:

#### $\sum$  Laminar

Το μοντέλο αυτό δεν μοντελοποιεί τις τυρβώδεις καταστάσεις, όπως μπορούμε να καταλάβουμε και από το όνομά του (Laminar = Στρωτό) και αναφέρεται σε στρωτές ροές. Οι δυνατότητες εισαγωγής δεδομένων είναι οι βασικές, χωρίς να ασχολούμαστε με παραμέτρους τύρβης.

#### $\triangleright$  Spalart Allmaras

Το Spalart-Allmaras είναι ένα χαμηλού κόστους τυρβώδες μοντέλο μιας εξίσωσης, η οποία λύνει μια μοντελοποιημένη εξίσωση μεταφοράς για το κινηματικό ιξώδες "eddy" (eddy viscosity ή αλλιώς ιξώδες δίνης). Έχει σχεδιαστεί ειδικά για προβλήματα αεροδιαστημικής και αεροναυτικής και είναι κατάλληλο για μελέτες ροών κοντά σε τοιχώματα. Η προσθήκη που γίνεται σε αυτό το μοντέλο είναι μια εξίσωση μεταφοράς για το τυρβώδες ιξώδες. Η μεταβλητή ṽ χαρακτηρίζει αυτήν την επιπλέον εξίσωση του μοντέλου. Ένα σημαντικό πλεονέκτημα του συγκεκριμένου μοντέλου είναι ότι, από τη στιγμή που δεν είναι ιδιαίτερα απαιτητικό, είναι πιο ελαστικό και έτσι καταλληλότερο για περιπτώσεις όπου το πλέγμα δεν είναι υψηλής ποιότητας. Το μειονέκτημα του μοντέλου είναι ότι μπορεί να παρουσιάσει προβλήματα, σε απότομες μεταβάσεις από τα τοιχώματα στην ελεύθερη ροή. Τέλος είναι ένα τυρβώδες μοντέλο που αποδίδει καλύτερα αποτελέσματα σε δισδιάστατα πλέγματα και όχι τρισδιάστατα.

### Standard k–ε (SKE) model

Αυτό το μοντέλο είναι το πιο ευρέως χρησιμοποιημένο για μηχανολογικούς σκοπούς τυρβώδες μοντέλο. Είναι ένα μοντέλο που περιλαμβάνει 2 εξισώσεις μεταφοράς (k: τυρβώδης κινητική ενέργεια με μονάδες  $[L^2/T^2]$  και ε: ρυθμός εξάπλωση της τύρβης με μονάδες [L<sup>2</sup>/T<sup>3</sup>]), οι οποίες περιγράφουν τις τυρβώδεις ιδιότητες της ροής. Οδηγεί σε σταθερούς υπολογισμούς, οι οποίοι συγκλίνουν σχετικά εύκολα και περιέχει και υπομοντέλα για συμπιεστότητα, άνωση, καύση κ.α.. Το μειονέκτημα του συγκεκριμένου μοντέλου είναι ότι δεν αποδίδει καλά σε πολύπλοκες ροές με μεγάλες καμπυλώσεις στις ροϊκές γραμμές και σε περιπτώσεις μεγάλων κλίσεων πίεσης.

#### $\triangleright$  Renormalization group (RNG) k–ε model

Το RNG k-ε μοντέλο προέρχεται από μια στατιστική τεχνική (που ονομάζεται "θεωρία επανακανονικοποίησης ομάδας" ή στα αγγλικά "Renormalization group theory") και είναι παρόμοιο με το Standard k-ε μοντέλο, με διαφορά ότι εμπεριέχει μερικές επιδιορθώσεις. Το RNG k-ε μοντέλο περιέχει ένα παραπάνω όρο στην εξίσωση μεταφοράς ε (ρυθμός εξάπλωση της τύρβης) που βελτιστοποιεί σημαντικά την ακρίβεια στις γρήγορες βεβιασμένες ροές. Περιέχει αναλυτικές αλγεβρικές φόρμουλες για τους ιξώδους αριθμούς Prandtl/Schmidt και ένα διαφορικό ιξώδες μοντέλο για να υπολογίζει τις επιδράσεις από τους χαμηλούς αριθμούς Reynolds. Επίσης λαμβάνονται υπόψη και οι στροβιλισμοί στις τύρβεις ενισχύοντας έτσι την ακρίβεια στις ισχυρές στροβιλώδεις ροές. Αυτό το μοντέλο είναι καλύτερο από το Standard k–ε καθώς λειτουργεί καλύτερα σε σύνθετες στροβιλώδες ροές με μεγάλες ταχύτητες και αποκοπές στην ροή αλλά είναι ασταθές για σταθερές λύσεις καθώς και ανακριβές για εξελισσόμενες / χρονομεταβαλλόμενες δίνες.

## Realizable k–ε (RKE) model

Το RKE μοντέλο διαφέρει από το κανονικό SKE μοντέλο για 2 βασικούς λόγους. Πρώτον περιέχει μια νέα φόρμουλα για το τυρβώδες ιξώδες, και δεύτερον μία νέα εξίσωση μεταφοράς για τον ρυθμό εξάπλωσης της τύρβης ε, η οποία εξάγεται από μια κατάλληλη εξίσωση για την μεταφορά των μέσων τετραγώνων των διακυμάνσεων της στροβιλότητας. Ο όρος "Realizable" σημαίνει ότι το μοντέλο ικανοποιεί ορισμένους μαθηματικούς περιορισμούς σχετικά με τις τάσεις Reynolds, σύμφωνα με την φυσική των τυρβώδων ροών. Αυτό το μοντέλο δίνει περίπου τα ίδια αποτελέσματα όπως και το RNG μοντέλο με την μόνη διαφορά ότι είναι πιο εύκολο και γρήγορο να συγκλίνει σε μια λύση. Επίσης είναι καταλληλότερο για περιστρεφόμενες και αναμειγνυόμενες ροές καθώς και για δυνατές δυσμενείς κλίσεις πιέσεων στις ροές. Επίσης μπορεί να προβλέπει με μεγαλύτερη ακρίβεια την ταχύτητα εξάπλωσης στους επίπεδους και στους στρογγυλούς πίδακες (jets). Το μειονέκτημα αυτού του μοντέλου είναι ότι παράγει ένα μη φυσικό τυρβώδες ιξώδες σε περιπτώσεις με ταυτόχρονα περιστρεφόμενες και ακίνητες ζώνες ρευστού.

## $\triangleright$  Standard k–ω (SKW) model

Το SKW μοντέλο βασίζεται στο k-ω μοντέλο του Wilcox, το οποίο εισάγει μετατροπές για τις επιδράσεις των χαμηλών αριθμών Reynolds, της συμπιεστότητας και για τις διατμητικές ροές εξάπλωσης. Είναι ένα μοντέλο 2 εξισώσεων (k: τυρβώδης κινητική ενέργεια με μονάδες  $[L^2/T^2]$  και ω: ειδικός ρυθμός εξάπλωσης με μονάδες [1/T]) και ευρέως υιοθετημένο από την αεροδιαστημική και την στροβιλομηχανική. Είναι κατάλληλο για μεταβατικές ροές, ροές γύρω από τοιχώματα και για ροές με μικρούς αριθμούς Reynolds. Τα μειονεκτήματα του είναι ότι, είναι ανακριβές σε ροές με δυσμενείς κλίσεις πιέσεων, σε μεγάλες ροϊκές καμπυλότητες και σε ροές με πίδακες (jet flows).

#### Shear Stress Transport k–ω (SSTKW) model

Το μοντέλο αυτό δημιουργήθηκε από τον Menter έτσι ώστε να συνδυάσει το στιβαρό και ακριβές k-ω μοντέλο για τις συνθήκες στην περιοχή κοντά στα τοιχώματα, με την ανεξαρτησία της ελεύθερης ροής του k-ε μοντέλου στο μακρινό πεδίο (far field). Για να το πετύχει αυτό μετέτρεψε το k-ε μοντέλο με την χρήση μιας συνδυαστικής συνάρτησης σε ένα k-ω μοντέλο. Αυτό το μοντέλο περιέχει μια τροποποιημένη φόρμουλα για το τυρβώδες ιξώδες για να υπολογίζει τα αποτελέσματα της μεταφοράς των κύριων διατμητικών τυρβώδων τάσεων. Έτσι τα πλεονεκτήματα αυτού του μοντέλου είναι ότι μπορεί να μας δώσει πολύ καλά αποτελέσματα στις περιοχές κοντά στα τοιχώματα (το SST χρειάζεται ένα πιο απαιτητικό πλέγμα γύρω από το τοίχος, από ότι στο υπόλοιπο far-field), είναι ακριβές σε ροές με δυσμενείς κλίσεις πιέσεων, ροές με διηχητικά ωστικά κύματα και σε ροές που περιέχουν airfoils (αεροτομές). Τα μειονεκτήματά του είναι ότι συγκλίνει αργά και ότι υπερεκτιμά τις τύρβεις σε περιοχές με μεγάλες κανονικές εντάσεις.

## $\triangleright$  Reynolds Stress Model (RSM)

Το RSM είναι το πιο λεπτομερή μοντέλο που παρέχει το λογισμικό FLUENT και περιγράφεται από 7 εξισώσεις για τρισδιάστατες ροές και 5 εξισώσεις για δισδιάστατες ροές. Το συγκεκριμένο μοντέλο αφήνει την υπόθεση για το ισοτροπικό ιξώδες "eddy" και κλείνει τις RANS εξισώσεις λύνοντας τις εξισώσεις μεταφοράς για τις τάσεις Reynolds, μαζί με μία εξίσωση για τον ρυθμό εξάπλωσης. Το μοντέλο αυτό λαμβάνει υπόψη τις επιδράσεις από τις καμπύλες ροϊκές γραμμές, τους στροβιλισμούς, τις περιστροφές και τις γρήγορες αλλαγές στον ρυθμό της έντασης της ροής με ένα πιο αυστηρό τρόπο από ότι τα τυρβώδη μοντέλα μίας και δύο εξισώσεων. Γι΄αυτό τον λόγο κιόλας μπορεί να μας δώσει καλύτερα και πιο ακριβή αποτελέσματα σε τρισδιάστατες ροές με κυκλώνες, δυνατές στροβιλώδεις ροές με μεγάλες καμπυλότητες στις ροϊκές γραμμές και γενικά για ανισοτροπικές τυρβώδεις ροές. Τα μειονεκτήματα αυτού του μοντέλου είναι ότι, χρειάζεται περισσότερη υπολογιστική ισχύ (50-60% παραπάνω χρήση του CPU από ότι τα άλλα μοντέλα) και συγκλίνει αργά λόγω των πολλών εξισώσεων που επιλύει.

#### $\triangleright$  Transition SST model

Αυτό το τυρβώδες μοντέλο αναπτύχθηκε για την επίλυση μεταβατικών ροών. Είναι ένας συνδυασμός του μοντέλου SST k-ω με 2 επιπλέον εξισώσεις (οπότε είναι ένα μοντέλο 4 εξισώσεων). Εκτός από τις 2 εξισώσεις (k-ω) οι άλλες 2 που προστίθενται έχουν ως σκοπό την τροποποίηση των 2 πρώτων εξισώσεων με σκοπό να εξομοιώσουν την μετάβαση της ροής από στρωτή σε τυρβώδη. Αυτές οι 2 επιπλέον εξισώσεις είναι η διαλείπουσα γ (intermittency) και η μετάβαση του πάχους ορμής του αριθμού Reynolds Re<sub>θ</sub> (Re-theta: είναι ο κρίσιμος αριθμός Reynolds όπου ξεκινά να εφαρμόζεται ο παράγοντας της διαλείπουσας γ). Το μεταβατικό μοντέλο, μέσω του παράγοντα της διαλείπουσας που παίρνει τιμές από 0 έως 1, δημιουργεί ή εξαφανίζει τις τύρβεις παράγοντας σταδιακά τύρβεις στις περιοχές όπου η ροή είναι μεταβατική. Έχει περίπου τα ίδια χαρακτηριστικά με το μοντέλο SST k-ω.

#### $\triangleright$  Transition k-kl- $\omega$  model

To k-kl-ω μοντέλο έχει δημιουργηθεί και αυτό για την επίλυση μεταβατικών ροών. Μπορεί να προβλέψει με ακρίβεια τα αρχικά μεταβατικά χαρακτηριστικά των οριακών στρωμάτων. Είναι ένα μοντέλο 3 εξισώσεων όπου η εξίσωση k χρησιμοποιείται για την μοντελοποίηση της τυρβώδους κινητικής ενεργείας, η εξίσωση kl χρησιμοποιείται για την μοντελοποίηση της στρωτής κινητικής ενέργειας, και η αντίστροφη κλίμακα του χρόνου ω τροποποιείται ως ε =k\*ω έτσι ώστε να μειώσει την επίδραση της διαλείπουσας στο εξωτερικό οριακό στρώμα.

Τα παραπάνω είναι τα βασικά τυρβώδη μοντέλα που αφορούν τον τρόπο επίλυσης RANS. Πέραν αυτών των μοντέλων στο υπολογιστικό πρόγραμμα FLUENT υπάρχουν και άλλα 2 τυρβώδη μοντέλα, το Large Eddy Simulation (LES) και το Detached Eddy Simulation (DES), τα οποία είναι πιο περίπλοκα και κοστοφόρα, καθώς ο τρόπος επίλυσης των θεμελιωδών εξισώσεων μεταφοράς τροποποιούνται έτσι ώστε να φιλτράρονται οι δίνες (eddies) που είναι μικρότερες από το μέγεθος του φίλτρου. Συνήθως χρησιμοποιούνται εκεί που τα συμβατικά RANS μοντέλα αποτυγχάνουν. Δεν θα αναλύσουμε αυτά τα μοντέλα καθώς δεν υπάγονται στους σκοπούς αυτής της πτυχιακής, γιατί είναι μοντέλα που χρησιμοποιούνται για την εξομοίωση στην καύση, στην ανάμιξη ρευστών και σε εξωτερικές ροές γύρω από "απότομα σώματα" (bluff bodies).

Έχοντας αναλύσει τα διάφορα τυρβώδη μοντέλα είναι λογικό να αναφέρουμε κάποια κριτήρια σχετικά με την επιλογή του κατάλληλου τυρβώδους μοντέλου για κάποιο συγκεκριμένο μηχανολογικό ζήτημα. Καταρχάς δεν υπάρχει κάποιο τυρβώδες μοντέλο που να είναι παγκοσμίως αποδεκτό ως το καλύτερο για όλη την γκάμα των προβλημάτων. Η επιλογή του κατάλληλου τυρβώδους μοντέλου βασίζεται στην φυσική του προβλήματος, το είδος των συνθηκών και της ροής, το μέγεθος της ακρίβειας που επιθυμούμε, την διαθέσιμη υπολογιστική ισχύ που κατέχουμε, καθώς και τον χρόνο και χρήματα που έχουμε στην διάθεσή μας. Έχοντας λοιπόν αυτά τα κριτήρια και ξέροντας τα χαρακτηριστικά του κάθε μοντέλου μπορούμε να κατευθυνθούμε σε μια σωστή επιλογή.

## 2.8 ΣΦΑΛΜΑ ΚΑΙ ΑΒΕΒΑΙΟΤΗΤΑ ΤΗΣ ΑΚΡΙΒΕΙΑΣ ΤΗΣ ΛΥΣΗΣ (ΥΠΟΛΟΓΙΣΤΙΚΟ ΛΑΘΟΣ)

Η ακρίβεια της λύσης εξαρτάται από πολλούς παράγοντες, έτσι και το σφάλμα της λύσης δεν είναι μονοδιάστατο αλλά έχει να κάνει με τα επιμέρους σφάλματα της όλης διαδικασίας. Τα επιμέρους αυτά σφάλματα αφορούν συνήθως το φυσικό προσεγγιστικό λάθος της σχεδίασης του προβλήματος (λάθη τα οποία έχουν να κάνουν με τον σχεδιασμό και την γεωμετρία του φυσικού προβλήματος), το υπολογιστικό λάθος (έχει να κάνει με το δυαδικό σύστημα των ηλεκτρονικών υπολογιστών και τον τρόπο με τον οποίο οι μεταβλητές αποθηκεύονται στην μνήμη), το λάθος κατά την διάρκεια της επαναληπτικής υπολογιστικής διαδικασίας (αυτό συμβαίνει γιατί η επαναληπτική διαδικασία κάποια στιγμή πρέπει να σταματήσει), τα διάφορα λάθη διακριτοποίησης των εξισώσεων (λάθη τα οποία συμβαίνουν κατά την διαδικασία της μετατροπής των εξισώσεων από συνεχή σε διακριτή μορφή και είναι διαφορετικά ανάλογα με την κάθε μέθοδο που χρησιμοποιείται), λάθη στον υπολογιστικό κώδικα του προγράμματος προσομοίωσης, και τέλος τα λάθη του χρήστη. Όλα αυτά τα λάθη μαζί συνοψίζουν και αποτελούν το συνολικό σφάλμα της λύσης.

Η αβεβαιότητα της ακρίβειας της λύσης έχει να κάνει με την έλλειψη της γνώσης για τις φυσικές διαδικασίες που συμβαίνουν κατά την διάρκεια της δημιουργίας του προβλήματος. Η αβεβαιότητα χρησιμοποιείται κυρίως για να περιγράφει τις ατέλειες που υπάρχουν στην μοντελοποίηση της τύρβης, καθώς είναι ένας τομέας της επιστήμης όπου πολλά πράγματα δεν έχουν πλήρως κατανοηθεί. Ο σύνηθες τρόπος για την εξακρίβωση του ποσοστού της αβεβαιότητας, είναι η επαναλαμβανόμενη ανάλυση και προσομοίωση του προβλήματος από τον χρήστη, σε μία πληθώρα τυρβώδων μοντέλων, προκειμένου να δει πως το κάθε μοντέλο επηρεάζει την τελική λύση.

# 3 ΔΗΜΙΟΥΡΓΙΑ ΤΟΥ ΣΧΕΔΙΟΥ ΚΑΙ ΤΟΥ ΠΛΕΓΜΑΤΟΣ ΤΟΥ ΕΛΙΚΟΠΤΕΡΟΥ

Σε πρώτη φάση θα σχεδιάσουμε την γεωμετρία του ελικοπτέρου μόνο, μέσω του Solidworks. Όταν δημιουργήσουμε το σχέδιο θα το εξάγουμε σε ένα αρχείο γεωμετρίας της μορφής (.parasolid) και στην συνέχεια θα το εισάγουμε στο υπολογιστικό πρόγραμμα πλεγματοποίησης Icem CFD της εταιρείας Ansys, που παρέχεται μαζί με το Fluent. Μέσα από αυτό το πρόγραμμα, λοιπόν, θα σχεδιάσουμε τον κλειστό τρισδιάστατο χώρο γύρω από το ελικόπτερο, στο οποίο λαμβάνει χώρα η ροή και στην συνέχεια θα υπολογίσουμε το πλέγμα όλου αυτού του χώρου συμπεριλαμβανομένου και του ελικοπτέρου. Το πλέγμα που θα δημιουργήσουμε θα το εξάγουμε σε μορφή αρχείου (.msh) για να το εισάγουμε ύστερα στο Fluent.

## 3.1 ΔΗΜΙΟΥΡΓΙΑ ΤΟΥ CAD ΣΧΕΔΙΟΥ ΤΟΥ ΕΛΙΚΟΠΤΕΡΟΥ ΜΕΣΩ ΤΟΥ ΥΠΟΛΟΓΙΣΤΙΚΟΥ ΣΧΕΔΙΑΣΤΙΚΟΥ ΠΡΟΓΡΑΜΜΑΤΟΣ SOLIDWORKS

Για την δημιουργία του ηλεκτρονικού σχεδίου (cad) του ελικοπτέρου που θα χρησιμοποιήσουμε προκειμένου να κάνουμε την εξομοίωση στο Ansys fluent 14.5, χρησιμοποιήθηκε το σχεδιαστικό πρόγραμμα Solidworks 2014. Μέσα από αυτό το πρόγραμμα σχεδιάσαμε ένα μοντέλο ελικόπτερου με αληθινές διαστάσεις και γεωμετρία, έτσι ώστε τα αποτελέσματα που θα πάρουμε μετέπειτα από την εξομοίωση της ροής, να ανταποκρίνονται στην πραγματικότητα. Το Solidworks είναι ένα ξεχωριστό πρόγραμμα και αφορά την σχεδίαση του CAD μοντέλου και μόνο αυτής της πτυχιακής, και γι΄αυτό δεν θα αναλύσουμε το θεωρητικό υπόβαθρο που βρίσκεται πίσω από αυτό, αλλά θα περιγράψουμε τα βήματα που ακολουθήσαμε με εικόνες και επεξηγήσεις βήμα προς βήμα, προκειμένου να κατανοηθεί ο τρόπος δημιουργίας του. Πρωτού όμως μπούμε στην διαδικασία της δημιουργίας του CAD σχεδίου, είναι σημαντικό να αναφέρουμε μερικές επεξηγήσεις όσον αναφορά κάποιες από τις βασικές εντολές του Solidworks που χρησιμοποιήσαμε κατά την σχεδίαση.

#### 3.1.1 Βασικές εντολές σχεδίασης του Solidworks

#### Εντολή Extrude Boss/Base

Η εντολή Extrude Boss/Base είναι μία από τις πιο συνηθισμένες που χρησιμοποιείται στο Solidworks, με την οποία είναι δυνατή η μετατροπή ενός δισδιάστατού σχεδίου σε ένα τρισδιάστατο μοντέλο. Αναπαριστάται από το εικονίδιο (**3)** και όταν πατηθεί εμφανίζεται ένας διαχειριστής ιδιοτήτων (property manager) όπως φαίνεται παρακάτω:

41

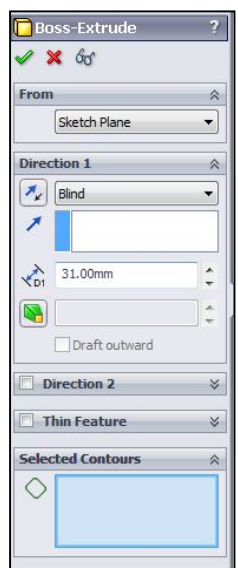

Εικόνα (3.1): ρυθμίσεις της εντολής Boss Extrude

Μέσω αυτού μπορούμε να ορίσουμε το υλικό, καθώς και να επιλέξουμε ποια κομμάτια και ποιες κατευθύνσεις θα έχει το τρισδιάστατο μοντέλο μας.

## Εντολή Revolve Boss/Base

Η εντολή Revolve Boss/Base μας βοηθά να μετατρέψουμε ένα δισδιάστατο σχέδιο σε ένα τρισδιάστατο μοντέλο περιστρέφοντάς το γύρω από μία κεντρική γραμμή ή έναν άξονα. Είναι χρήσιμη εντολή για την δημιουργία συμμετρικών σχημάτων, όπως τροχαλίες, κύλινδροι, σφαίρες κ.α. Αναπαριστάται από το εικονίδιο (<sup>36</sup>) και όταν πατηθεί εμφανίζεται ένας διαχειριστής ιδιοτήτων όπως φαίνεται παρακάτω:

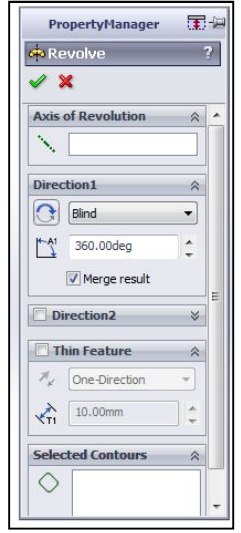

Εικόνα (3.2): ρυθμίσεις της εντολής Revolve

#### Εντολή Loft Boss/Base

Η εντολή Loft χρησιμοποιείται για την δημιουργία στερεών μοντέλων ανάμεσα σε 2 προφίλ με συγκεκριμένες αποστάσεις αναμεταξύ τους. Χρειάζεται 2 ή περισσότερα προφίλ για να δημιουργήσει ένα στερεό, αναπαριστάται από το εικονίδιο (Δ) και όταν πατηθεί εμφανίζεται ένας διαχειριστής ιδιοτήτων όπως φαίνεται παρακάτω:

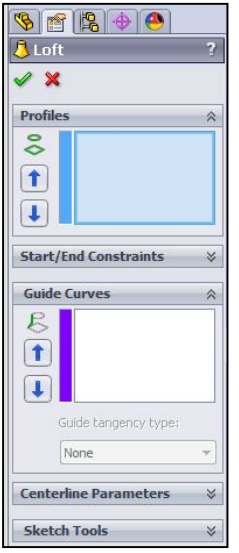

Εικόνα (3.3): ρυθμίσεις της εντολής Loft

#### Εντολή Cut Extrude

Αντίθετα με την εντολή Extrude Boss, η εντολή Cut Extrude αφαιρεί υλικό από ένα τρισδιάστατο μοντέλο χρησιμοποιώντας ένα κλειστό δισδιάστατο σχέδιο. Αναπαρίσταται από το εικονίδιο ( ) και το κόψιμο μπορεί να γίνει σε μια ή 2 κατευθύνσεις μέσω του μενού ιδιοτήτων όπως φαίνεται παρακάτω:

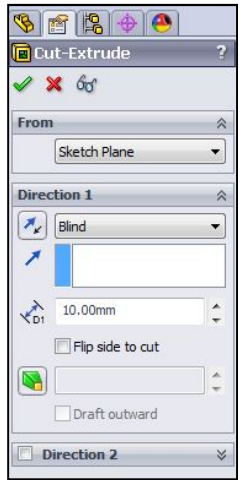

Εικόνα (3.4): ρυθμίσεις της εντολής Cut Extrude

## Εντολή Revolved cut

Η εντολή αυτή είναι αντίστοιχη με την εντολή cut extrude, με την μόνη διαφορά ότι η αφαίρεση υλικού γίνεται με την περιστροφή ενός κλειστού σχεδίου γύρω από έναν άξονα. Το εικονίδιο της εντολής είναι ( 10) και το μενού ιδιοτήτων φαίνεται παρακάτω:

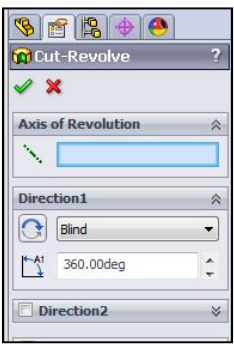

Εικόνα (3.5): ρυθμίσεις της εντολής Revolved Cut

# Εντολή Fillet

Η εντολή fillet μπορεί να δημιουργεί μια καμπυλότητα εσωτερική ή εξωτερική στις πλευρές ενός στερεού τρισδιάστατου μοντέλου χρησιμοποιώντας τις γωνίες του. Αναπαρίσταται από το εικονίδιο ( <sup>6</sup>) και η ακτίνα της καμπυλότητας μπορεί να ρυθμιστεί μέσω του μενού ιδιοτήτων που φαίνεται παρακάτω:

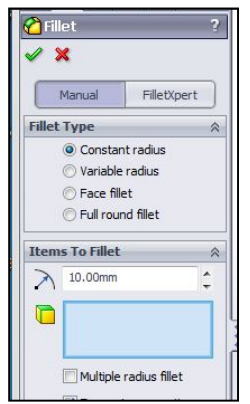

Εικόνα (3.6): ρυθμίσεις της εντολής Fillet

## Εντολή Chamfer

Η εντολή chamfer χρησιμοποιείται για να "κόψουμε" μια γωνία σε συγκεκριμένες μοίρες, δημιουργώντας έτσι μια επίπεδη επιφάνεια στην γωνία αφαιρώντας υλικό. Το εικονίδιο της εντολής είναι (Θ) και το μενού ιδιοτήτων όπως φαίνεται παρακάτω:

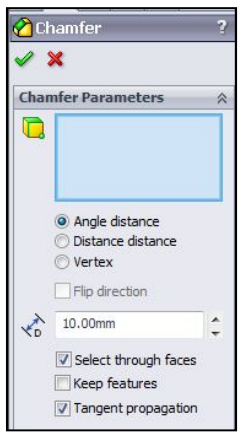

Εικόνα (3.7): ρυθμίσεις της εντολής Chamfer

### Εντολή Dome

Η εντολή Dome χρησιμοποιείται για την δημιουργία ενός "θόλου" πάνω σε μία επιφάνεια ενός στερεού τρισδιάστατου αντικειμένου. Η καμπυλότητα του θόλου μπορεί να ρυθμιστεί μέσω του μενού ιδιοτήτων όπως φαίνεται στην παρακάτω εικόνα και η εντολή αναπαρίσταται από το εικονίδιο (<sup>9</sup>).

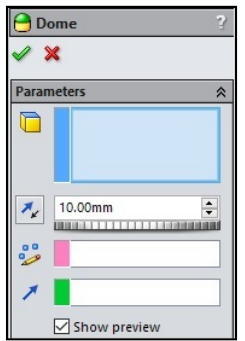

Εικόνα (3.8): ρυθμίσεις της εντολής Dome

## Εντολή Mirror

Η εντολή mirror, όπως μαρτυρά και η ονομασία της, χρησιμοποιείται για να κατοπτρίσει ένα στερεό τρισδιάστατο αντικείμενο ως προς ένα πλάνο. Είναι ιδιαίτερα γρήσιμη για την δημιουργία συμμετρικών σχημάτων, αναπαρίσταται από το εικονίδιο (<sup>194</sup>) και από το μενού ιδιοτήτων όπως φαίνεται παρακάτω:

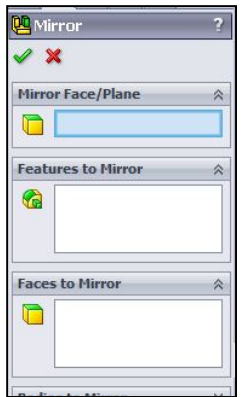

Εικόνα (3.9): ρυθμίσεις της εντολής Mirror

## Εντολές Reference geometry

Υπάρχουν διάφορες εντολές σε αυτό το μενού και έχουν ως σκοπό την βοήθεια του χρήστη όσον αφορά το σχεδιαστικό κομμάτι. Περιέχει διάφορες εντολές για την δημιουργία πλάνων, αξόνων, συστήματα αναφορών, σημείων κ.α., ενώ αναπαρίσταται από το εικονίδιο (  $\circledast$ ).

## 3.1.2 Σχεδίαση της γεωμετρίας του ελικοπτέρου

Έχοντας λοιπόν εξηγήσει τις παραπάνω εντολές μπορούμε να μπούμε στο σχεδιαστικό κομμάτι και να περιγράψουμε βήμα προς βήμα την δημιουργία του cad σχεδίου.

Αρχικά πρέπει να φτιάξουμε την άτρακτο του ελικοπτέρου. Ο πιο εύκολος τρόπος για τη δημιουργία της ατράκτου είναι μέσω της χρήσης της εντολής Loft από το μενού Features. Δημιουργούμε λοιπόν 12 διαφορετικά πλάνα (planes) με την χρήση της εντολής Plane από το μενού (Features→Reference Geometry→Plane) και σε κάθε ένα πλάνο ξεχωριστά φτιάχνουμε και από ένα διαφορετικό σχέδιο (2D sketch) με συγκεκριμένες αποστάσεις αναμεταξύ των planes, όπως φαίνεται στην παρακάτω εικόνα.

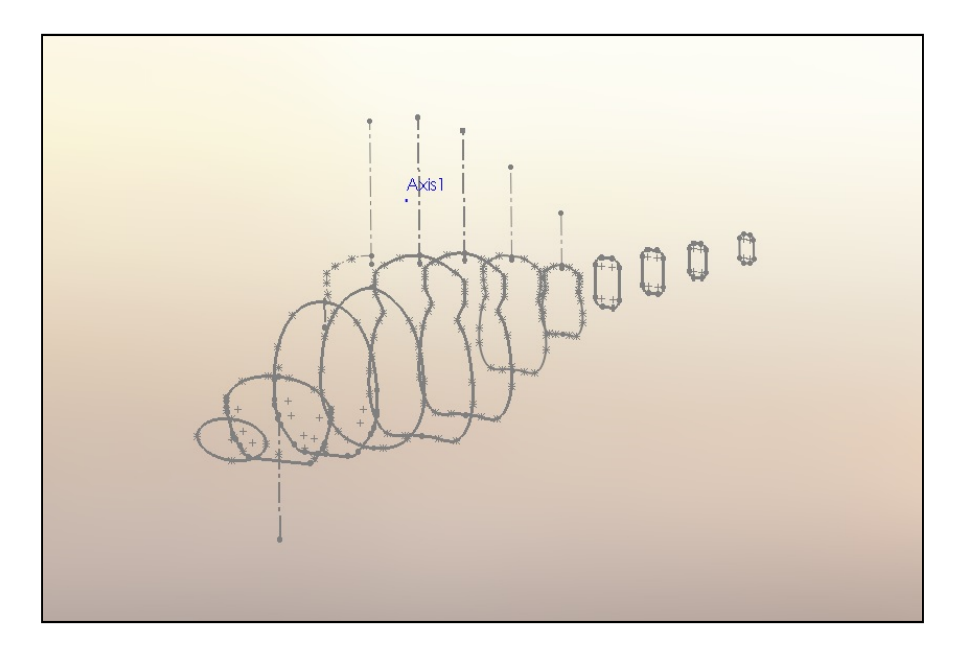

Εικόνα (3.10): Τα 12 σχέδια που αποτελούν την δημιουργία της ατράκτου

Αφού ολοκληρώσουμε την δημιουργία των σχεδίων, μέσω της εντολής Loft επιλέγουμε τα 12 planes και μία γραμμή οδηγό που έχουμε δημιουργήσει, έτσι πατώντας click στο checkmark  $\sqrt{\pi}$ παίρνουμε το στερεό τρισδιάστατο σώμα της ατράκτου όπως φαίνεται παρακάτω.

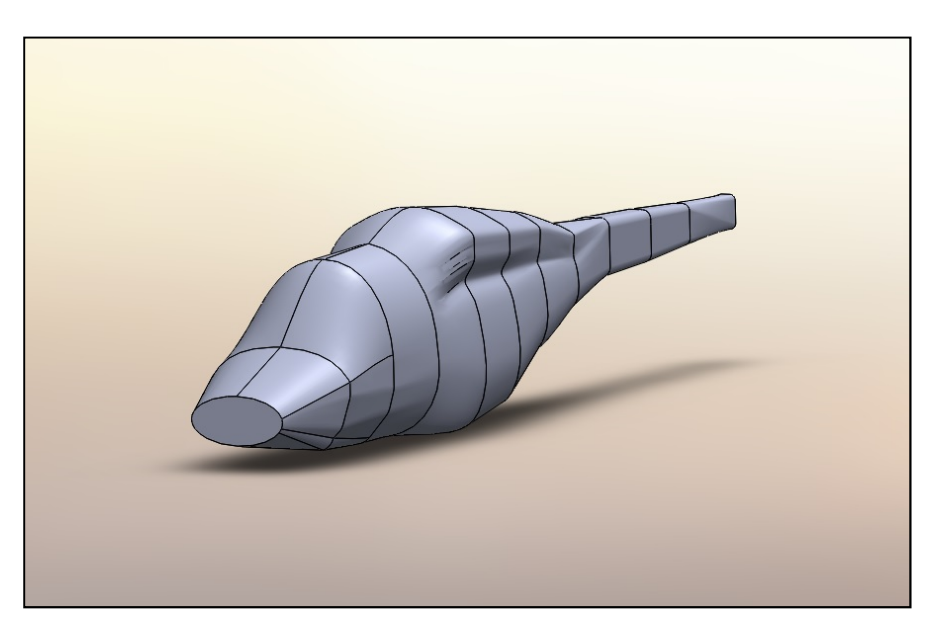

Εικόνα (3.11): στερεό σώμα της ατράκτου

Έχοντας δημιουργήσει την άτρακτο, το 2° βήμα που ακολουθούμε είναι να σχεδιάσουμε την "μύτη" της ατράκτου. Για να το επιτύχουμε αυτό χρησιμοποιούμε την εντολή Dome, που βρίσκεται στο μενού Features→Dome. Επιλέγουμε το μπροστινό "Face" της ατράκτου, την καμπυλότητα που επιθυμούμε, κάνουμε click στο checkmark «και δημιουργούμε το ολοκληρωμένο εμπρός τμήμα του ελικοπτέρου.

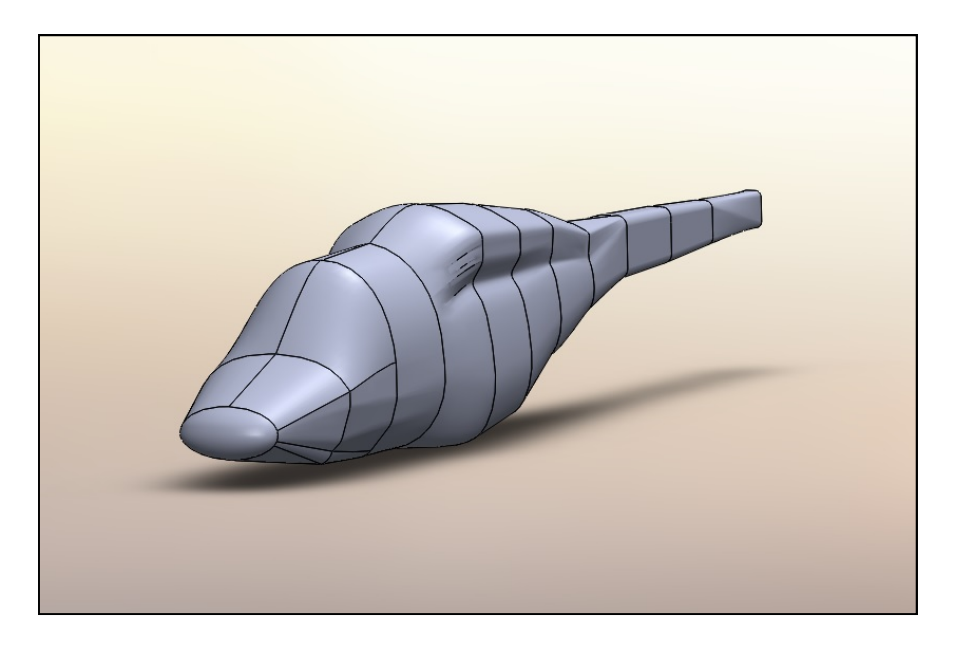

Εικόνα (3.12): Η "μύτη" της ατράκτου του ελικοπτέρου

Στο τρίτο βήμα θα δημιουργήσουμε το τμήμα που στεγάζονται το στροφείο και η μηχανή του ελικοπτέρου. Για να πάρουμε το επιθυμητό αποτέλεσμα θα χρησιμοποιήσουμε τις εντολές Loft και Mirror που βρίσκονται στο μενού Features. Πρώτα εισάγουμε 2 planes μέσω της εντολής Plane (αναφέραμε παραπάνω που βρίσκεται) στο πάνω μέρος της ατράκτου και δημιουργούμε τα αντίστοιχα σχέδια (2D sketches).

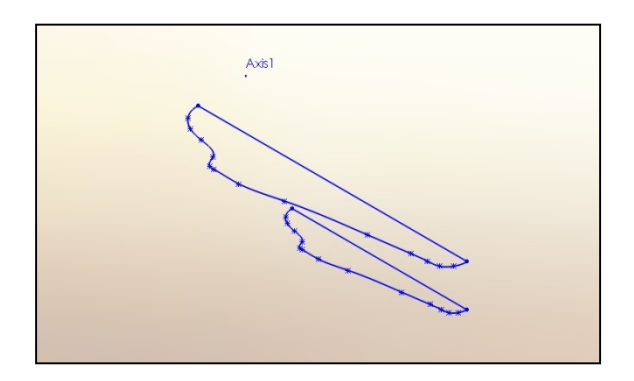

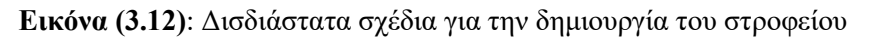

Έπειτα μέσω της εντολής Loft και Mirror παίρνουμε το ολοκληρωμένο τμήμα όπως φαίνεται παρακάτω:

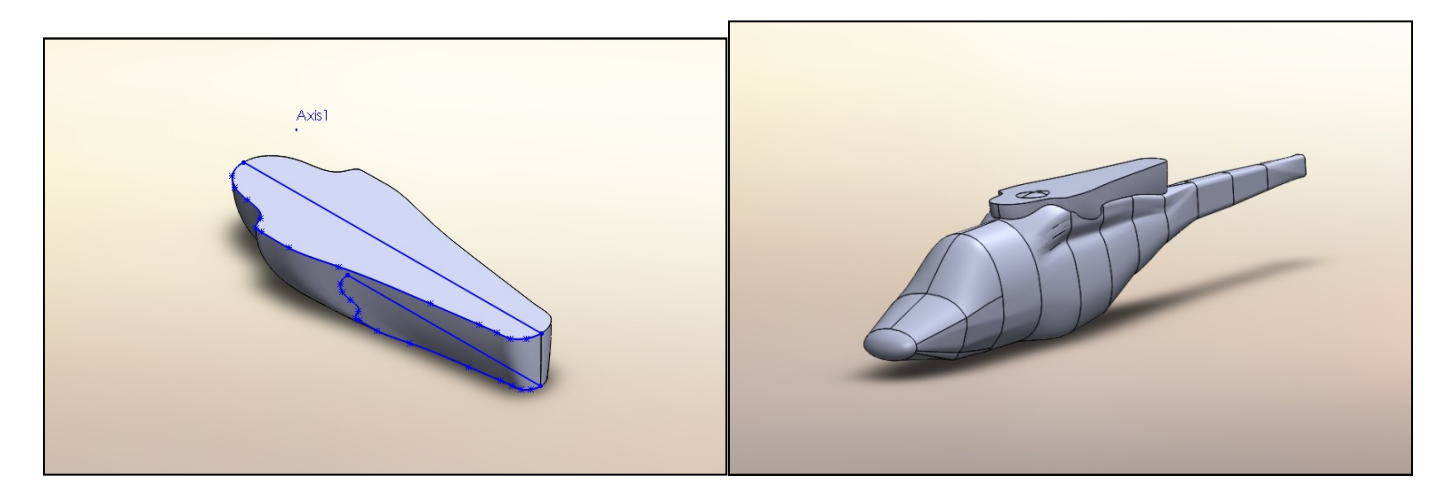

Εικόνα (3.13): Το στερεό στροφείο και η άτρακτος

Τέταρτο βήμα είναι η δημιουργία της "ουράς" του ελικοπτέρου. Θα σχεδιάσουμε μόνο την "ουρά" και όχι και τον ουριαίο έλικα που χρησιμοποιείται για την αντιστάθμιση της στρεπτικής ροπής του κύριου έλικα (όπως αναφέραμε σε προηγούμενο κεφάλαιο), καθώς στην παρούσα πτυχιακή μελετάμε την άνωση που δημιουργείται από την κύρια έλικα και από την ταχύτητα πτήσης του ελικοπτέρου. Ούτως ή άλλωστε ο ουριαίος έλικας δεν προσφέρει κάποια άνωση, καθώς ο λόγος ύπαρξής του είναι μόνο σαν μηχανισμός εξισορρόπησης. Για την δημιουργία λοιπόν της ουράς πρώτα δημιουργούμε ένα δισδιάστατο σχέδιο στο πίσω μέρος του ελικοπτέρου που έχει το σχήμα κύκλου και έπειτα, μέσω της εντολής Features→Boss/base extrude, παίρνουμε ένα συμπαγή στερεό κύλινδρο. Στην συνέχεια χρησιμοποιούμε την εντολή Features→Fillet προκειμένου να δώσουμε την επιθυμητή καμπυλότητα στις 2 πλευρές του κυλίνδρου. Το τελικό αποτέλεσμα μαζί με το 2D sketch εμφανίζεται παρακάτω:

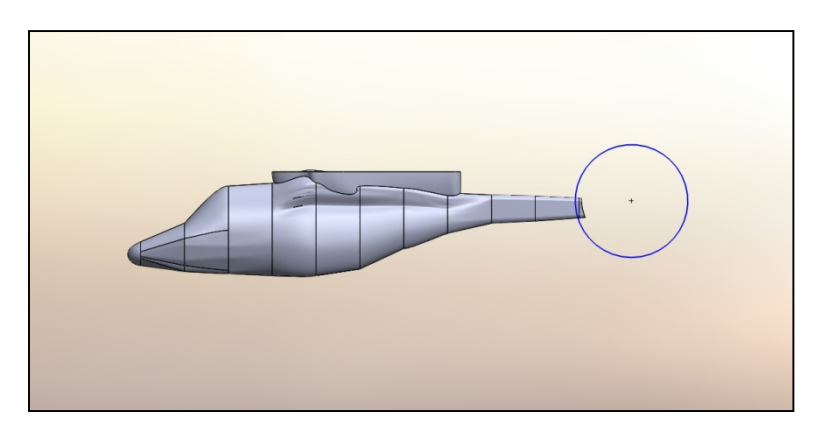

Εικόνα (3.14α): το σχέδιο της ουράς του ελικοπτέρου

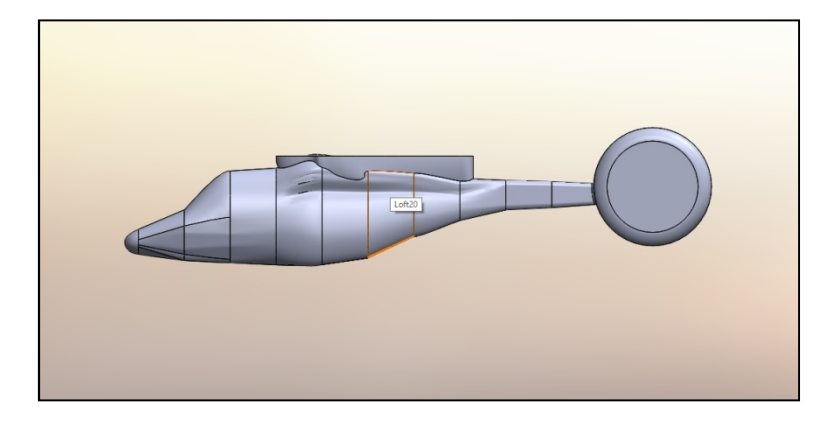

Εικόνα (3.14β): το στερεό τμήμα της ουράς του ελικοπτέρου

Αφού δημιουργήσουμε την ουρά, στο πέμπτο βήμα θα πρέπει να σχεδιάσουμε το κάθετο φτερό της ουράς, που προσφέρει καλύτερη άνωση και ευστάθεια στο ελικόπτερο. Πρώτα σχεδιάζουμε ένα 2D sketch στο πάνω μέρος και στην μέση της ουράς που έχει το σχήμα φτερού όπως φαίνεται παρακάτω:

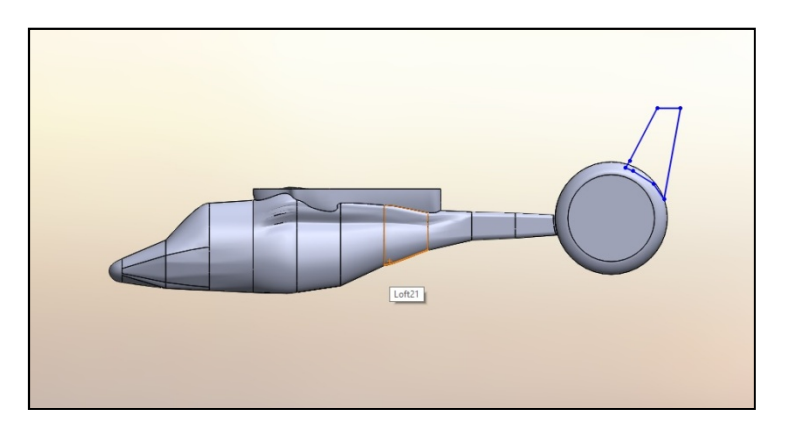

Εικόνα (3.15): Το σχέδιο του ουραίου φτερού του ελικοπτέρου

Στην συνέχεια με την βοήθεια τον εντολών που χρησιμοποιήσαμε και στο 4° βήμα (boss base extrude και fillet) δημιουργούμε το τρισδιάστατο μοντέλο του φτερού με την επιθυμητή καμπυλότητα στα άκρα του, όπως φαίνεται στην εικόνα ακριβώς από κάτω:

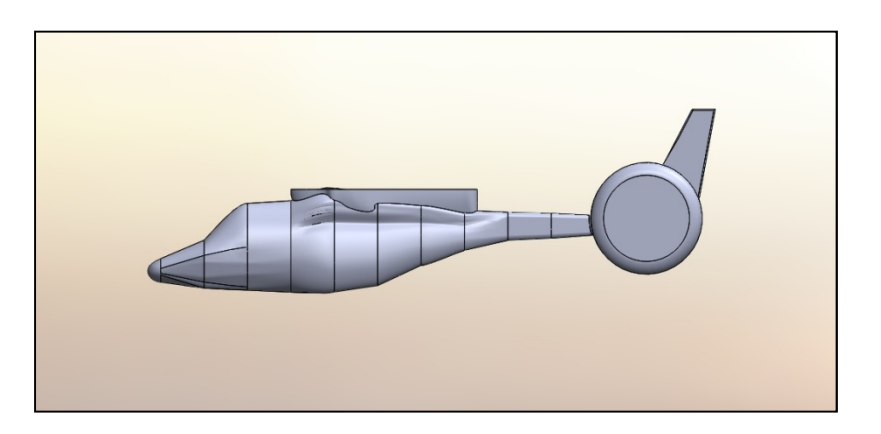

Εικόνα (3.16): Το ολοκληρωμένο στερεό σχέδιο της ατράκτου του ελικοπτέρου

Έχοντας λοιπόν δημιουργήσει το εμπρόσθιο και το οπίσθιο τμήμα του ελικοπτέρου, στο έκτο βήμα σειρά έχει η δημιουργία του άξονα του στροφείου που θα συνδέεται με τον κύριο έλικα. Καθώς ο άξονας είναι ένα συμμετρικό στοιχείο, θα χρησιμοποιήσουμε την εντολή (Features→Revolved boss/base) και την εντολή (Features→Reference Geometry→Axis). Αρχικά μέσω της εντολής Axis δημιουργούμε έναν άξονα αναφοράς στο κέντρο του ελικοπτέρου και σε συγκεκριμένη απόσταση από την "μύτη" του. Πάνω σε αυτόν τον άξονα σχεδιάζουμε ένα 2D sketch το οποίο, μέσω της εντολής revolved boss/base, θα μας δώσει το επιθυμητό αποτέλεσμα. Το στερεό κομμάτι του άξονα, μαζί με το δισδιάστατο σχέδιο φαίνονται στις εικόνες παρακάτω:

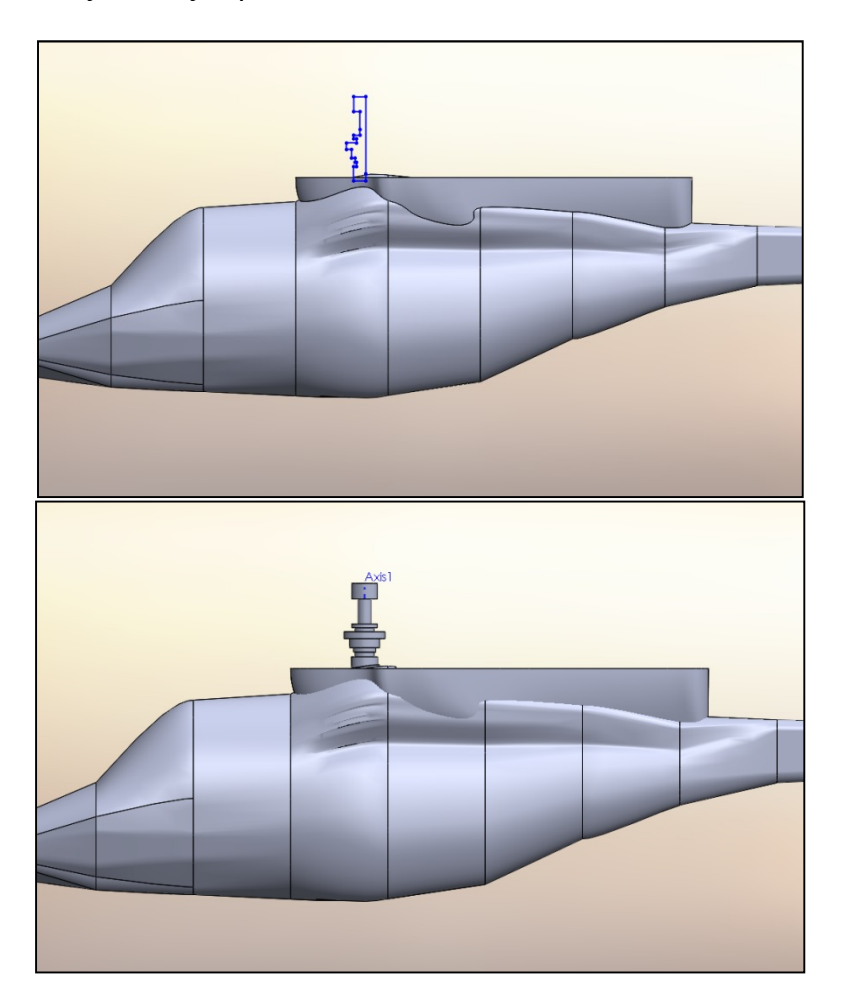

Εικόνα (3.17): Το σχέδιο και ο άξονας του στροφείου

Στο τελευταίο και έβδομο βήμα θα δημιουργήσουμε το πιο βασικό μέρος του ελικοπτέρου, τον έλικα που είναι ο και λόγος άνωσής του. Ένα ελικόπτερο μπορεί να αποτελείται από 2 έως και 5 έλικες. Ανεξαρτήτως αριθμού όταν οι έλικες περιστρέφονται με μεγάλη ταχύτητα η κίνηση τους σχηματίζει ένα κύλινδρο που στο κέντρο έχει τον άξονα του στροφείου. Έτσι λοιπόν ο έλικας θα σχεδιαστεί σαν ένα συμπαγής κύλινδρος καθώς όπως θα δούμε σε επόμενο κεφάλαιο, θα χρειαστεί να χρησιμοποιήσουμε αυτό το στερεό αντικείμενο σαν μία είσοδο συνοριακών συνθηκών στο λογισμικό πρόγραμμα Ansys Fluent. Τώρα όσον αφορά την δημιουργία του συμπαγή στερεού θα χρησιμοποιήσουμε τις εντολές που χρησιμοποιήσαμε και στο έκτο βήμα (revolved boss/base, axis) και την εντολή fillet προκειμένου να δώσουμε μια καμπυλότητα στις επιφάνειες του κυλίνδρου. Πρώτα δημιουργούμε ένα 2D sketch με σημείο αναφοράς τον άξονα (axis) από το προηγούμενο βήμα, έτσι ώστε μέσω της εντολής revolved boss/base περιστρέφοντας αυτό το σχέδιο να

πάρουμε το επιθυμητό αποτέλεσμα. Τέλος, μέσω της εντολής fillet δημιουργούμε και τις κατάλληλες καμπυλότητες για τις επιφάνειες του έλικα. Οι παρακάτω 2 εικόνες δείχνουν το αποτέλεσμα.

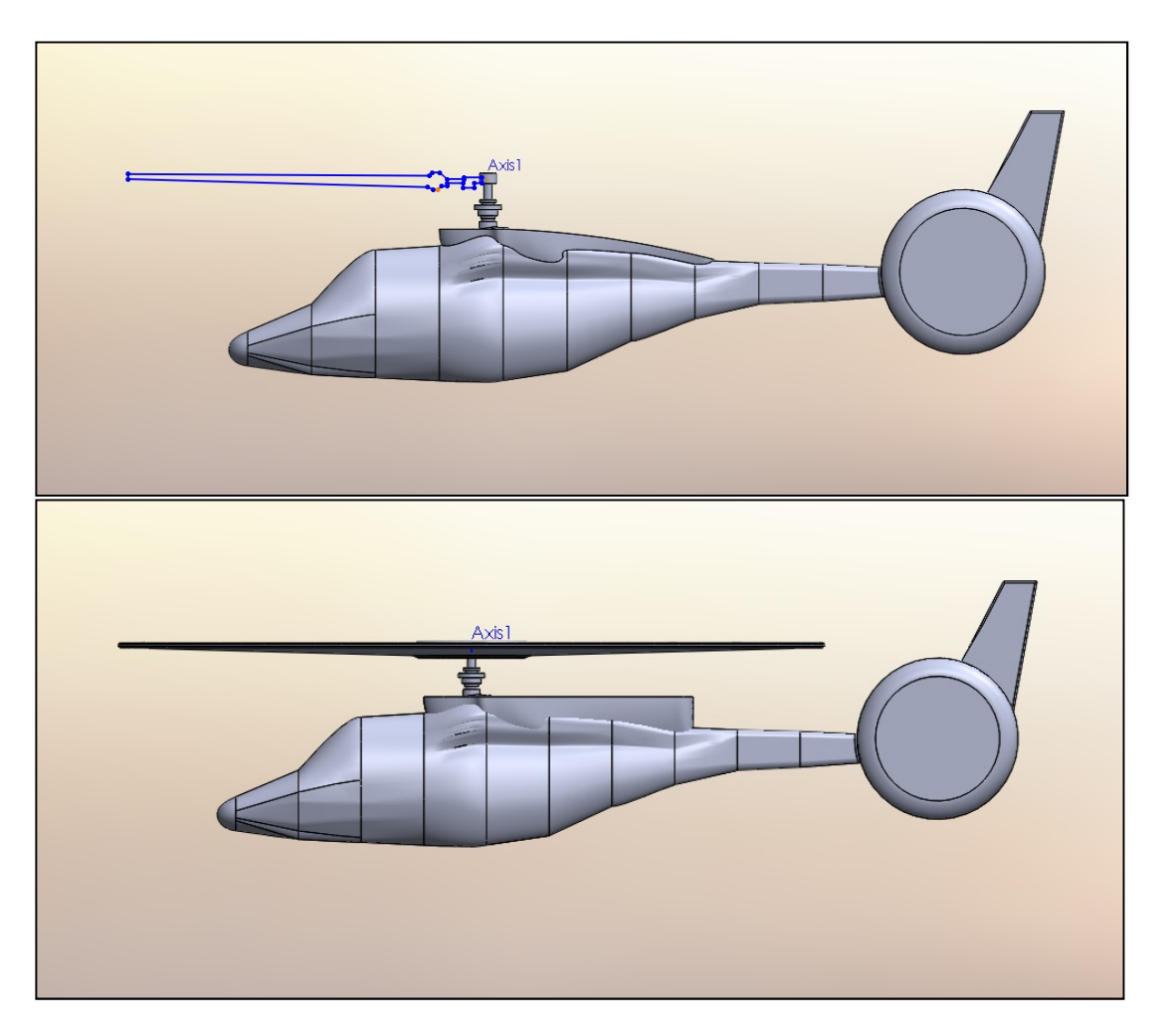

Εικόνα (3.18): Το σχέδιο και η έλικα του ελικοπτέρου

Το τελικό cad σχέδιο φαίνεται παρακάτω σε τρισδιάστατη μορφή με και χωρίς τον έλικα.

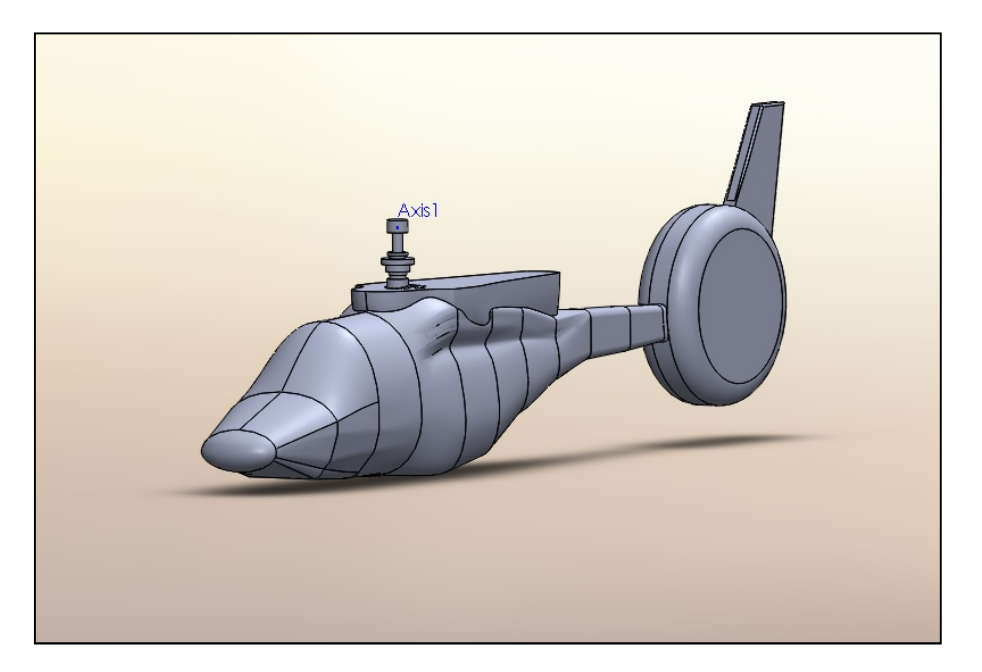

Εικόνα (3.19): Τρισδιάστατο σχέδιο χωρίς τον έλικα

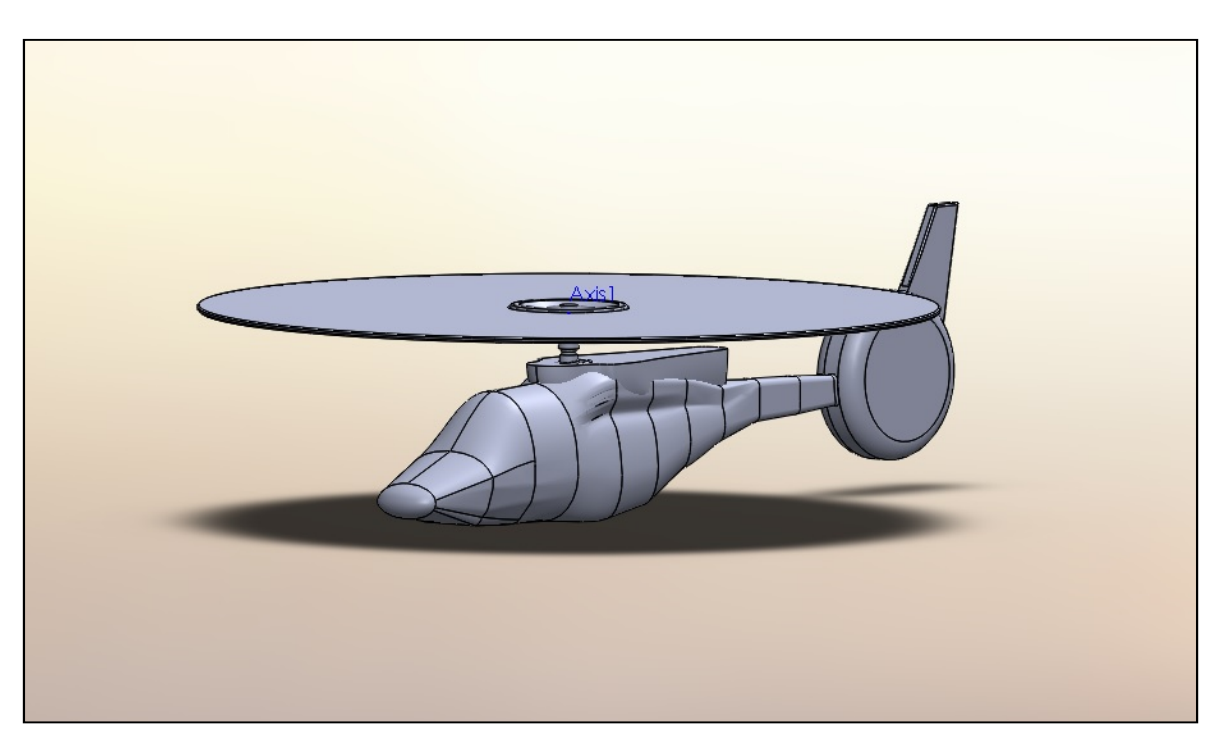

Εικόνα (3.20): Τρισδιάστατο σχέδιο με τον έλικα

Αφού τελειώσαμε με την σχεδίαση του ελικοπτέρου είναι σημαντικό να δείξουμε κάποιες βασικές διαστάσεις του καθώς είναι φτιαγμένο σε αληθινή κλίμακα, όπως προαναφέραμε. Όλα τα παρακάτω νούμερα στις διαστάσεις που φαίνονται στις εικόνες είναι σε μέτρα [m].

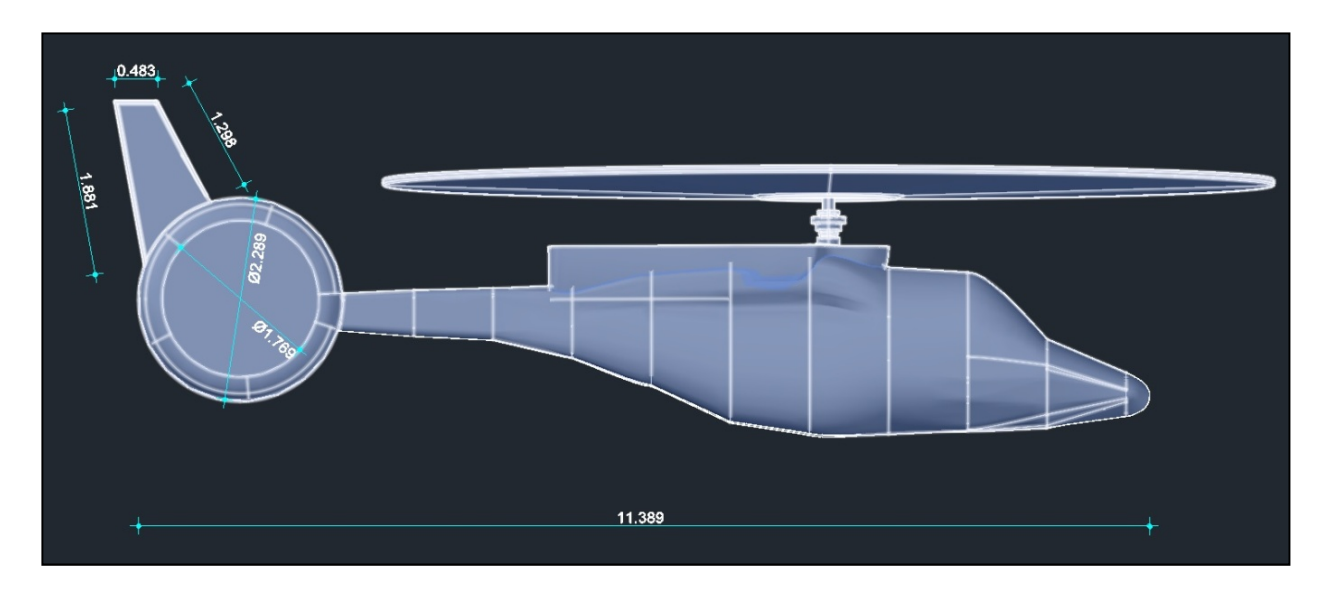

Εικόνα (3.21): Πλάγια όψη ελικοπτέρου

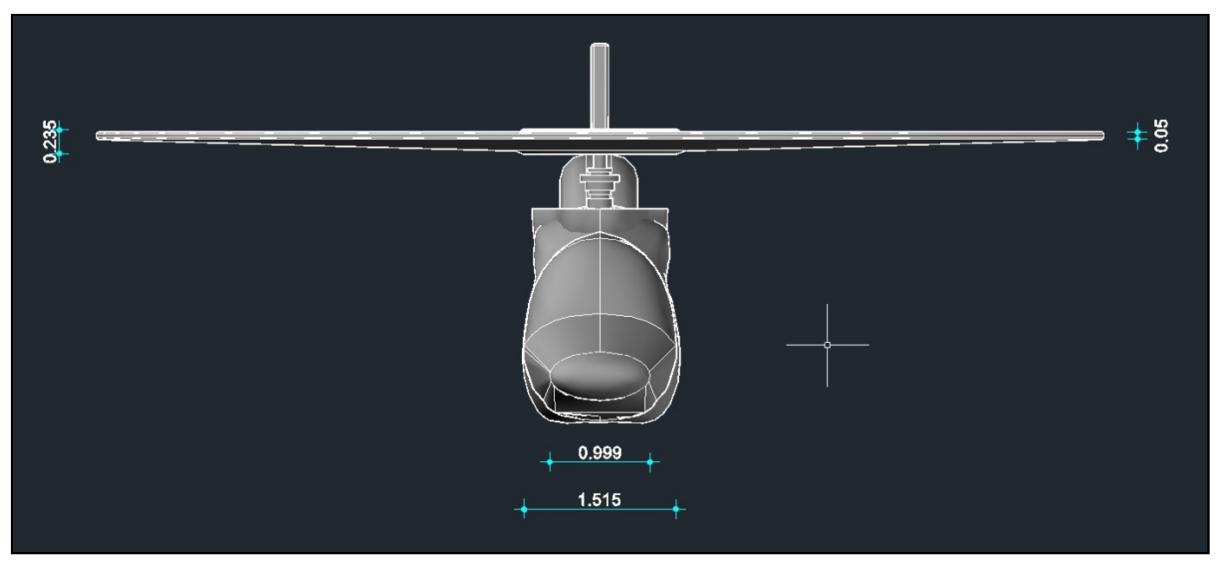

Εικόνα (3.22): Πρόσοψη ελικοπτέρου

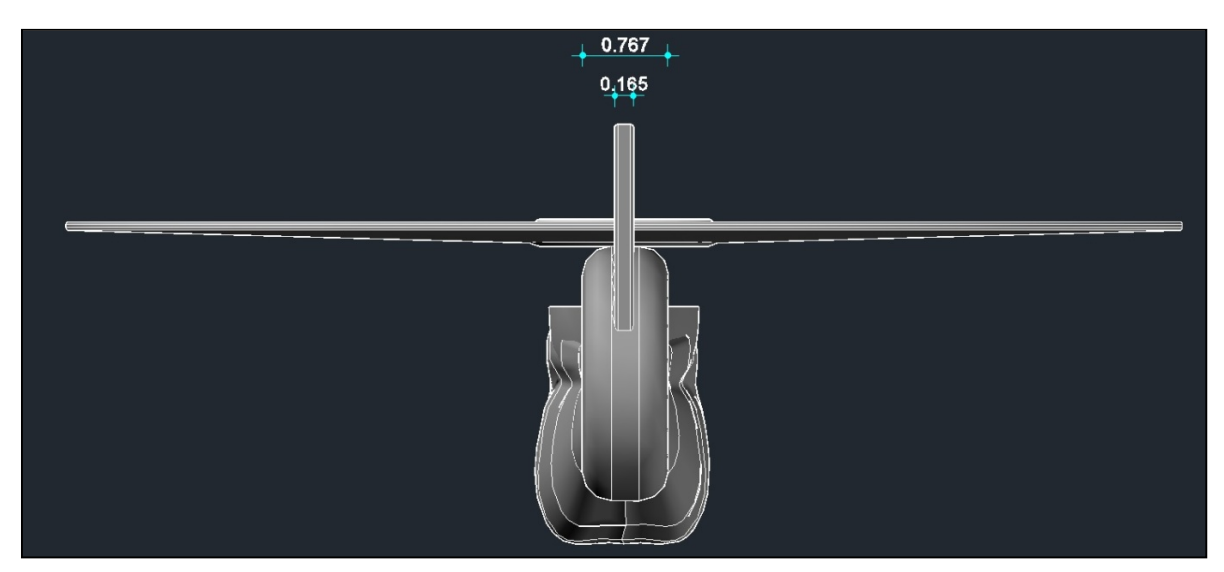

Εικόνα (3.22): Πίσω όψη του ελικοπτέρου

53

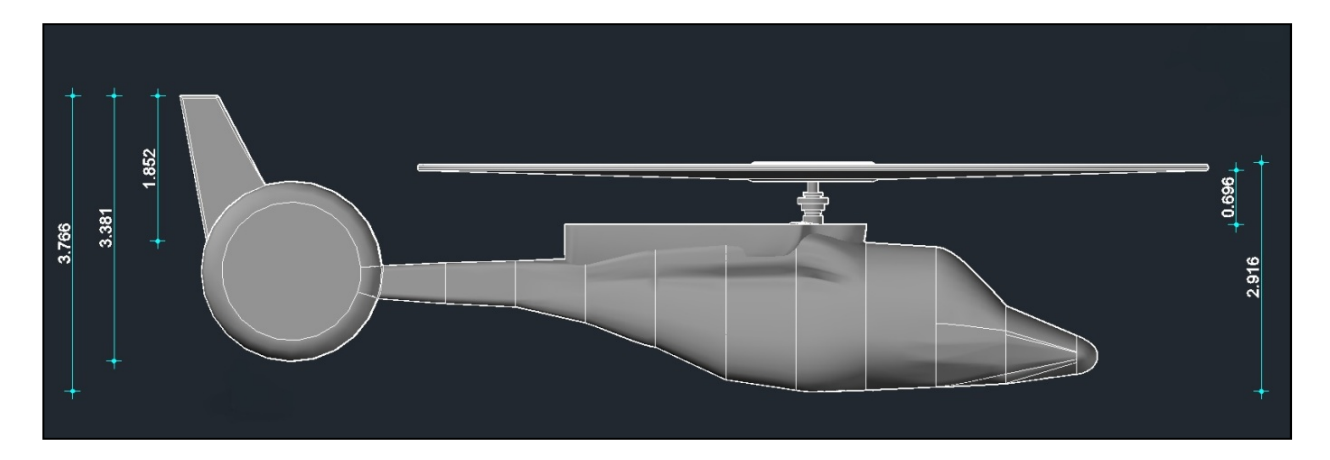

Εικόνα (3.23): Πλάγια όψη του ελικοπτέρου 2

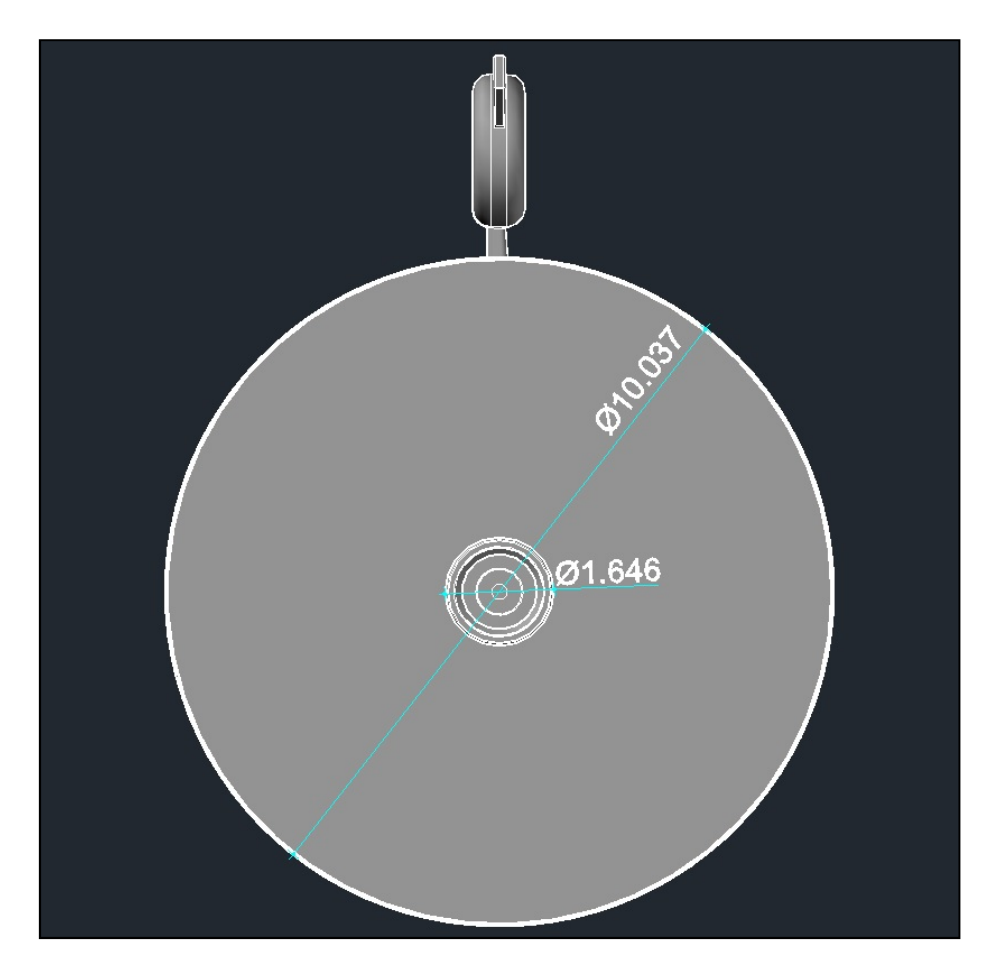

Εικόνα (3.24): Κάτοψη του ελικοπτέρου

Το αρχείο γεωμετρίας που δημιουργήσαμε το εξάγουμε από το Solidworks σε γενική μορφή γεωμετρίας (.parasolid) , έτσι ώστε να το εισάγουμε στη συνέχεια στο Icem CFD.

## 3.2 ΕΙΣΑΓΩΓΗ ΣΤΑ ΥΠΟΛΟΓΙΣΤΙΚΑ ΠΛΕΓΜΑΤΑ

Οι μερικές διαφορικές εξισώσεις που διέπουν τα προβλήματα της ροής και της μεταφοράς θερμότητας συνήθως δεν γίνεται να λυθούν αναλυτικά (εκτός από πολύ μικρά προβλήματα), λόγω της πολυπλοκότητας των εξισώσεων αυτών. Έτσι λοιπόν για την λεπτομερή ανάλυση της ροής είναι αναγκαίος ο διαχωρισμός του πεδίου της ροής σε μικρότερα υποκομμάτια κάποιου σχήματος (πχ. τριγωνικό, τετραγωνικό), έτσι ώστε οι εξισώσεις της ροής να διακριτοποιηθούν και να λυθούν μέσα σε αυτά. Η διαδικασία αυτή του διαχωρισμού του πεδίου της ροής σε μικρότερα κομμάτια ονομάζεται πλεγματοποίηση, και όλα τα υποκομμάτια ενωμένα αποτελούν το υπολογιστικό πλέγμα.

#### 3.2.1 Πληροφορίες και ιεραρχία του πλέγματος

Όλες οι πληροφορίες των πλεγμάτων αποθηκεύονται σε ένα αρχείο mesh, όπως οι συντεταγμένες των κόμβων, η συνδεσιμότητα και ο ορισμός των ζωνών.

Παρόμοια με τον τρόπο που ορίζεται η γεωμετρία , οι οντότητες του πλέγματος θα πρέπει να υπακούουν σε μια ιεραρχία όπως φαίνεται παρακάτω:

- Node Κόμβος (ακμή διασταύρωσης / σημείο του πλέγματος)
- Edge Γωνία (Οριακό σημείο μια όψης που ορίζεται από δύο κόμβους)
- Face Όψη (Τα όρια των κελιών, που ορίζονται από μία συλλογή γωνιών)
- Cell Κελί (Οι όγκοι ελέγχου στο οποίο το πεδίο ορισμού διακριτοποιείται)
- **Zone** Ζώνη (Είναι μια συλλογή κόμβων, γωνιών, όψεων ή κελιών)

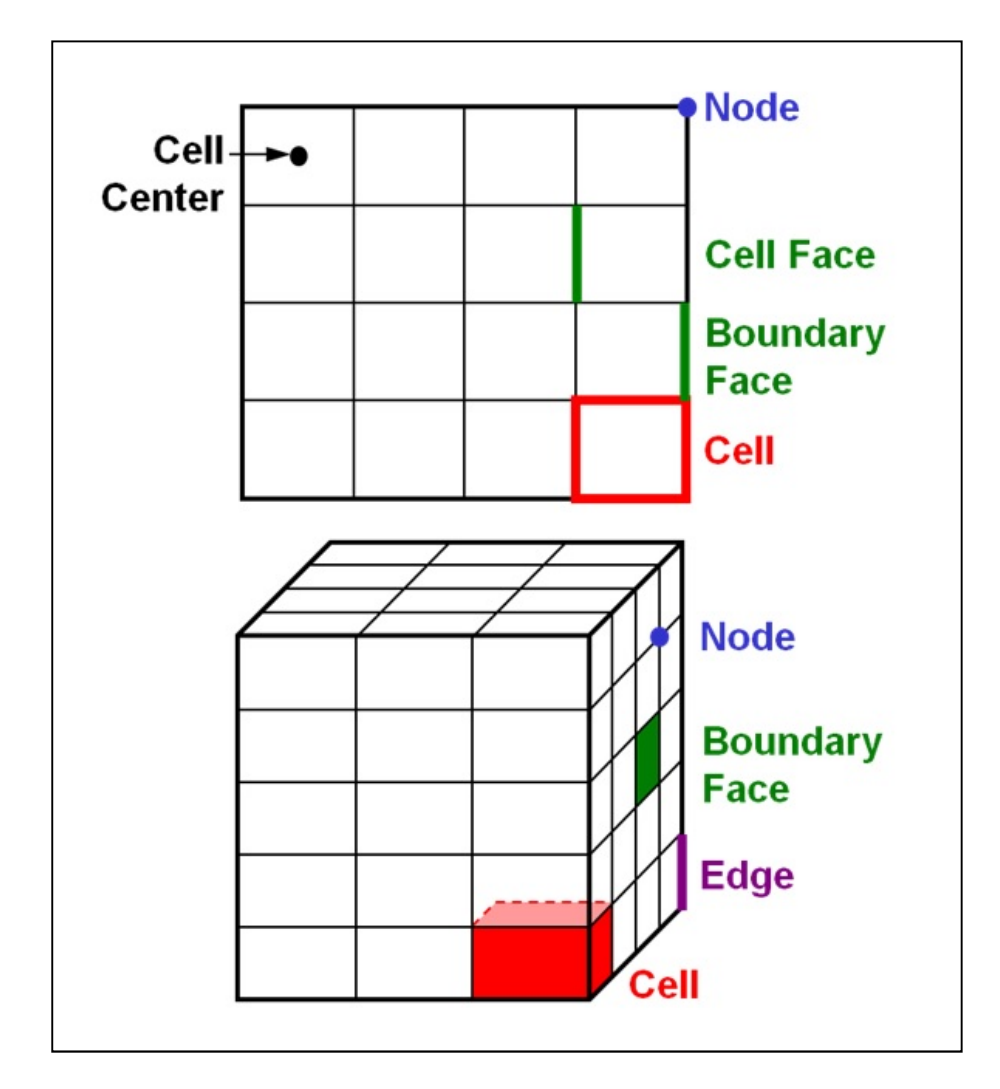

Εικόνα 3.25 : Σχηματική απεικόνιση των οντοτήτων του πλέγματος για δυσδιάστατο πλέγμα (πάνω) και τρισδιάστατο πλέγμα (κάτω) (ΠΗΓΗ: Fluent guide)

Το υπολογιστικό πεδίο ορισμού καθορίζεται από όλα τα μέλη της ιεραρχίας. Για την προσομοίωση της ροής του υγρού, η περιοχή αποτελείται μόνο από την περιοχή του ρευστού, ενώ για τα προβλήματα συζυγούς μεταφοράς θερμότητας ή της αλληλεπίδρασης δομήςρευστού, το πεδίο ορισμού πρέπει να περιλαμβάνει οποιαδήποτε στερεά μέρη υπάρχουν. Τα οριακά δεδομένα ανατίθενται στις όψεις των ζωνών. Τα στοιχεία των υλικών και των όρων πηγής ανατίθενται στις ζώνες των κελιών (cell zones).

Το πλέγμα μπορεί να αναδιαταχθεί έτσι ώστε τα γειτονικά κελιά να είναι κοντά μεταξύ τους μέσα στις ζώνες και στην υπολογιστική μνήμη, έτσι ώστε να βελτιώνεται η απόδοση της πρόσβασης μνήμης και να μειώνεται το εύρος ζώνης του υπολογισμού. Αναδιάταξη μπορεί να πραγματοποιηθεί για ολόκληρο το πεδίο ορισμού ή και σε ειδικές ζώνες κελιών. Οι ζώνες κελιών/όψεων μπορούν να τροποποιηθούν με τις ακόλουθες λειτουργίες στο μενού του πλέγματος:

- Συγχώνευση των ζωνών των κελιών με συγχώνευση των διπλών όψεων και κόμβων
- Διαχωρισμός και σύζευξη των ζωνών
- Περιστροφή και αντανάκλαση στις όψεις ή στις ζώνες των κελιών
- Εξώθηση των όψεων των ζωνών για την επέκταση του πεδίου ορισμού
- Αντικατάσταση μιας ζώνη κελίου με ένα άλλο ή διαγραφή της

56

Ενεργοποίηση και απενεργοποίηση των ζωνών των κελιών

#### 3.2.2 Είδη πλεγμάτων και μορφές πλεγματοποίησης.

 Αρχικά θα γίνει αναφορά στην πιο απλή κατηγορία πλεγμάτων, όπου κατατάσσονται τα ορθογωνικά πλέγματα και τα σχεδόν ορθογωνικά. Τα ορθογωνικά πλέγματα μπορούν να κατασκευαστούν μόνο για δισδιάστατα προβλήματα, ωστόσο είναι δυνατόν να κατασκευαστούν τρισδιάστατα ορθογωνικά πλέγματα από μια δέσμη δυσδιάστατων πλεγμάτων. Αυτό, βέβαια, έχει σαν αποτέλεσμα μια λιγότερο ομαλή κατανομή του πλέγματος στην τρίτη διάσταση, γεγονός που δεν παρουσιάζεται τόσο έντονα στη χρήση των σχεδόν ορθογωνικών πλεγμάτων. Παρόλο που η χρήση των απόλυτα ορθογωνικών πλεγμάτων επιτρέπει την απλοποίηση ή ακόμη και την παράληψη ορών στις βασικές ροϊκές εξισώσεις, τα σχεδόν ορθογωνικά πλέγματα είναι πιο εύκολο να κατασκευαστούν. Αυτό έχει σαν αντίκτυπο την ελαχιστοποίηση, ή ακόμη και την απαλοιφή τυχόν σφαλμάτων που οφείλονται στην παραμόρφωση του πλέγματος.

 Στη συνέχεια ακολουθεί η επίλυση ελλειπτικών μερικών διαφορικών εξισώσεων. Προκειμένου όμως να γίνει κατανοητή, θα χρησιμοποιήσουμε το πρόβλημα της δημιουργίας ενός υπολογιστικού πλέγματος σαν πρόβλημα οριακών τιμών σε ένα πεδίο (ξ,η). Για την επίλυση των ελλειπτικών μερικών διαφορικών εξισώσεων, είναι απαραίτητο να ορίσουμε τις θέσεις των σημείων του πλέγματος και τις κλίσεις των γραμμών πάνω στα όρια του ροϊκού πεδίου σαν οριακές συνθήκες. Η πιο γνωστή ελλειπτική μερική διαφορική εξίσωση, που χρησιμοποιείται στη δημιουργία πλέγματος, είναι η εξίσωση Poisson που έχει την εξής μορφή:

$$
\frac{\partial^2 \xi}{\partial \chi^2} + \frac{\partial^2 \xi}{\partial y^2} = P(\xi, n)
$$
\n(3.1)

και,

$$
\frac{\partial^2 n}{\partial x^2} + \frac{\partial^2 n}{\partial y^2} = Q(\xi, n)
$$
\n(3.2)

Όπου: Ρ, Q = γνωστές συναρτήσεις που χρησιμοποιούνται για την κατανομή του εσωτερικού πλέγματος.

 Οι ελλειπτικές μερικές διαφορικές εξισώσεις για ορισμένες τιμές των Ρ, Q ικανοποιούν την απαίτηση που λέει ότι η μέγιστη και η ελάχιστη τιμή των ξ και η πρέπει να εμφανίζονται στο όριο. Αυτό εξασφαλίζει ένα προς ένα αναλογία, αλλά οι πολύ μεγάλες τιμές των Ρ, Q μπορεί να προκαλέσουν μια τοπική επικάλυψη του πλέγματος. Η λύση λοιπόν των ελλειπτικών μερικών διαφορικών εξισώσεων γίνεται στο πεδίο ζ, η όπου οι εξ.(3.1) και (3.2) γράφονται ως εξής:

$$
a\frac{\partial^2 x}{\partial \xi^2} - 2\beta \frac{\partial^2 x}{\partial \xi \partial n} + \gamma \frac{\partial^2 x}{\partial n^2} + \delta \left( P \frac{\partial x}{\partial \xi} + Q \frac{\partial x}{\partial n} \right) = 0
$$
  
\n
$$
a\frac{\partial^2 y}{\partial \xi^2} - 2\beta \frac{\partial^2 y}{\partial \xi \partial n} + \gamma \frac{\partial^2 y}{\partial n^2} + \delta \left( P \frac{\partial y}{\partial \xi} + Q \frac{\partial y}{\partial n} \right) = 0
$$
\n(3.3)

57

Όπου: α, β, γ, δ = όροι του μετρικού τανυστή g.

Επίσης, είναι πολύ σημαντικό να αναφερθεί ότι οι οριακές συνθήκες καθορίζονται ανάλογα με το είδος του ροϊκού προβλήματος.

 Μια ακόμη πολύ σημαντική μορφή πλεγματοποίησης είναι αυτή που γίνεται με την τεχνική δύο ορίων (Two boundary technique). Έστω ότι έχουμε ένα καμπύλο δυσδιάστατο αγωγό ABCD. Η κατανομή των σημείων του πλέγματος κατά μήκος των επιφανειών ΑΒ και CD βρίσκεται μέσω μονοδιάστατων συναρτήσεων παραμόρφωσης rΑΒ (ξ) και rDC (ξ). Οι εξισώσεις που ισχύουν, για την παρεμβολή στο εσωτερικό του πλέγματος είναι οι ακόλουθες: οριων (1 νο boundary technique). Εστώ οτι εχουμε ενα καμπουλο ουσιστατοι<br>2. Η κατανομή τον σημείον του πλέγματος κατά μήκος τον επιφανειών ΑΒ και<br>2. Η κατανομή τον σημείου συναρτήσεων παραμόρφωσης *rAB (ξ)* και *rDC (ξ)*.

$$
x(\xi, n) = (1 - s) xAB(rAB) + sxDC (rDC)
$$
 (3.5)

$$
y(\xi, n) = (1 - s) y B(rAB) + s y C (rDC)
$$
 (3.6)

Καθώς ισχύει:

$$
s = sAD + \xi(sBC - sAD)
$$
\n(3.7)

και,

$$
\xi = \frac{\left(\xi - \xi 1\right)}{\left(\xi 2 - \xi A\right)}\tag{3.8}
$$

 Η κατανομή του υπολογιστικού πλέγματος στο εσωτερικό ενός πεδίου μπορεί επίσης να ελεγχθεί με μεγαλύτερη ακρίβεια, με την προσθήκη πρόσθετων επιφανειών μεταξύ των ορίων του. Αναφερόμαστε δηλαδή στη μέθοδο πολλαπλών επιφανειών (Multisurface Method). Συνδέοντας οπότε αντίστοιχα σημεία (με ίδια τιμή η) σε γειτονικές επιφάνειες, σχηματίζεται μια δέσμη διευθύνσεων, οι οποίες σύμφωνα με τη μέθοδο αυτή, παρεμβάλλονται. Αυτό έχει δυο άμεσα πλεονεκτήματα, και είναι τα εξής:

- 1) Κάνοντας την αντιστοιχία μεταξύ σημείων μιας επιφάνειας και της γειτονικής της, είναι δυνατό να κατασκευάσουμε πλέγμα τοπικά ορθογωνικό στο όριο του πεδίου.
- 2) Η κατανομή του πλέγματος γίνεται με ολοκλήρωση της δέσμης των διευθύνσεων ώστε να επιτευχθεί ομαλή κατανομή του πλέγματος.

Γενικά δεν υπάρχει όριο στο πλήθος των ενδιάμεσων επιφανειών. Στην πράξη όμως ένας καλός έλεγχος επιτυγχάνεται με την παρεμβολή δύο ενδιάμεσων επιφανειών.

 Τέλος, υπάρχει και μια ακόμη μέθοδος πλεγματοποίησης όπου αντιτίθεται στις προηγούμενες, οι οποίες έκαναν παρεμβολή σε μια μόνο διάσταση. Η μέθοδος ονομάζεται «Υπερπερασμένη παρεμβολή (Transfinite Interpolation)» και το βασικότερο χαρακτηριστικό της είναι ότι μπορεί να κάνει συνεχείς αντιστοιχήσεις σε δύο διευθύνσεις.

#### 3.3 ΔΗΜΙΟΥΡΓΙΑ ΤΟΥ ΥΠΟΛΟΓΙΣΤΙΚΟΥ ΠΛΕΓΜΑΤΟΣ ΜΕΣΩ ΤΟΥ ICEM CFD ΓΙΑ ΤΗΝ ΕΠΙΛΥΣΗ ΤΗΣ ΡΟΗΣ ΓΥΡΩ ΑΠΟ ΤΟ ΕΛΙΚΟΠΤΕΡΟ

Το Icem CFD είναι ένα λογισμικό δημιουργίας πλεγμάτων (τρισδιάστατων η δισδιάστατων), ή αλλιώς ένα λογισμικό πλεγματοποίησης. Μέσω αυτού μας παρέχεται η δυνατότητα της εισαγωγής ενός αρχείου γεωμετρίας, το οποίο έχει σχεδιαστεί σε κάποιο πρόγραμμα σχεδίασης, όπως πχ. το SolidWorks, το Catia κ.α.. Βέβαια, εάν το επιθυμεί ο χρήστης μπορεί ο ίδιος να σχεδιάσει την γεωμετρία του σχήματος που επιθυμεί μέσω του Icem. Αυτό το πρόγραμμα μας δίνει τη δυνατότητα να κατασκευάσουμε το πλέγμα, με τη μορφή, τις ρυθμίσεις καθώς και με την μέθοδο πλεγματοποίησης που εμείς θέλουμε, αλλά μας παρέχει και μία γκάμα εργαλείων για να μπορούμε να το βελτιστοποιούμε και να το διορθώνουμε, πέραν των βασικών εργαλείων μορφοποίησης.

## 3.3.1 Δημιουργία του τρισδιάστατου χώρου της ροής

Μετά την επιτυχημένη εκκίνηση του Icem CFD εμφανίζεται στην οθόνη του υπολογιστή μας το κυρίως περιβάλλον εργασίας του προγράμματος (Workbench), μέσα από το οποίο θα δημιουργήσουμε τον τρισδιάστατο χώρο και το πλέγμα.

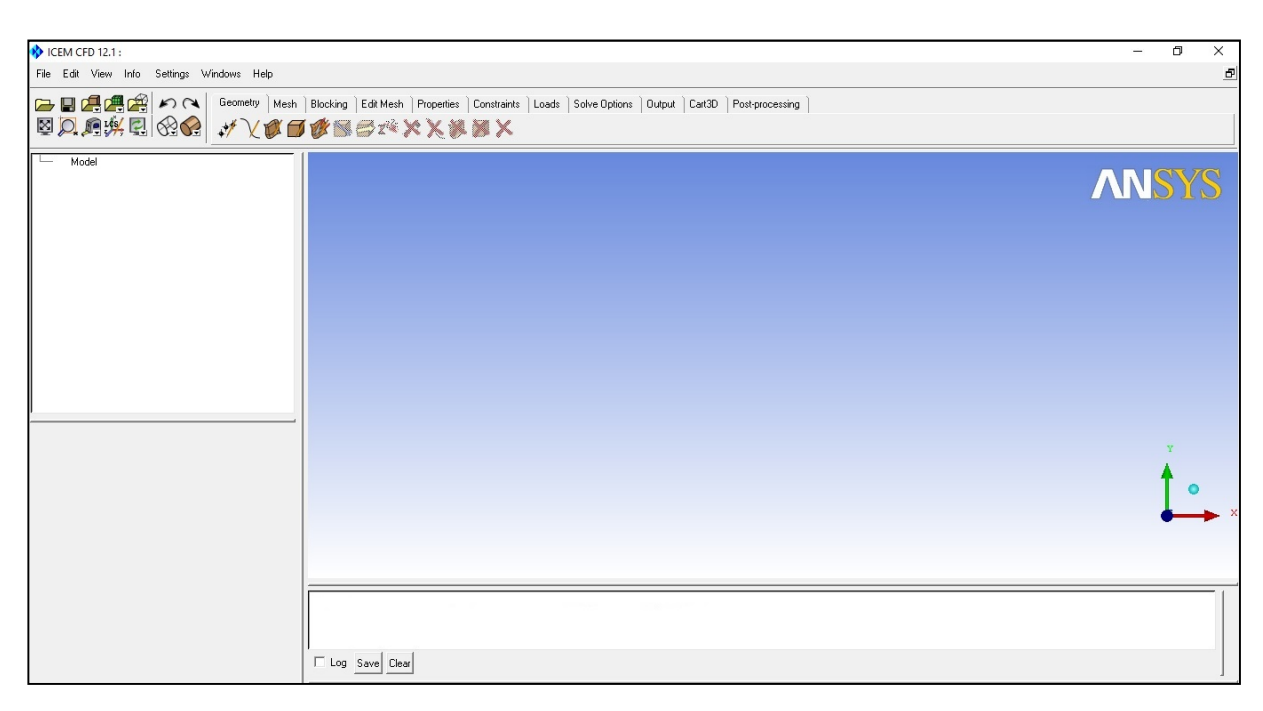

Εικόνα 3.26: Περιβάλλον εργασίας του Icem CFD

Αρχικά θα πρέπει να εισάγουμε το αρχείο της γεωμετρίας του ελικοπτέρου που δημιουργήσαμε από το Solidworks. Για να το κάνουμε αυτό πηγαίνουμε στην καρτέλα File $\rightarrow$ import geometry $\rightarrow$ parasolid από το μενού του Icem και εισάγουμε το τρισδιάστατο σχέδιο του ελικοπτέρου.

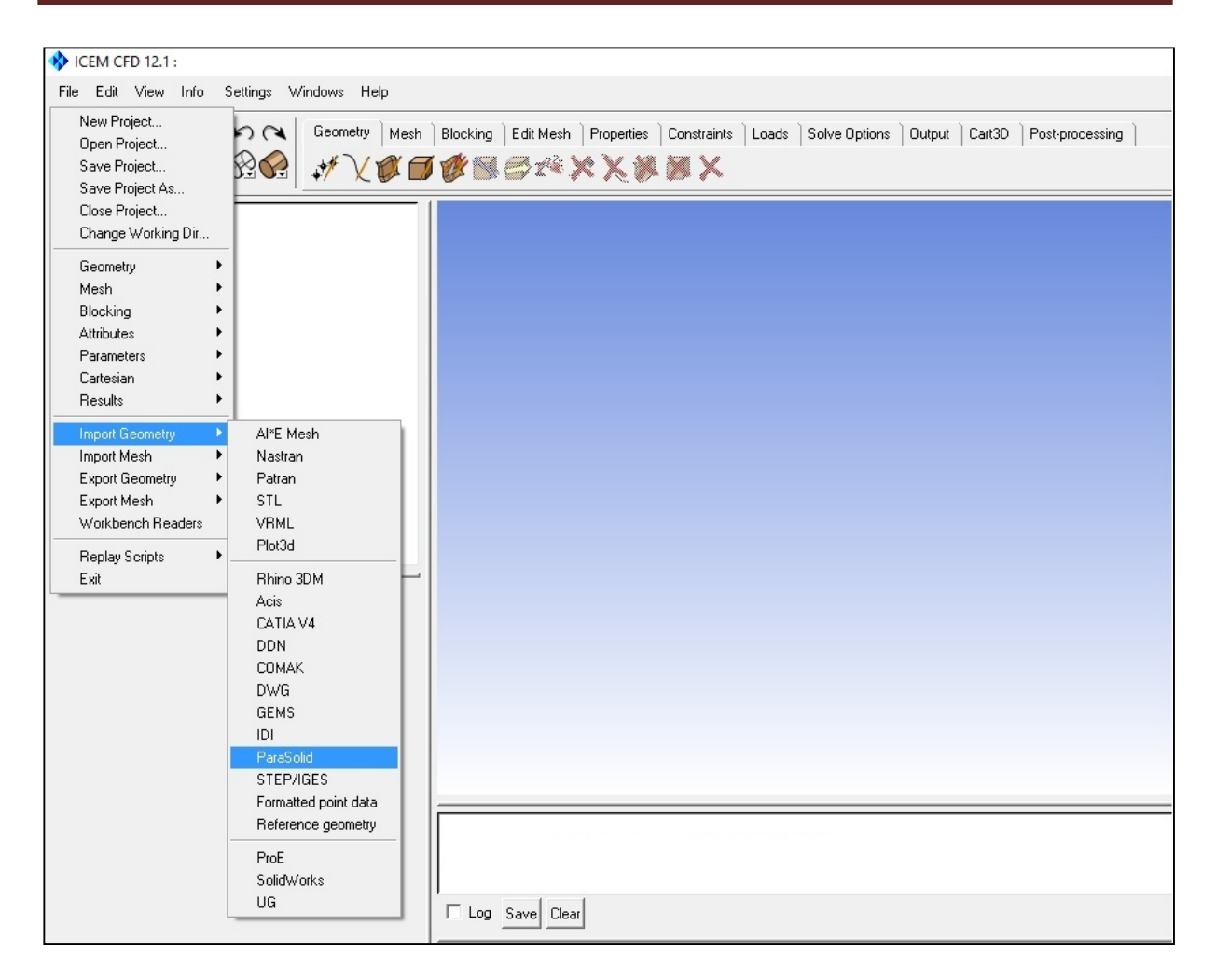

Εικόνα 3.27: Εισαγωγή της γεωμετρίας

Αφού εισάγαμε το ηλεκτρονικό σχέδιο του ελικοπτέρου στο Icem, προχωρούμε στην δημιουργία του τρισδιάστατου χώρου που καλύπτει το ελικόπτερο, για να προσομοιώσουμε την ροή γύρο από αυτό. Θα πρέπει να ήμαστε προσεκτικοί με τη δημιουργία του τρισδιάστατου χώρου γύρο από το ελικόπτερο, έτσι ώστε να μην συγκρούεται η ροή με τα τοιχώματα και έχουμε αναρροές. Για αυτό το λόγο πρέπει να φτιάξουμε έναν τρισδιάστατο χώρο κατάλληλου όγκου, όχι πολύ μεγάλο έτσι ώστε να μην καταναλώνει μεγάλες ποσότητες υπολογιστικής μνήμης με αποτέλεσμα να καθυστερεί την σύγκλιση, αλλά ούτε και πολύ μικρό για την αποφυγή αναρροών. Έτσι προχωράμε στην δημιουργία του τρισδιάστατου  $\gamma$ ώρου, μέσω της καρτέλας Geometry  $\rightarrow$  create/modify surface  $\rightarrow$  standard shapes  $\rightarrow$ box.

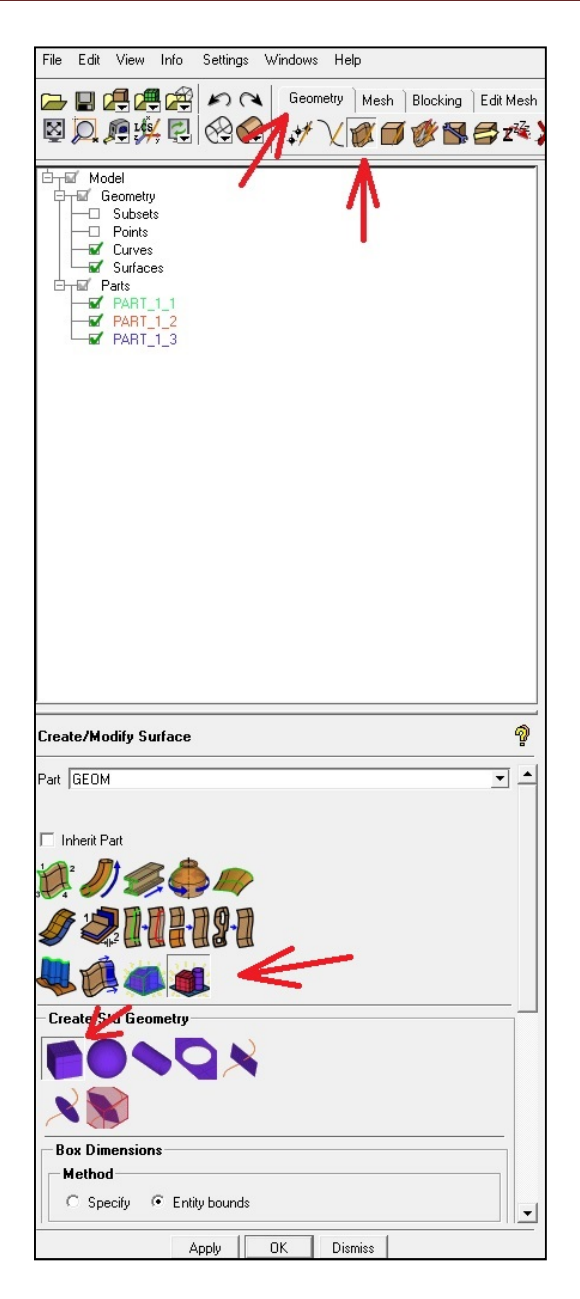

Εικόνα 3.28: Δημιουργία του τρισδιάστατου χώρου

Ο τρισδιάστατος χώρος που θα δημιουργήσουμε θα είναι ορθογωνικού σχήματος για αυτό και επιλέξαμε την επιλογή standard shapes >box. Στη συνέγεια θα πρέπει να εισάγουμε τις διαστάσεις για ορθογωνικό σχήμα από την επιλογή box  $\rightarrow$  entity bounds (που βρίσκεται στην ίδια καρτέλα με πριν) και επιλέγουμε ως είσοδο την γεωμετρία του ελικοπτέρου. Για να βρούμε τις σωστές διαστάσεις δημιουργήσαμε αρκετά πλέγματα και τα συγκρίναμε για να βρούμε το καλύτερο. Για παράδειγμα, όταν οι διαστάσεις ήταν μεγάλες το πρόγραμμα αργούσε πολύ στην υπολογιστική διαδικασία προσομοίωσης, ενώ όταν ήταν μικρές δημιουργούνταν στροβιλισμοί και αναρροές, γιατί η ροή συγκρουόταν με τα τοιχώματα του τρισδιάστατου χώρου. Έτσι λοιπόν μετά από μια σειρά προσπαθειών καταλήξαμε στις εξής διαστάσεις (Χ,Υ,Ζ) = (19.59 , 22.64 , 22.58), σε μέτρα. Αφού βρήκαμε τις ιδανικότερες διαστάσεις για το πρόβλημά μας πάμε να τις εισάγουμε, αλλά δεν μπορούμε να το κάνουμε αυτό απευθείας διότι το κέντρο του πεδίου της ροής δεν βρίσκεται στο κέντρο του τρισδιάστατου χώρου, αλλά σε κάποιο σημείο του ελικοπτέρου. Προκειμένου να ορίσουμε λοιπόν τις διαστάσεις, αλλά και το που θέλουμε να βρίσκεται το ελικόπτερο μέσα

στον τρισδιάστατο χώρο, χρησιμοποιούμε την επιλογή μέγιστες και ελάχιστες τιμές (Adjust min/max values) όπως φαίνεται στην εικόνα παρακάτω.

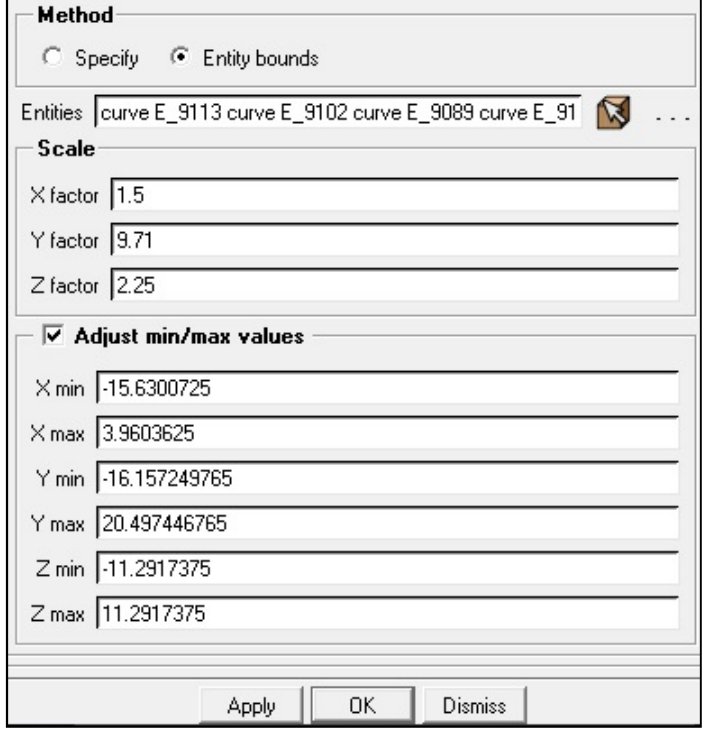

Εικόνα 3.29: Εισαγωγή των διαστάσεων του τρισδιάστατου χώρου

Ο τρισδιάστατος χώρος μαζί με το ελικόπτερο φαίνεται στην παρακάτω εικόνα.

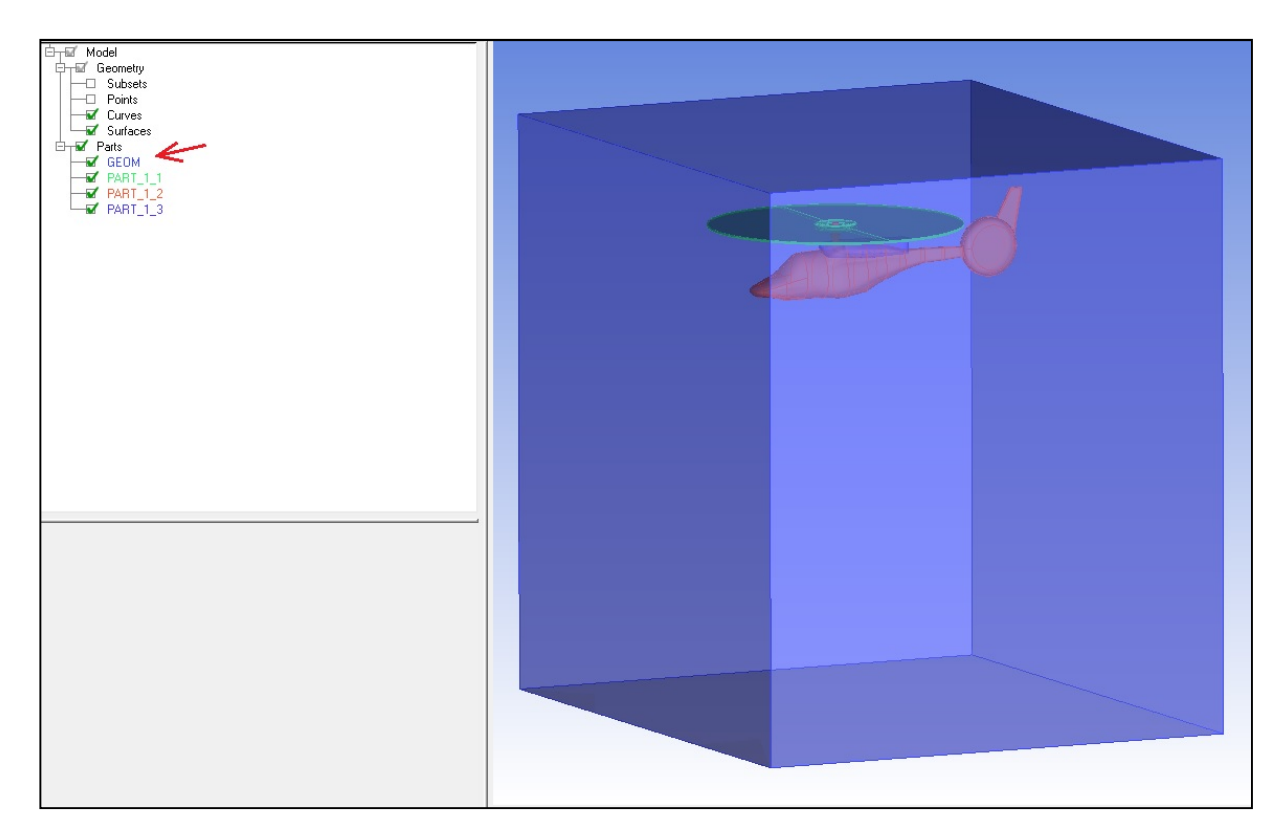

Εικόνα 3.30: Το τρισδιάστατο πεδίο ορισμού

#### 3.3.2 Ορισμός των συνοριακών επιφανειών

Έχοντας ολοκληρώσει τη δημιουργία του τρισδιάστατου χώρου, προχωρούμε στον ορισμό των συνοριακών επιφανειών, που μετέπειτα θα χρησιμοποιηθούν μέσω του υπολογιστικού προγράμματος προσομοίωσης Fluent, για την εισαγωγή των αντίστοιχων συνοριακών συνθηκών. Αυτό το καταφέρνουμε μέσω της καρτέλας Geometry create/modify surface  $\rightarrow$  simple surface από το μενού. Αυτή η εντολή χρειάζεται ως είσοδο από τον χρήστη, τις καμπύλες που αποτελείται η επιφάνεια που θέλουμε να ορίσουμε. Έτσι λοιπόν προχωρούμε στην δημιουργία των επιφανειών που θέλουμε να ορίσουμε. Ένα παράδειγμα για μια από τις επιφάνειες φαίνεται στην παρακάτω εικόνα.

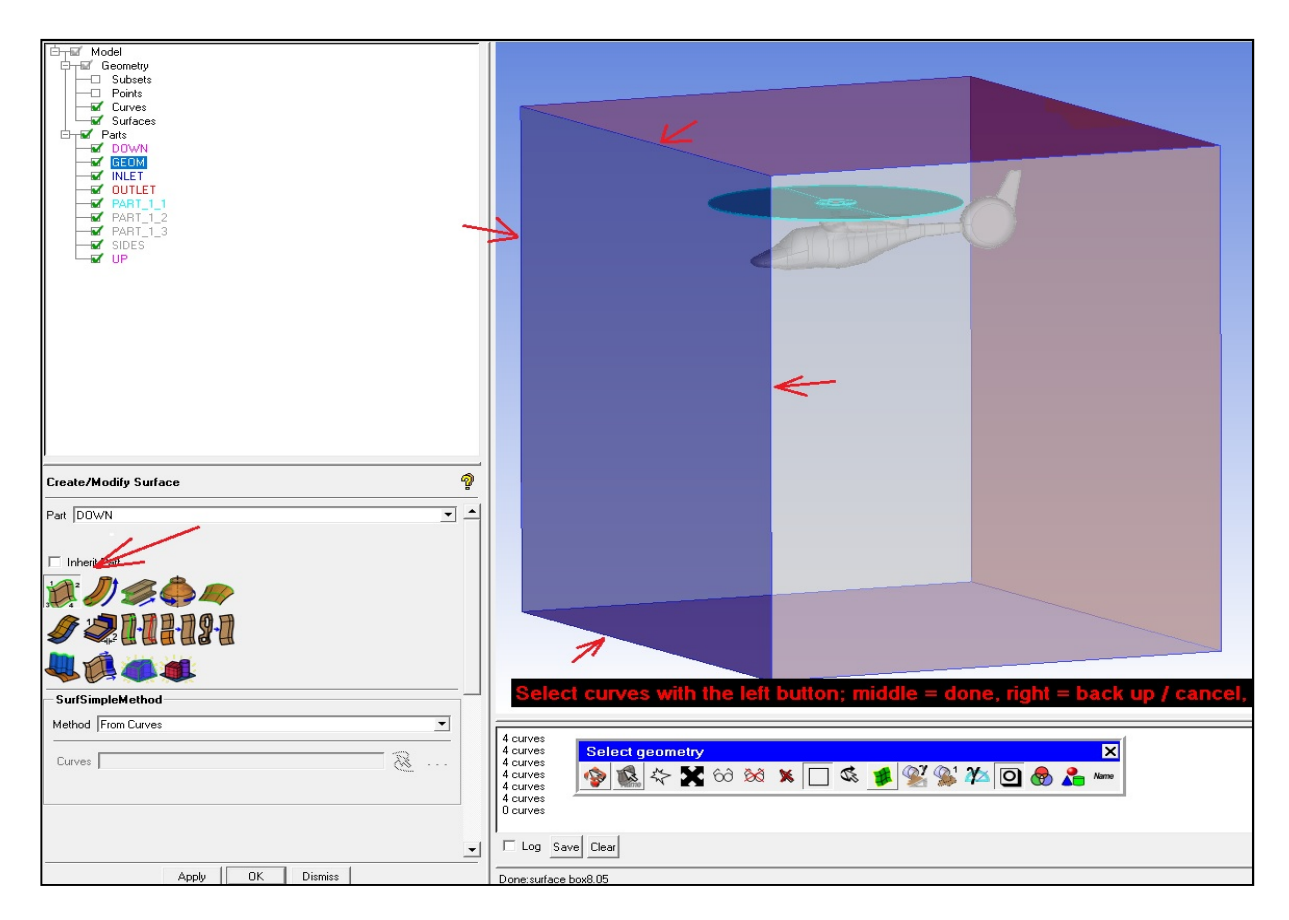

Εικόνα 3.31: Ορισμός συνοριακής επιφάνειας

Οι επιφάνειες που θα δημιουργήσουμε έχουν να κάνουν με τη γεωμετρία του ορθογωνικού τρισδιάστατου χώρου και με τα δεδομένα που θα θέλουμε να εισάγουμε μετέπειτα στο Fluent. Έτσι λοιπόν δημιουργούμε τις εξής επιφάνειες:

- INLET  $\rightarrow$  Είναι η συνοριακή επιφάνεια της εισόδου της ροής.
- $\bullet$  *OUTLET* > Είναι η συνοριακή επιφάνεια της εξόδου της ροής.
- SIDES  $\rightarrow$  Είναι οι 2 συνοριακές επιφάνειες των πλαϊνών τρημάτων του τρισδιάστατου ορθογωνικού χώρου και προσομοιώνουν την ελεύθερη ροή.
- UP, DOWN > Είναι οι η συνοριακές επιφάνειες του πάνω και κάτω τμήματος αντίστοιχα του τρισδιάστατου ορθογωνικού χώρου και προσομοιώνουν την ελεύθερη ροή.

•  $PART 1 \rightarrow E$ ίναι η συνοριακή επιφάνεια που θα προσομοιώνει την ροή της έλικας του ελικοπτέρου. Το PART 1 είναι επίσης ένα από τα κομμάτια του ελικοπτέρου που εισάχθηκαν από το αρχείο της γεωμετρίας.

Τα PART 2 και PART 3 είναι τα κομμάτια που αποτελούν την άτρακτο του ελικοπτέρου και εισάχθηκαν από το αρχείο της γεωμετρίας. Δεν ορίζουμε κάποια συνοριακή επιφάνεια πάνω σε αυτό καθώς θα αποτελούν τα τοιχώματα του ελικοπτέρου.

## 3.3.3 Δημιουργία του πλέγματος

Το επόμενο βήμα μετά την δημιουργία των συνοριακών επιφανειών είναι η δημιουργία του υπολογιστικού πλέγματος. Για να φτιάξουμε το πλέγμα το όποιο αποτελεί τον τρισδιάστατο χώρο, χρησιμοποιούμε τις επιλογές της καρτέλας Mesh. Αρχικά μέσω αυτών των επιλογών θα πρέπει να εισάγουμε τις διάφορες τιμές και ρυθμίσεις που χρειάζονται για την δημιουργία του πλέγματος. Αυτές οι ρυθμίσεις έχουν να κάνουν συνήθως με τη γεωμετρία του σχεδίου, ενώ για να είναι σωστές και ακριβείς απαιτείται κάποια εμπειρία από το χρήστη. Στη δικιά μας περίπτωση, οι κατάλληλες ρυθμίσεις προέκυψαν μετά από μια σειρά προσπαθειών δοκιμής και σφάλματος. Έχοντας εισάγει τις κατάλληλες ρυθμίσεις, προχωρούμε στη δημιουργία του πλέγματος μέσω της καρτέλας Mesh  $\rightarrow$  compute mesh από το μενού. Επιλέγουμε για τύπο πλέγματος τετραεδρικό/ανάμεικτο, μέθοδο πλεγματοποίησης Robust Octree και κλικάρουμε την επιλογή "Create Prism Layers". Μια εικόνα με όλες τις απαραίτητες ρυθμίσεις φαίνεται παρακάτω

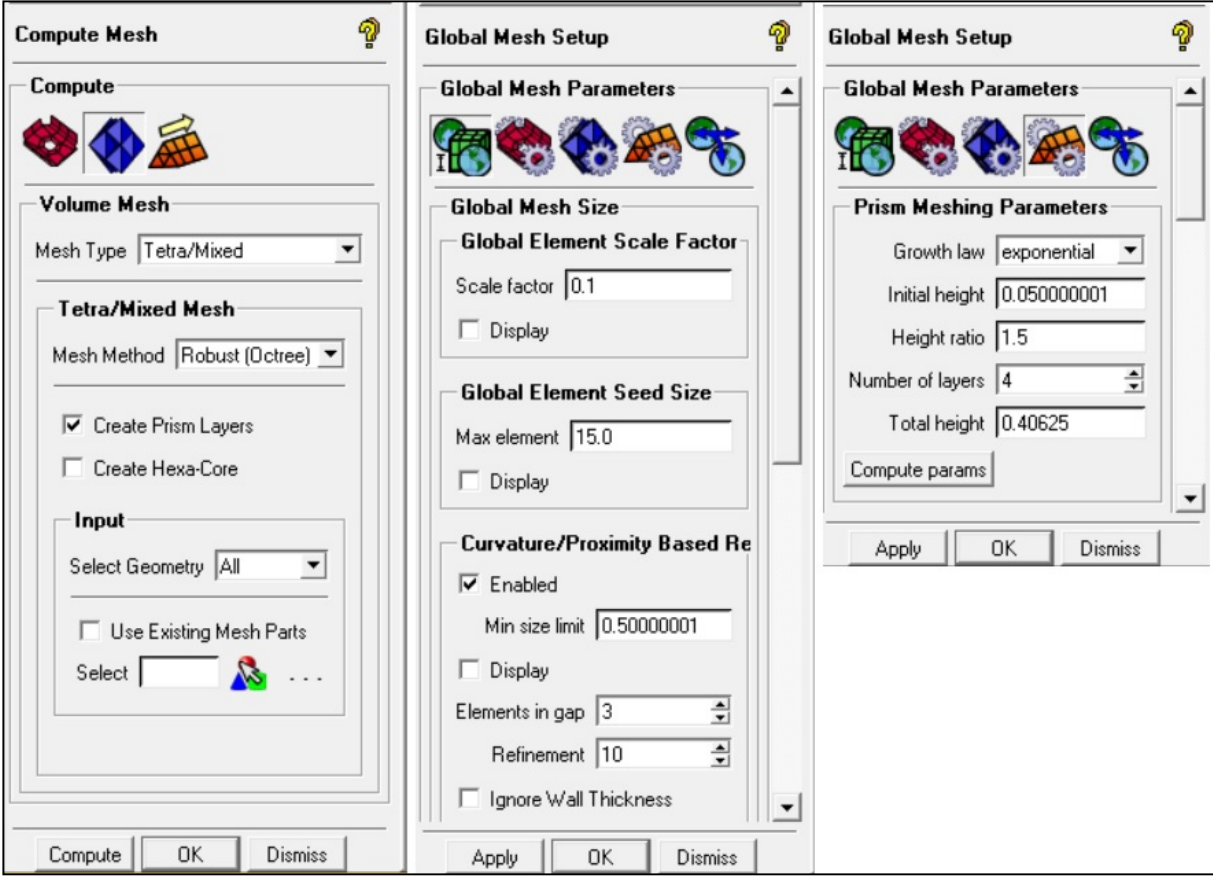

Εικόνα 3.32: Ρυθμίσεις για την διαδικασία της πλεγματοποίησης
Το τελικό βήμα είναι η πλεγματοποιήση. Έχοντας επιλέξει τις ρυθμίσεις που επιθυμούμε, πατάμε Compute και αρχίζει η διαδικασία της πλεγματοποίησης, όπου το πρόγραμμα να αρχίζει να σπάει το τρισδιάστατο χώρο σε πολύ μικρότερα υποκομμάτια με σκοπό την δημιουργία του τελικού πλέγματος.

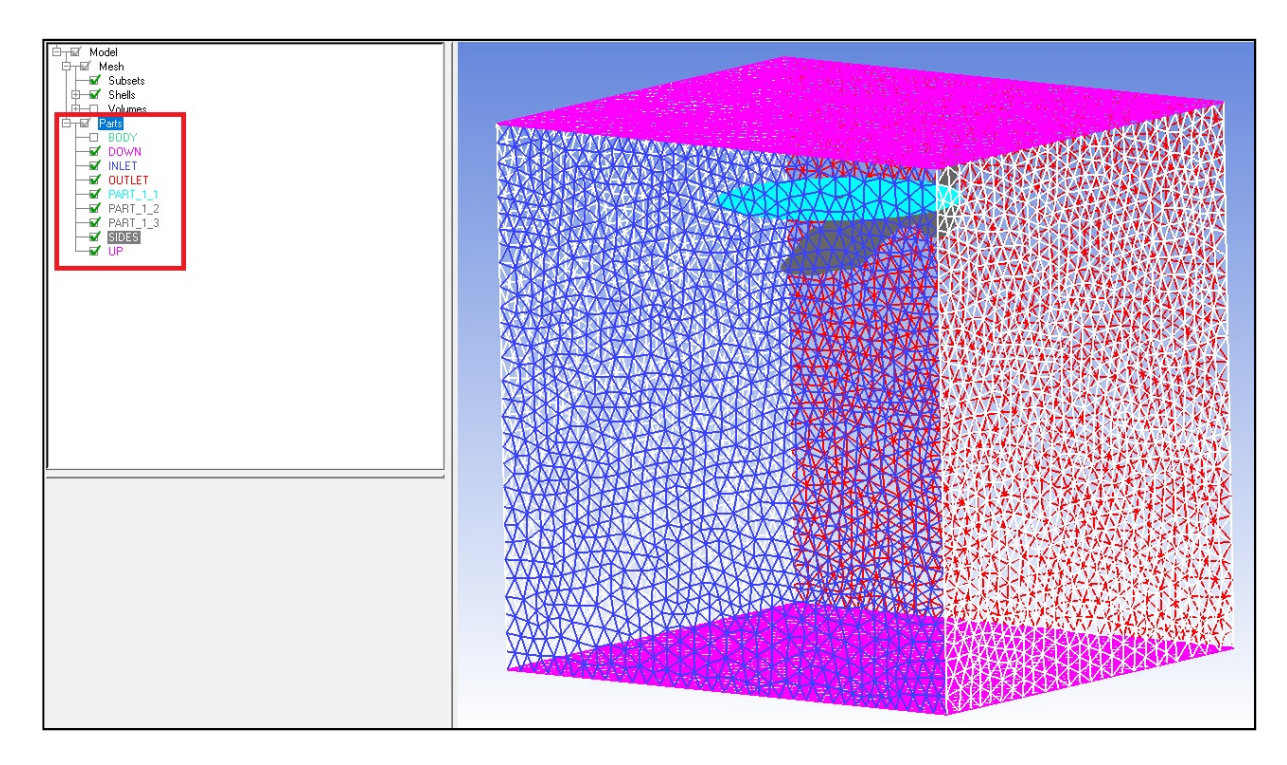

Εικόνα 3.33: Το τελικό τρισδιάστατο πλέγμα

Επίσης σημαντικό είναι να παραθέσουμε τα στοιχεία που αποτελούν το τελικό πλέγμα. Αυτά φαίνονται παρακάτω αναλυτικά:

--- Geometry Info --- Units are meters 155 surfaces 378 curves 248 prescribed points 1 bodies 10 parts Element parts : BODY : 2 DOWN : 1 GEOM : 9 INLET : 1 OUTLET : 1 PART 1 1:216  $PART^{-1}$  2 : 524  $PART^{-1}$  3 : 14  $SIDES: 14$ 

UP : 1

--- Mesh Info --- Element types : NODE : 222 LINE\_2 : 7988 TETRA\_4 : 843119 TRI\_3 : 188632 PENTA  $6:691325$  PYRA\_5 : 1949 Element parts : BODY : 1536393 DOWN : 2048 GEOM : 9 INLET : 2307 OUTLET : 2321 PART 1 1:158657 PART 1 2:22272 PART 1 3 : 2925 SIDES : 4292 UP : 2011

Total elements : 1733235 Total nodes : 535020 Min: -15.63 -16.1547 -11.2917 Max : 3.96036 6.49493 11.2917

Παρατηρούμε ότι η πλειοψηφία των στοιχείων που δημιουργήθηκαν είναι τετραεδρικού σχήματος (TETRA\_4 : 843119), χρήσιμη πληροφορία για τον μετέπειτα σχεδιασμό του προβλήματος στο Fluent.

Η εξαγωγή του αρχείου πλέγματος (.msh) σε μορφή κατάλληλη που να υποστηρίζεται από το Fluent γίνεται μέσω της καρτέλας Output > Select Solver και επιλέγοντας Fluent V6 και Ansys στις 2 επιλογές που εμφανίζονται.

# 4 ΑΝΑΛΥΣΗ ΤΟΥ ΘΕΩΡΗΤΙΚΟΥ ΥΠΟΒΑΘΡΟΥ ΤΟΥ ΥΠΟΛΟΓΙΣΤΙΚΟΥ ΠΡΟΓΡΑΜΜΑΤΟΣ ANSYS FLUENT ΚΑΙ ΣΧΕΔΙΑΣΗ ΤΟΥ ΠΡΟΒΛΗΜΑΤΟΣ ΣΕ ΑΥΤΟ ΓΙΑ ΤΗΝ ΕΠΙΛΥΣΗ ΤΗΣ ΡΟΗΣ ΓΥΡΩ ΑΠΟ ΤΟ ΕΛΙΚΟΠΤΕΡΟ

#### 4.1 ΕΙΣΑΓΩΓΗ ΣΤΟ ΛΟΓΙΣΜΙΚΟ ΠΡΟΓΡΑΜΜΑ FLUENT

Το Fluent είναι ένα υπολογιστικό πρόγραμμα όπου προσομοιώνει ροές, χημικές αντιδράσεις καθώς και φαινόμενα μεταφοράς μάζας και θερμότητας. Προσφέρει στο χρήστη ένα μεγάλο εύρος δυνατοτήτων, όπως είναι η μοντελοποίηση μέσω ηλεκτρονικών υπολογιστών πρακτικών σχεδιαστικών προβλημάτων για περαιτέρω ανάλυση και τελικά, επίλυση. Μέσω του λογισμικού Fluent επιτυγχάνεται η ενσωμάτωση σύγχρονων τεχνικών μοντελοποίησης με ένα πλατύ πεδίο φυσικών μοντέλων, προκειμένου να πραγματοποιηθεί η προσομοίωση πολυάριθμων τύπων ροϊκών προβλημάτων. Όπως αναφέρθηκε και προηγουμένως, το λογισμικό Fluent είναι ικανό να μοντελοποιήσει φαινόμενα, ορισμένα από τα οποία αναφέρονται παρακάτω ως εξής:

- Μεταφορά μάζας και θερμότητας με τους ανάλογους τρόπους που διέπεται ( ακτινοβολία, αγωγή, συναγωγή και διάχυση)
- Ανάμιξη, καθώς και αντίδραση χημικών ουσιών
- Ροή Νευτώνειων (και μη) ρευστών.
- Στρωτή και τυρβώδη ροής
- Δισδιάστατη αλλά και τρισδιάστατη γεωμετρία σε καρτεσιανό, κυλινδρικό, ή σε κάποιο άλλο σύστημα
- Ροή εντός υλικών με πορώδη χαρακτηριστικά
- Ασυμπίεστη και συμπιεστή ροή
- Μεταβατική ή σταθερή κατάσταση

 Είναι γεγονός ότι το λογισμικό Fluent αποτελεί ένα αναπόσπαστο εργαλείο για τους επιστήμονες που μελετούν τέτοιου είδους φαινόμενα. Παρόλα αυτά όμως η σωστή μοντελοποίηση προβλημάτων είναι μια διαδικασία που απαιτεί ιδιαίτερη προσοχή και μεγάλη ακρίβεια, έτσι ώστε να μην παραληφτούν βασικές παράμετροι του εκάστοτε προβλήματος. Οπότε είναι απαραίτητη η σωστή κρίση του χρήστη προκειμένου να οργανωθεί σωστά το πρόβλημα σε ενότητες.

 Η μοντελοποίηση μέσω του λογισμικού Fluent χωρίζεται στα εξής βήματα προβαλλόμενα με σειρά προτεραιότητας, ήτοι:

- 1. Συγκεκριμενοποίηση των στόχων της μοντελοποίησης. Εδώ παρουσιάζονται εναλλαγές στην προσέγγιση του προβλήματος, όπου καθορίζονται από την ακρίβεια και τα αποτελέσματα που απαιτούνται.
- 2. Επιλογή υπολογιστικού μοντέλου. Αποφασίζεται δηλαδή, αν το σύστημα θα είναι δισδιάστατο ή τρισδιάστατο προκειμένου να εισαχθούν οι κατάλληλες οριακές συνθήκες.
- 3. Δημιουργία-σχεδιασμός του πλέγματος. Εισαγωγή, δηλαδή, του συστήματος συντεταγμένων που χρειαζόμαστε, ανάλογα πάντα με την ακρίβεια που απαιτείται.
- 4. Καθορισμός φυσικού μοντέλου. Ο καθορισμός αυτός γίνεται ανάλογα με το είδος της ροής που αντιμετωπίζουμε (τυρβώδης, στρωτή, σταθερή, ασυμπίεστη).
- 5. Καθορισμός των διαδικασιών λύσης του προβλήματος. Αυτό επιτυγχάνεται με την σύγκλιση καθώς προτιμάται ο μικρός υπολογιστικός χρόνος και η μικρότερη δυνατή υπολογιστική ισχύς.

 Προκειμένου να καθοριστεί όμως το μοντέλο, πρέπει να γίνει πρώτα προσδιορισμός της ροής (στρωτή ή τυρβώδης) και επιλογή μοντέλου της τύρβης που θα χρησιμοποιηθεί. Επιπλέον θα πρέπει να προσδιορίσουμε αν παρουσιάζονται πολλές φάσεις και ποιο μοντέλο θα χρησιμοποιηθεί σ' αυτή την περίπτωση, το μοντέλο που υπολογίζει με τον όγκο του ρευστού, ή το μοντέλο μίγματος. Επίσης, χρειάζεται να επιλέξουμε αν θα λυθεί η εξίσωση της ενέργειας και αν θα ληφθεί υπόψη η ακτινοβολία. Σημαντικό επίσης στοιχείο αποτελεί ο καθορισμός της συμπεριφοράς των χημικών στοιχείων του προβλήματος. Ο τρόπος δηλαδή με τον οποίο μεταφέρονται, αν αντιδρούν μεταξύ τους και με τι είδους μίγμα επιτυγχάνεται η καύση (αν υπήρχε).

 Ως είσοδο παίρνει ένα αρχείο πλέγματος στο οποίο εμπεριέχονται όλοι οι όγκοι ελέγχου και αναλαμβάνει να λύσει τις εξισώσεις της ροής ξεχωριστά και κάθε όγκο ελέγχου και συνοψίζοντας όλα αυτά τα αποτελέσματα να μας δώσει την τελική λύση του προβλήματος. Ο χρήστης έχει την δυνατότητα μέσω κάποιων καρτελών να εισάγει τα απαιτούμενα δεδομένα που χρειάζονται για το εκάστοτε πρόβλημα ροής έτσι ώστε να πάρει τα αποτελέσματα που επιθυμεί. Όταν ο χρήστης ανοίγει το πρόγραμμα μπορεί να επιλέξει τον τύπο του πλέγματος που θέλει να εισάγει (δισδιάστατο η τρισδιάστατο) καθώς και το αν θέλει διπλή ακρίβεια στα αποτελέσματά του (double precision).

Έτσι λοιπόν προκειμένου να φτιάξει ένα σενάριο της ροής (case όπως ονομάζεται από το πρόγραμμα) και στην συνέχεια να πάρει την λύση το πρόγραμμα προσφέρει στον χρήστη 3 βασικές καρτέλες η κάθε μία με τις υποκαρτέλες και τις επιλογές της όπου και θα αναλύσουμε παρακάτω. Αυτές οι 3 βασικές καρτέλες είναι η "προετοιμασία της λύσης" (Solution Setup), η διαδικασία της λύσης (Solution) και τα αποτελέσματα (Results).

Στην "προετοιμασία της λύσης" ο χρήστης εισάγει όλα τα δεδομένα που αφορούν την ροή (πχ συνοριακές συνθήκες), το πλέγμα, το είδους του ρευστού κ.α., ενώ στην διαδικασία της λύσης ο χρήστης εισάγει τους τρόπους/μεθόδους επίλυσης των διαφορικών εξισώσεων, τα κατάλληλα συστήματα παρακολούθησης της λύσης και εκκινεί την λύση προκειμένου μέσα από την τελευταία καρτέλα results να δει τα αποτελέσματα που προκύπτουν.

## 4.2 ΚΑΡΤΕΛΕΣ ΤΟΥ FLUENT

## 4.2.1 Προετοιμασία της λύσης (Solution Setup)

## 4.2.1.1 Καρτέλα General

Στην καρτέλα General όπως μαρτυρά και το όνομα μπορούμε να κάνουμε γενικές ρυθμίσεις που αφορούν όλο το σενάριο (case). Ο χρήστης έχει την δυνατότητα να αλλάξει την κλίμακα του πλέγματος και να ελέγξει την ποιότητα καθώς και την ορθότητά του. Στην συνέχεια ο χρήστης μπορεί να επιλέξει τον τύπο του υπολογιστικού λύτη Pressure Based ή Density Based, όπου και θα αναλύσουμε σε βάθος στην συνέχεια αυτού του κεφαλαίου. Η επιλογή Pressure Based χρησιμοποιείται για προβλήματα ασυμπίεστης ροής και για «ήπιες» συμπιεστές ροές. Η άλλη επιλογή, Density Based, χρησιμοποιείται για προβλήματα συμπιεστής ροής υψηλής ταχύτητας, καθώς δίνει καλύτερα αποτελέσματα σε τέτοιες περιπτώσεις. Τέλος στην επιλογή Time, μπορούμε να επιλέξουμε Steady εάν το πρόβλημα είναι σταθερό σε σχέση με την αλλαγή του χρόνιου ενώ Τransient εάν το πρόβλημα δεν είναι σταθερό προς το χρόνο.

#### 4.2.1.2 Καρτέλα Models

Σε αυτή την καρτέλα ο χρήστης μπορεί να επιλέξει τα διάφορα μοντέλα που θέλει να εμπεριέχει το σενάριό του (π.χ τυρβώδες, πολυφασικό, ακουστικής, μεταφοράς θερμότητας κ.α.) καθώς επίσης και να ενεργοποιήσει την εξίσωση της ενέργειας εάν η ροή είναι συμπιεστή ή επιθυμεί και να λαμβάνεται υπόψη και τη συνολική θερμοκρασία στις εξισώσεις. Λεπτομερής ανάλυση για τα τυρβώδη μοντέλα του Fluent έγινε στο κεφάλαιο 1.

#### 4.2.1.3 Καρτέλα Materials

Το FLUENT μέσω αυτής της καρτέλας παρέχει μία πρότυπη βάση δεδομένων των υλικών και τη δυνατότητα στον χρήστη να δημιουργεί μια προσαρμοσμένη βάση δεδομένων. Η επιλογή των φυσικών μοντέλων μπορεί να απαιτήσει πολλαπλά υλικά, στα οποία υλικά χρειάζονται ιδιότητες που πρέπει να ορίσει ο χρήστης, όπως π.χ. το πολυφασικό (πολλαπλών υλικών), καύσης (πολλά είδη), μεταφοράς θερμότητας και ακτινοβολίας. Οι ιδιότητες των υλικών μπορούν να προσαρμοστούν άμεσα ως συνάρτηση της θερμοκρασίας και της πίεσης, ενώ η χρήση άλλων μεταβλητών στις λύσεις απαιτεί τη χρήση του UDF (User Defined Functions - λειτουργίες προκαθορισμένες από το χρήστη). Το UDF μας επιτρέπει να προσαρμόσουμε τον κώδικα του Fluent και μπορεί να μας ενισχύσει σημαντικά της ικανότητες, δηλαδή μπορεί να ικανοποιήσει τις συγκεκριμένες απαιτήσεις που έχουμε ορίσει στο πρόβλημα για αυτό το λόγο μπορεί να χρησιμοποιηθεί σε μια μεγάλη ποικιλία από εφαρμογές.

 Επίσης μέσω της υποκαρτέλας Fluent materials database ο χρήστης έχει πρόσβαση σε μια σειρά προκαθορισμένων υγρών, στερεών και υλικών μειγμάτων. Ακόμα ο χρήστης μπορεί να δημιουργήσει μέσω του User-Defined material database μια νέα προσαρμοσμένη βάση δεδομένων των ιδιοτήτων των υλικών και των μηχανισμών αντίδρασης από τα υλικά σε ένα υπάρχον φάκελο του σεναρίου (case) για επαναχρησιμοποίηση σε μελλοντικά σενάρια.

#### 4.2.1.4 Καρτέλα Cell Zone Conditions

#### Για Ρευστό υλικό

Μια ζώνη κελιών ρευστού είναι μια ομάδα κελιών για τα οποία επιλύονται όλα τα ενεργά προβλήματα (εξισώσεις) και η επιλογή του ρευστού υλικού είναι απαραίτητη. Για πολλαπλά είδη ή πολυφασικές ροές, το υλικό δεν εμφανίζεται, αντ' αυτού η ζώνη ρευστού αποτελείται από το μίγμα των φάσεων. Μία σημαντική υποκαρτέλα είναι η πορώδες ζώνη, και είναι ένας ειδικός τύπος της ζώνης του ρευστού που ενεργοποιείται μέσω της επιλογής πορώδη ζώνη (porous zone). H πτώση πίεσης ροής προσδιορίζεται μέσω εντολών του χρήστη για τους συντελεστές αντίστασης, των συγκεντρωμένων παραμέτρων του μοντέλου. Ο σκοπός αυτής της επιλογής είναι η μοντελοποίηση της ροής μέσω ρευστών ή πορωδών μεσών και άλλων ομοιόμορφων αντιστάσεων της ροής. Οι είσοδοι που πρέπει να εισάγει ο χρήστης είναι το διευθυντικό ιξώδες και οι συντελεστές αδρανειακής αντίστασης.

#### Για στερεό υλικό

Μία ζώνη κελιών στερεού είναι μια ομάδα κελίων για τα οποία λύνονται μόνο τα προβλήματα μεταφοράς της θερμότητας με συναγωγή και όχι οι εξισώσεις της ροής. Η μόνη είσοδος που απαιτείται είναι το είδος του στερεού υλικού. Επιπρόσθετες ρυθμίσεις επιτρέπουν στον χρήστη να ρυθμίσει τον ογκομετρικό παραγόμενο ρυθμό θερμότητας, τον άξονα περιστροφής καθώς και τον καθορισμό της κίνησης για μια ζώνη στερεού κελιού.

## 4.2.1.5 Καρτέλα Boundary Conditions

Έχοντας ορίσει το υλικό του προβλήματος μέσω της καρτέλας (cell zone conditions) προχωρούμε στην εισαγωγή των οριακών συνθηκών. Για να ορίσουμε ένα πρόβλημα που οδηγεί σε μια μοναδική λύση, πρέπει να καθορίσουμε πληροφορίες σχετικά με τις μεταβλητές της ροής στα όρια, δηλαδή την ροή μάζας, ορμής, ενέργειας, κλπ μέσα στο πεδίο ορισμού. Ο καθορισμός των οριακών συνθηκών περιλαμβάνει τον εντοπισμό των οριακών τοποθεσιών καθώς και την παροχή πληροφοριών στα όρια, ενώ τα δεδομένα που απαιτούνται σε αυτά εξαρτώνται από τον οριακό τύπο συνθηκών και τα φυσικά μοντέλα που εμπεριέχονται. Ακαθόριστες ή λανθασμένες οριακές συνθήκες μπορεί να έχουν σημαντικές επιπτώσεις στην λύση του προβλήματος.

Έτσι λοιπόν μέσω αυτής της καρτέλας μπορούμε να ορίσουμε τις οριακές συνθήκες στο πλέγμα μας. Υπάρχουν πάρα πολλά είδη οριακών συνθηκών διαθέσιμα από το FLUENT, το κάθε ένα με τα πλεονεκτήματα και τα μειονεκτήματά του. Παρακάτω παρατίθενται αναλυτικά αυτά τα είδη οριακών συνθηκών:

#### Εξωτερικά συνοριακά όρια

- Γενικά πίεση προσαγωγής (PRESSURE INLET) πίεση εξόδου (PRESSURE OUTLET)
- Για ασυμπίεστα ρευστά ταχύτητα εισόδου (VELOCITY INLET) Εκροή (OUTFLOW) (δεν συνιστάται)
- Για συμπιεστά ρευστά Μαζική παροχή εισροής (MASS FLOW INLET) Πίεση στο μακρινό πεδίο (PRESSURE FAR FIELD)
- $\bullet$  *Άλλα* Τοιχώματα (WALL) Συμμετρικά (SYMMETRY) Αξονικά (AXIS) Περιοδικά (PERIODIC)
- Ειδικά Είσοδος / έξοδος Αεραγωγού (INLET/OUTLET VENT) Εισαγωγής / εξαγωγής ανεμιστήρα (INTAKE/EXHAUST)

## Εσωτερικά συνοριακά όρια

- Ανεμιστήρας (FAN)
- Εσωτερικό (INTERIOR)
- Πορώδη Μετάβαση (POROUS JUMP)
- Σώμα με θερμική ακτινοβολία (RADIATOR)
- Τοιχώματα (WALL)

Παρακάτω επεξηγούνται για το κάθε ένα ξεχωριστά οι ρυθμίσεις που μπορούν να εισαχθούν από τον χρήστη καθώς και η σκοπιμότητα της κάθε επιλογής.

#### 1. Ταχύτητα εισόδου (Velocity Inlet)

Για να εισάγουμε τα δεδομένα της ταχύτητας μέσω της μεθόδου velocity inlet έχουμε 3 επιλογές (ταχύτητα και διεύθυνση , ταχύτητα και διεύθυνση σύμφωνα με την οριακή συνθήκη εισόδου, ταχύτητα με συντεταγμένες). Αυτή η μέθοδος εφαρμόζει ένα συνολικό προφίλ ταχύτητας στα όρια εκτός και αν χρησιμοποιείται ένα προφίλ UDF (user defined functions). Προορίζεται για χρήση σε ασυμπίεστες ροές και δεν προτείνεται για συμπιεστές ροές, το μέτρο της ταχύτητας μπορεί να είναι και αρνητικό πράγμα το οποίο σημαίνει ότι μπορούμε να περιγράψουμε και την ταχύτητα εξόδου. Επίσης ο χρήστης μπορεί να εισάγει τις ιδιότητες της τύρβης εάν υπάρχουν, την συνολική θερμοκρασία (εάν έχουμε μεταφορά θερμότητας ή εάν η ροή είναι συμπιεστή), καθώς και επιλογές για την ακτινοβολία, τα είδη, την πολυφασικότητα κ.λπ.

## 2. Πίεση εισόδου (Pressure Inlet)

Αυτή η μέθοδος μπορεί να χρησιμοποιηθεί και σε συμπιεστές και σε ασυμπίεστες ροές. Αυτού του είδους η συνοριακή συνθήκη χρησιμοποιείται ως μια χωρίς απώλεια μετάβαση από την ακινησία, στις συνθήκες εισόδου. To FLUENT υπολογίζει την στατική πίεση και την ταχύτητα στην είσοδο, ενώ η ροή μάζας διαμέσου των διακυμάνσεων των ορίων εξαρτάται από τις εσωτερικές συνθήκες της λύσης και την προκαθορισμένη διεύθυνση ροής. Απαραίτητες ρυθμίσεις από τον χρήστη για αυτή τη μέθοδο είναι η μανομετρική συνολική πίεση, η υπερηχητική/αρχική μανομετρική πίεση, η διεύθυνση της ροής εισόδου, οι ποσότητες τυρβώδους ροής (εάν απαιτούνται) και η συνολική θερμοκρασία(εάν έχουμε μεταφορά θερμότητας ή εάν η ροή μας είναι συμπιεστή). Προαιρετικές είναι και οι ρυθμίσεις για την ακτινοβολία, τα είδη, την πολυφασικότητα κ.λπ.. Οι σχέσεις που διέπουν αυτή την οριακή συνθήκη είναι:

$$
p_{total} = p_{static} + \frac{\rho V^2}{2}
$$
 ,για ασυμπίεστη ροή (4.1)

$$
p_{total,abs} = p_{static,abs} \left( 1 + \frac{k-1}{2} M^2 \right)^{\frac{k}{k-1}}
$$

$$
, για συμπιεστή ροή (4.2)
$$

 $T_{total,abs} = T_{static,abs} \left( 1 + \frac{k-1}{2} \right)$ ܯଶቁ ,για συμπιεστή ροή (4.3)

#### 3. Mass Flow Ιnlet (ροή μάζας εισόδου)

Αυτή η μέθοδος προορίζεται για συμπιεστές ροές, ωστόσο μπορεί να χρησιμοποιηθεί και σε ασυμπίεστες ροές. Η συνολική πίεση προσαρμόζεται για να δεχθεί την ροή μάζας από την είσοδο ενώ είναι πιο δύσκολο να συγκλίνει σε μια λύση σε σχέση με τη μέθοδο pressure inlet. Τα απαραίτητα δεδομένα που πρέπει να εισάγουμε είναι η ροή μάζας, η υπερηχητική/αρχική μανομετρική πίεση, η συνολική θερμοκρασία, η μέθοδος καθορισμού κατεύθυνσης και τις ιδιότητες της τύρβης εάν υπάρχουν.

## 4. Pressure Outlet (πίεση εξόδου)

Είναι μια συνοριακή συνθήκη κατάλληλη για συμπιεστές και για ασυμπίεστες ροές. Είναι μια ιδανική μέθοδος για να χρησιμοποιηθεί ως μια εύκολη συνοριακή συνθήκη εξόδου. Η πίεση αγνοείται (την εισάγουμε ως μηδέν), εάν η ροή είναι τοπικά υπερηχητική στην έξοδο. Τα απαιτούμενα δεδομένα είναι η μανομετρική πίεση (η στατική πίεση του περιβάλλοντος στο όποιο βγαίνει η ροή), οι ποσότητες αντίστροφης ροής (χρησιμοποιείται σαν συνθήκη εισόδου εάν και εφόσον υπάρχει αντίστροφη ροή οπότε και η έξοδος συμπεριφέρεται σαν είσοδος) και οι ιδιότητες της τύρβης εάν υπάρχει. Για συμπιεστή ροή σε ιδανικά ρευστά είναι διαθέσιμη η επιλογή NRBC- Νon Reflecting Outlet Boundary Conditions.

## 5. Wall Boundaries (συνθήκες στα τοιχώματα)

Όπως αναφέρει και ο τίτλος είναι μια οριακή συνθήκη που χρησιμοποιείται στα τοιχώματα. Μέσα από την υποκαρτέλα της ορμής (momentum) μπορούμε να ρυθμίσουμε την κίνηση, την τραχύτητα και τις διατμητικές τάσεις των τοιχωμάτων. Σε ιξώδης ροές οι συνθήκες μη ολίσθησης εφαρμόζονται στα τοιχώματα (μπορούν να εφαρμοστούν και διατμητικές τάσεις). Όσον αφορά την θερμοκρασία, διάφοροι τύποι θερμικών συνοριακών συνθηκών είναι διαθέσιμοι, ενώ όσον αφορά την τραχύτητα των τοιχωμάτων μπορεί να ορισθεί για τυρβώδης ροές.

## 6. Symmetry and Axis Boundaries (Συμμετρικά και αξονικά όρια)

Η εφαρμογή τους οφείλεται στην ανάγκη για φυσική γεωμετρία με την προσδοκώμενη μορφή της ροϊκής και θερμικής λύσης να έχει ομοιότητα κατοπτρικού ειδώλου. Δεν πραγματοποιείται καθορισμός οριακών συνθηκών στα συμμετρικά όρια καθώς αυτά προέρχονται μέσα από το πρόγραμμα. Ωστόσο, ιδιαίτερη προσοχή πρέπει να δίνεται προκειμένου να γίνει σωστός προσδιορισμός στις περιοχές συμμετρίας. Στα συμμετρικά όρια συνθηκών δεν απαιτείται να εισάγουμε κάποια δεδομένα αλλά η ροή του πεδίου ορισμού και η γεωμετρία πρέπει να είναι συμμετρικά. Στα αξονικά όρια συνθηκών επίσης δεν απαιτείται να εισάγουμε κάποια δεδομένα αλλά η ροη και η γεωμετρία πρέπει να τοποθετούνται στο κέντρο για αξονοσυμμετρικά προβλήματα.

## 7. Pressure Far Field (πίεση στο μακρινό πεδίο)

Είναι μια συνοριακή συνθήκη που χρησιμοποιείται για να μοντελοποιήσει την ελεύθερη συμπιεστή ροή στο "άπειρο" με συγκεκριμένες στατικές συνθήκες και με τον αριθμό Μach της ελεύθερης ροής. Αυτή η μέθοδος είναι διαθέσιμη μόνο όταν η πυκνότητα υπολογίζεται μέσω του νόμου των ιδανικών ρευστών. Απαραίτητες ρύθμισες από τον χρήστη για αυτή τη μέθοδο είναι η μανομετρική συνολική πίεση, ο αριθμός Mach, η διεύθυνση της ροής, οι ποσότητες τυρβώδους ροής (εάν απαιτούνται) και η συνολική θερμοκρασία (εάν έχουμε μεταφορά θερμότητας ή εάν η ροή μας είναι συμπιεστή)

## 8. Exhaust Fan / Outlet Vent

Είναι ένα μοντέλο που χρησιμοποιείται για εξωτερικούς ανεμιστήρες/αεραγωγούς με συγκεκριμένο συντελεστή απώλειας πίεσης και πίεση-θερμοκρασία περιβάλλοντος

## 9. Inlet Vent / Intake Fan

Είναι ένα μοντέλο που χρησιμοποιείται για αεραγωγούς εισόδου/εξωτερικούς ανεμιστήρες εισόδου με συγκεκριμένο συντελεστή απώλειας πίεσης, διεύθυνση ροής και πίεση-θερμοκρασία εισαγωγής.

#### Συνθήκες λειτουργίας (Operating Conditions)

Μέσω των καρτελών boundary conditions και cell zone conditions ο χρήστης μπορεί να εισάγει τις εκάστοτε συνθήκες λειτουργίας που επικρατούν σε ολόκληρο το πεδίο ορισμού (πχ ατμοσφαιρική πίεση, πυκνότητα, θερμοκρασία περιβάλλοντος κ.α.). Τέτοιες συνθήκες λειτουργίας είναι η πίεση λειτουργίας η οποία ορίζει την τιμή αναφοράς που χρησιμοποιείται για να υπολογίζει τις μανομετρικές πιέσεις, η θερμοκρασία λειτουργίας η οποία θέτει την θερμοκρασία αναφοράς (που χρησιμοποιείται κατά τον υπολογισμό των δυνάμεων άνωσης), η καθορισμένη πυκνότητα λειτουργιάς η οποία ορίζει την τιμή αναφοράς για ροές με πολύ διαφορετική πυκνότητα καθώς και την τιμή της επιτάχυνσης της βαρύτητας (g [m/s<sup>2</sup>]) αλλά και τον άξονα στον οποίο αυτή υφίσταται.

## 4.2.1.6 Καρτέλα Reference Values

Ο χρήστης εδώ μπορεί χειροκίνητα να ρυθμίσει τις σχετικές ποσότητες που χρησιμοποιούνται για τον υπολογισμό των μεταβλητών (όπως η θερμοκρασία, η πίεση, η πυκνότητα, το ιξώδες, η ταχύτητα κ.α.) του πεδίου ορισμού της ροής. Επίσης ο χρήστης έχει την δυνατότητα να αφήσει το πρόγραμμα να υπολογίσει αυτές τις σχετικές ποσότητες με βάση μία συνοριακή συνθήκη ή μια ζώνη αναφοράς.

## 4.2.2 Προετοιμασία της διαδικασίας της λύσης (Solution)

Σε αυτήν την κατηγορία καρτελών ο χρήστης μπορεί να ρυθμίσει τις επιλογές του λύτη όπως προαναφέραμε παραπάνω, καθώς και να εκκινήσει την διαδικασία της λύσης. Με την βοήθεια αυτών των επιλογών ο χρήστης μπορεί να παραμετροποιήσει κατάλληλα τον υπολογιστικό λύτη σύμφωνα με τις απαιτήσεις του προβλήματος και του πλέγματος, καθώς επίσης και να επιλέξει τις μεθόδους διακριτοποίησης των εξισώσεων της ροής, προκειμένου να πάρει τα αποτελέσματα και την σύγκλιση που επιθυμεί.

## 4.2.2.1 Είδη λυτών στο FLUENT

Υπάρχουν δύο είδη λυτών διαθέσιμα στο FLUENT. Ο ένας είναι με βάση την πίεση (pressure based) και ο άλλος με βάση την πυκνότητα (density based). Οι λύτες με βάση την πίεση παίρνουν την ορμή και την πίεση (ή τη διόρθωση της πίεσης) ως τις κύριες μεταβλητές. Οι αλγόριθμοι σύζευξης της πίεσης - ταχύτητας προέρχονται από επαναδιαμόρφωση της εξίσωσης της συνέχειας. Έτσι, στο συγκεκριμένο μοντέλο λύτη με βάση την πίεση έχουμε δύο αλγόριθμους διαθέσιμους, τον διαχωριζόμενο λύτη (segregated solver) και τον συζευγμένο λύτη (coupled solver). Ο διαχωριζόμενος λύτης λύνει τις εξισώσεις ορμής και πίεσης διαδοχικά, ενώ ο συζευγμένος λύτης τις λύνει ταυτόχρονα.

Τώρα όσον αφορά τον λύτη με βάση την πυκνότητα οι εξισώσεις της συνεχείας, ορμής και της ενέργειας λύνονται σε διανυσματική μορφή. Η πίεση αποκτάται μέσω μιας καταστατικής εξίσωσης, ενώ οι επιπρόσθετες βαθμωτές εξισώσεις λύνονται σε μια συζευγμένη μορφή. Αυτός ο λύτης μπορεί να υλοποιηθεί με δύο αλγόριθμους τον έμμεσο (*implicit*) και τον άμεσο (explicit). Ο αλγόριθμος implicit χρησιμοποιεί μια επαναληπτική μέθοδο τύπου Gauss - Seidel για να λύνει τις εξισώσεις, ενώ ο αλγόριθμος explicit χρησιμοποιεί μια χρονικά ολοκληρωτική μέθοδο πολλαπλών βημάτων με βάση την μέθοδο Runge - Kutta.

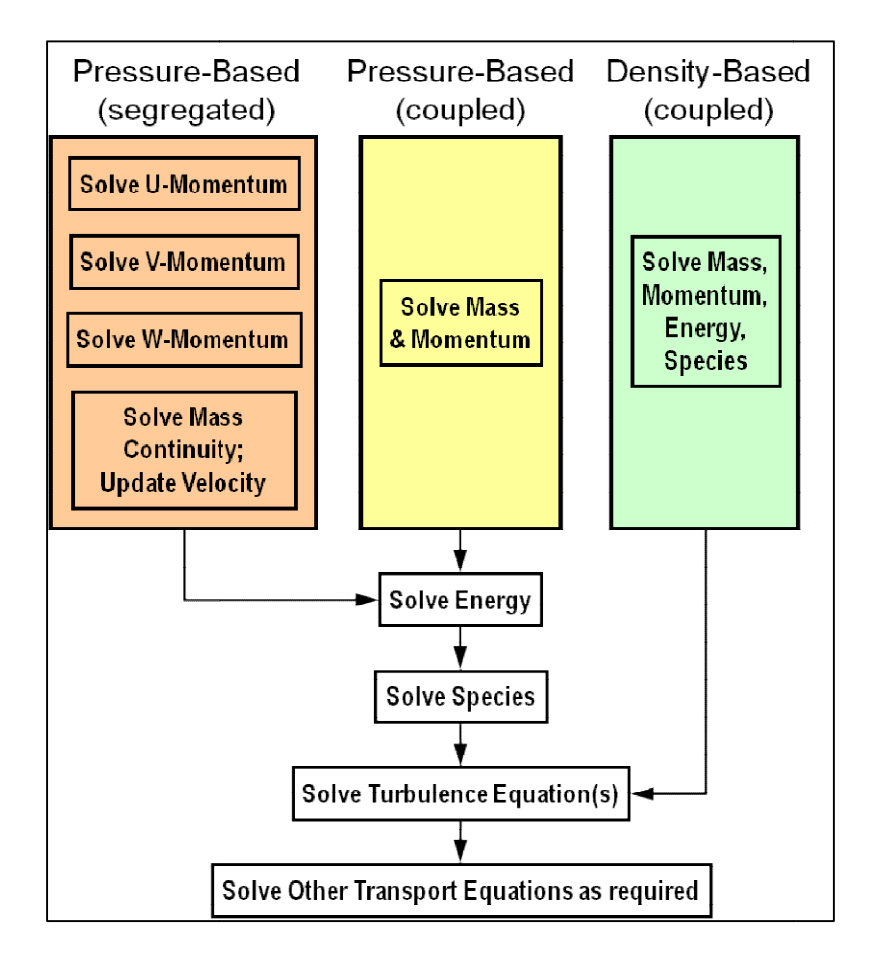

Ε**ικόνα (4.1)**: σχηματική απεικόνιση της μεθοδολογίας των λυτών (ΠΗΓΗ: <u>Fluent guide</u>)

Ο διαχωριζόμενος λύτης με βάση τη πίεση (segregated) είναι εφαρμόσιμος για ένα μεγάλο εύρος ροών, που κυμαίνεται από χαμηλής ταχύτητας ασυμπίεστες ροές, έως υψηλής ταχύτητας συμπιεστές ροές, ενώ ο συζευγμένος λύτης με βάση την πίεση (coupled - PBCS) είναι εφαρμόσιμος για ένα μεγάλο εύρος ροών με αλλαγή φάσης. Από την άλλη, ο λύτης με βάση την πυκνότητα (Density Based Couples Solver - DBCS) είναι εφαρμόσιμος όταν υπάρχει ένας δυνατός δεσμός ή εξάρτηση μεταξύ της πυκνότητας, της ενέργειας και της ορμής (συνήθως σε υψηλής ταχύτητας συμπιεστές ροές με καύση, υπερηχητικές ροές και στα κρουστικά κύματα). Ο αλγόριθμος (implicit) είναι ο πιο συχνά χρησι σχέση με τον (explicit) καθώς ο δεύτερος έχει ένα πολύ αυστηρό όριο όσον αναφορά το βήμα σχέση με τον (<u>explicit</u>) καθώς ο δεύτερος έχει ένα πολύ αυστηρό όριο όσον αναφορά το βήμα<br>του χρόνου (time step) και χρησιμοποιείται συνήθως σε ροές με κρουστικά κύματα με υψηλούς αριθμούς Mach. ;, της ενέργειας -και της<br>, υπερηχητικές ροές -και<br>νά χρησιμοποιούμενος σε

#### 4.2.2.2 Καρτέλα Solution Methods

Οι μεταβλητές του πεδίου ορισμού που είναι αποθηκευμένες στα κέντρα των κελιών κελιών θα πρέπει να παρεμβληθούν στις όψεις των όγκων ελέγχων, έτσι ώστε να αρχίσει η υπολογιστική διαδικασία. Το πεδίο μπορεί να διακριτοποιηθεί σε έναν πεπερασμένο αριθμό αριθμό όγκων ελέγχου, δηλαδή στα κελιά. Οι γενικές εξισώσεις μεταφοράς μάζας, ο ορμής και όγκων ελέγχου, δηλαδή στα κελιά. Οι γενικές εξισώσεις μεταφορό<br>ενέργειας εφαρμόζονται σε κάθε κελί ξεχωριστά και διακριτοποιούνται:

$$
\frac{\partial}{\partial t} \int_{V} \rho \Phi dV + \int_{A} \rho \Phi V dA = \int_{A} \Gamma \cdot \nabla \Phi dA + \int_{V} S \Phi \cdot dV \tag{4.4}
$$

όπου: Φ = συνάρτηση που καθορίζεται από το είδος της εξίσωσης που αναλύεται.

Στο λογισμικό Fluent συναντάμε τα λεγόμενα σχήματα παρεμβολής, όπου έχουν καθοριστικό ρόλο προκειμένου να πραγματοποιηθεί σωστά μια μελέτη ροής:

- **First order upwind**  $\rightarrow$  Είναι πιο εύκολο να συγκλίνει σε μία λύση αλλά έχει ακρίβεια μόνο πρώτης τάξεως.
- Power law  $\rightarrow$  Είναι πιο ακριβές σε σχέση με το προηγούμενο για ροές όπου ο αριθμός Re είναι μικρότερος του πέντε ( $Re_{cell}$  < 5).
- Second-order upwind  $\rightarrow$  Χρησιμοποιεί μεγαλύτερες παρεμβολές προκειμένου να πετύχει ακρίβεια δεύτερης τάξεως. Είναι ιδανικό για τριγωνικά/τετραεδρικά πλέγματα ή όταν η ροή δεν είναι ευθυγραμμισμένη με το πλέγμα. Η σύγκλιση μπορεί να είναι πιο αργή.
- Monotone Upstream-Centered Schemes for Conservation Laws (MUSCL)  $\rightarrow$  Είναι μια μέθοδος διακριτοποίησης, τοπικά 3ης τάξεως για αδόμητα πλέγματα και χρησιμοποιείται κυρίως για την πρόβλεψη δευτερευόντων ροών, δινών , δυνάμεων ,κτλ.
- Quadratic Upwind Interpolation (QUICK)  $\rightarrow$  Χρησιμοποιείται σε τετράπλευρα/εξαεδρικά και υβριδικά πλέγματα. Είναι χρήσιμο σε περιστρεφόμενες και στροβιλώδης ροές και έχει ακρίβεια τρίτης τάξεως.

Οι κλίσεις των μεταβλητών της λύσης απαιτούνται προκειμένου να αξιολογηθούν οι διάχυτες ροές, τα παράγωγα της ταχύτητας, και τα καθεστώτα διακριτοποίησης ανώτερης τάξης. Οι κλίσεις των μεταβλητών της λύσης στα κέντρα των κελίων μπορούν να προσδιοριστούν χρησιμοποιώντας τρεις προσεγγίσεις:

- Green-Gauss Cell-Based  $\rightarrow$  Είναι η προεπιλεγμένη μέθοδος του FLUENT αλλά μπορεί να έχει λανθασμένη διάχυση.
- Green-Gauss Node-Based  $\rightarrow$  Είναι πιο ακριβής μέθοδος από την προηγούμενη καθώς ελαχιστοποιεί το σφάλμα της διάχυσης και προτείνεται για τριγωνικά/τετραεδρικά πλέγματα.
- **•** Least-Squares Cell-Based  $\rightarrow$  Αυτή η μέθοδος προτείνεται για πολυεδρικά πλέγματα και έχει την ίδια ακρίβεια και ιδιότητες όπως η μέθοδος Green-Gauss Node-Based.

Οι κλίσεις των μεταβλητών της λύσης στις όψεις υπολογίζονται χρησιμοποιώντας πολυδιάστατες επεκτάσεις των σειρών Taylor.

Το Fluent πρέπει επίσης να υλοποιήσει τις μεθόδους παρεμβολής για την πίεση. Τα συστήματα παρεμβολής για τον υπολογισμό των πιέσεων των κελιών-όψεων κατά τη χρήση του διαχωρισμένου λύτη (segregated) διατίθενται ως εξής:

- STANDARD  $\rightarrow$  Είναι η προεπιλεγμένη μέθοδος του FLUENT αλλά έχει μειωμένη ακρίβεια για τις ροές παρουσιάζουν μεγάλες επιφανειακές κλίσεις στις πιέσεις κοντά στα όρια.
- PRESTO  $\rightarrow$  Είναι μια μέθοδος που χρησιμοποιείται για εξαιρετικά στροβιλώδεις ροές που περιλαμβάνουν απότομες κλίσεις πιέσεων, ή σε έντονα καμπυλώδη πεδία ορισμού.
- Linear  $\rightarrow$  Χρησιμοποιείται όταν οι άλλες επιλογές οδηγούν σε δυσκολίες στη σύγκλιση ή σε αφύσικη συμπεριφορά.
- Second order  $\rightarrow$  H χρήση του γίνεται σε συμπιεστές ροές αλλά δεν πρέπει να χρησιμοποιείται σε πορώδη μέσα, ανεμιστήρες, μείγματα πολυφασικών μοντέλων, κλπ.
- $\bullet$  Body Force Weighted  $\rightarrow$  Χρησιμοποιείται όταν οι σωματικές δυνάμεις είναι μεγάλες, π.χ. υψηλές στροβιλώδεις ροές.

Η σύζευξη της πίεσης-ταχύτητας αναφέρεται στον αριθμητικό αλγόριθμο, ο οποίος χρησιμοποιεί ένα συνδυασμό των εξισώσεων της συνέχειας και της ορμής έτσι ώστε να αντλήσει μια εξίσωση για την πίεση (ή αλλιώς διόρθωση πίεσης) όταν χρησιμοποιείται ο λύτης (pressure based). Τέσσερις τέτοιοι αλγόριθμοι είναι διαθέσιμοι στο FLUENT :

- Semi Implicit Method for Pressure-Linked Equations (SIMPLE)  $\rightarrow$  Είναι η προεπιλεγμένη και ευσταθής μέθοδος του FLUENT.
- SIMPLE Consistent (SIMPLEC)  $\rightarrow$  Αυτός ο αλγόριθμος μας επιτρέπει μια ταχύτερη σύγκλιση αλλά συνήθως σε απλά προβλήματα (πχ. στρωτές ροές).
- Pressure Implicit with Splitting of Operators (PISO)  $\rightarrow$  Είναι ένας χρήσιμος αλγόριθμος για προβλήματα σε μη μόνιμες ροές ή για πλέγματα που περιέχουν κελιά με υψηλότερο από το μέσο όρο δείκτη ασυμμετρίας (skewness).
- Fractional Step Method (FSM)  $\rightarrow$  Είναι μία παρόμοια μέθοδος και με παρόμοια χαρακτηριστικά όπως την μέθοδο PISO και χρησιμοποιείται σε μη μόνιμες ροές.

#### 4.2.2.3 Καρτέλα Solution Controls

Αυτή η καρτέλα έχει ως σκοπό να σταθεροποιήσει την επαναληπτική διαδικασία της λύση και να μειώσει τον χρόνο της σύγκλισης. Αυτό επιτυγχάνεται με τους υπό-χαλάρωση παράγοντες και με τον χαρακτηριστικό αριθμό "Courant number".

Οι υπό-χαλάρωση παράγοντες URF (under-relaxation factors) υπάρχουν προκειμένου να παρέχουν ευστάθεια στην επαναληπτική διαδικασία. Η μείωση του παράγοντα για την ορμή συνήθως βοηθά στη σύγκλιση. Οι προεπιλεγμένες ρυθμίσεις του Fluent για αυτούς τους παράγοντες είναι κατάλληλες για ένα μεγάλο εύρος προβλημάτων, ενώ οι σωστές ρυθμίσεις για κάποιο συγκεκριμένο πρόβλημα μπορούν να αποκτηθούν μέσω της εμπειρίας του χρήστη. Παρακάτω, φαίνεται μία λογική των συντελεστών υπο-χαλάρωσης για μια μεταβλητή Φ, ήτοι:

$$
\Phi_p = \Phi_{p,old} + a \cdot \Delta \Phi_p \tag{4.5}
$$

όπου: Φp = τιμή της μεταβλητής με την οποία ξεκινά η i επανάληψη  $\Phi_{p,old}$  = τιμή της μεταβλητής που προκύπτει από την i-1 επανάληψη Α = συντελεστής υπο-χαλάρωσης

Από την άλλη ο αδιάστατος όρος Courant number είναι ένας αριθμός που προσδιορίζει το μέγεθος του βήματος ολοκλήρωσης του χρόνου (time step size) που δίνεται από την σχέση:

$$
\Delta t = \frac{c \Delta x}{U}, \delta \pi \text{ov}
$$

 Δt είναι το βήμα ολοκλήρωσης του χρόνου (η διάστασή του είναι ο χρόνος), δηλαδή είναι ο χρόνος μεταξύ 2 επαναληπτικών διαδικασιών κατά την επαναληπτική διαδικασία της προσομοίωσης της λύσης

- Δx είναι το διάστημα του μήκους μεταξύ 2 επαναληπτικών διαδικασιών (η διάστασή του είναι το μήκος) • Δx είναι το διάστημα του μήκους μεταξύ 2 επαναληπτικών διαδικασιών (η διάστασή<br>του είναι το μήκος)<br>• C είναι ο αδιάστατος χαρακτηριστικός αριθμός Courant ο οποίος έχει διαφορετικές
- τιμές αναλόγως την μέθοδο μέθοδο διακριτοποίησης και τον λύτη
- U είναι το μέγεθος της ταχύτητας με διαστάσεις μήκος/χρόνο

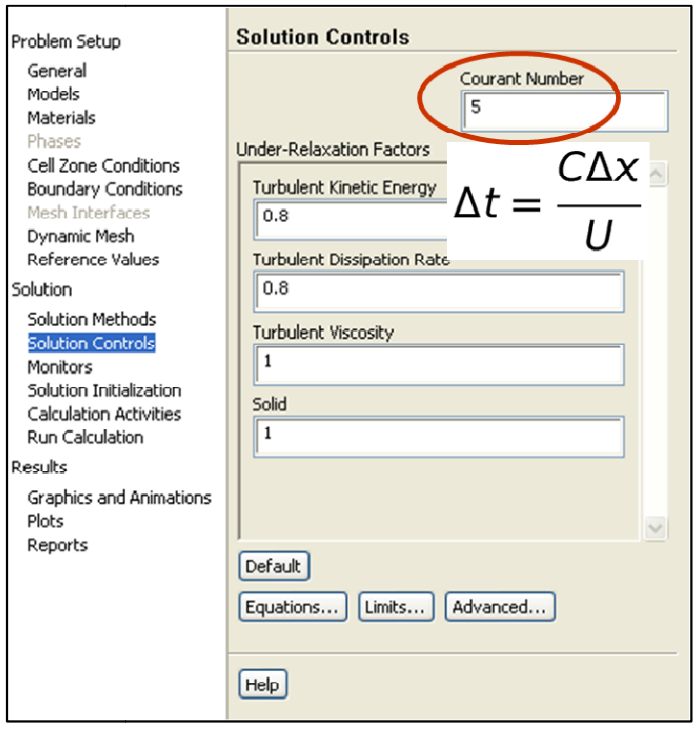

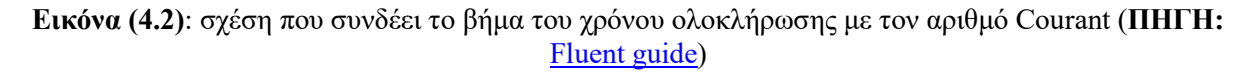

#### 4.2.2.4 Καρτέλα Monitors

Είναι η καρτέλα παρακολούθησης της υπολογιστικής επαναληπτικής διαδικασίας. Ο χρήστης έχει την δυνατότητα μέσα από αυτή να ορίσει τα κατάλληλα "monitors" που<br>επιθυμεί έτσι ώστε να μπορεί να αξιολογεί κατά την διάρκεια της επίλυσης τις διάφορες επιθυμεί έτσι ώστε να μπορεί να αξιολογεί κατά την διάρκεια της επίλυσης τις διάφορες μεταβλητές και μεγέθη καθώς και την σύγκλιση. τικής επαναληπτικής διαδικασίας. Ο<br>ίσει τα κατάλληλα "monitors" που

#### 4.2.2.5 Καρτέλα Solution Initialization

ητές και μεγέθη καθώς και την σύγκλιση.<br>*Καρτέλα Solution Initialization*<br>Το Fluent απαιτεί όλες οι μεταβλητές της λύσης να εκκινηθούν (αρχικές τιμές). Με αυτό τον τρόπο μας δίνει μια ρεαλιστική και προσεγγιστική λύση η οποία βελτιώνει την σταθερότητα και την ακρίβεια της τελικής λύσης και επιταχύνει την σύγκλιση. Σε μερικές περιπτώσεις μια καλή προσεγγιστική μια προσεγγιστική αρχική λύση είναι απαιτούμενη. Ο χρήστης έχει την δυνατότητα να εισάγει χειροκίνητα τις τιμές με τις οποίες θέλει να γίνει η εκκίνηση της λύσης, αλλά μπορεί εάν επιθυμεί να αφήσει το πρόγραμμα να εισάγει αυτές τις τιμές από μόνο του από μία συνοριακή συνθήκη. Έπειτα μπορεί να ξεκινήσει την προεπιλεγμένη εκκίνηση του Fluent. ι να εισάγει χειροκίνητα τις τιμές με τις οποίες θέλει να γίνει η εκκίνηση της<br>ιά μπορεί εάν επιθυμεί να αφήσει το πρόγραμμα να εισάγει αυτές τις τιμές από<br>από μία συνοριακή συνθήκη. Έπειτα μπορεί να ξεκινήσει την προεπιλ

Βέβαια εκτός από την προεπιλεγμένη εκκίνηση του Fluent, ο χρήστης μπορεί να χρησιμοποιήσει μια πιο σύνθετη εκκίνηση εάν επιθυμεί που ονομάζεται <u>FMG</u> (Full<br>MultiGrid). Η εκκίνηση της λύσης με την μέθοδο FMG διαφέρει από την κανονική και MultiGrid). Η εκκίνηση της λύσης με την μέθοδο FMG διαφέρει από την κανονική και , ο χρήστης μπορεί να<br>ννομάζεται <u>FMG</u> (Full προεπιλεγμένη του Fluent καθώς είναι πιο περίπλοκη και χρησιμοποιείται έτσι ώστε να μας παρέχει μια καλύτερη εκκίνηση της λύσης μέσα στο πεδίο της ροής. Είναι χρήσιμη για σύνθετα προβλήματα ροής που περιλαμβάνουν μεγάλες κλίσεις της πίεσης και της ταχύτητας σε μεγάλα πλέγματα. Οι εξισώσεις Euler επιλύονται με ακρίβεια πρώτης τάξης στις τραχείες επιφάνειες των πλεγμάτων. Μπορεί να χρησιμοποιηθεί τόσο με τον λύτη με βάση την πίεση όσο και με τον λύτη με βάση την πυκνότητα, αλλά μόνο σε σταθερές καταστάσεις. Η FMG εκκίνηση χρησιμοποιεί τη μέθοδο της ολικής προσέγγισης αποθήκευσης FAS(Full Approximation Storage) για να λύσει το πρόβλημα της ροής σε μια ακολουθία από τραχεία πλέγματα πριν μεταφέρει τη λύση μέσα στο πραγματικό πλέγμα. Για να εκκινήθει η μέθοδος FMG ο χρήστης θα πρέπει μέσω της γραμμής εντολών του Fluent TUI (Text User Interface) να εισάγει την εξής εντολή solve/init/fmg-initialization, ενώ παράλληλα μπορεί να ρυθμίσει τις επιλογές αυτής της εκκίνησης μέσω της εντολής solve/init/set-fmg-initialization.

#### 4.2.2.6 Καρτέλα Run Calculation

Σε αυτή την καρτέλα ο χρήστης μπορεί να ελέγξει αν όλα τα προηγούμενα βήματα που ακολούθησε στις προηγούμενες καρτέλες είναι σωστά μέσω της εντολής Case Check. Η εντολή αυτή είναι ένα βοηθητικό εργαλείο του Fluent που ψάχνει για κοινά σφάλματα και ασυνέπειες του προβλήματος και παρέχει καθοδήγηση στον χρήστη προκειμένου να διαλέξει τις κατάλληλες παραμέτρους για το πρόβλημα που πρέπει να λύσει. Επίσης περιέχει επεξηγήσεις και συστάσεις μέσω σχετικής καρτέλας, τις οποίες ο χρήστης μπορεί να εφαρμόσει ή να αγνοήσει.

Έχοντας ελέγξει το σενάριό του ο χρήστης μπορεί να προχωρήσει στην δήλωση του αριθμού των επαναλήψεων που επιθυμεί να γίνουν και να ξεκινήσει την επαναληπτική διαδικασία της προσομοίωσης. Ο κατάλληλος αριθμός επαναλήψεων αποκτάται συνήθως από την εμπειρία.

Με το πέρας της υπολογιστικής διαδικασίας ο χρήστης πρέπει να αξιολογήσει την σύγκλιση και την ακρίβεια της λύσης και να αποφασίσει εάν αντεπεξέρχονται στα κριτήριά του. Πιο συγκεκριμένα:

Για να έχουμε σύγκλιση στη λύση του προβλήματος, θα πρέπει να πληρούνται τα παρακάτω κριτήρια :

- Όλες οι διακριτές εξισώσεις διατήρησης (ορμής, ενέργειας, κλπ) πρέπει να υπακούουν σε όλα τα κελιά με μια καθορισμένη ανοχή, ή θα πρέπει η λύση να μην αλλάζει μετά από μια συγκεκριμένη ακολουθία επαναλήψεων.
- Οι συνολικές ισορροπίες μάζας, ορμής, ενέργειας, και τύρβης πρέπει να έχουν επιτευχθεί.

Μπορούμε να παρακολουθήσουμε την σύγκλιση χρησιμοποιώντας το ιστορικό των "υπολοίπων λύσης" (residuals). Γενικότερα μια μείωση στα υπόλοιπα της τάξεως των τριών δυνάμεων του μεγέθους μας δείχνει τουλάχιστον μια ποιοτική σύγκλιση. Σε αυτό το σημείο όλα τα κύρια χαρακτηριστικά της ροής θα πρέπει να έχουν καθιερωθεί. Επίσης μπορούμε να παρακολουθήσουμε άλλες σχετικές μεταβλητές/φυσικές ποσότητες για επιβεβαίωση και θα πρέπει να εξασφαλίσουμε ότι η συνολική διατήρηση της μάζας/ θερμότητας πληρείται. Τέλος η επιτάχυνση της σύγκλισης συνήθως επιτυγχάνεται χρησιμοποιώντας καλύτερες συνθήκες εκκίνησης, σταδιακή αύξηση των υπο-χαλάρωση παραγόντων και του αδιάστατου αριθμού Courant.

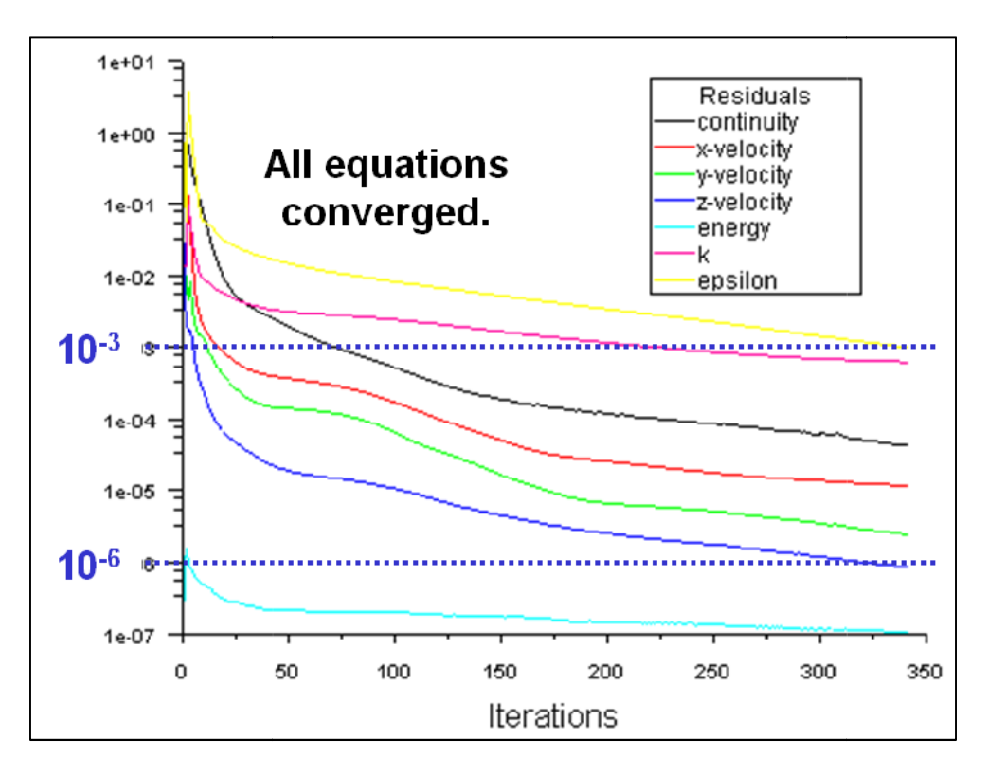

**Εικόνα (4.3)**: χαρακτηριστικά παράδειγμα μιας συγκλίνουσας λύσης (ΠΗΓΗ: <mark>Fluent guide</mark>)

## Δυσκολίες στην σύγκλιση

Κατά τη διάρκεια της σύγκλισης αριθμητικές αστάθειες μπορούν να εμφανιστούν, σύγκλισης να εμφανιστούν, λόγο κακής ποιότητας του πλέγματος ή μη σωστών παραμέτρων του λύτη. Τα αποκλίνοντα αποκλίνοντα υπόλοιπα μας φανερώνουν μια αυξανόμενη αστάθεια στις εξισώσεις διατήρησης και μπορούν λοιπα μας και μπορούν να μας οδηγήσουν σε παραπλανητικά αποτελέσματα. Για να λύσουμε συνήθως τις δυσκολίες της σύγκλισης θα πρέπει να σιγουρευτούμε ότι οι παράμετροι του λύτη είναι σωστές και ότι το πλέγμα έχει καλή ποιότητα. ποιότητα.

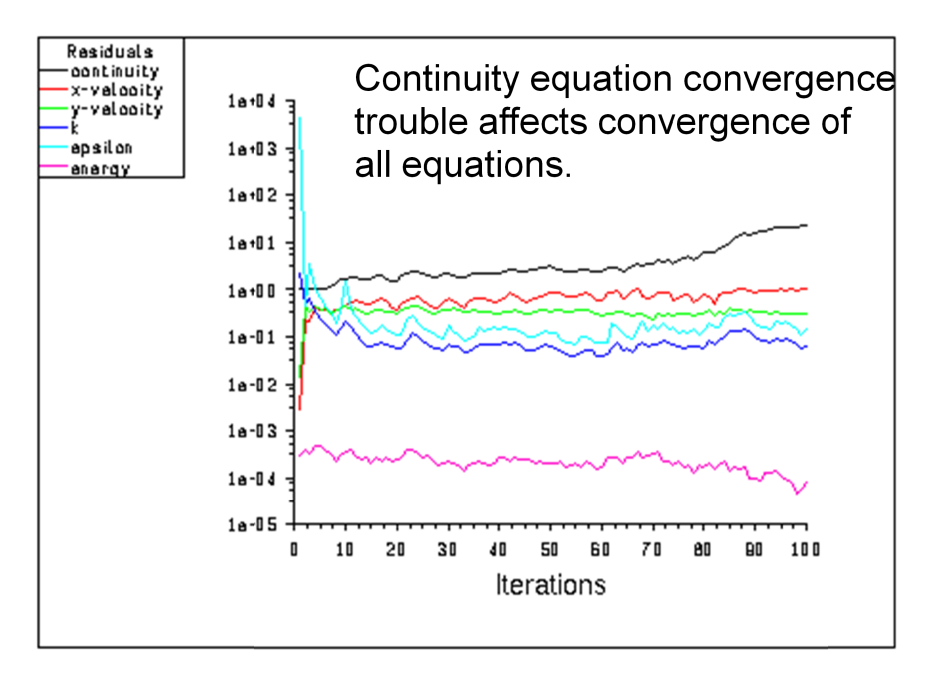

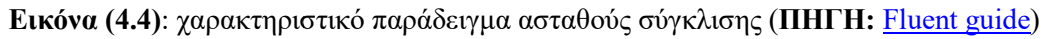

#### Ακρίβεια της λύσης

Μια συγκλινόμενη λύση δεν είναι απαραίτητα και σωστή. Πάντα θα πρέπει να ελέγχουμε και να αξιολογούμε την τελική λύση χρησιμοποιώντας διαθέσιμα δεδομένα με ελέγχουμε και να αξιολογούμε την τελική λύση χρησιμοποιώντας διαθέσιμα δεδομένα με<br>βάση τα φυσικά προβλήματα και τις φυσικές αρχές. Όταν έχουμε την τελική λύση μπορούμε να χρησιμοποιήσουμε διακριτοποίηση δεύτερης τάξης προκειμένου να πάρουμε πιο ακριβή αποτελέσματα. Τέλος, θα πρέπει να εξασφαλίσουμε ότι η λύση είναι ανεξάρτητη από το πλέγμα.

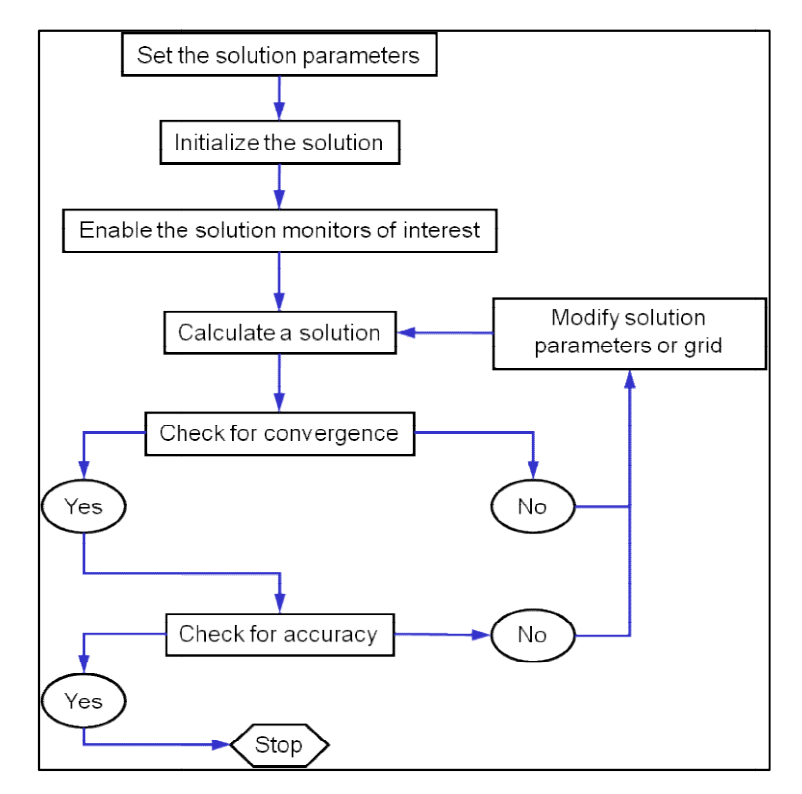

Εικόνα (4.5): Σχηματικό διάγραμμα ροής που παρουσιάζει την μεθοδολογία που ακολουθεί ο χρήστης ατικό διάγραμμα ροής που παρουσιάζει την μεθοδολογία που ακ<br>έτσι ώστε να φτάσει σε μια τελική λύση (ΠΗΓΗ: <u>Fluent guide</u>)

#### 4.2.3 Αποτελέσματα (Results)

Με το πέρας της επαναληπτικής διαδικασίας ο χρήστης μπορεί μέσα από αυτή την κατηγορία 3 καρτελών (Graphics and Animations, Plots, reports) να δει σχηματικά μέσα από εικόνες και γραφήματα τα αποτελέσματα της λύσης και να ελέγξει κατά πόσο αυτά ε είναι εικόνες και γραφήματα τα αποτελέσματα της λύσης και να ελέγξει κατ<br>σωστά και ανταποκρίνονται στην πραγματικότητα και στις απαιτήσεις του.

## 4.3 ΣΧΕΔΙΑΣΜΟΣ ΤΟΥ ΠΡΟΒΛΗΜΑΤΟΣ ΓΙΑ ΤΗΝ ΕΠΙΛΥΣΗ ΤΗΣ ΡΟΗΣ ΣΤΟ FLUENT

Το λογισμικό που θα χρησιμοποιήσουμε για την λύση του προβλήματός μας είναι το ANSYS FLUENT 14.5. Το πρόβλημα έχει ως εξής:

Ο κύριος σκοπός είναι να βρούμε τους συντελεστές άνωσης και οπισθέλκουσας καθώς και τις τιμές πιέσεων, ταχυτήτων, δυνάμεων κ.λ.π που ασκούνται πάνω στο ελικόπτερο, σε διαφορετικά ύψη και ταχύτητες. Η εξομοίωση για όλες τις περιπ περιπτώσεις πραγματοποιείται σε ένα τρισδιάστατο χώρο ριος σκοπός είναι να βρούμε τους συντελεστές άνωσης και οπισθέλκουσας<br>τις τιμές πιέσεων, ταχυτήτων, δυνάμεων κ.λ.π που ασκούνται πάνω στο<br>σε διαφορετικά ύψη και ταχύτητες. Η εξομοίωση για όλες τις περιπτώσεις<br>είται σε ένα Icem με καρτεσιανές συντεταγμένες (Χ,Υ,Ζ), με μήκη (19.59 , 22.64 , 22.58) αντίστοιχα σε μέτρα και με συνολικό όγκο 9997.21 m<sup>3</sup> (χωρίς στρογγυλοποιήσεις). Το ελικόπτερο βρίσκεται σταθερό μέσα σε αυτόν τον τρισδιάστατο χώρο και για να εξομοιώσουμε την κίνηση του θα χρησιμοποιήσουμε κάποιες συνοριακές συνθήκες. Έτσι λοιπόν λέμε ότι ο αέρας εισέρχεται από μπροστά (inlet) με τις εκάστοτε συνθήκες και βγαίνει από το πίσω μέρος (outlet). Με αυτόν τον τρόπο δείχνουμε τον αέρα που κινείται γύρω από το ακίνητο ελικόπτερο, που στην πραγματικότητα είναι το ίδιο που θα συνέβαινε σε μια πραγματική πτήση του, θεωρώντας ότι το ρευστό που είναι ο αέρας δεν έχει υψηλή ταχύτητα (πολύ χαμηλά μποφόρ), δηλαδή ότι υπάρχει νηνεμία και ο ουρανός είναι καθαρός χωρίς βροχή, σύννεφα και ομίχλη. Έχοντας κάνει αυτές τις παραδοχές συνεχίζουμε στον τρόπο για τον οποίο θα περιγράψουμε τον λόγο της κίνησης του ελικοπτέρου, δηλαδή την περιστρεφόμενη κίνηση της έλικας. Όπως είπαμε και σε προηγούμενο κεφάλαιο, για να προσομοιώσουμε την γρήγορη περιστρεφόμενη κίνηση της έλικας την θεωρούμε ως ένα συμπαγή στερεό κυκλικό δίσκο λόγω της προφανούς κίνησής της. Δηλαδή μέσα από το υπολογιστικό πρόγραμμα FLUENT θα εισάγουμε μια συνοριακή συνθήκη (boundary layer) πάνω στην έλικα (κυκλικό δίσκο), μέσα στην οποία θα ορίσουμε την φορά του αέρα (προς τα κάτω) καθώς και τις υπόλοιπες εκάστοτε συνθήκες (πίεση, ταχύτητα, πυκνότητα κ.λπ.). Ένα σχήμα για την κατανόηση του προβλήματος φαίνεται παρακάτω.

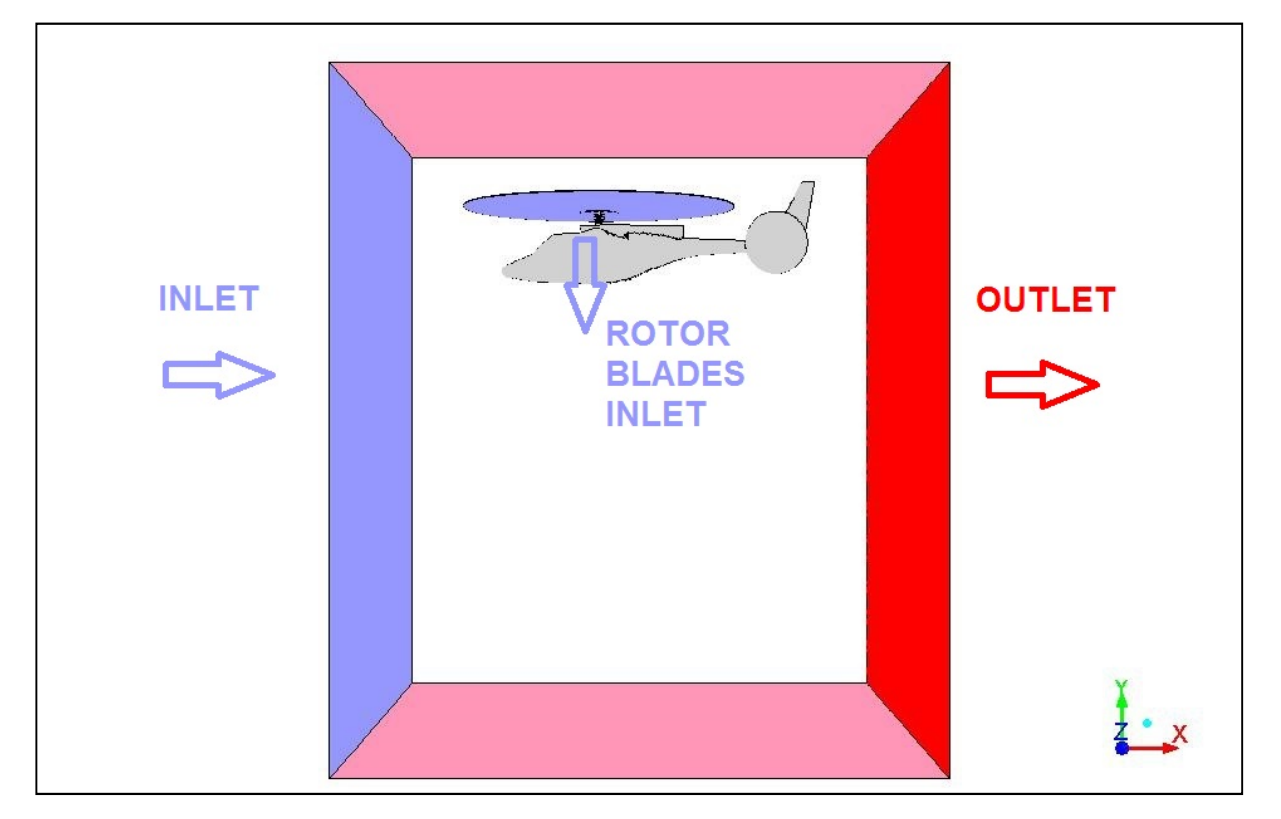

Εικόνα (4.6): Σχηματική απεικόνιση του προβλήματος

Έχοντας εξηγήσει τα παραπάνω μπορούμε να μπούμε στην διαδικασία της δημιουργίας του προβλήματος και στην εξομοίωση του. Θα μελετήσουμε τον τρόπο αντίδρασης του ελικοπτέρου σε διάφορα υψόμετρα και ταχύτητες. Για να το κάνουμε αυτό θα πρέπει να επιλέξουμε κάποιες συγκρίσιμες τιμές υψομέτρων και ταχυτήτων. Θα μελετήσουμε 3 διαφορετικά υψόμετρα, ένα κοντά στο έδαφος, ένα σε ένα σύνηθες ύψος πτήσης και ένα πολύ μακριά από το έδαφος. Για να πάρουμε κάποια συγκρίσιμα αποτελέσματα επιλέγουμε τα εξής υψόμετρα:

- 50 μέτρα από το έδαφος
- 500 μέτρα από το έδαφος
- 5000 μέτρα από το έδαφος

Στην συνέχεια θα επιλέξουμε και 3 ενδεικτικές ταχύτητες πτήσης (ταχύτητα INLET) , μία χαμηλή, μία μεσαία και μια υψηλή. Οπότε επιλέγουμε τις εξής ταχύτητες λειτουργίας ενός ελικοπτέρου, τις οποίες και μετατρέπουμε σε [m/s] προκειμένου να τις εισάγουμε στο FLUENT.

- $100 \text{ km/h} \rightarrow 28 \text{ m/s}$
- $\bullet$  200 km/h  $\rightarrow$  56 m/s
- $\bullet$  300 km/h  $\longrightarrow$  84 m/s

Την ταχύτητα περιστροφής του ρότορα του έλικα την κρατάμε σταθερή, με τιμή λειτουργίας πτήσης 500 rpm προκειμένου να πάρουμε τα αποτελέσματα που θέλουμε μόνο για την αλλαγή του ύψους και της ταχύτητας. Στο λογισμικό Fluent όμως θα πρέπει να εισάγουμε μία μέση ταχύτητα για όλη την επιφάνεια του κυκλικού δίσκου και συγκεκριμένα την κάθετη συνιστώσα της ταχύτητας, πράγμα το οποίο σημαίνει ότι τα 500 rpm δεν έχουν κάποια εφαρμογή καθώς είναι η ταχύτητα περιστροφής του ρότορα. Όμως αυτή την ταχύτητα μπορούμε να την βρούμε από διάφορα manual για ελικόπτερα που υπάρχουν στην αγορά ή από πειράματα που έχουν βγάλει κάποιες μέσες τιμές και τις παίρνουμε αυθαίρετα. Στην δικιά μας περίπτωση θα χρησιμοποιήσουμε τον δεύτερο τρόπο και θα πάρουμε την τιμή μας από κάποια πειράματα για την αεροδυναμική της πτήσης των ελικοπτέρων.

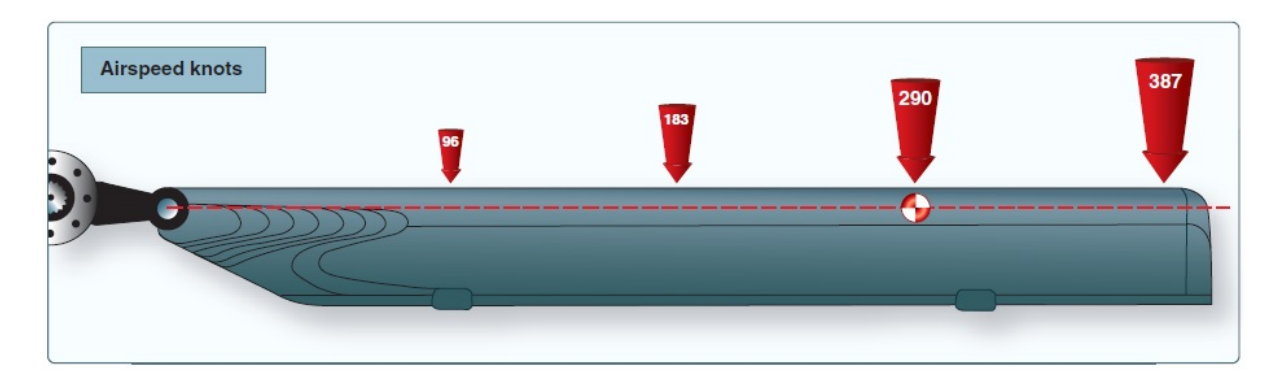

Εικόνα (4.7): Ταχύτητα του αέρα (Knots) σε διάφορα σημεία της έλικας (ΠΗΓΗ: www.faa.gov)

Στην παραπάνω εικόνα φαίνονται οι ταχύτητες που αναπτύσσονται σε διάφορα σημεία της έλικας, ξεκινάνε από το κέντρο του ρότορα όπου και έχουμε ταχύτητα 0 knots (0 m/s) και φτάνουν μέχρι και τα 387 knots ( $\approx$  200 m/s) στην άκρη της λεπίδας. Η δε κατακόρυφη κατανομή αυτών των ταχυτήτων φαίνεται στην εικόνα παρακάτω με τα μεγαλύτερα βέλη να εκφράζουν μεγαλύτερη τιμή ταχύτητας.

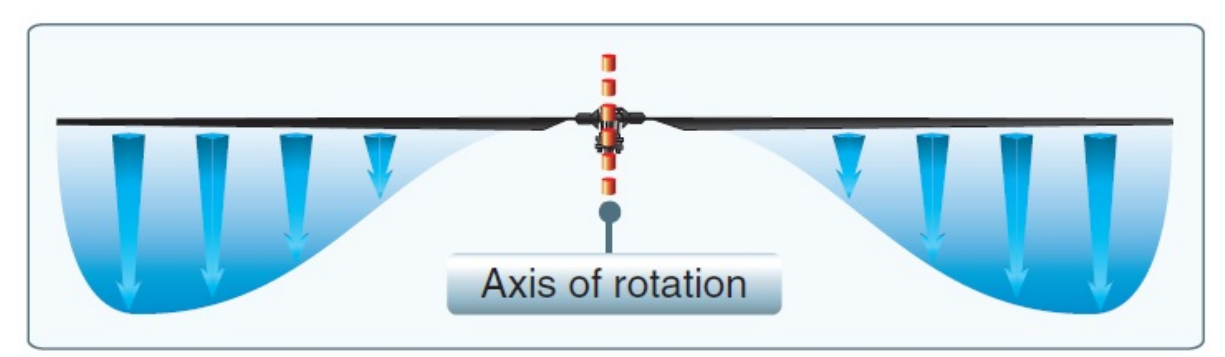

Εικόνα (4.8): Αξονικά διανύσματα της ταχύτητας στα διάφορα σημεία της έλικας (ΠΗΓΗ: www.faa.gov)

Από το παραπάνω σχήμα συμπεραίνουμε ότι η μέση ταχύτητα που πρέπει να πάρουμε προκειμένου να την εισάγουμε στο FLUENT ως οριακή συνθήκη αντιστοιχεί στα 2/3 της μέγιστης τιμής που εμφανίζεται στην λεπίδα, δηλαδή τα 2/3 \* 387 knots  $\approx 130$  m/s

Έτσι προκύπτουν 9 διαφορετικά σενάρια (cases) που πρέπει να εξετάσουμε:

- Σενάριο 1: υψόμετρο 50 [m]\_\_\_ταχύτητα 28 [m/s]
- $\bullet$  Σενάριο 2: υψόμετρο 50 [m] ταγύτητα 56 [m/s]
- $\bullet$  Σενάριο 3: υψόμετρο 50 [m] ταχύτητα 84 [m/s]
- $\sim$  Σενάριο 4: υψόμετρο 500 [m] ταχύτητα 28 [m/s]
- $\bullet$  Σενάριο 5: υψόμετρο 500 [m] ταγύτητα 56 [m/s]
- $\bullet$  Σενάριο 6: υψόμετρο 500 [m] ταχύτητα 84 [m/s]
- Σενάριο 7: υψόμετρο 5000 [m]  $\tau$ αχύτητα 28 [m/s]
- Σενάριο 8: υψόμετρο 5000 [m]\_\_\_ταχύτητα 56 [m/s]
- Σενάριο 9: υψόμετρο 5000 [m]\_\_\_ταχύτητα 84 [m/s]

Την αλλαγή του υψόμετρου δεν μπορούμε να την εισάγουμε στο Fluent σαν επιλογή καθώς δεν υπάρχει. Μπορούμε όμως να αλλάξουμε τις τιμές στις μεταβλητές που αλλάζουν στην αλλαγή κάθε υψόμετρου. Δηλαδή αλλάζοντας την ατμοσφαιρική πίεση, την θερμοκρασία και την πυκνότητα κάθε φορά, είναι σαν να αλλάζουμε και υψόμετρο. Για να βρούμε αυτές τις αντιστοιχίες μπορούμε να ψάξουμε σε διάφορες βιβλιογραφίες, καθώς και στο internet, έτσι ώστε να βρούμε τις τιμές των πιέσεων, θερμοκρασιών και πυκνοτήτων σε διάφορα υψόμετρα. Ένας τέτοιος πίνακας φαίνεται παρακάτω.

| Geo potential<br>Altitude above Sea<br>Level<br>$-h-$<br>(m) | <b>Temperature</b><br>$-t-$<br>(C) | Acceleration of<br>Gravity<br>$-g -$<br>(m/s <sup>2</sup> ) | <b>Absolute Pressure</b><br>$-p-$<br>$(10^4 \text{ N/m}^2)$ | <b>Density</b><br>$-\rho$ -<br>$(10^{-1} \text{ kg/m}^3)$ | <b>Dynamic Viscosity</b><br>$-\mu$ -<br>$(10^{-5} N. s/m2)$ |
|--------------------------------------------------------------|------------------------------------|-------------------------------------------------------------|-------------------------------------------------------------|-----------------------------------------------------------|-------------------------------------------------------------|
| $-1000$                                                      | 21.50                              | 9.810                                                       | 11.39                                                       | 13.47                                                     | 1.821                                                       |
| $\mathbf{0}$                                                 | 15.00                              | 9.807                                                       | 10.13                                                       | 12.25                                                     | 1.789                                                       |
| 1000                                                         | 8.50                               | 9.804                                                       | 8.988                                                       | 11.12                                                     | 1.758                                                       |
| 2000                                                         | 2.00                               | 9.801                                                       | 7.950                                                       | 10.07                                                     | 1.726                                                       |
| 3000                                                         | $-4.49$                            | 9.797                                                       | 7.012                                                       | 9.093                                                     | 1.694                                                       |
| 4000                                                         | $-10.98$                           | 9.794                                                       | 6.166                                                       | 8.194                                                     | 1.661                                                       |
| 5000                                                         | $-17.47$                           | 9.791                                                       | 5.405                                                       | 7.364                                                     | 1.628                                                       |
| 6000                                                         | $-23.96$                           | 9.788                                                       | 4.722                                                       | 6.601                                                     | 1.595                                                       |
| 7000                                                         | $-30.45$                           | 9.785                                                       | 4.111                                                       | 5.900                                                     | 1.561                                                       |
| 8000                                                         | $-36.94$                           | 9.782                                                       | 3.565                                                       | 5.258                                                     | 1.527                                                       |
| 9000                                                         | $-43.42$                           | 9.779                                                       | 3.080                                                       | 4.671                                                     | 1.493                                                       |
| 10000                                                        | $-49.90$                           | 9.776                                                       | 2.650                                                       | 4.135                                                     | 1.458                                                       |

Πίνακας 4.1: Ιδιότητες του ατμοσφαιρικού αέρα(ΠΗΓΗ: www.engineeringtoolbox.com)

Οι τιμές του παραπάνω πίνακα έχουν παρθεί θεωρώντας τα 0 μέτρα το επίπεδο της θάλασσας, σε θερμοκρασία 15 <sup>ο</sup>C και χωρίς την ύπαρξη υγρασίας.

Σύμφωνα λοιπόν με τον πίνακα βρίσκουμε τα εξής στοιχεία του ατμοσφαιρικού αέρα για τις μετρήσεις μας:

- Σε υψόμετρο 50 μέτρων έχουμε θερμοκρασία 15.0 °C, ατμοσφαιρική πίεση 101325 Pa και πυκνότητα 1.225 kg/m3.
- Σε υψόμετρο 500 μέτρων έχουμε θερμοκρασία 12.0 °C, ατμοσφαιρική πίεση 95460 Pa και πυκνότητα 1.166 kg/m3.
- Σε υψόμετρο 5000 μέτρων έχουμε θερμοκρασία -17.5 °C, ατμοσφαιρική πίεση 54050 Pa και πυκνότητα 0.736 kg/m3.

Τα παραπάνω αποτελούν τα βασικά δεδομένα που χρειαζόμαστε για την κατασκευή του υπολογιστικού μοντέλου στο Fluent. Τα υπόλοιπα επιμέρους δεδομένα που προκύπτουν και τις επιλογές από τα διάφορες καρτέλες του προγράμματος θα τα αναλύσουμε στην συνέχεια.

## 4.4 ΔΗΜΙΟΥΡΓΙΑ ΤΩΝ 9 ΣΕΝΑΡΙΩΝ ΣΤΟ FLUENT ΚΑΙ ΕΠΙΛΥΣΗ ΤΗΣ ΡΟΗΣ ΑΥΤΩΝ

Έχοντας κατασκευάσει το mesh αρχείο πλέγματος από το Icem CFD ανοίγουμε το Fluent και επιλέγουμε 3D διαστάσεις και διπλή ακρίβεια αποτελεσμάτων (Double precision). Εισάγουμε το αρχείο πλέγματος μέσω της καρτέλας File → Read → Mesh. Το πρώτο πράγμα που κοιτάμε είναι εάν το αρχείο πλέγματος είναι σωστά ορισμένο σε διαστάσεις και μονάδες και δεν υπάρχουν τυχόν σφάλματα και ελλείψεις. Αυτό το καταφέρνουμε με την εντολή Scale (κοιτάμε τις διαστάσεις) και με την εντολή Check Mesh ενώ βρίσκονται στην αρχική καρτέλα General.

```
Domain Extents:
  x-coordinate: min (m) = -1.563004e+01, max (m) = 3.960358e+00
  y-coordinate: min (m) = 1.500004e-01, max (m) = 0.500056e-00<br>y-coordinate: min (m) = -1.615473e+01, max (m) = 6.494931e+00<br>z-coordinate: min (m) = -1.129174e+01, max (m) = 1.129174e+01
Volume statistics:
  minimum volume (m3): 6.251956e-09
  maximum volume (m3): 1.099300e-01
     total volume (m3): 9.997215e+03
Face area statistics:
  minimum face area (m2): 3.061983e-07
  maximum face area (m2): 5.016800e-01
Checking mesh.......................
```
Εικόνα (4.9): Έλεγχος πλέγματος

Βλέποντας ότι το πλέγμα είναι σωστά ορισμένο προχωρούμε στην εντολή mesh quality για να βελτιώσουμε την ποιότητα του πλέγματος (κάτι σαν τελικό φινίρισμα) για να πάρουμε καλύτερα αποτελέσματα. Αυτό το επιτυγχάνουμε μέσω της εντολής mesh/repairimprove/improve-quality την οποία εισάγουμε εμείς στο πρόγραμμα μέσω της γραμμής εντολών του Fluent TUI (Text User Interface). Αυτό το βήμα το επαναλαμβάνουμε όσες φορές χρειαστεί έως ότου να μην μας ειδοποιεί το πρόγραμμα με ειδοποιήσεις (warnings). Το τελικό αποτέλεσμα είναι το εξής:

```
Mesh Quality:
 Orthogonal Quality ranges from 0 to 1, where values close to 0 correspond to low quality.
Minimum Orthogonal Quality = 2.45902e-02
Maximum Aspect Ratio = 3.47836e+02
```
Εικόνα (4.10): Έλεγχος ποιότητας πλέγματος

Συνεχίζοντας στην ίδια καρτέλα General επιλέγουμε τον τύπο του λύτη (Density based) καθώς υπάρχει και συμπιεστή ροή μέσα πλέγμα κυρίως λόγω της γρήγορης περιστροφής του έλικα, την ταχύτητα ως απόλυτη (Absolute) και τον χρόνο σταθερό (Steady) καθώς οι συνθήκες δεν αλλάζουν με την πάροδο του χρόνου.

Στην συνέχεια προχωρούμε στην καρτέλα Materials και ορίζουμε το ρευστό που είναι ο αέρας και το υλικό της ατράκτου του ελικοπτέρου το αλουμίνιο. Πιο συγκεκριμένα, για τον αέρα ορίζουμε την πυκνότητα του σύμφωνα με τους νόμους των ιδανικών ρευστών (ideal gas) και το ιξώδες του σύμφωνα με το μοντέλο Sutherland (με την μέθοδο των 2 συντελεστών C1=1.716e-05 και C2=273.11), ενώ το μοριακό βάρος, την θερμική αγωγιμότητα και την ειδική θερμότητα τα κρατάμε σταθερά.

Έχοντας ορίσει τις συνθήκες του ρευστού μας, μπορούμε να προχωρήσουμε στην επιλογή των φυσικών μοντέλων από την καρτέλα Models. Ενεργοποιούμε την εξίσωση ενέργειας Energy→On προκειμένου το πρόγραμμα να λάβει υπόψη την αλλαγή της θερμοκρασίας σε κάθε διαφορετικό υψόμετρο. Έπειτα προχωρούμε στο πιο βασικό κομμάτι και κρίσιμο για τα αποτελέσματα που θα πάρουμε, την επιλογή του κατάλληλου τυρβώδους μοντέλου, όπου και αναλύσαμε στο πρώτο κεφάλαιο. Δοκιμάζοντας αρκετά τυρβώδη μοντέλα καταλήξαμε σε ένα το οποίο συγκλίνει σε λύση και βγάζει και σωστά αποτελέσματα. Αυτό είναι το τυρβώδες μοντέλο Transition SST (4 equations) με τις προεπιλεγμένες ρυθμίσεις του προγράμματος και με ενεργή την επιλογή Viscous heating. Είναι περίπου ίδιο με το τυρβώδες μοντέλο SST k-ω αλλά ο σκοπός της επιλογής του θεωρητικά αλλά και από ότι φάνηκε και στην πράξη είναι πως αποδίδει καλύτερα καθώς είναι ένα μοντέλο για μεταβατικές ροές, πράγμα το οποίο συμβαίνει απόλυτα στο πρόβλημά μας καθώς η ροή από την είσοδο που είναι στρωτή μετατρέπεται σε τυρβώδη στην έξοδο. Τα υπόλοιπα μοντέλα όπως ακουστικής, ανταλλαγή θερμότητας, ακτινοβολίας κ.α. τα έχουμε απενεργοποιημένα καθώς δεν μας απασχολούν σε αυτήν την πτυχιακή.

Το επόμενο βήμα είναι ο ορισμός των συνθηκών των κελιών του πλέγματος και των συνοριακών συνθηκών. Από την καρτέλα Cell Zone Conditions επιλέγουμε το στοιχείο των κελιών του πλέγματος που είναι το ρευστό μας, ο ατμοσφαιρικός αέρας, και αφήνουμε τις άλλες ρυθμίσεις με τις προεπιλογές του προγράμματος.

Έπειτα μπαίνουμε στην διαδικασία ορισμού των συνοριακών συνθηκών μέσω της καρτέλας Boundary Conditions, όπου και είναι η μόνη καρτέλα που αλλάζει στις 9 διαφορετικές προσομοιώσεις που θα πραγματοποιήσουμε. Όλες οι υπόλοιπες καρτέλες έχουν να κάνουν με τις μεθόδους, παραμέτρους επίλυσης του προβλήματος και γι΄αυτό είναι ίδιες σε όλες τις περιπτώσεις προκειμένου να πάρουμε συγκρίσιμα αποτελέσματα. Σε αυτό το σημείο θα κάνουμε μια λεπτομερή ανάλυση για όλα τα δεδομένα που θα εισάγουμε στις συνοριακές συνθήκες.

Από την δημιουργία του πλέγματος μέσω του Icem CFD δημιουργήσαμε κάποια parts που μπορούν να χρησιμοποιηθούν σαν ζώνες συνοριακών συνθηκών. Αυτά είναι τα PARTS 1,2,3 που αποτελούν την άτρακτο του ελικοπτέρου μαζί με τον έλικα, τα UP, DOWN, SIDES που αντιπροσωπεύουν τα πάνω, κάτω και πλαϊνά τμήματα της ελεύθερης ροής αντίστοιχα του κλειστού τρισδιάστατου πεδίου ορισμού, τo INLET είναι η είσοδος του ρεύματος αέρα και το OUTLET η έξοδος. Αρχικά σε κάθε σενάριο θα εισάγουμε την ατμοσφαιρική πίεση του περιβάλλοντος για το εκάστοτε υψόμετρο μέσω της επιλογής Operating Conditions.

Έπειτα για τον ορισμό των στοιχείων των συνοριακών ζωνών ακολουθούμε τα εξής βήματα:

#### Βήμα 1 (Ορισμός των στοιχείων INLET)

Ορίζουμε τον τύπο ως Mass Flow Inlet και πατάμε edit για να προσαρμόσουμε τις ρυθμίσεις. Αυτά που παραμένουν ίδια σε όλα τα σενάρια για αυτό το βήμα είναι η ένταση της τύρβης και η υδραυλική διάμετρος. Την ένταση της τύρβης την εισάγουμε με τιμή 0.5 % (μικρή τιμή γιατί στην είσοδο δεν έχουμε τύρβεις) και την υδραυλική διάμετρο 22 μέτρα. Η υδραυλική διάμετρος έχει να κάνει με την γεωμετρία του πλέγματος και όπως έχουμε δείξει και στο 1° κεφάλαιο για ορθογωνική διατομή δίνεται από την σχέση  $D_v = \frac{2bh}{(b+h)}$  $\frac{2bh}{(b+h)}$ , όπου b το πλάτος και h το ύψος. Για την είσοδο INLET το πλάτος είναι 22.58 μέτρα και το ύψος 22.64 μέτρα, άρα σύμφωνα με την σχέση της υδραυλικής διαμέτρου προκύπτει το 22 μέτρα. Στην συνέχεια πρέπει να εισάγουμε την ροή της μάζας και την θερμοκρασία, αλλά σε κάθε σενάριο έχουν διαφορετικές τιμές ήτοι:

- Σενάριο 1 [50m 28m/s]: Μάζα εισροής  $\rightarrow$  17600 kg/s και θερμοκρασία  $\rightarrow$  288 K
- Σενάριο 2 [50m 56m/s]: Μάζα εισροής  $\rightarrow$  35150 kg/s και θερμοκρασία  $\rightarrow$  288 K
- Σενάριο 3 [50m 84m/s]: Μάζα εισροής  $\rightarrow$  52700 kg/s και θερμοκρασία  $\rightarrow$  288 K
- Σενάριο 4 [500m 28m/s]: Μάζα εισροής  $\rightarrow$  16750 kg/s και θερμοκρασία  $\rightarrow$  285 K
- Σενάριο 5 [500m 56m/s]: Μάζα εισροής  $\rightarrow$  33700 kg/s και θερμοκρασία  $\rightarrow$  285 K
- Σενάριο 6 [500m 84m/s]: Μάζα εισροής  $\rightarrow$  50100 kg/s και θερμοκρασία  $\rightarrow$  285 K
- Σενάριο 7 [5000m\_28m/s]: Μάζα εισροής  $\rightarrow$  10600 kg/s και θερμοκρασία  $\rightarrow$  255.5 K
- $\sim$  Σενάριο 8 [5000m 56m/s]: Μάζα εισροής  $\rightarrow$  21150 kg/s και θερμοκρασία  $\rightarrow$  255.5 K
- Σενάριο 9 [5000m 84m/s]: Μάζα εισροής  $\rightarrow$  31800 kg/s και θερμοκρασία  $\rightarrow$  255.5 K

Οι τιμές της θερμοκρασίας είναι ίδιες ανά υψόμετρο , ενώ οι τιμές της μάζας εισροής έχουν να κάνουν με την γεωμετρία, την ταχύτητα και την πυκνότητα του πλέγματος. Πρώτα βρίσκουμε το εμβαδόν της επιφάνειας του Inlet και το πολλαπλασιάζουμε με την εκάστοτε . .<br>ταχύτητα εισόδου για να βρούμε την <u>ογκομετρική παροχή</u> σε <u>m<sup>3</sup>/s</u>. Έπειτα πολλαπλασιάζουμε την ογκομετρική παροχή με την πυκνότητα του κάθε υψόμετρου και παίρνουμε την μαζική ροή ή ροή μάζας για κάθε σενάριο σε kg/s.

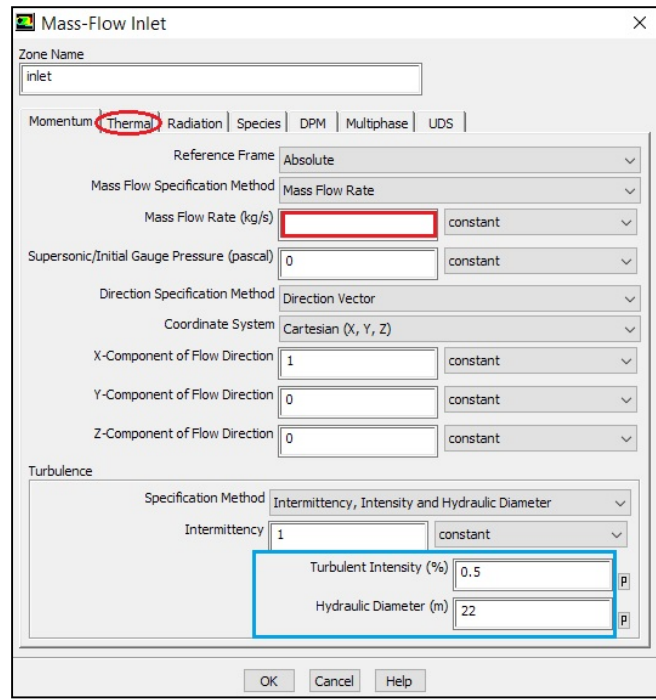

Εικόνα (4.10): Συνοριακή συνθήκη της εισόδου Inlet

Η θερμοκρασία εισάγεται από την καρτέλα Thermal ενώ η μάζα εισροής από την καρτέλα Momentum στην επιλογή Mass Flow Rate.

## Βήμα 2 (Ορισμός στοιχείων OUTLET):

Ο τύπος της συνοριακής συνθήκης είναι Pressure Outlet. Για όλα τα σενάρια οι ιδιότητες της τύρβης είναι ίδιες, με την υδραυλική διάμετρο να είναι 22 μέτρα (όπως και στο inlet γιατί έχουν τις ίδιες διαστάσεις) και την ένταση της τύρβης 2% (στην έξοδο έχουμε πιο πολλές τύρβεις). Ορίζουμε την μανομετρική πίεση σε όλα τα σενάρια ίση με 0 Pascal γιατί θεωρούμε την πίεση στην έξοδο ίση με την πίεση του περιβάλλοντος, την οποία και έχουμε ορίσει από τις συνθήκες λειτουργίας Operating conditions. Το μόνο που αλλάζει σε κάθε σενάριο είναι η θερμοκρασία του περιβάλλοντος για το εκάστοτε υψόμετρο.

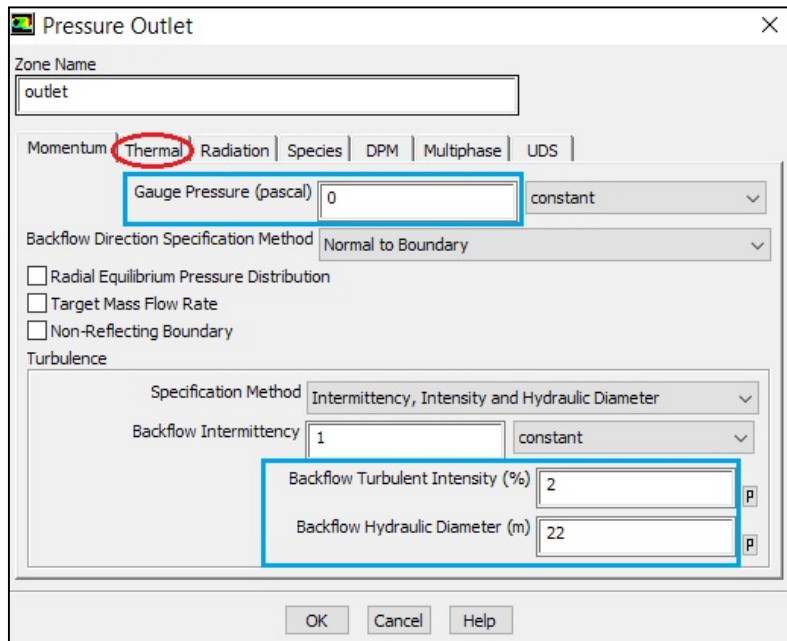

Εικόνα (4.11): Συνοριακή συνθήκη της εξόδου Outlet

#### Βήμα 3 (Ορισμός στοιχείων UP και DOWN)

Οι UP και DOWN συνοριακές συνθήκες αναφέρονται στα αντίστοιχα πάνω και κάτω τμήματα του τρισδιάστατου πλέγματος. Έχουν και οι 2 τις ίδιες συνθήκες γι΄αυτό και τις εξετάζουμε μαζί. Ο τύπος τους είναι Pressure Far Field (για να εξομοιώσουμε την ελεύθερη ροή). Οι ιδιότητες της τύρβης είναι ίδιες για όλα τα σενάρια με την ένταση της τύρβης να είναι 0.5 % και την υδραυλική διάμετρο 21 μέτρα (προκύπτει από την σχέση την υδραυλικής δίμετρου για ορθογωνική διατομή). Αυτά που αλλάζουν σε κάθε σενάριο είναι ο αριθμός Mach της ροής και η θερμοκρασία του περιβάλλοντος. Ο αριθμός Mach υπολογίζεται σύμφωνα με την σχέση Ma=u/c όπως προαναφέραμε και στο κεφάλαιο 1 με u την ταχύτητα του κινούμενου αντικειμένου (στην περίπτωση μας η ταχύτητα από την είσοδο) και c την ταχύτητα διάδοσης του ήχου. Η ταχύτητα του ήχου για τα ιδανικά αέρια υπολογίζεται από την σχέση  $c = \sqrt{\gamma * R * T}$ , όπου R≈287 J\*kg<sup>-1</sup>\*K<sup>-1</sup>, γ=1.4 και Τ η θερμοκρασία του εκάστοτε υψομέτρου. Άρα για τα 50 μέτρα c= 340.3 m/s, για τα 500 μέτρα c=338.5 m/s και για τα 5000 μέτρα c=320.5 m/s. Έτσι προκύπτουν οι αριθμοί Mach για όλα τα σενάρια ως εξής:

- Σενάριο 1 [50m 28m/s]: Ma= 28/340.3 = 0.0823 και θερμοκρασία T=288 K
- Σενάριο 2 [50m 56m/s]: Ma= 56/340.3 = 0.1645 και θερμοκρασία T=288 K
- Σενάριο 3 [50m 84m/s]: Ma= 84/340.3 = 0.2468 και θερμοκρασία T=288 K
- Σενάριο 4 [500m 28m/s]: Ma= 28/338.5 = 0.0827 και θερμοκρασία T=285 K
- Σενάριο 5 [500m 56m/s]: Ma= 56/338.5 = 0.1654 και θερμοκρασία T=285 K
- Σενάριο 6 [500m 84m/s]: Ma= 84/338.5 = 0.2481 και θερμοκρασία T=285 K
- Σενάριο 7 [5000m 28m/s]: Ma= 28/320.5 = 0.0874 και θερμοκρασία T=255.5 K
- Σενάριο 8 [5000m 56m/s]: Ma= 56/320.5 = 0.1747 και θερμοκρασία T=255.5 K
- Σενάριο 9 [5000m 84m/s]: Ma= 84/320.5 = 0.2621 και θερμοκρασία T=255.5 K

#### Βήμα 4 (Ορισμός στοιχείων SIDES)

H συνοριακή συνθήκη Sides αναφέρεται στις 2 πλαϊνές πλευρές του τρισδιάστατου πλέγματος. Ο τύπος της συνοριακής συνθήκης είναι Pressure Far Field (για να εξομοιώσουμε την ελεύθερη ροή) και έχει ακριβώς τις ίδιες ρυθμίσεις με τις συνοριακές συνθήκες UP και DOWN λόγω γεωμετρίας.

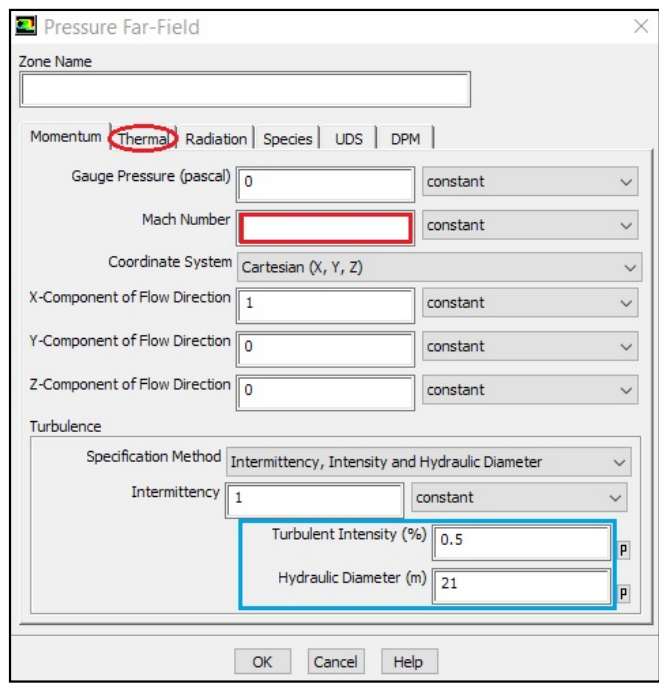

Εικόνα (4.12): Συνοριακή συνθήκη για τα parts UP, DOWN, SIDES

## Βήμα 5 (Ορισμός στοιχείων για το PART1)

Αυτή η συνοριακή συνθήκη αφορά τον έλικα που όπως έχουμε πει θα έχει την ίδια ταχύτητα περιστροφής για όλα τα σενάρια. Ο τύπος της οριακής συνθήκης είναι Velocity Inlet. Σε αυτό το βήμα σημαντικό είναι ρυθμίσουμε την διεύθυνση κατά την οποία η έλικα ωθεί τον αέρα, δηλαδή προς την αρνητική διεύθυνση του άξονα y. Γι΄αυτό το λόγο θα επιλέξουμε την μέθοδο "μέγεθος και κατεύθυνση" από το μενού (Magnitude and Direction). Εισάγουμε την ταχύτητα 130 m/s και την διεύθυνση του άξονα y πληκτρολογώντας στην επιλογή Υ-Component of Flow Direction το -1. Στην συνέχεια προχωρούμε στις ρυθμίσεις της τύρβης και εισάγουμε την ένταση της τύρβης ίση με 5% (έχουμε τύρβεις λόγω υψηλής ταχύτητας της έλικας) και την υδραυλική διάμετρο ίση με 10 μέτρα. Αυτή την φορά η υδραυλική διάμετρος είναι κυκλικής διατομής και όπως προαναφέραμε στο κεφάλαιο 1 για κυκλική διατομή η υδραυλική διάμετρος είναι ίση με την διάμετρο της επιφάνειας ( $D_p = D$ ) που εξετάζουμε, άρα στην δικιά μας περίπτωση η διάμετρος της έλικας (10 μέτρα). Τέλος η θερμοκρασία εισάγεται από την καρτέλα Thermal και αλλάζει με τη αλλαγή του υψομέτρου.

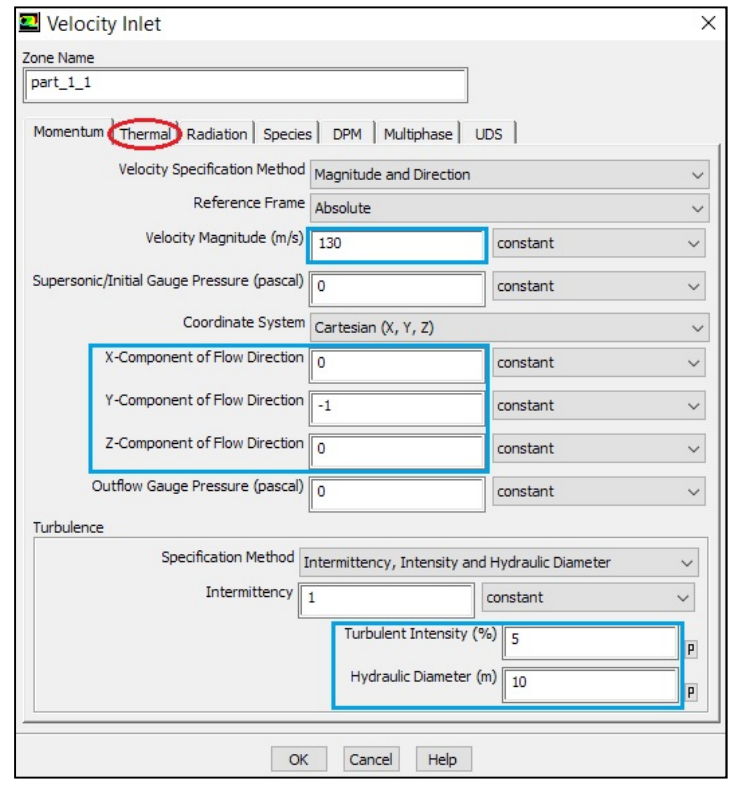

Εικόνα (4.13): Συνοριακή συνθήκη για τον έλικα

#### Βήμα 6 (Ορισμός στοιχείων για τα PART2 και PART3)

Τα part2 και part3 αποτελούν την άτρακτο του ελικοπτέρου και ο τύπος της συνοριακής συνθήκης που έχουν είναι Walls. Στην καρτέλα Momentum επιλέγουμε Stationary Wall και Νο slip στις ρυθμίσεις, ενώ στην κατηγορία Thermal επιλέγουμε Temperature και στην συνέχεια εισάγουμε την θερμοκρασία περιβάλλοντος του εκάστοτε υψομέτρου

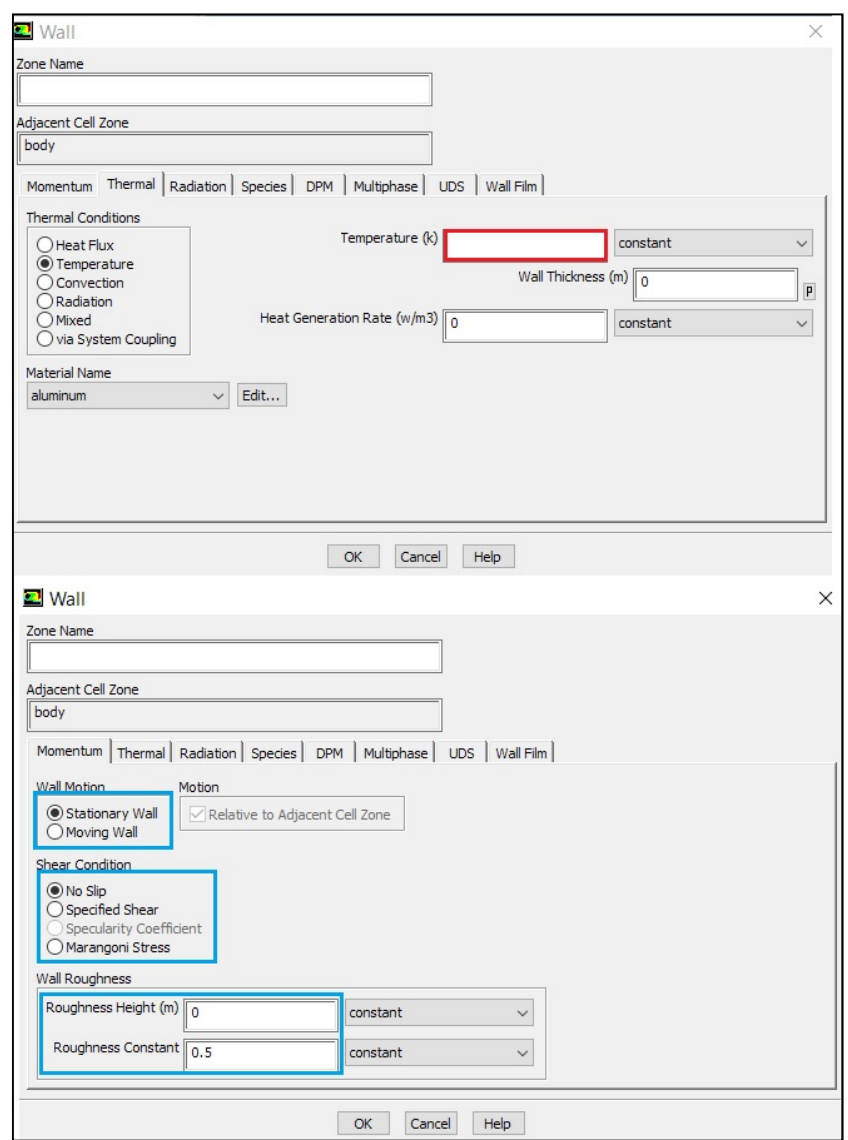

Εικόνα (4.14): Συνοριακή συνθήκη των τμημάτων της ατράκτου του ελικοπτέρου

Στην συνέχεια επιλέγουμε στην καρτέλα Reference Values  $\rightarrow$  Compute From  $\rightarrow$  Inlet (για να οριστούν οι σχετικές ποσότητες με βάση την είσοδο της ροής) και με αυτό τον τρόπο έχουμε τελειώσει τον ορισμό των υλικών, των τυρβώδων μοντέλων και τον οριακών συνθηκών, έτσι ώστε να προχωρήσουμε στις ρυθμίσεις που αφορούν τον λύτη και την υπολογιστική διαδικασία.

Μέσα από την καρτέλα Solution Methods επιλέγουμε τις μεθόδους παρεμβολής και διακριτοποίησης, καθώς και τον τύπο του λύτη. Επιλέγουμε την μέθοδο Implicit για τον λύτη καθώς δεν έχουμε ροή με πολύ υψηλούς αριθμούς Μach, την μέθοδο παρεμβολής First order Upwind (δηλαδή με ακρίβεια πρώτης τάξεως) για όλες τις μεταβλητές (Flow, Turbulent Kinetic Energy, Specific Dissipation Rate, Intermittency, Momentum Thickness Re) γιατί στην συνέχεια θα θέσουμε μεγάλο εύρος επαναλήψεων. Επίσης επιλέγουμε την μέθοδο Green Gauss Node Based για τις κλίσεις καθώς το πλέγμα μας έχει στην πλειοψηφία του τριγωνικά/τετραεδρικά στοιχεία.

Έπειτα προχωρούμε στην καρτέλα Solution Controls για να ορίσουμε τους υπό χαλάρωση παράγοντες και τον αδιάστατο όρο Courant Number. Σε αυτό το σημείο, οι τιμές που εισάγουμε είναι κατάλληλες ώστε να διατηρήσουν την υπολογιστική διαδικασία

σταθερή μέχρι το τέλος και έχουν προκύψει από αρκετές δοκιμές που κάναμε πάνω στην επαναληπτική διαδικασία. Έτσι λοιπόν εισάγαμε τις εξής τιμές:

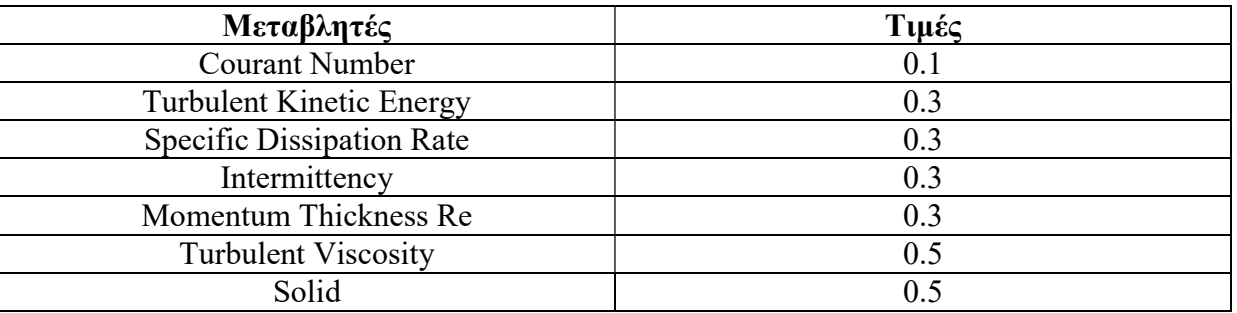

Πίνακας 4.2: Τιμές των υπό χαλάρωση παραγόντων και του Courant Number

Τελειώνοντας με τις ρυθμίσεις του λύτη προχωρούμε στην καρτέλα monitors για να επιλέξουμε τα συστήματα παρακολούθησης της υπολογιστικής διαδικασίας που επιθυμούμε. Επιλέγουμε όλα τα Residuals όμως δεν επιλέγουμε κανένα κριτήριο σύγκλισης με βάση τις μεταβλητές, προκειμένου να δούμε με τα δικά μας κριτήρια εάν επιτυγχάνεται σύγκλιση. Aυτό το καταφέρνουμε μέσα από το μενού Residuals  $\rightarrow$  Convergence Criterion  $\rightarrow$  None. Στην συνέχεια ορίζουμε 2 ακόμα συστήματα, τα οποία παρακολουθούν την άνωση και την οπισθέλκουσα πάνω στην άτρακτο του ελικοπτέρου μέσα από το μενού Monitors Create Drag/Lift. Όλα τα παραπάνω συστήματα έχουμε επιλέξει να εμφανίζονται στην οθόνη μας κατά την διάρκεια της επαναληπτικής διαδικασίας και συγκεκριμένα για την άνωση και τη οπισθέλκουσα έχουμε επιλέξει να εγγράφονται οι τιμές για κάθε επανάληψη σε ένα αρχείο κειμένου.

Τέλος προχωρούμε στην εκκίνηση της λύσης και της επαναληπτικής διαδικασίας. Επιλέγουμε την κλασική εκκίνηση του Fluent επιλέγοντας Compute from  $\rightarrow$  Inlet και πατώντας Initialize για εκκίνηση. Μεταβαίνουμε στην καρτέλα Run Calculation όπου και επιλέγουμε να κάνουμε 20000 επαναλήψεις με το χρονικό περιθώριο να είναι 10 επαναλήψεις ανά μέτρηση που εξάγεται στην οθόνη. Επιλέγουμε μεγάλο εύρος επαναλήψεων διότι έχουμε ορίσει ακρίβεια πρώτης τάξης στις μεθόδους διακριτοποίησης και παρεμβολής και επειδή το πλέγμα μας είναι αρκετά μεγάλο, οπότε και χρειάζεται πιο πολλή ώρα για να δούμε κάποια σύγκλιση.

Ολοκληρώνοντας τις 20000 επαναλήψεις και για τα 9 σενάρια κοιτάμε να δούμε εάν έχει προκύψει κάποια σύγκλιση. Τα κριτήριά μας για την σύγκλιση αυτής της πτυχιακής είναι οι συντελεστές άνωσης και οπισθέλκουσας και γι΄αυτό κιόλας σε προηγούμενο βήμα στην καρτέλα monitors δεν επιλέξαμε η λύση να μας δώσει μια τελική σύγκλιση με βάση τις μεταβλητές (residuals). Έτσι λοιπόν κοιτώντας τις τιμές από τα αρχεία ιστορικού που δημιούργησε το Fluent, για τους συντελεστές άνωσης και οπισθέλκουσας και εισάγοντας τες σε ένα αρχείο excel (για να δημιουργήσουμε το διάγραμμα τιμών - επαναλήψεων) βλέπουμε πως όντως επιτυγχάνεται μια σταθερότητα - σύγκλιση στις τιμές, μετά από τις 10000 επαναλήψεις περίπου (εικόνα 4.15). Επίσης παρατηρούμε πως το μοτίβο των καμπυλών για τους συντελεστές είναι ίδιο σε όλα τα σενάρια, με την μόνη διαφορά την αρίθμηση του κάθετου άξονα λόγω διαφορετικών τιμών σε κάθε σενάριο. Αυτή η σύγκλιση είναι αποδεκτή διότι εμείς είχαμε βάλει εξαρχής να κάνει το πρόγραμμα 20000 επαναλήψεις και εφόσον η σύγκλιση προέκυψε στις μισές επαναλήψεις και δεν άλλαξε μέχρι το τέλος της επαναληπτικής διαδικασίας, σημαίνει πως είχε περιθώριο 10000 επαναλήψεων περίπου ακόμα. Είναι ένα ικανοποιητικό διάστημα επαναλήψεων και μας εξασφαλίζει την σιγουριά (πολύ χαμηλές πιθανότητες η επαναληπτική διαδικασία να παρουσίαζε αστάθεια μετά τις

20000 επαναλήψεις) ότι τα αποτελέσματα που θα εξετάσουμε στην συνέχεια στο επόμενο κεφάλαιο, είναι σωστά και ανταποκρίνονται σε κάποιο βαθμό στην πραγματικότητα.

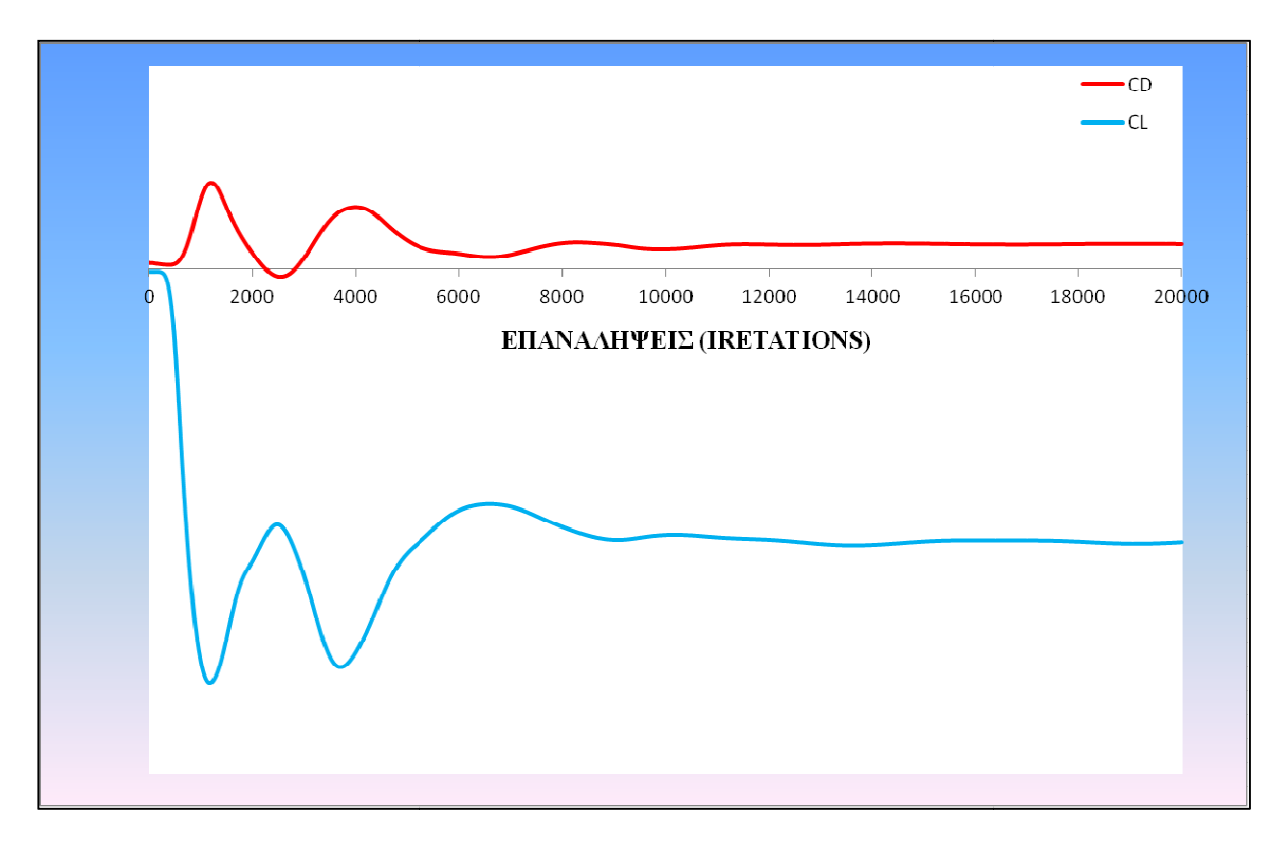

Εικόνα (4.15): Η γενική μορφή των τιμών των συντελεστών άνωσης και οπισθέλκουσας συναρτήσει των επαναλήψεων

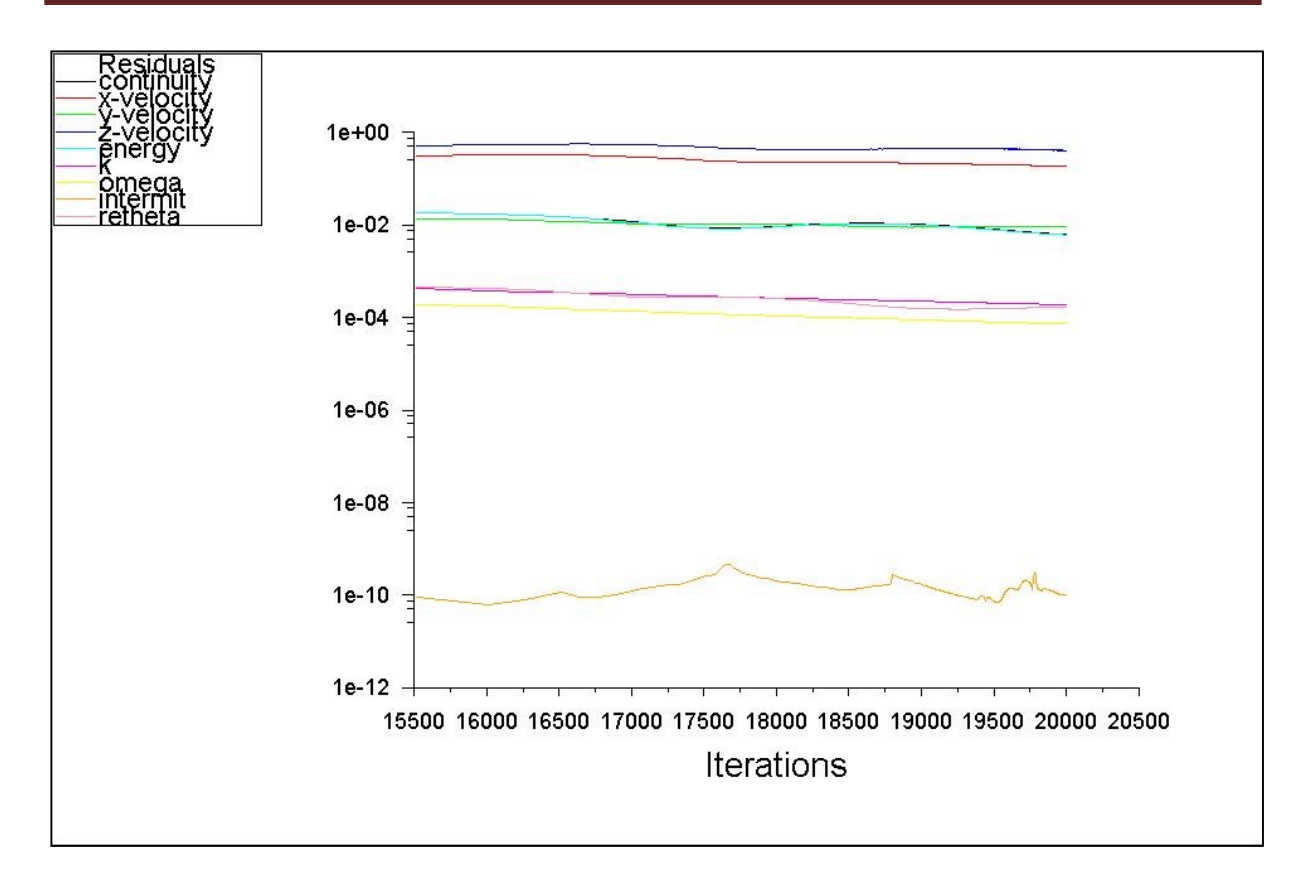

Εικόνα (4.16): Τα "υπόλοιπα" των μεταβλητών

# 5 ΑΝΑΛΥΣΗ ΑΠΟΤΕΛΕΣΜΑΤΩΝ ΠΟΥ ΠΡΟΕΚΥΨΑΝ ΑΠΟ ΤΗΝ ΕΠΙΛΥΣΗ ΤΗΣ ΡΟΗΣ ΓΥΡΩ ΑΠΟ ΤΟ ΕΛΙΚΟΠΤΕΡΟ ΜΕΣΩ ΤΟΥ ANSYS FLUENT

Έχοντας τελειώσει όλες τις προσομοιώσεις της ροής για όλα τα σενάρια από το υπολογιστικό πρόγραμμα Fluent παίρνουμε μια πληθώρα αποτελεσμάτων όσον αφορά τις τιμές πιέσεως, ταχύτητας, πυκνότητας, συντελεστών άνωσης-οπισθέλκουσας κ.α για διάφορες περιοχές του πλέγματος. Με την βοήθεια πινάκων και εικόνων μπορούμε να πάρουμε μια ιδέα για τις συνθήκες που επικρατούν στα 9 διαφορετικά σενάρια που εξετάσαμε.

## 5.1 ΑΝΑΛΥΣΗ ΑΠΟΤΕΛΕΣΜΑΤΩΝ ΓΙΑ ΤΑ ΜΕΓΕΘΗ ΚΑΙ ΤΟΥΣ ΣΥΝΤΕΛΕΣΤΕΣ ΤΗΣ ΑΤΡΑΚΤΟΥ ΤΟΥ ΕΛΙΚΟΠΤΕΡΟΥ

Αρχικά μπορούμε μέσω της καρτέλας "Results" του Fluent να δούμε τις μέγιστες και ελάχιστες τιμές των πιέσεων και των ταχυτήτων, για ολόκληρο το πεδίο ορισμού του πλέγματος. Αυτές οι τιμές συνολικά φαίνονται αναλυτικά στον παρακάτω πίνακα:

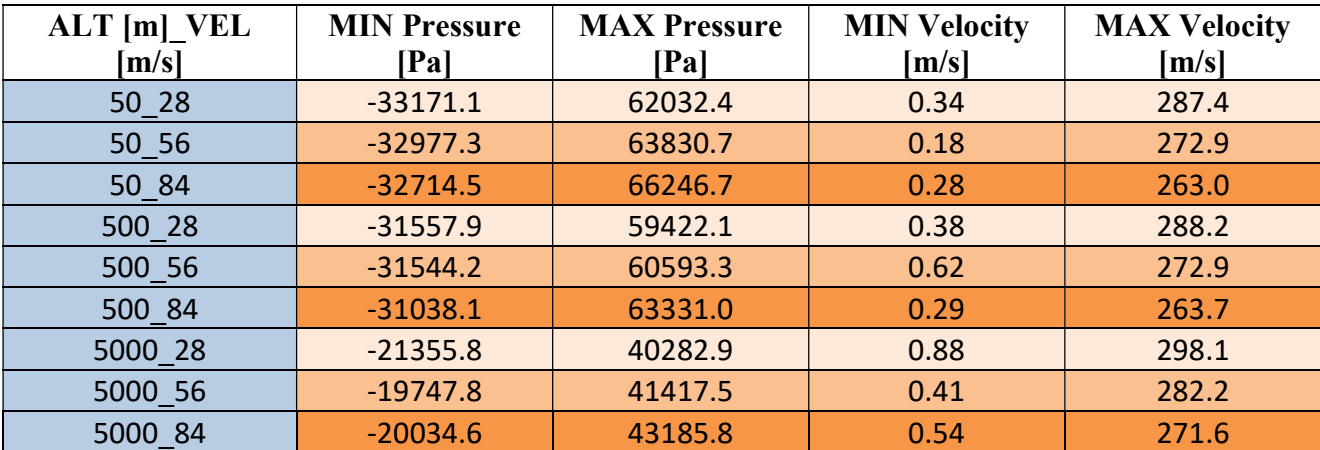

Πίνακας 5.1: Μέγιστες και ελάχιστες τιμές μανομετρικών πιέσεων και ταχυτήτων για ολόκληρο το πεδίο ορισμού

Παρατηρώντας τον πίνακα 5.1 βλέπουμε πως με την αύξηση του υψομέτρου για ίδια ταχύτητα εισόδου η ταχύτητα αυξάνεται και η πίεση μειώνεται, ενώ με την αύξηση της ταχύτητας εισόδου και για ίδιο υψόμετρο συμβαίνει το αντίστροφο, δηλαδή μειώνεται η ταχύτητα και αυξάνεται η πίεση. Θα εξηγήσουμε τους λόγους για το οποίο συμβαίνει αυτό στην συνέχεια με την βοήθεια κάποιων εικόνων.

Εξίσου σημαντικές είναι και οι τιμές της άνωσης και οπισθέλκουσας καθώς και οι δυνάμεις πίεσης και ιξώδους που ασκούνται πάνω στην άτρακτο του ελικοπτέρου και μπορούμε να τις δούμε όπως και πριν μέσω της καρτέλας "results" του Fluent. Ένας τέτοιος αναλυτικός πίνακας για όλα τα σενάρια φαίνεται παρακάτω:

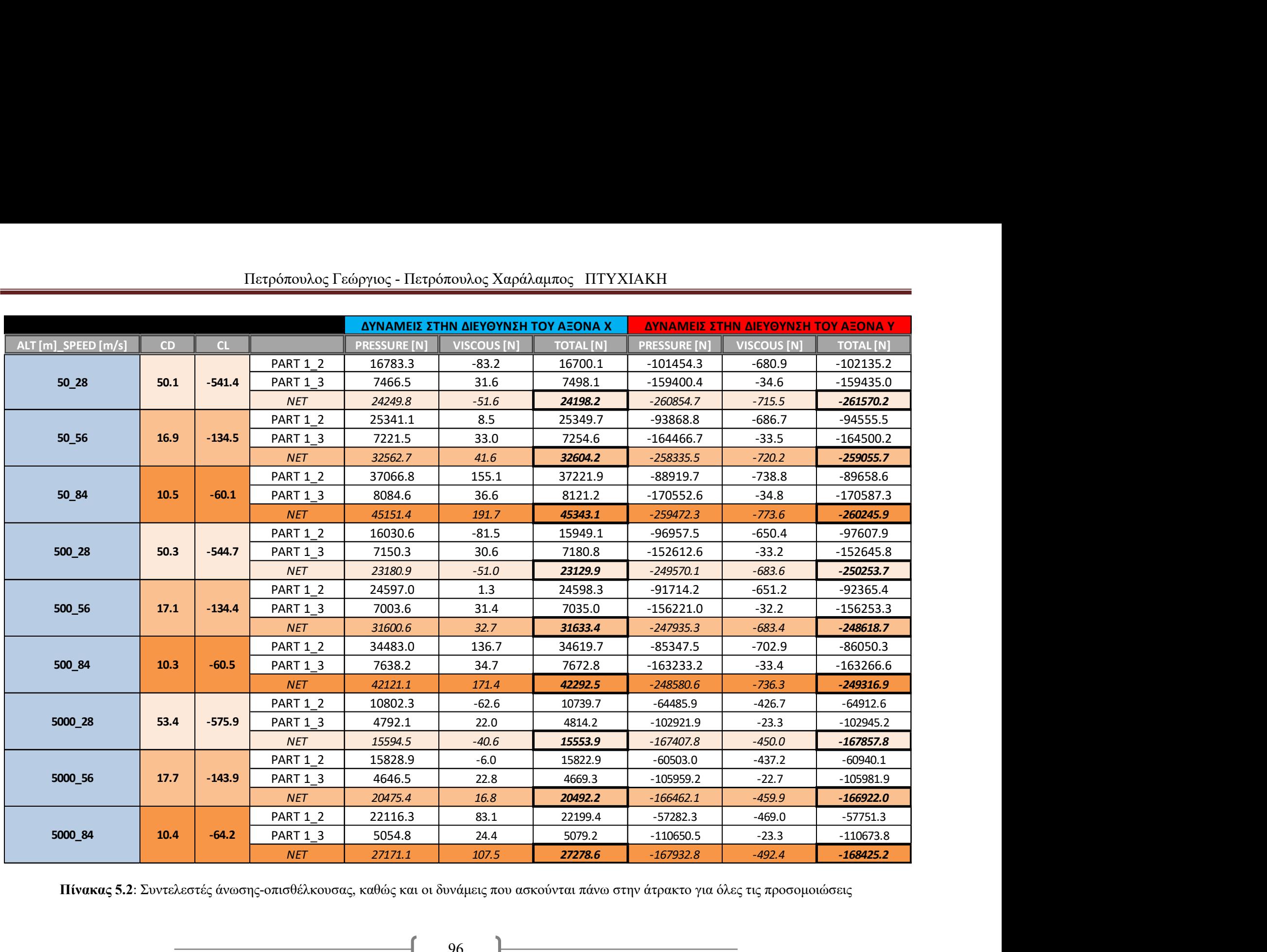

Πίνακας 5.2: Συντελεστές άνωσης-οπισθέλκουσας, καθώς και οι δυνάμεις που ασκούνται πάνω στην άτρακτο για όλες τις προσομοιώσεις

Από τον πίνακα 5.2 έχουμε μια πλήρη εικόνα για το τι συμβαίνει στην άτρακτο του ελικοπτέρου για όλες τις προσομοιώσεις. Τα PART 1\_2 και PART 1\_3 είναι τα 2 κομμάτια που αποτελούν την άτρακτο του ελικοπτέρου (χωρίς τον έλικα), το NET είναι το συνολικό άθροισμα των δυνάμεων και στα 2 parts. Τα CD και CL είναι οι ολικοί συντελεστές οπισθέλκουσας και άνωσης αντίστοιχα, ενώ pressure και viscous είναι οι δυνάμεις πίεσης και ιξώδους αντίστοιχα που ασκούνται πάνω στα 2 parts της ατράκτου, σε Newton [N].

Αρχικά συγκρίνοντας στους συντελεστές άνωσης και οπισθέλκουσας CL και CD αντίστοιχα μπορούμε να καταλάβουμε σε ποιες περιπτώσεις η άτρακτος του ελικοπτέρου έχει καλύτερη άνωση. Πρώτα από όλα παρατηρούμε πως όλες οι μετρήσεις του συντελεστή άνωσης είναι αρνητικές. Αυτό συμβαίνει γιατί το σύστημα συντεταγμένων έχει ως θετική την φορά του άξονα Υ προς τα πάνω, ενώ η άνωση δημιουργείται γιατί ο έλικας ωθεί τον αέρα προς την αρνητική διεύθυνση του (προς τα κάτω). Αν το πρόσημο ήταν θετικό θα σήμαινε πως δεν έχουμε άνωση άρα το ελικόπτερο θα ήταν κολλημένο στο έδαφος. Επίσης όλες οι τιμές των συντελεστών είναι αρκετά υψηλές σαν νούμερα λόγω του μεγάλου όγκου του πεδίου ορισμού, (9997.21 m<sup>3</sup>), όπως αναφέραμε σε προηγούμενο κεφάλαιο.

Συγκρίνοντας τώρα τους συντελεστές αυτούς πρώτα κρατώντας σταθερό το υψόμετρο και μεταβάλλοντας την ταχύτητα στην είσοδο, σε όλες τις περιπτώσεις βλέπουμε πως και η οπισθέλκουσα και η άνωση μειώνονται για διαφορετικούς λογούς η κάθε μία δύναμη.

Η άνωση μειώνεται ως απόλυτη τιμή (γιατί όπως προαναφέραμε το αρνητικό πρόσημο έχει να κάνει με την διεύθυνση), κάτι το οποίο ήταν αναμενόμενο καθώς η ταχύτητα περιστροφής του έλικα παραμένει σταθερή σε σχέση με την αύξηση της ταχύτητας στην είσοδο. Το ρεύμα αέρα του έλικα παίρνει κλίση προς τα πίσω και χάνει την πρόσφυσή του με τα κατώτερα στρώματα αέρα γεγονός που έχει ως αποτέλεσμα χαμηλότερη άνωση. Αυτό σε πραγματική εφαρμογή σημαίνει πως για να αλλάξει η ταχύτητα που κινείται το ελικόπτερο κρατώντας σταθερή την ταχύτητα του έλικα αυτό που αλλάζει είναι η κλίση του προκειμένου να παράξει την ώθηση.

Τώρα όσον αφορά την μείωση της οπισθέλκουσας αυτό έχει να κάνει με την διεύθυνση του άξονα Χ. Η θετική φορά του άξονα Χ είναι προς τα δεξιά και είναι ίδια με την φορά με την οποία το ρεύμα αέρα εισέρχεται στο πεδίο ορισμού από την είσοδο. Ξέρουμε πως όσο αυξάνεται η ταχύτητα (άρα και η ώθηση) αυξάνεται και η οπισθέλκουσα γιατί είναι δυνάμεις αντίθετες και πρέπει να τηρούν τους νόμους κίνησης του Newton. Για να δείξει το πρόγραμμα αυτή την αύξηση της οπισθέλκουσας δεν γίνεται να το κάνει απλώς αυξάνοντας το μέτρο της δύναμης γιατί αυτό θα σήμαινε πως ώθηση και οπισθέλκουσα έχουν τις ίδιες φορές, κάτι το οποίο είναι άτοπο. Έτσι λοιπόν αφού η ώθηση του ελικοπτέρου γίνεται στην θετική φορά του άξονα Χ (όπως προαναφέραμε σε προηγούμενη ενότητα το .<br>ελικόπτερο έχουμε θεωρήσει πως είναι σταθερό μέσα στον τρισδιάστατο χώρο 9997.21 m<sup>3</sup> και αυτό που κινείται είναι το ρευστό, πράγμα το όποιο είναι ίδιο με μια αληθινή πτήση απλώς προσαρμοσμένο στις συνθήκες του προγράμματος), λογικό είναι η οπισθέλκουσα να γίνεται στην αρνητική φορά (προς τα αριστερά). Βλέπουμε όμως ότι το πρόσημο του ολικού συντελεστή της οπισθέλκουσας είναι θετικό, κάτι το οποίο είναι φυσιολογικό καθώς η ώθηση που έχει θετικό πρόσημο και μεγαλύτερο μέτρο νικάει το αρνητικό πρόσημο και μικρότερο μέτρο της οπισθέλκουσας, και γι΄αυτό ο συνολικός συντελεστής βγαίνει θετικός, κάτι το όποιο το επιδιώκουμε γιατί σε αντίθετη περίπτωση θα σήμαινε πως το ελικόπτερο δεν κινείται η κινείται προς τα πίσω.

Στην συνέχεια συγκρίνουμε πάλι αυτούς τους συντελεστές αυτή την φορά όμως κρατώντας σταθερή την ταχύτητα εισόδου και αλλάζοντας το υψόμετρο. Αυτό που παρατηρούμε είναι πως οι διαφορές στους συντελεστές είναι πολύ μικρές και αυτό συμβαίνει γιατί προφανώς το υψόμετρο καθώς είναι σχετικά χαμηλό σε σχέση με αυτό της πτήσης των αεροπλάνων (12000m περίπου) δεν παίζει καθοριστικό ρόλο στην άνωση και στην

οπισθέλκουσα του ελικοπτέρου. Βέβαια αν και η διαφορά από τα 50 στα 500 μέτρα είναι πολύ μικρή και αμελητέα, βλέπουμε πως η διαφορά με τα 5000 μέτρα αν και μικρή αγγίζει το 7% περίπου. Αυτό συμβαίνει λόγω της χαμηλής πυκνότητας και ατμοσφαιρικής πίεσης που συναντάμε στα μεγάλα υψόμετρα και έχει ως αποτέλεσμα την μικρότερη άσκηση δυνάμεων και τριβών πάνω στην άτρακτο του ελικοπτέρου. Αυτό μπορούμε να το επιβεβαιώσουμε κοιτώντας τις συνολικές δυνάμεις πιέσεων και ιξωδών που ασκούνται πάνω στην άτρακτο (από τον ίδιο πίνακα). Βλέπουμε πως για μεγαλύτερο υψόμετρο οι δυνάμεις αυτές μειώνονται. Γι΄αυτό τον λόγο κιόλας τα αεροπλάνα πετάνε σε υψόμετρα που φτάνουν τα 10-12 χιλιάδες μέτρα για να έχουν το όφελος των χαμηλότερων πιέσεων και τριβών, άρα καλύτερη ποιότητα πτήσης και χαμηλότερη κατανάλωση καυσίμου.

Επίσης κάποια συμπεράσματα μπορούν να βγουν συγκρίνοντας και τις δυνάμεις στις διευθύνσεις του άξονα Y και του άξονα X. Όπως είπαμε και στην προηγούμενη παράγραφο σε όλες τις περιπτώσεις όσο αυξάνεται το υψόμετρο οι δυνάμεις που ασκούνται πάνω στην άτρακτο μειώνονται λόγω της χαμηλής ατμοσφαιρικής πίεσης και πυκνότητας. Αυτό που παρατηρούμε όμως και έχει διαφορά είναι πως για ίδιο υψόμετρο αλλά διαφορετική ταχύτητα εισόδου οι δυνάμεις στον άξονα Χ αυξάνονται ενώ οι δυνάμεις στον άξονα Υ παραμένουν ίδιες. Αυτό συμβαίνει γιατί η ταχύτητα περιστροφής του έλικα είναι σταθερή σε όλες τις μετρήσεις και αφού βρίσκεται στην διεύθυνση του άξονα Υ δεν υπάρχουν μεταβολές. Από την άλλη η ταχύτητα στον άξονα Χ αλλάζει κάτι το οποίο το περιμέναμε κρίνοντας από το γεγονός ότι το ρεύμα αέρα της εισόδου αλλάζει ταχύτητα και όταν συγκρούεται με το ρεύμα αέρα του έλικα, του προσδίδει κινητική ενέργεια άρα και αυτό με την σειρά του στην άτρακτο.

Για να πάρουμε μια καλύτερη εικόνα για τα διανύσματα της ταχύτητας και τις πιέσεις που ασκούνται πάνω στην άτρακτο του ελικοπτέρου παραθέτουμε τις εξής εικόνες που έχουν προκύψει από το Fluent για τα 9 διαφορετικά σενάρια.

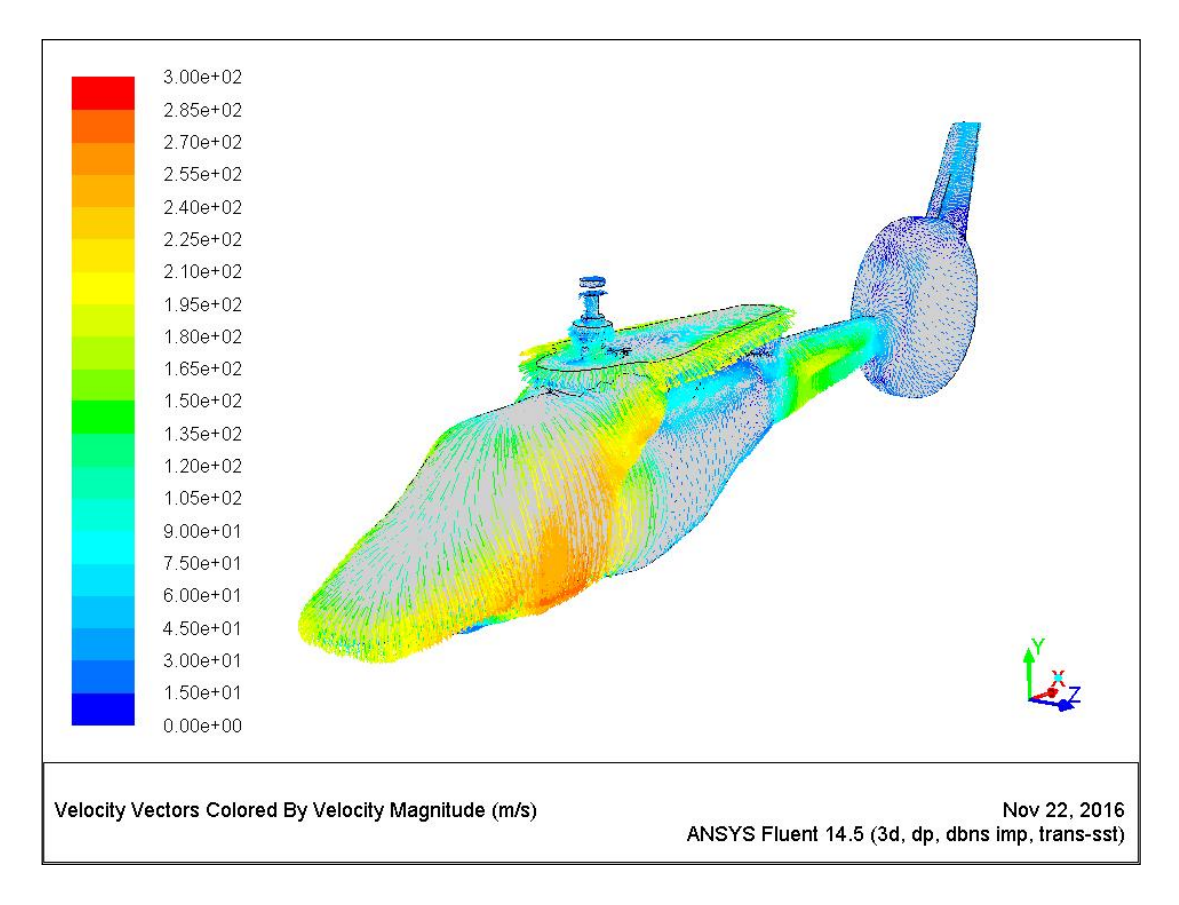

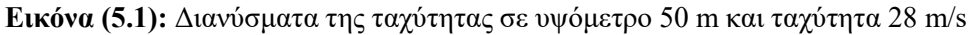

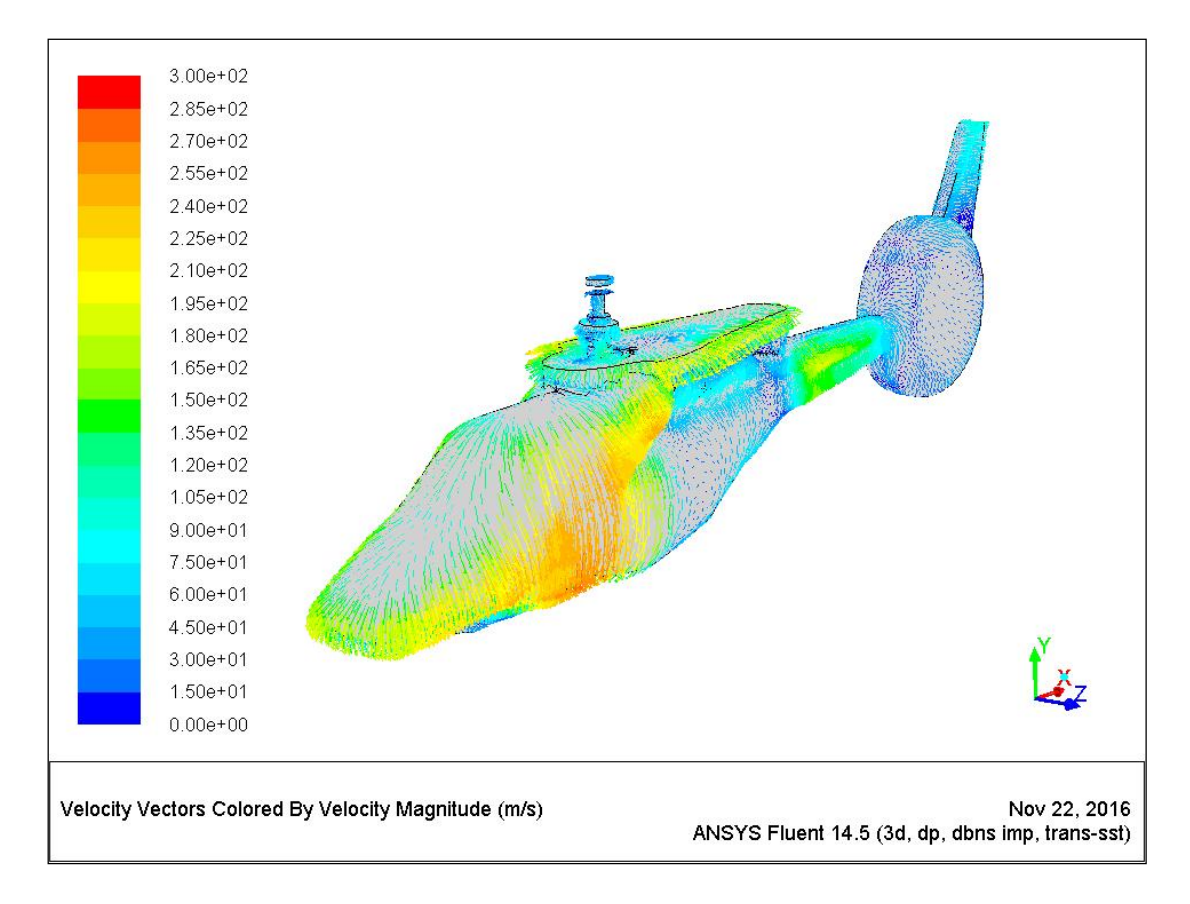

Εικόνα (5.2): Διανύσματα της ταχύτητας σε υψόμετρο 50 m και ταχύτητα 56 m/s

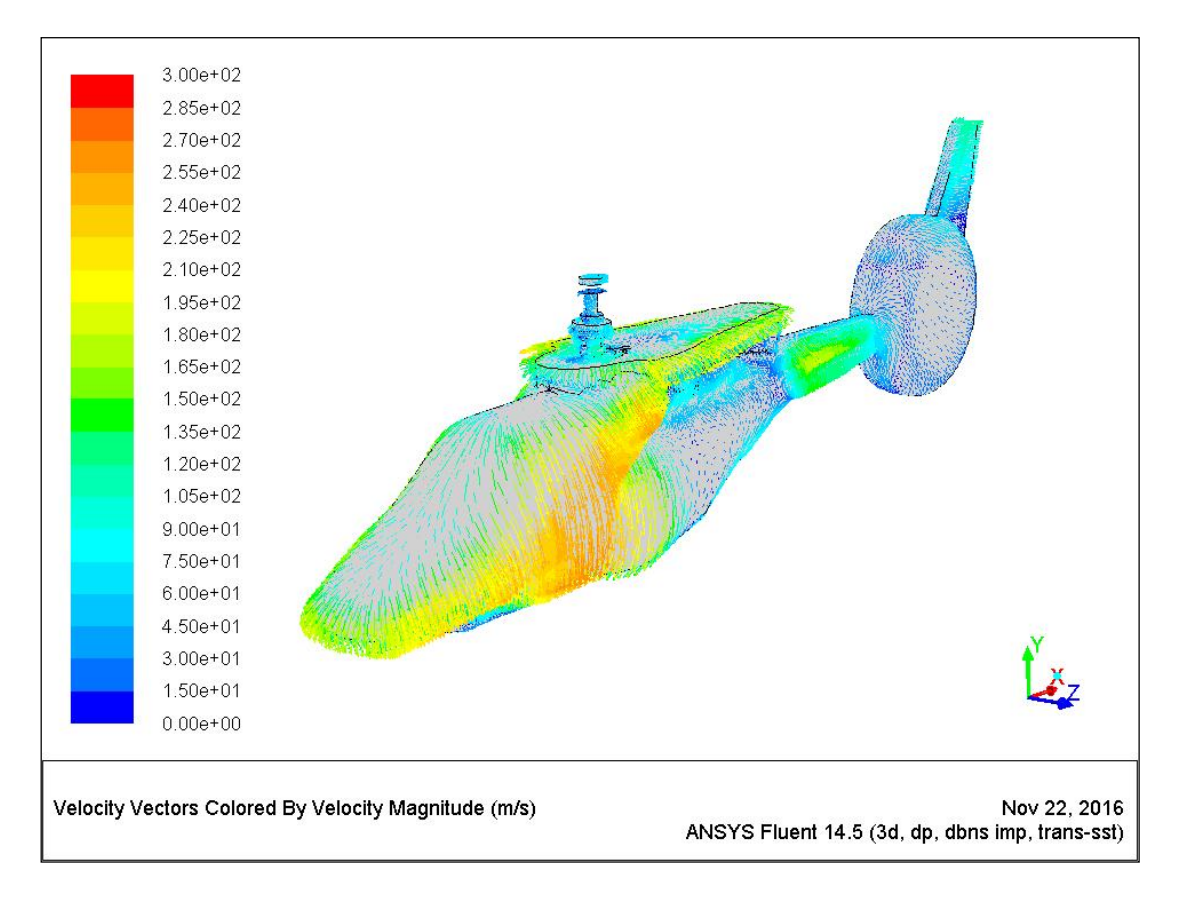

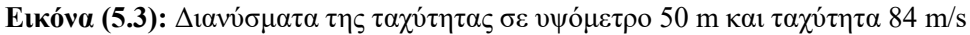

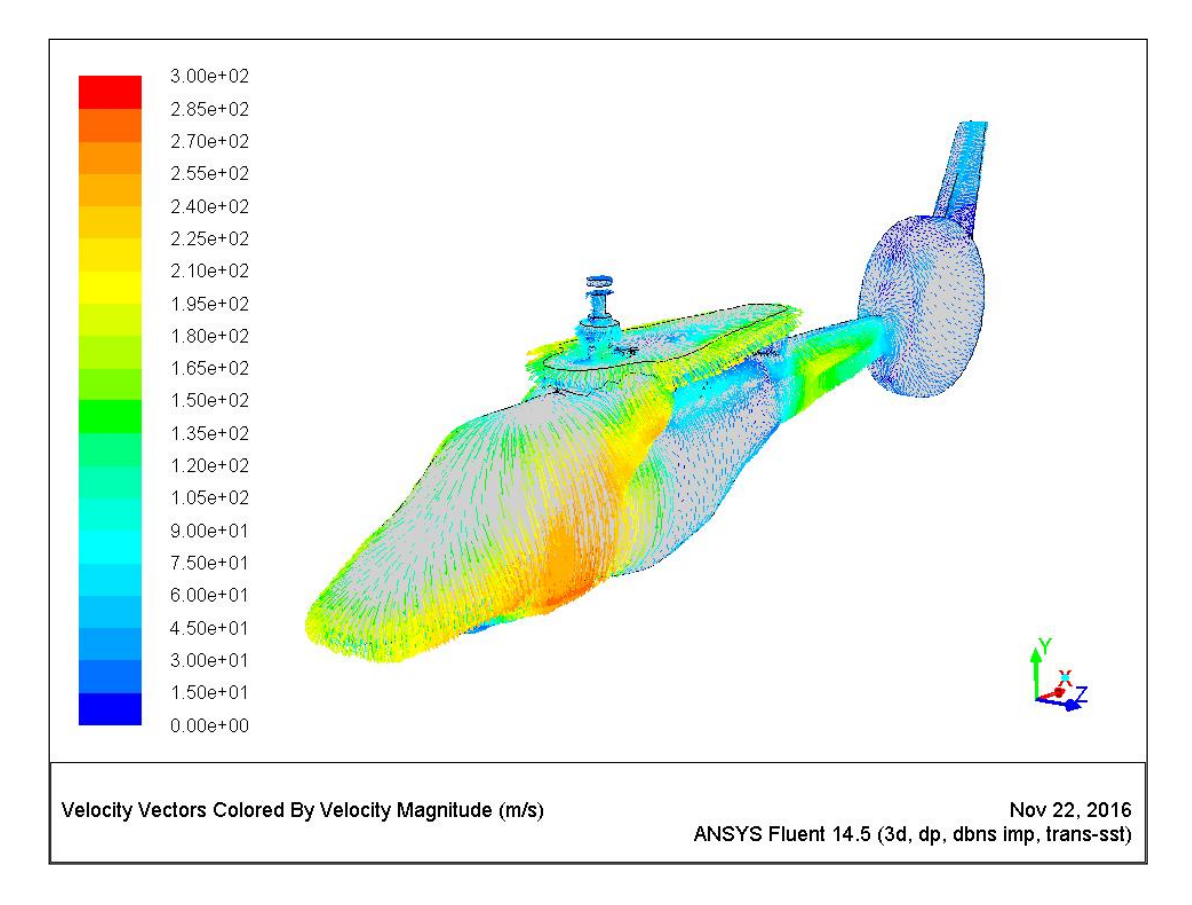

Εικόνα (5.4): Διανύσματα της ταχύτητας σε υψόμετρο 500 m και ταχύτητα 28 m/s

QC,
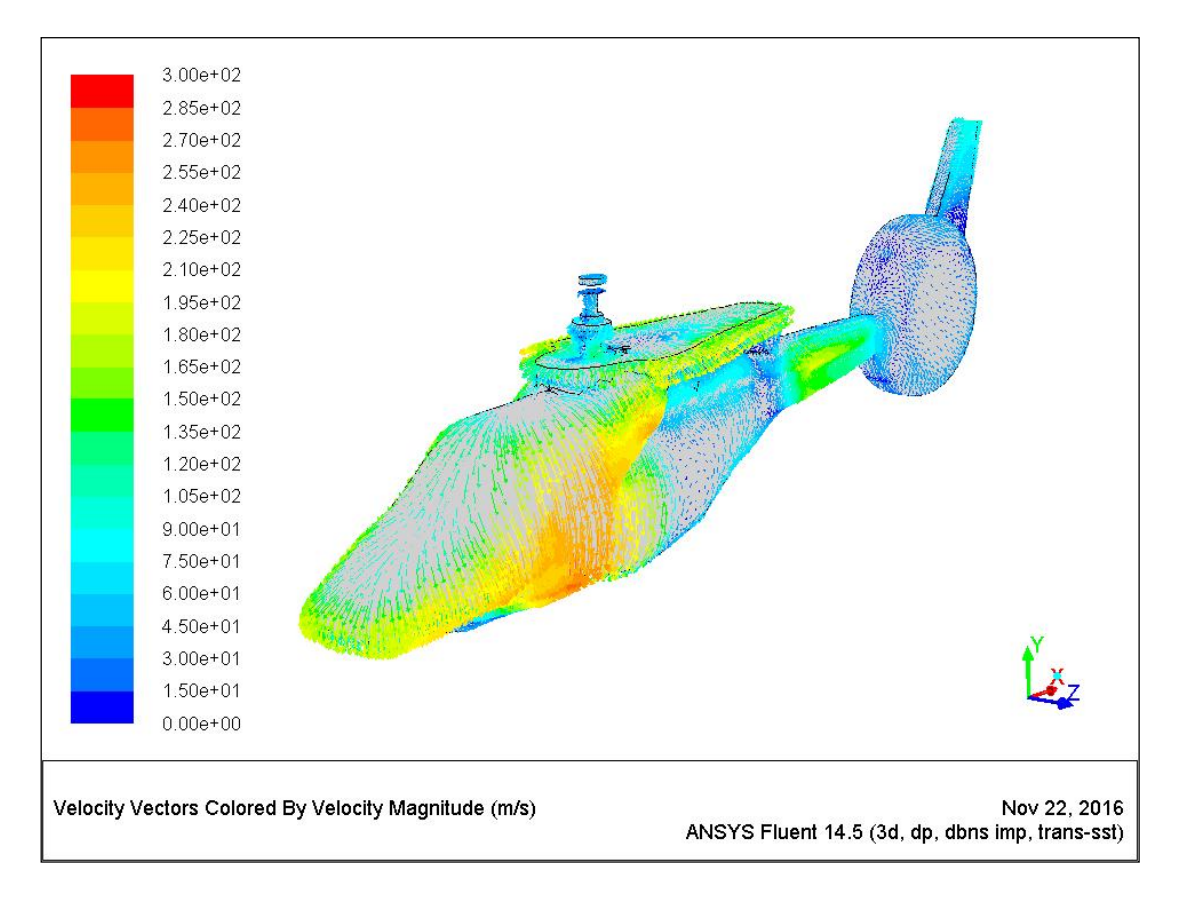

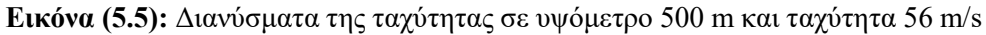

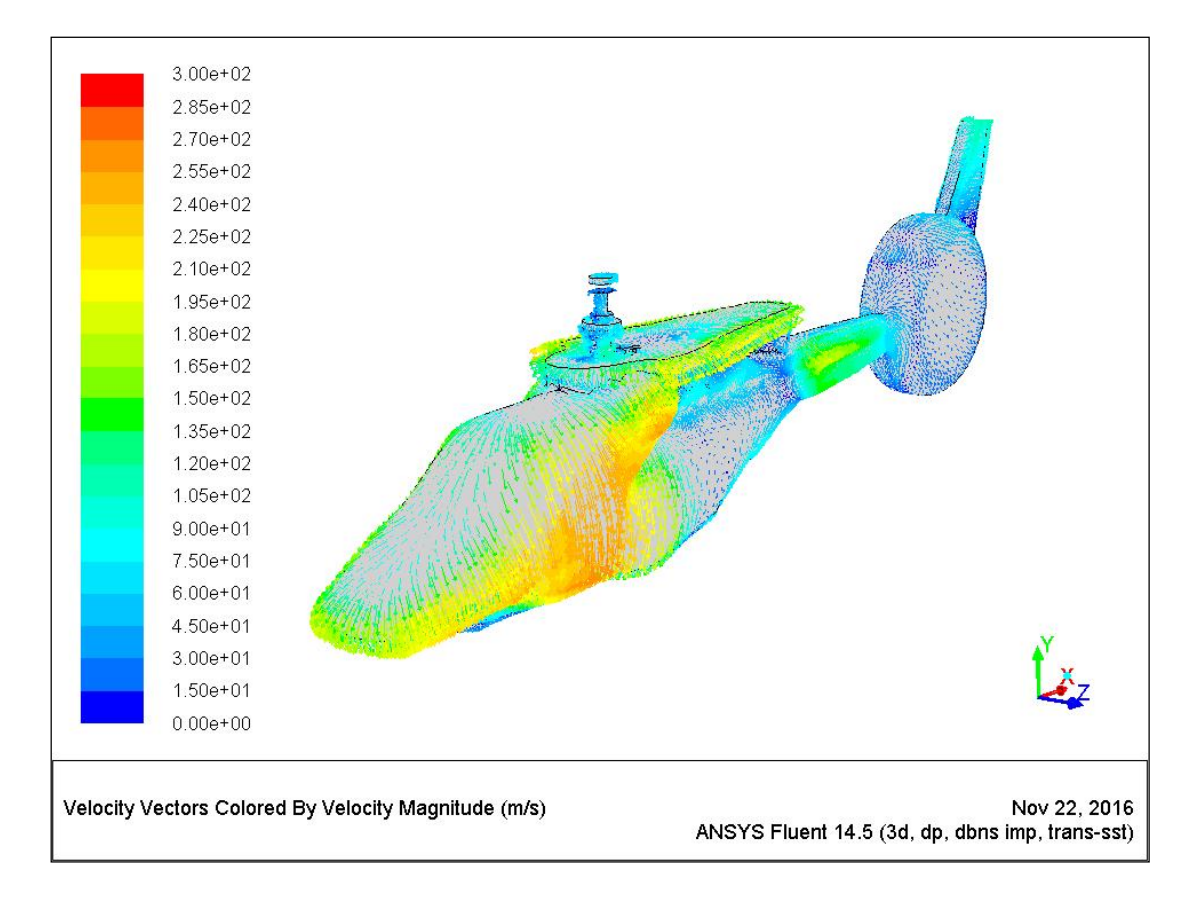

Εικόνα (5.6): Διανύσματα της ταχύτητας σε υψόμετρο 500 m και ταχύτητα 84 m/s

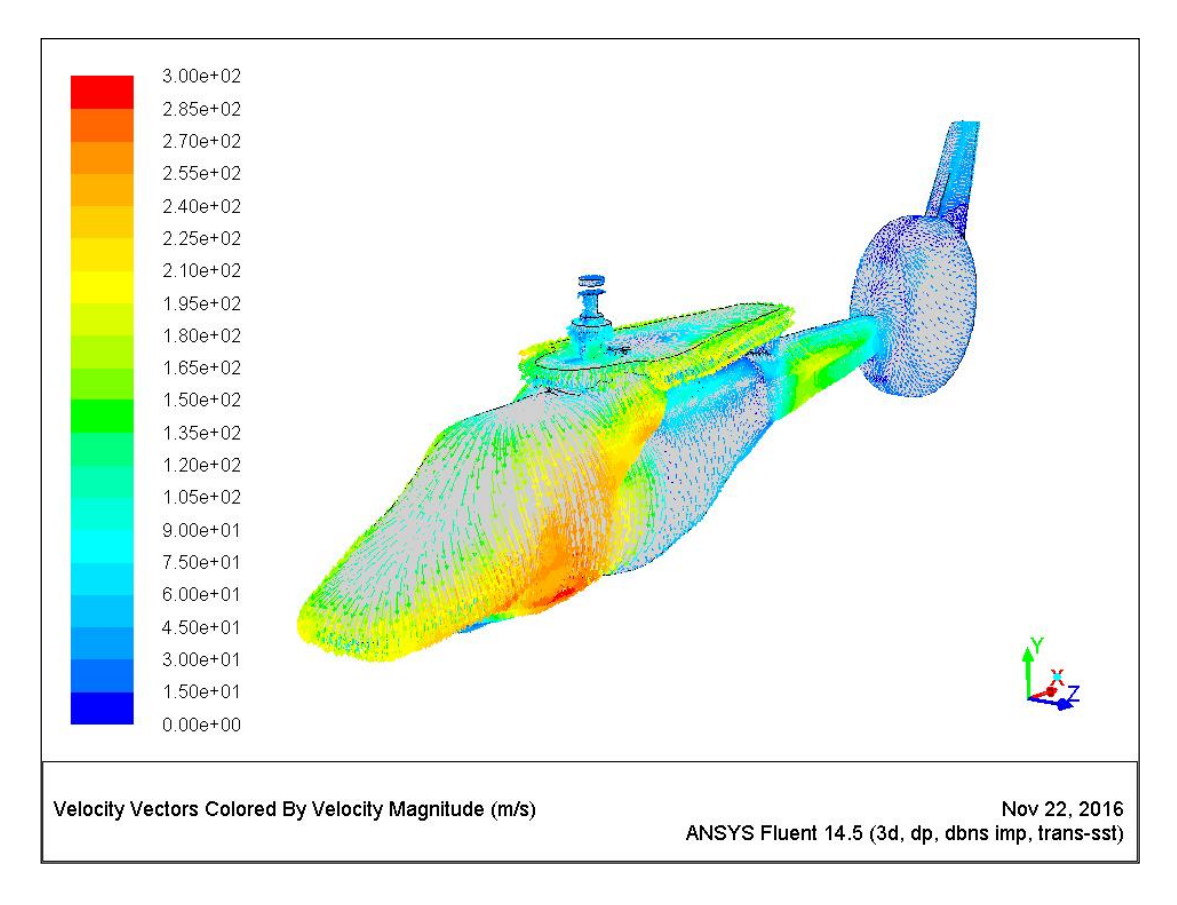

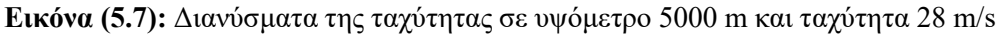

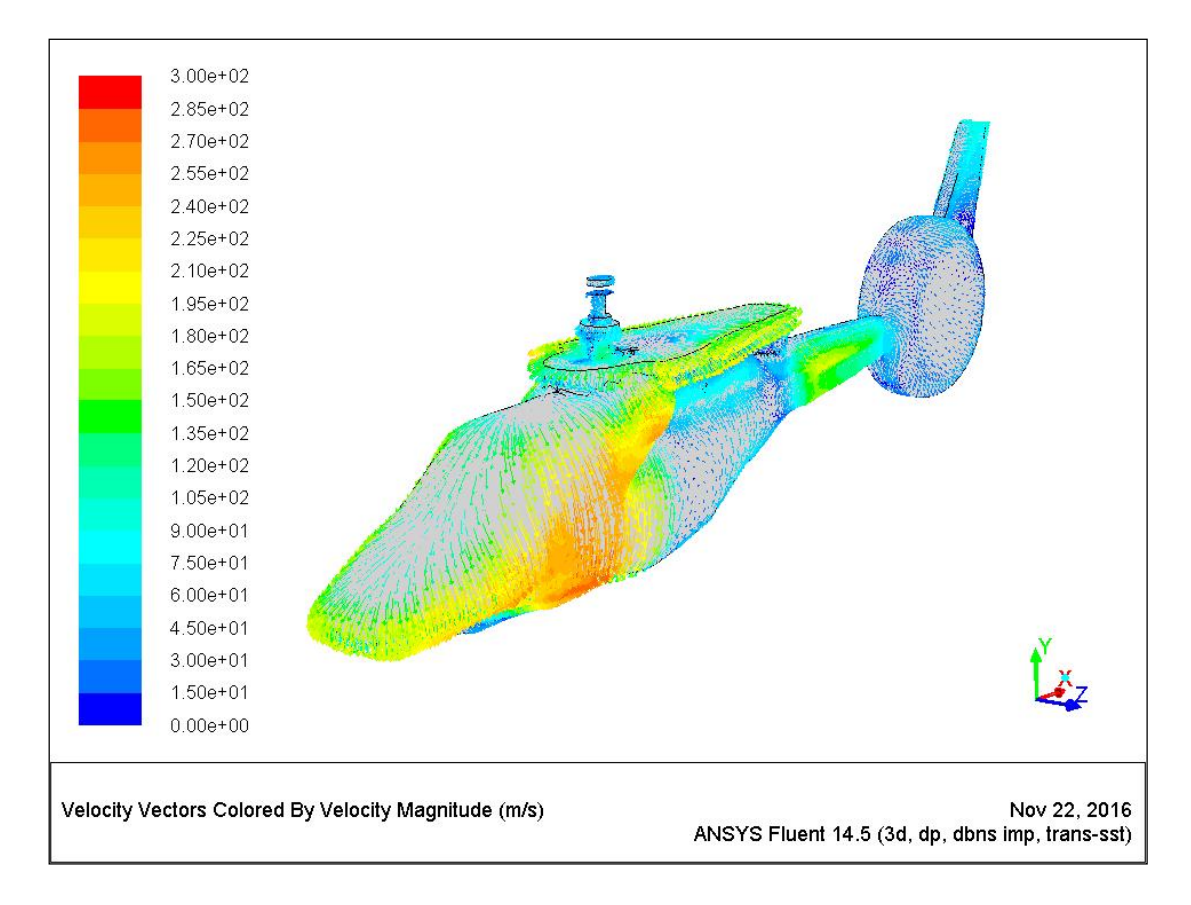

Εικόνα (5.8): Διανύσματα της ταχύτητας σε υψόμετρο 5000 m και ταχύτητα 56 m/s

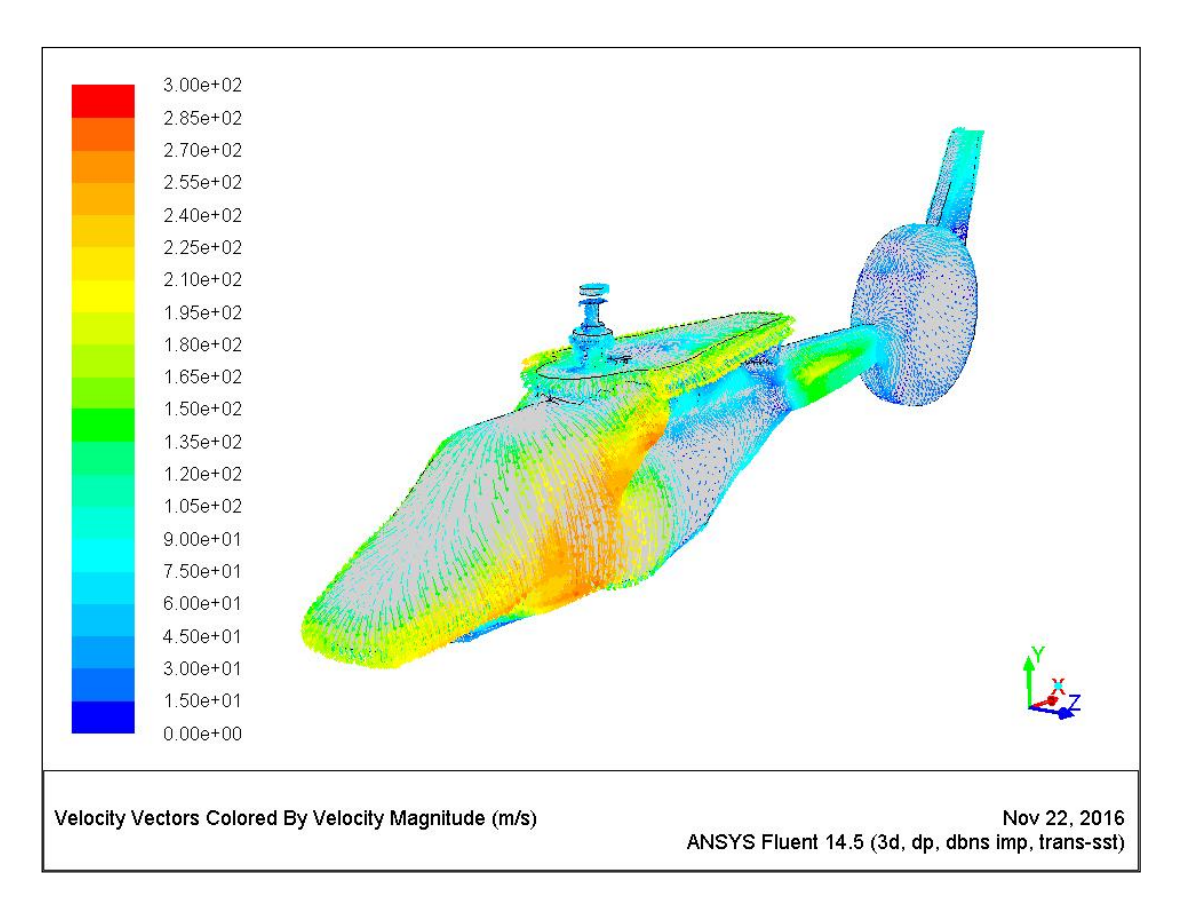

Εικόνα (5.9): Διανύσματα της ταχύτητας σε υψόμετρο 5000 m και ταχύτητα 84 m/s

Συγκρίνοντας τις εικόνες μπορούμε να πάρουμε μια βασική ιδέα για το ποιες περιοχές της ατράκτου του ελικοπτέρου έχουν μεγαλύτερα ή μικρότερα διανύσματα ταχύτητας. Έχοντας ως κριτήριο την σταθερή κλίμακα, βλέπουμε λοιπόν πως τα μεγαλύτερα διανύσματα ταχύτητας υπάρχουν στο κέντρο της ατράκτου και στο κάτω μπροστινό μέρος, ενώ τα ελάχιστα στο πίσω μέρος της ουράς και στο πίσω κεντρικό. Στην συνέχεια συγκρίνοντας τις εικόνες και βλέποντας ταυτόχρονα και τις τιμές του πίνακα 5.1 προκύπτουν κάποια συμπεράσματα. Βλέπουμε πως όσο αυξάνουμε το υψόμετρο κρατώντας την ταχύτητα σταθερή από τα 50 m στα 500m οι διαφορές στα διανύσματα της ταχύτητας είναι μικρότερες του 1m/s δηλαδή σχεδόν αμελητέες. Όταν όμως το υψόμετρο αλλάζει από τα 50m η τα 500m στα 5000m (κρατώντας πάλι σταθερή την ταχύτητα) παρατηρούμε μια αύξηση στα διανύσματα της ταχύτητας της τάξεως των 10-19 m/s (στις μέγιστες τιμές, οι ελάχιστες ούτως ή άλλωστε βρίσκονται όλες κοντά στο 0, λογικό αφού αναφέρονται στα σημεία του πλέγματος όπου η ροή είναι απομακρυσμένη και σχεδόν μηδενική). Αυτό οφείλεται στην αισθητή διαφορά της θερμοκρασίας και της πίεσης που υπάρχει ανάμεσα στα 5000m με τα 50, 500m και έχουν ως αποτέλεσμα την μείωση της πίεσης λειτουργίας (operating pressure). Έτσι λοιπόν όσο αυξάνεται το υψόμετρο μικραίνει η πίεση (άρα έχουμε λιγότερες τριβές) με αποτέλεσμα να αυξάνεται η ταχύτητα σύμφωνα με τον νόμο του Bernoulli που αναλύσαμε στο 1ο κεφάλαιο, και απορρέει από την αρχή διατήρησης της ενέργειας. Από την άλλη συγκρίνοντας τις τιμές και τις εικόνες κρατώντας σταθερό το υψόμετρο και αλλάζοντας την ταχύτητα εισόδου βλέπουμε πως όσο αυξάνεται η ταχύτητα η συνολική ταχύτητα του πεδίου ορισμού αυξάνεται και τα διανύσματα αλλάζουν γωνία και κλίνουν προς τα πίσω, αλλά οι μέγιστες και οι ελάχιστες τιμές μικραίνουν. Αυτό συμβαίνει διότι η ταχύτητα περιστροφής του έλικα όπως προαναφέραμε παραμένει σταθερή ενώ η ταχύτητα που αλλάζει είναι στην είσοδο. Επειδή όμως η ταχύτητα

στην είσοδο αυξάνεται, όταν το ρεύμα αέρα της εισόδου συγκρούεται με το ρεύμα αέρα του έλικα έχουμε ενεργειακές απώλειες (κυρίως σε τριβές) με αποτέλεσμα την αύξηση της πίεσης και την μείωση της ταχύτητας που είναι πάλι όπως και πριν φυσική απόρροια του νόμου του Bernoulli.

Συνεχίζοντας την ανάλυση παραθέτουμε και τα αντίστοιχα περιγράμματα για την μανομετρική πίεση των σεναρίων για τα 9 διαφορετικά σενάρια.

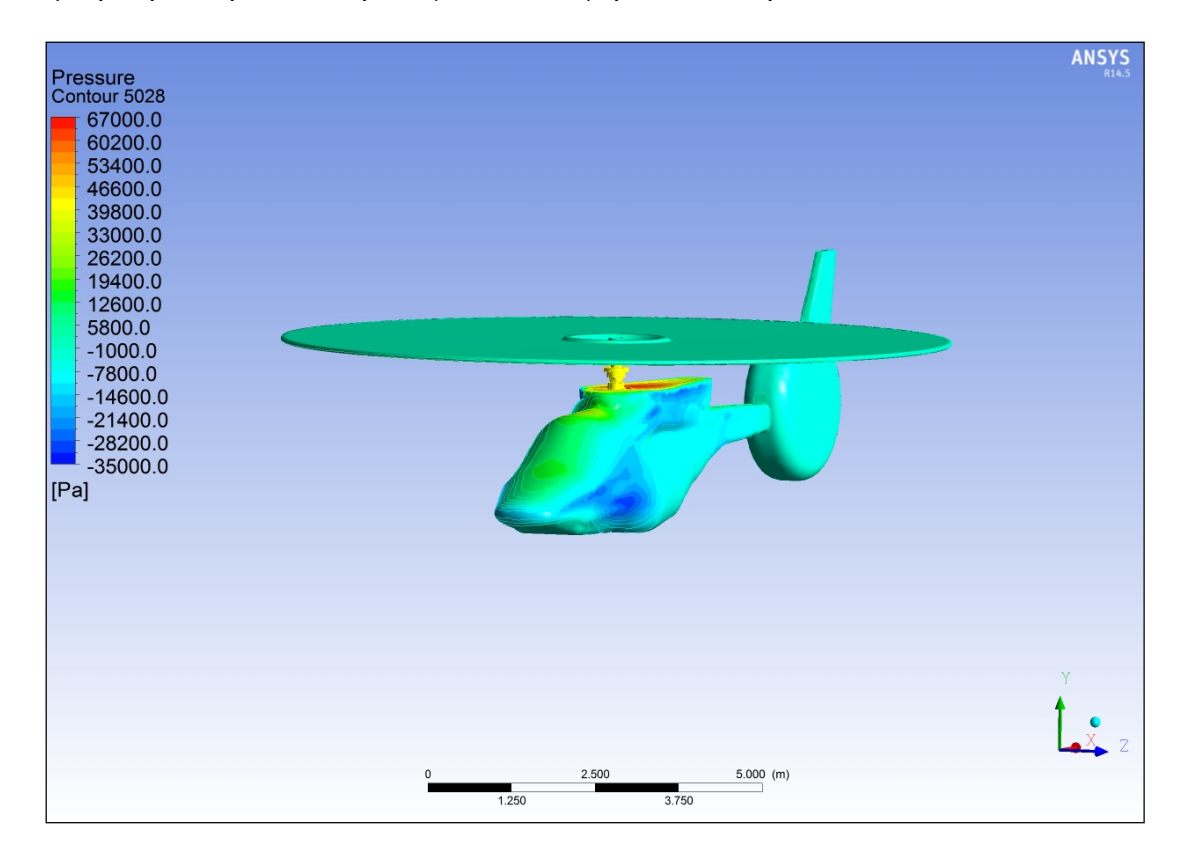

Εικόνα (5.10): Περιγράμματα της μανομετρικής πίεσης σε υψόμετρο 50 m και ταχύτητα 28 m/s

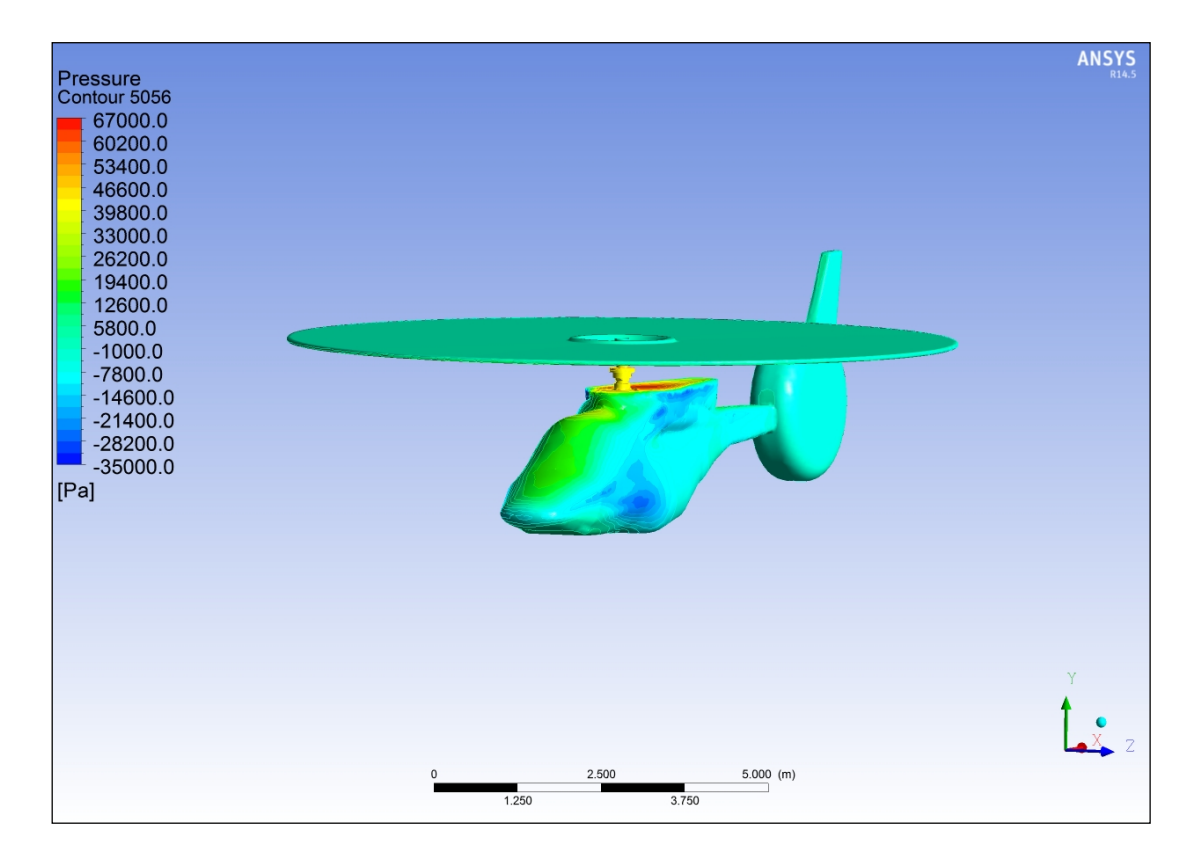

Εικόνα (5.11): Περιγράμματα της μανομετρικής πίεσης σε υψόμετρο 50 m και ταχύτητα 56 m/s

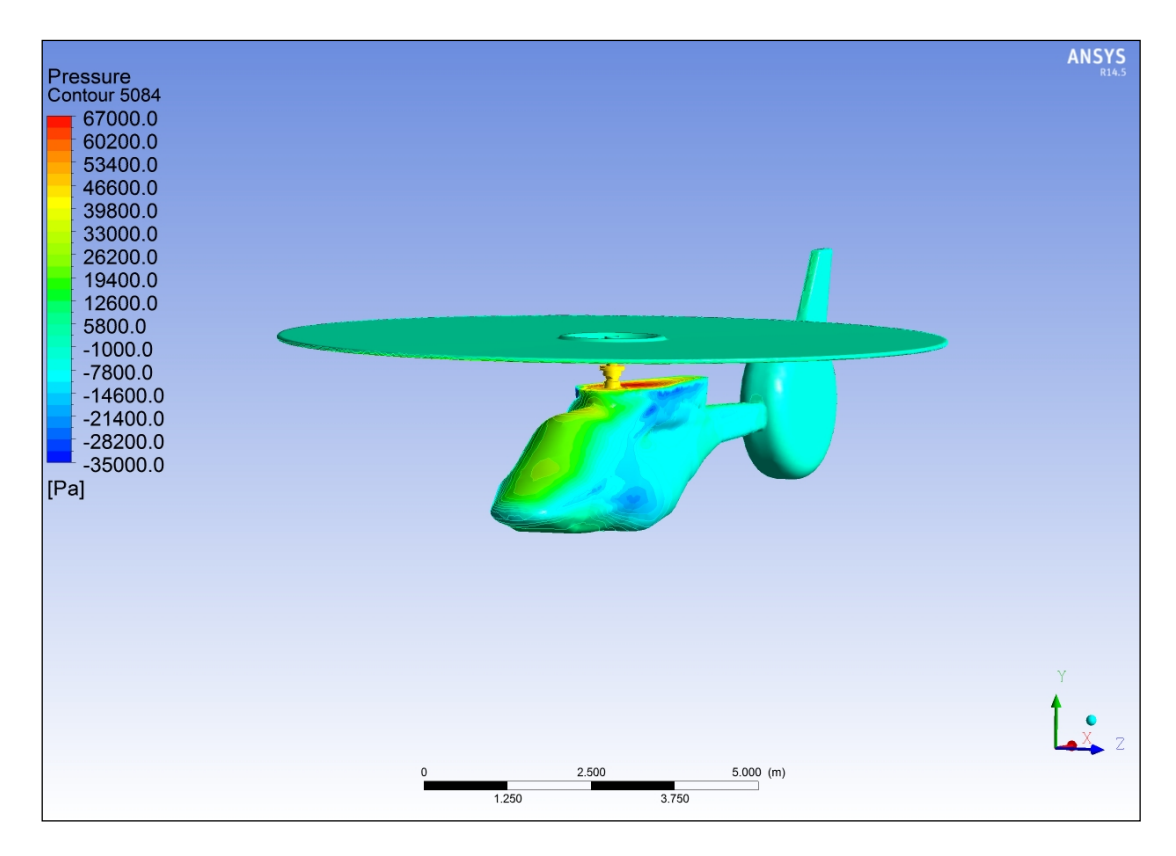

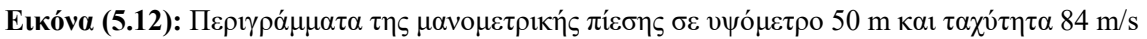

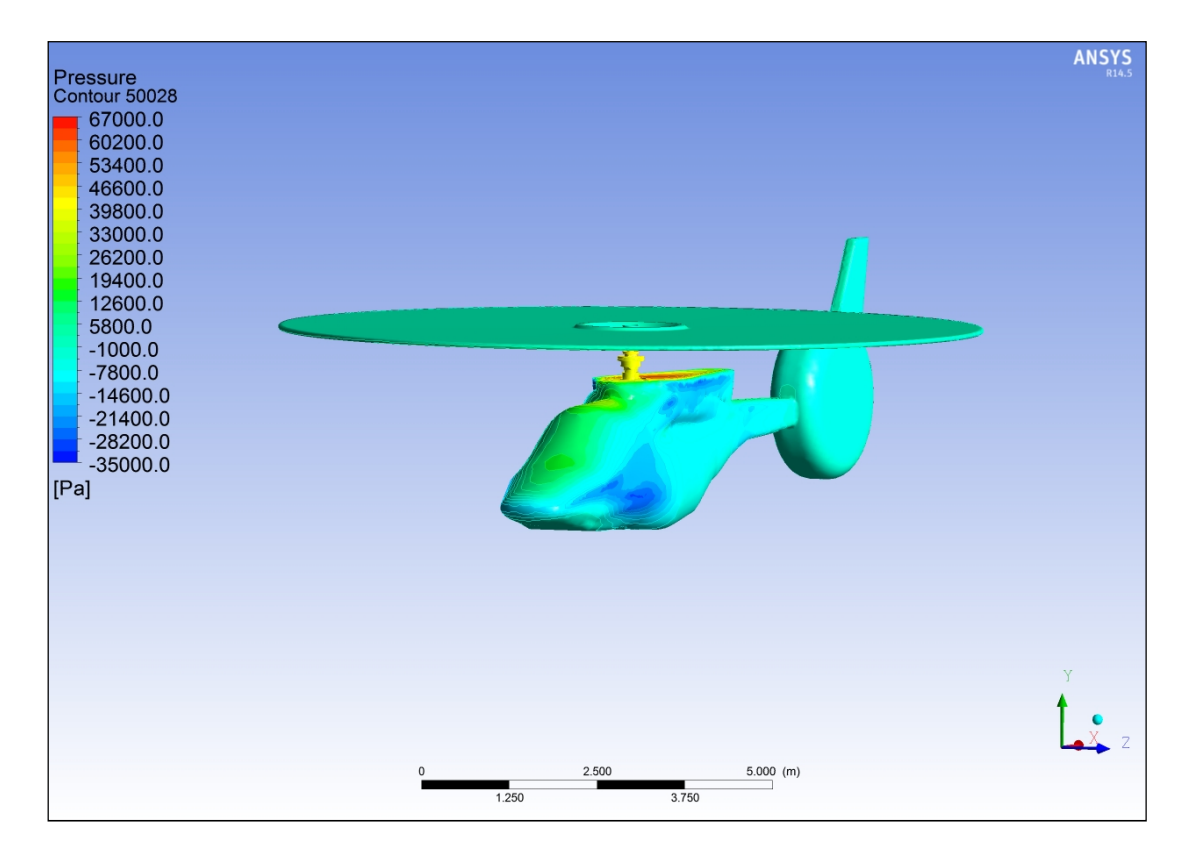

Εικόνα (5.13): Περιγράμματα της μανομετρικής πίεσης σε υψόμετρο 500 m και ταχύτητα 28 m/s

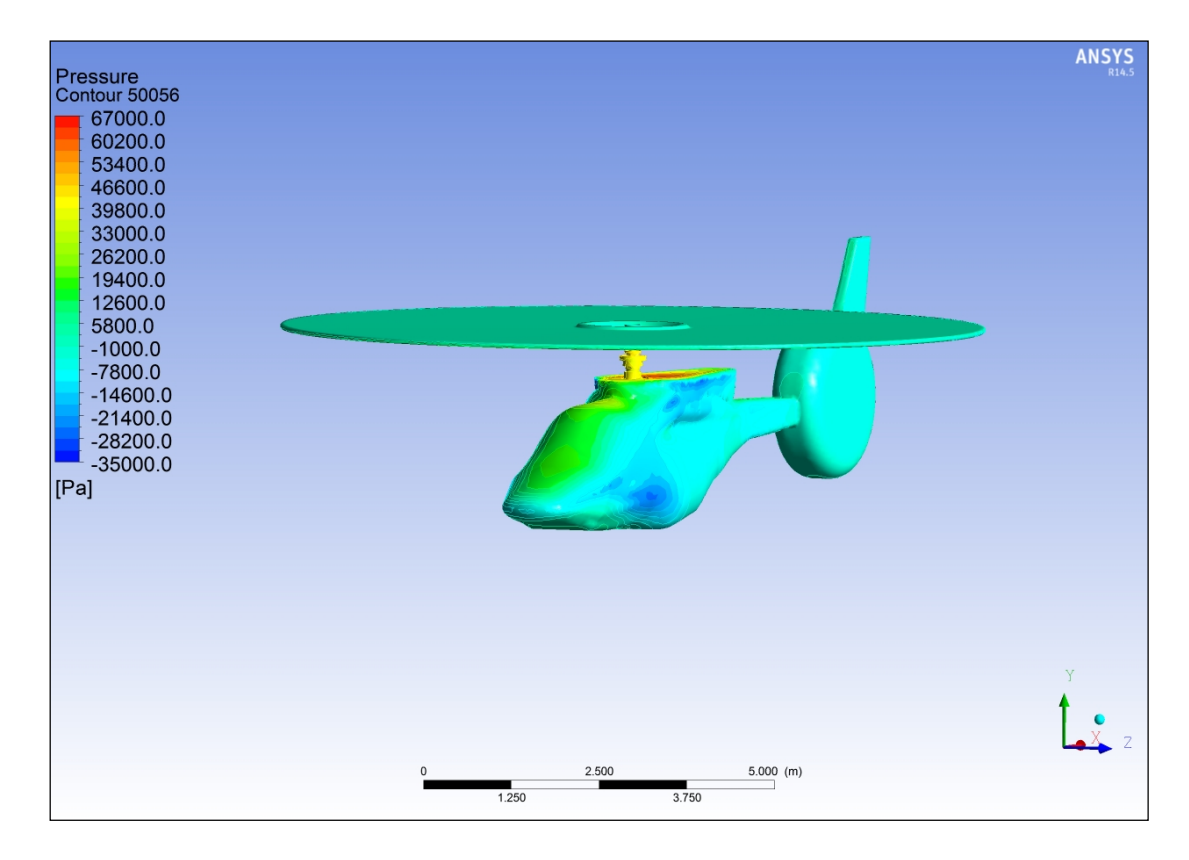

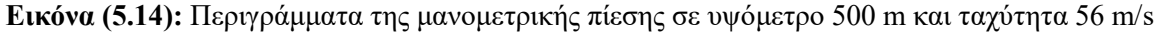

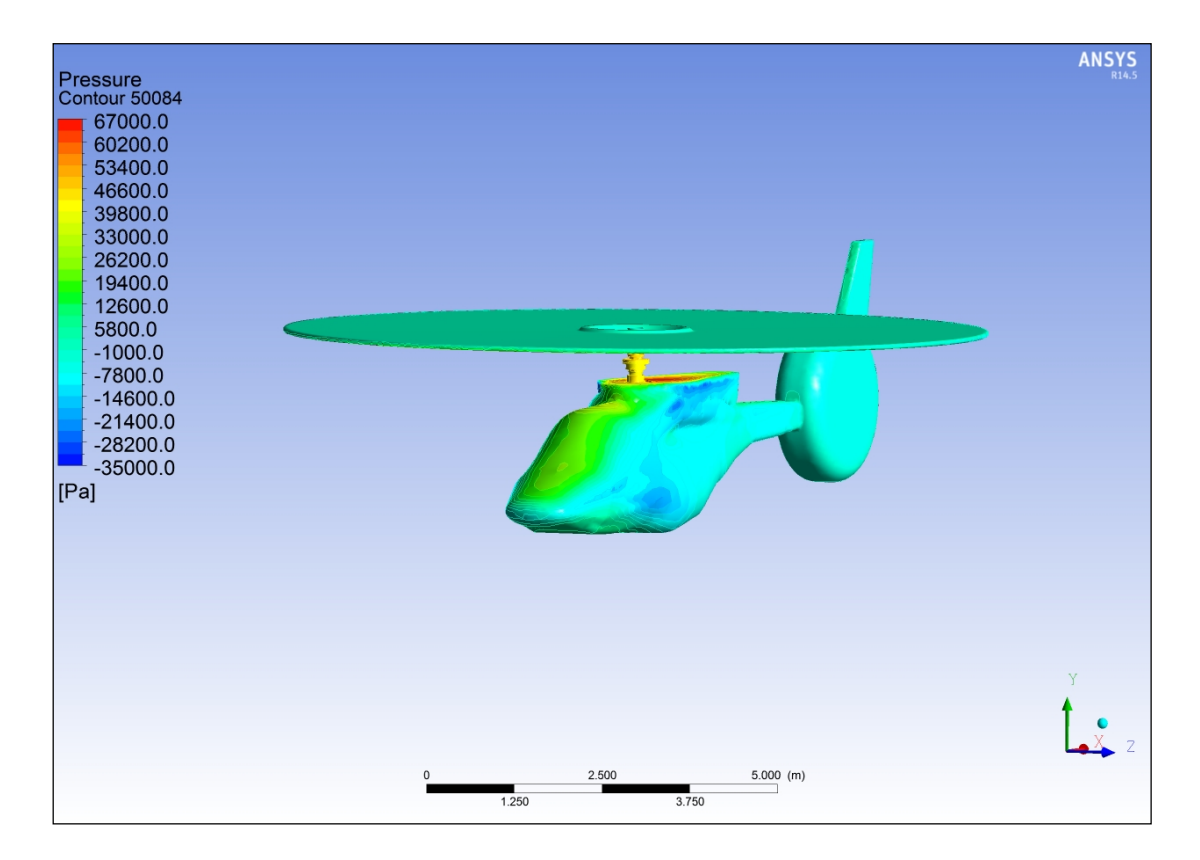

Εικόνα (5.15): Περιγράμματα της μανομετρικής πίεσης σε υψόμετρο 500 m και ταχύτητα 84 m/s

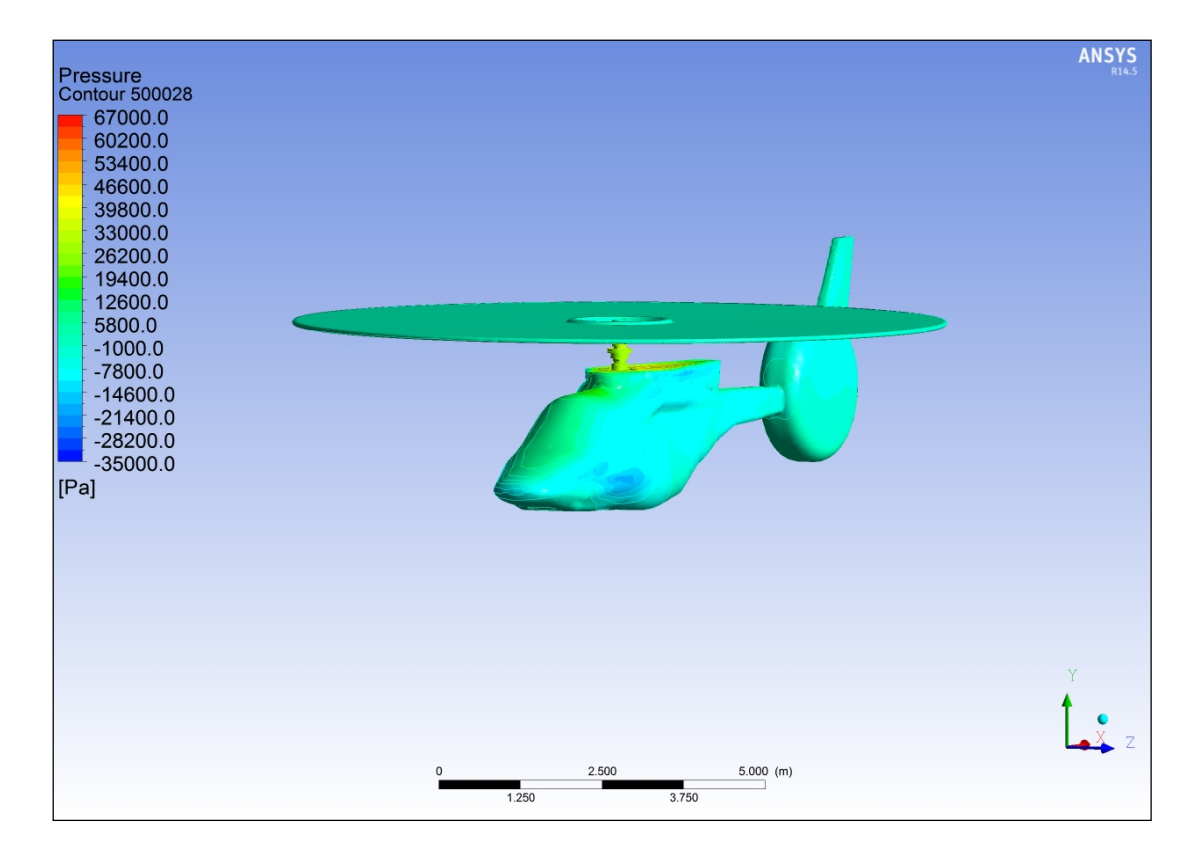

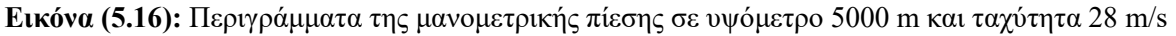

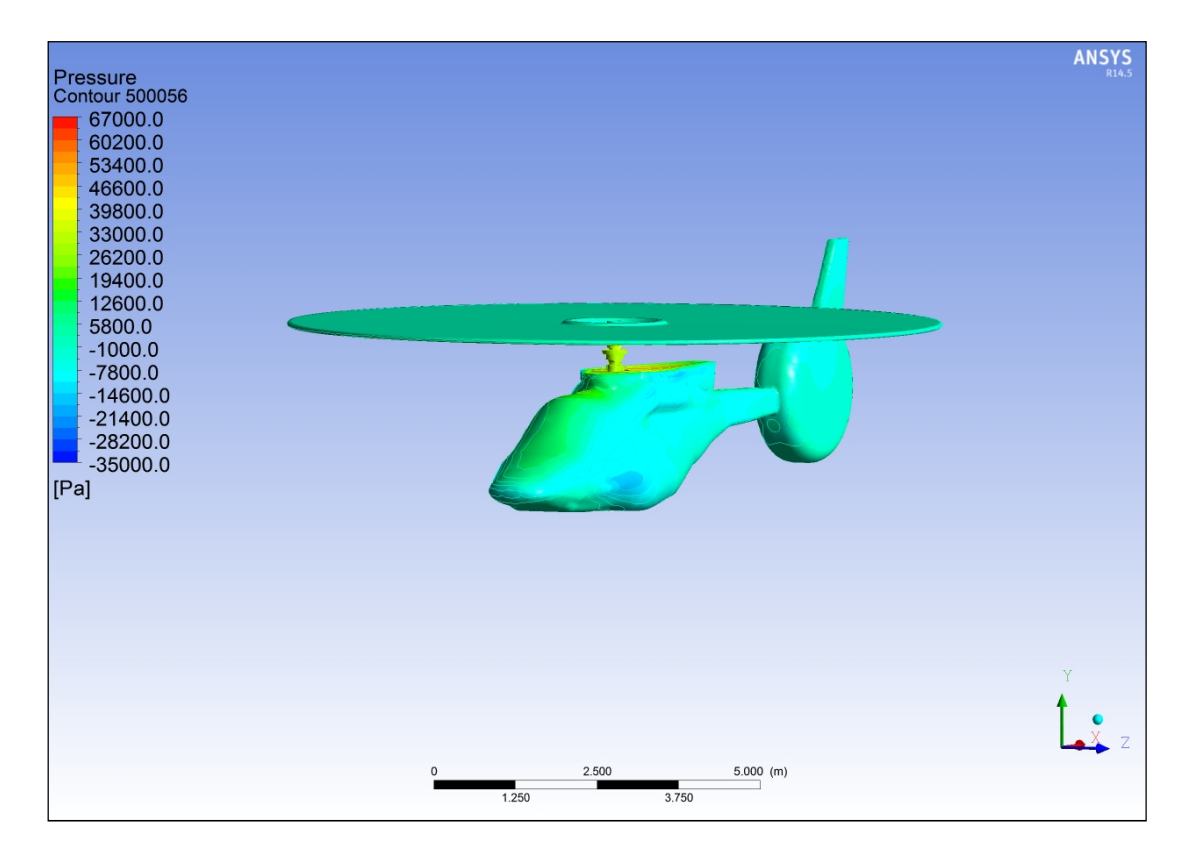

Εικόνα (5.17): Περιγράμματα της μανομετρικής πίεσης σε υψόμετρο 5000 m και ταχύτητα 56 m/s

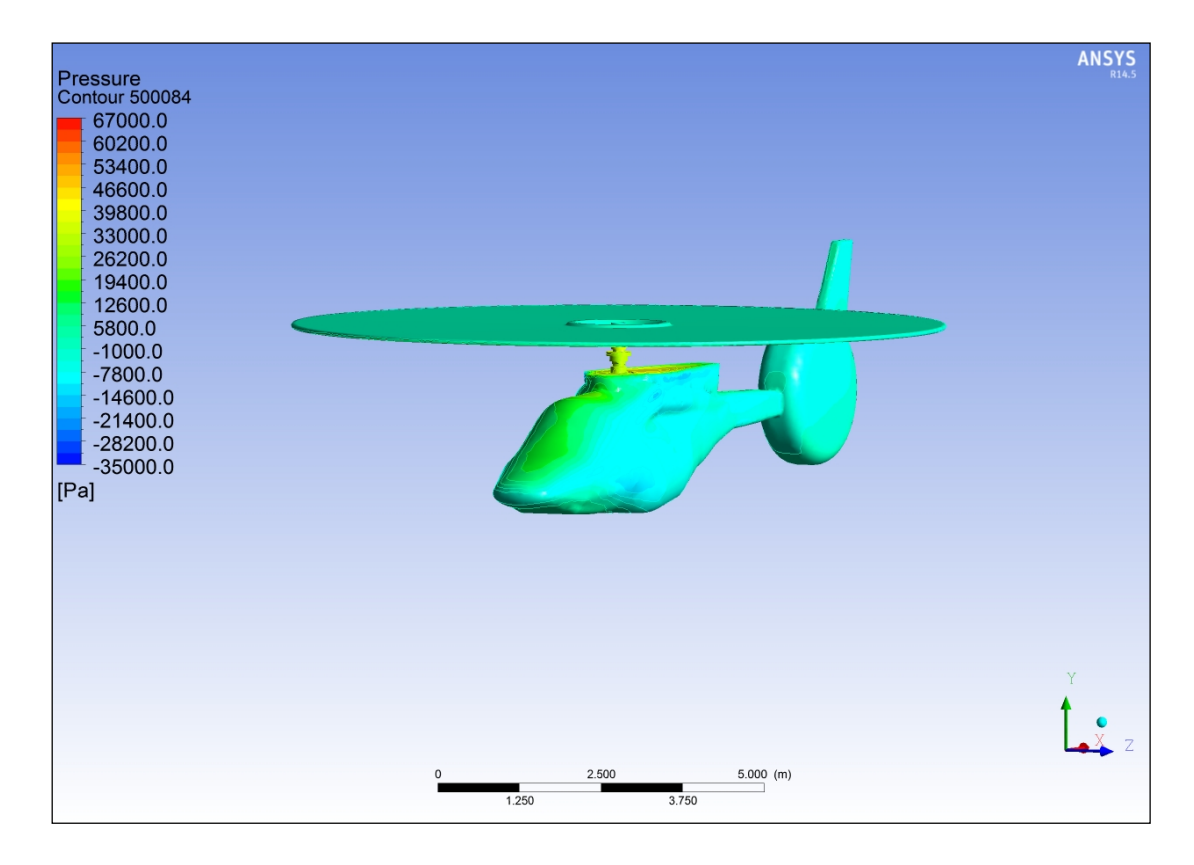

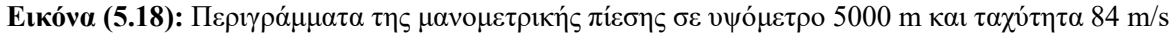

Αρχικά συγκρίνοντας τις εικόνες των διανυσμάτων της ταχύτητας με τα περιγράμματα της μανομετρικής πίεσης παρατηρούμε πως στα σημεία που έχουμε τις μεγαλύτερες ταχύτητες έχουμε αντίστοιχα τις χαμηλότερες μανομετρικές πιέσεις, λόγω της αρχής διατήρησης της ενέργειας (νόμος Bernoulli). Παρατηρώντας τώρα αυτά τα περιγράμματα βλέπουμε πως στο υψόμετρο των 5000 μέτρων οι πιέσεις που ασκούνται πάνω στην άτρακτο είναι μικρότερες από ότι στα 50 και στα 500 μέτρα, κάτι το οποίο έχει νόημα καθώς όπως εξηγήσαμε παραπάνω η πίεση μειώνεται όσο αυξάνεται στο υψόμετρο. Επίσης μπορούμε να δούμε πως με την αύξηση της ταχύτητας από την είσοδο παρατηρούμε μία αύξηση στις πιέσεις στο μπροστινό μέρος κυρίως, λόγω της μείωσης των διανυσμάτων των ταχυτήτων.

### 5.2 ΑΝΑΛΥΣΗ ΑΠΟΤΕΛΕΣΜΑΤΩΝ ΓΙΑ ΤΙΣ ΤΙΜΕΣ ΤΩΝ ΤΑΧΥΤΗΤΩΝ ΤΗΣ ΡΟΗΣ ΓΥΡΩ ΑΠΟ ΤΟ ΕΛΙΚΟΠΤΕΡΟ

Τα ίδια μεγέθη που αναλύσαμε για την άτρακτο μπορούν και να αναλυθούν για την ροή γύρω από αυτή. Η ροή γύρω από την άτρακτο έχει διαφορετικές τιμές ταχυτήτων και πιέσεων σε κάθε αλλαγή του υψομέτρου και της ταχύτητας. Θα παραθέσουμε μία σειρά από εικόνες που αναπαριστούν την ροή για τα 9 διαφορετικά σενάρια που προέκυψαν από την εξαγωγή των αποτελεσμάτων από το Fluent, και την εισαγωγή αυτών στο υποπρόγραμμα CFD Post του ολοκληρωμένου πακέτου Ansys. Πρώτα από όλα για να πάρουμε μια γενική ιδέα για την κατακόρυφη μορφή της ροής παραθέτουμε 3 πλάνα της ταχύτητας, συμμετρικά ως προς το κέντρο του άξονα Ζ, για 3 ταχύτητες εισόδου των σεναρίων.

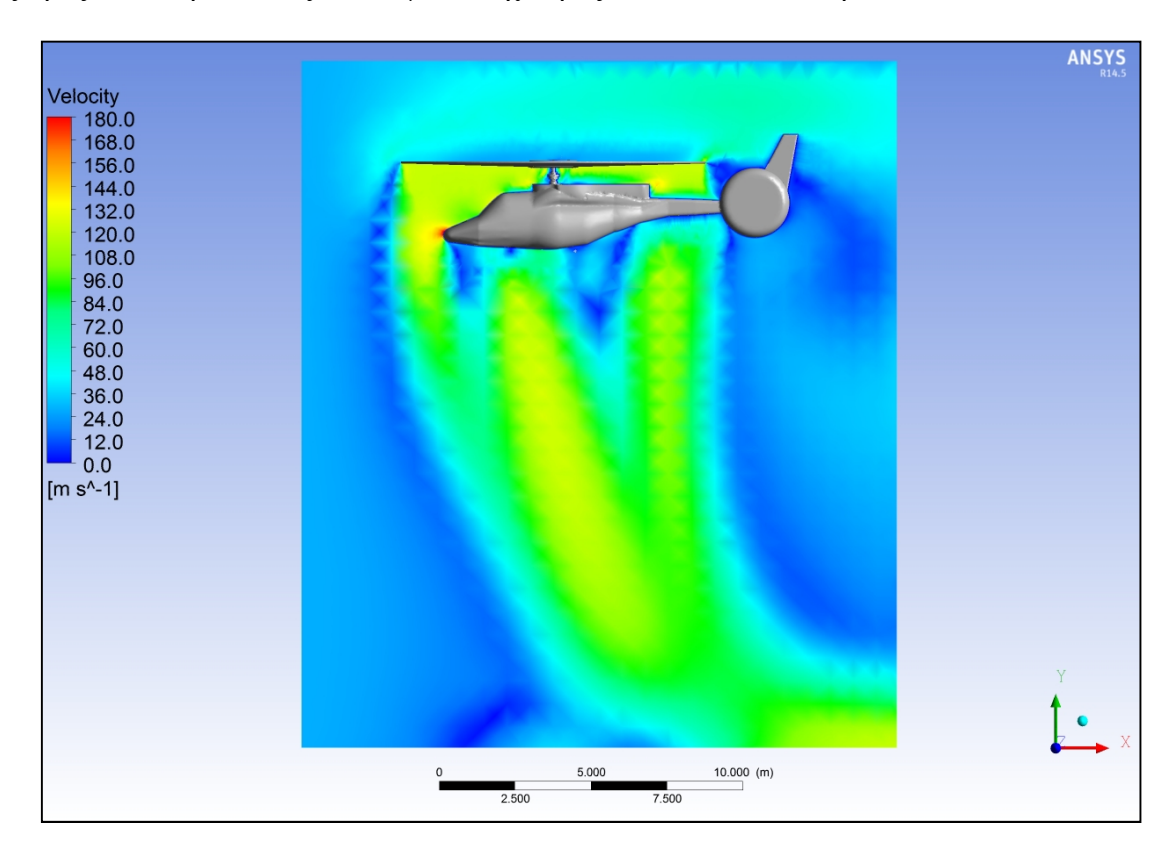

Εικόνα (5.19): Τιμές της ταχύτητας στο κέντρο του άξονα Ζ για ταχύτητα εισόδου 28 m/s

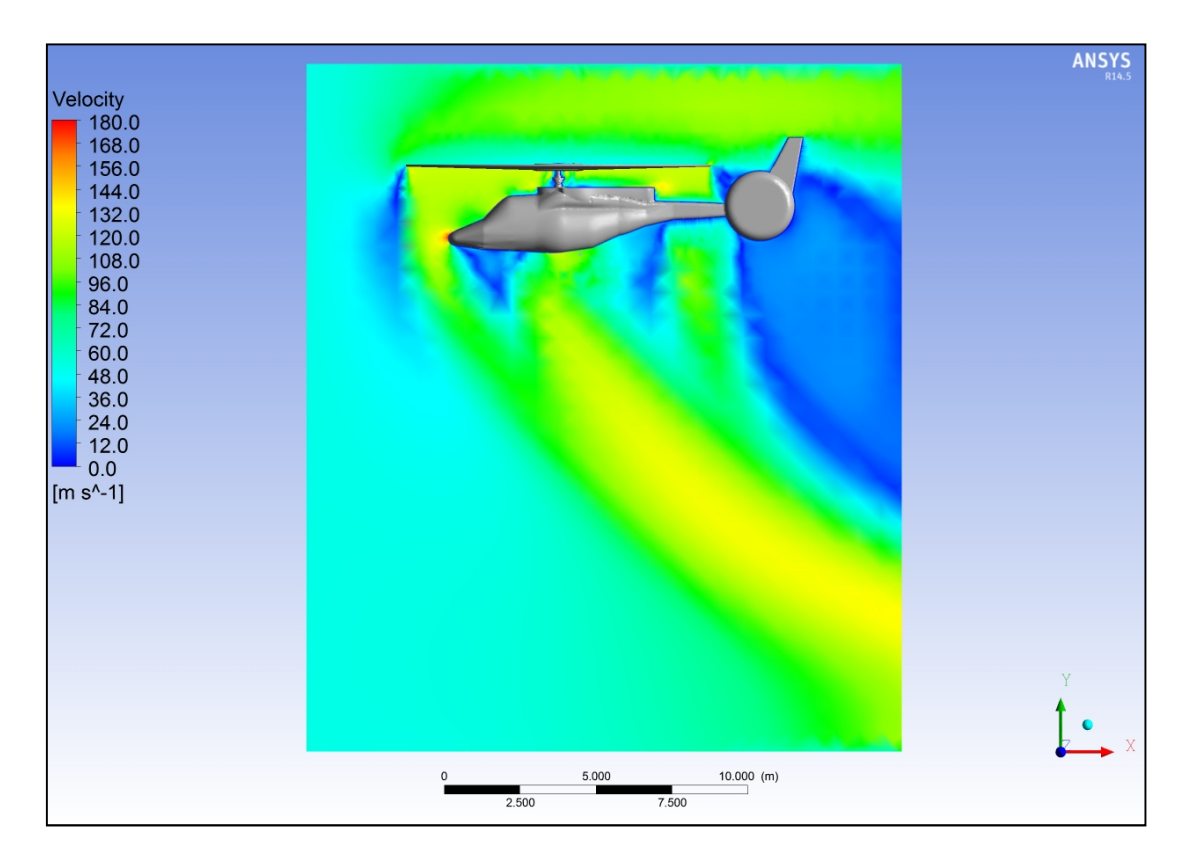

Εικόνα (5.20): Τιμές της ταχύτητας στο κέντρο του άξονα Ζ για ταχύτητα εισόδου 56 m/s

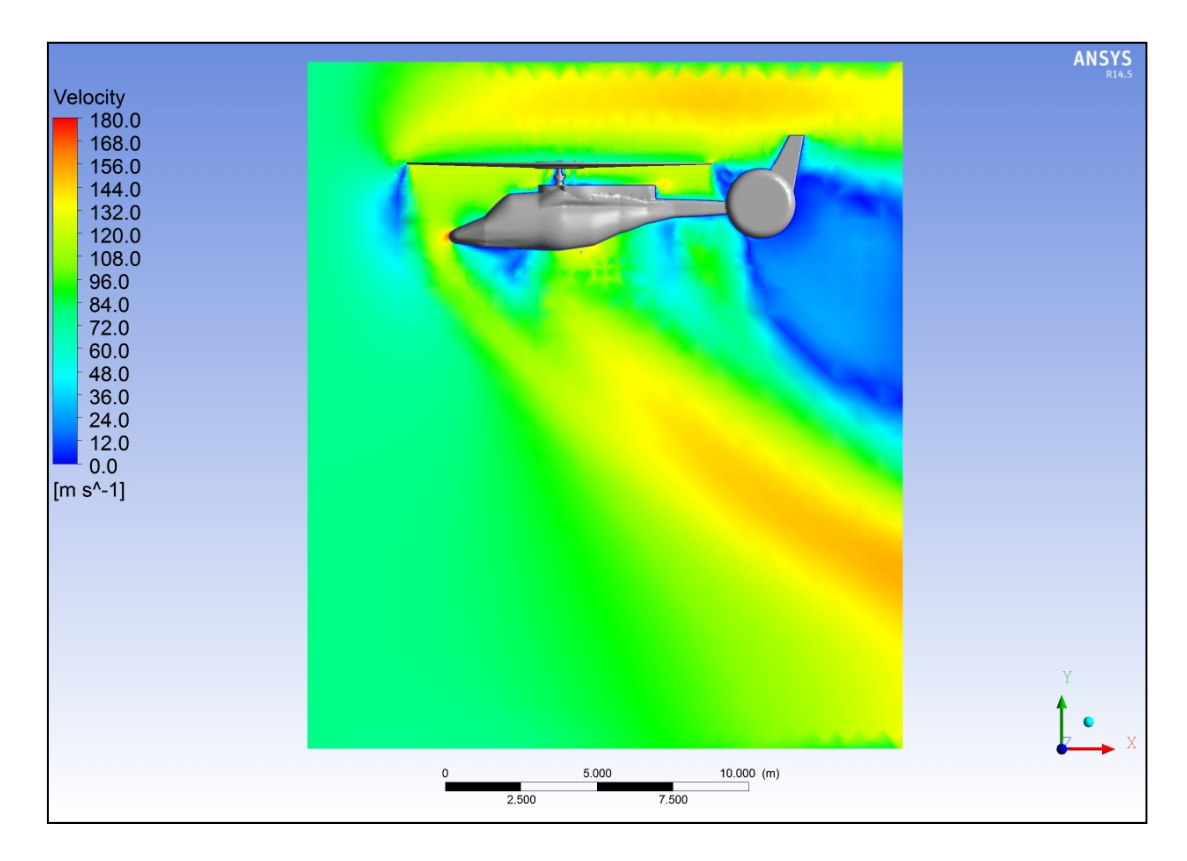

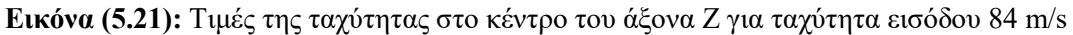

Μπορούμε να δούμε καθαρά πως με την αύξηση της ταχύτητας εισόδου η ροή από τον έλικα χάνει πρόσφυση με τα κατώτερα στρώματα και κλίνει προς τα πίσω. Ταυτόχρονα βλέπουμε και μία αύξηση της ταχύτητας της ροής από τον έλικα, που οφείλεται στην υψηλότερη ταχύτητα των σωματιδίων του αέρα από την είσοδο, τα οποία συγκρούονται με τα σωματίδια αέρα από τον έλικα και τους προσδίδουν κινητική ενέργεια.

## 5.2.1 Οι ροϊκές γραμμές της ταχύτητας από την είσοδο για ολόκληρο το πεδίο ορισμού

Μέσα Από το CFD Post μπορούμε επίσης να δούμε τις ροϊκές γραμμές ολόκληρου του πεδίου ορισμού. Παρακάτω φαίνονται οι ροϊκές γραμμές για τα 9 διαφορετικά σενάρια.

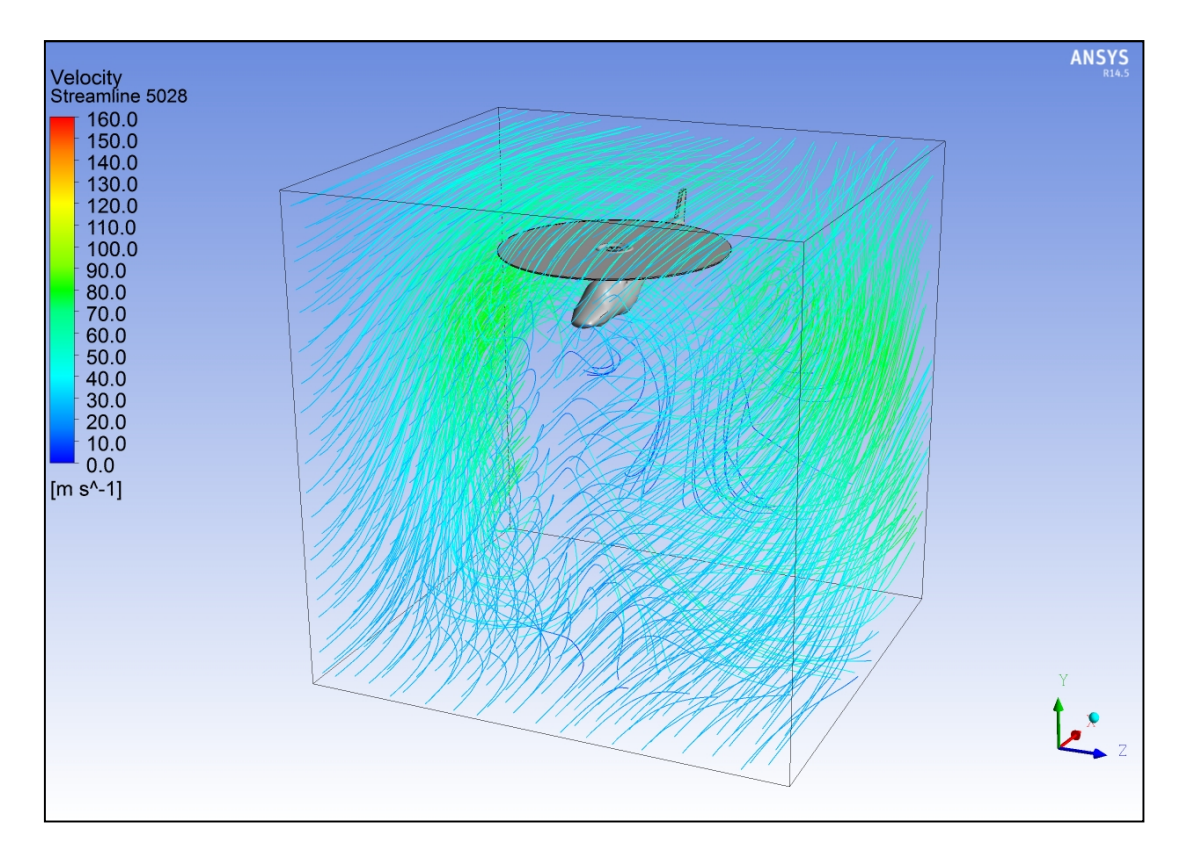

Εικόνα (5.22): Ροϊκές γραμμές της εισόδου για υψόμετρο 50 m και ταχύτητα 28 m/s

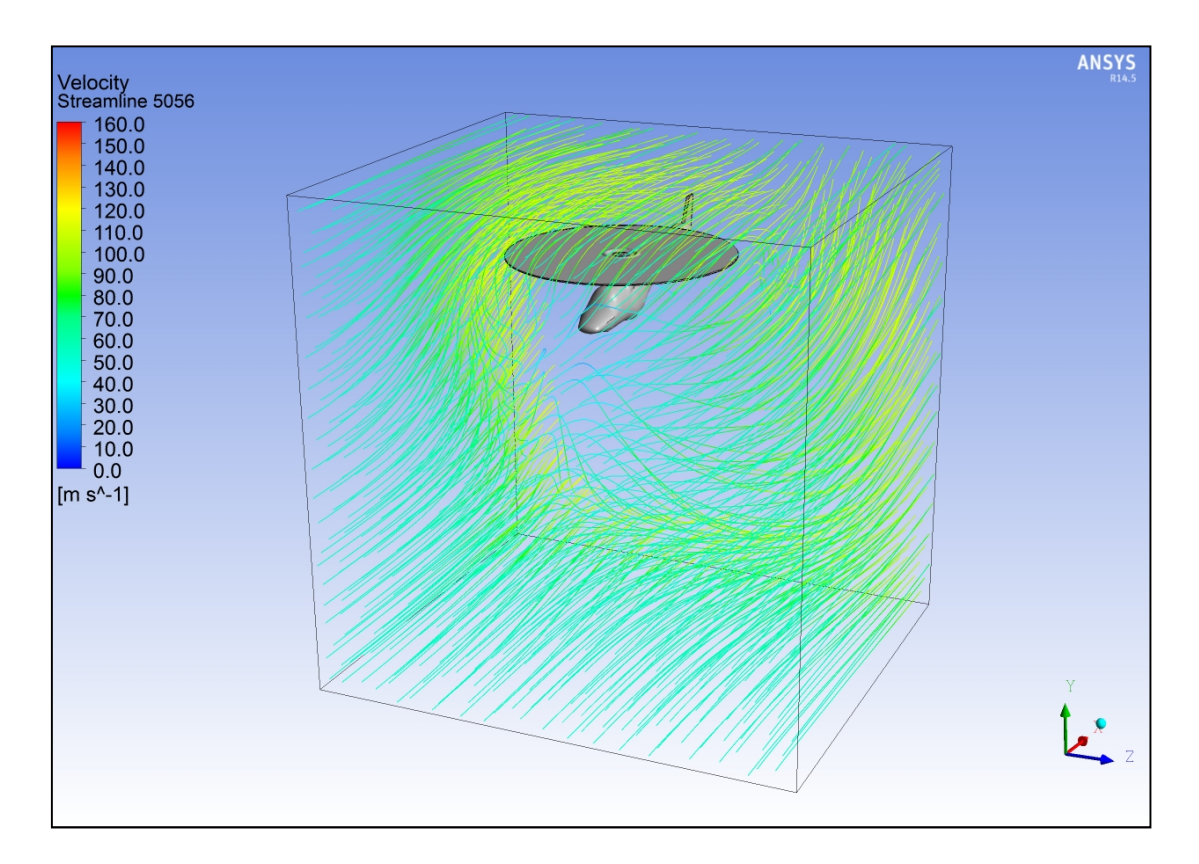

Εικόνα (5.23): Ροϊκές γραμμές της εισόδου για υψόμετρο 50 m και ταχύτητα 56 m/s

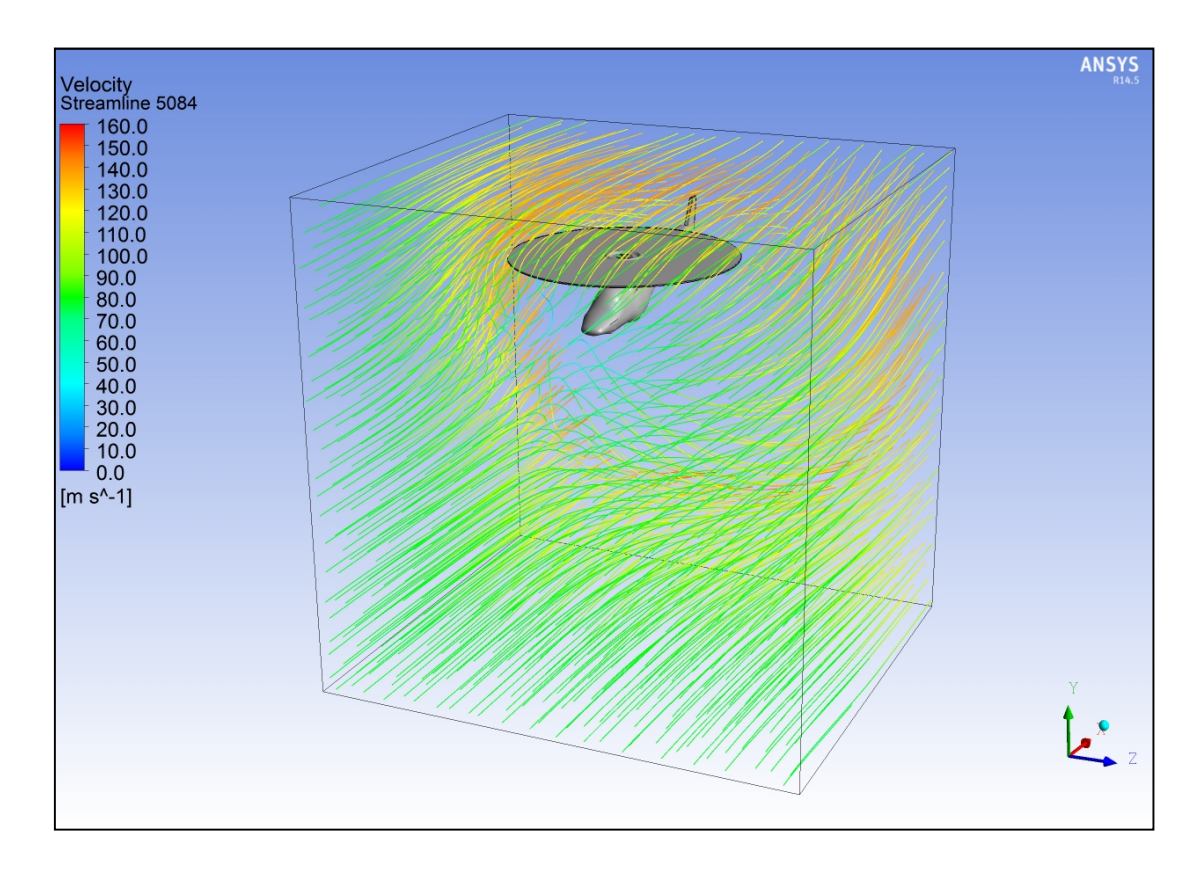

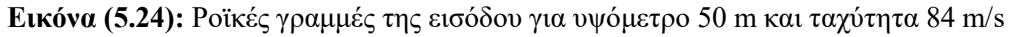

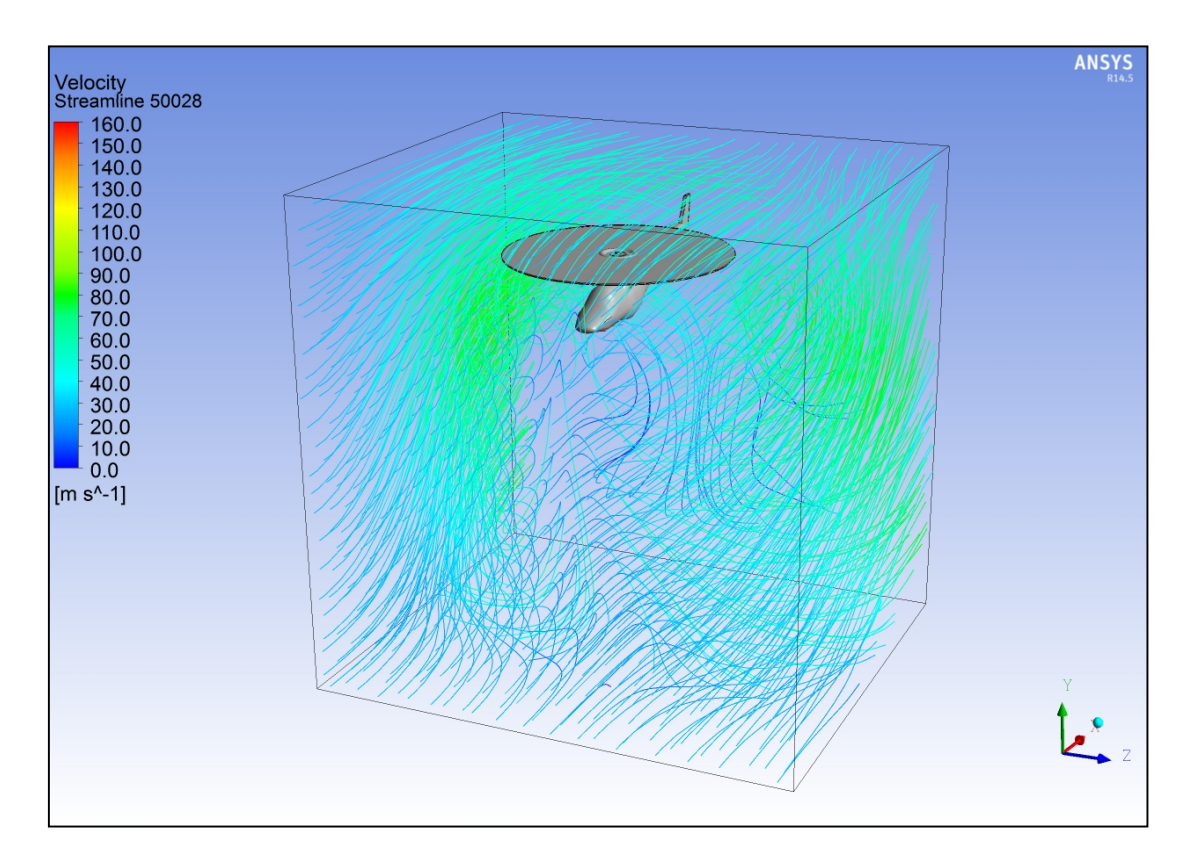

Εικόνα (5.25): Ροϊκές γραμμές της εισόδου για υψόμετρο 500 m και ταχύτητα 28 m/s

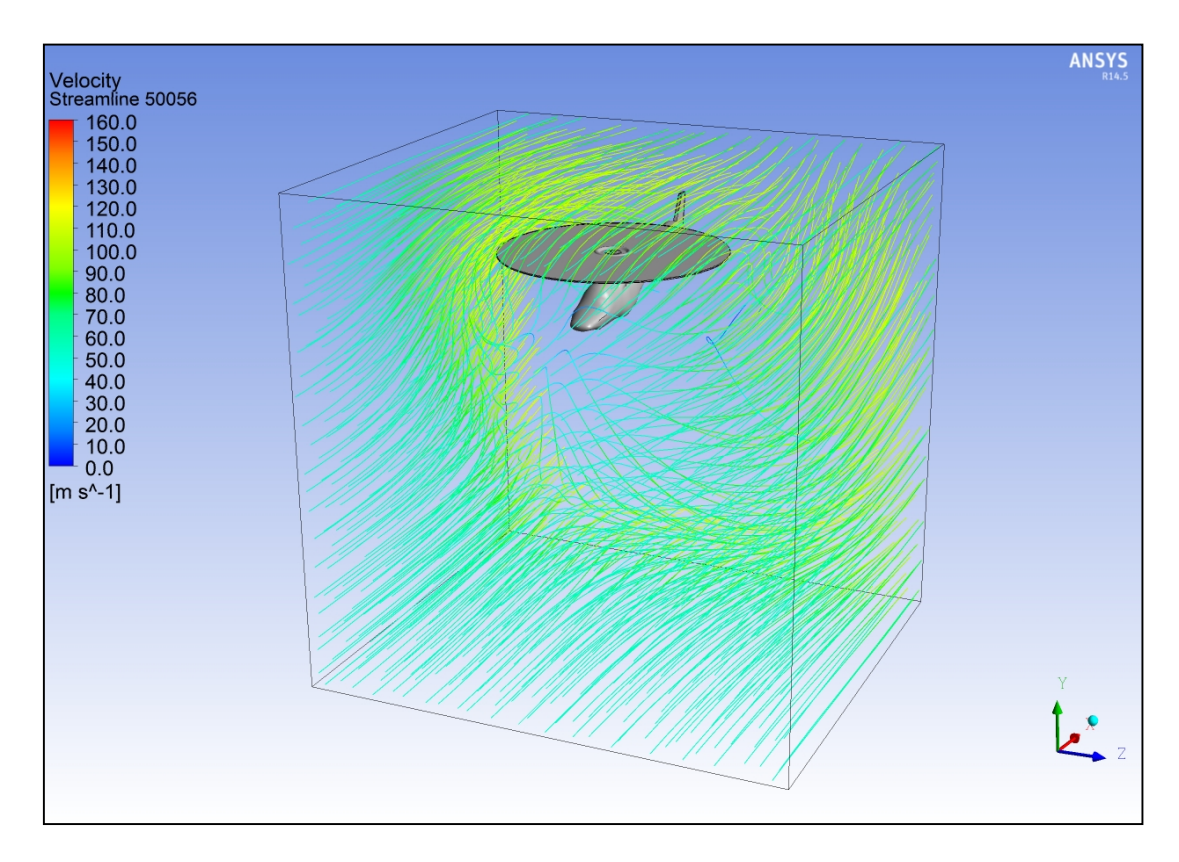

Εικόνα (5.26): Ροϊκές γραμμές της εισόδου για υψόμετρο 500 m και ταχύτητα 56 m/s

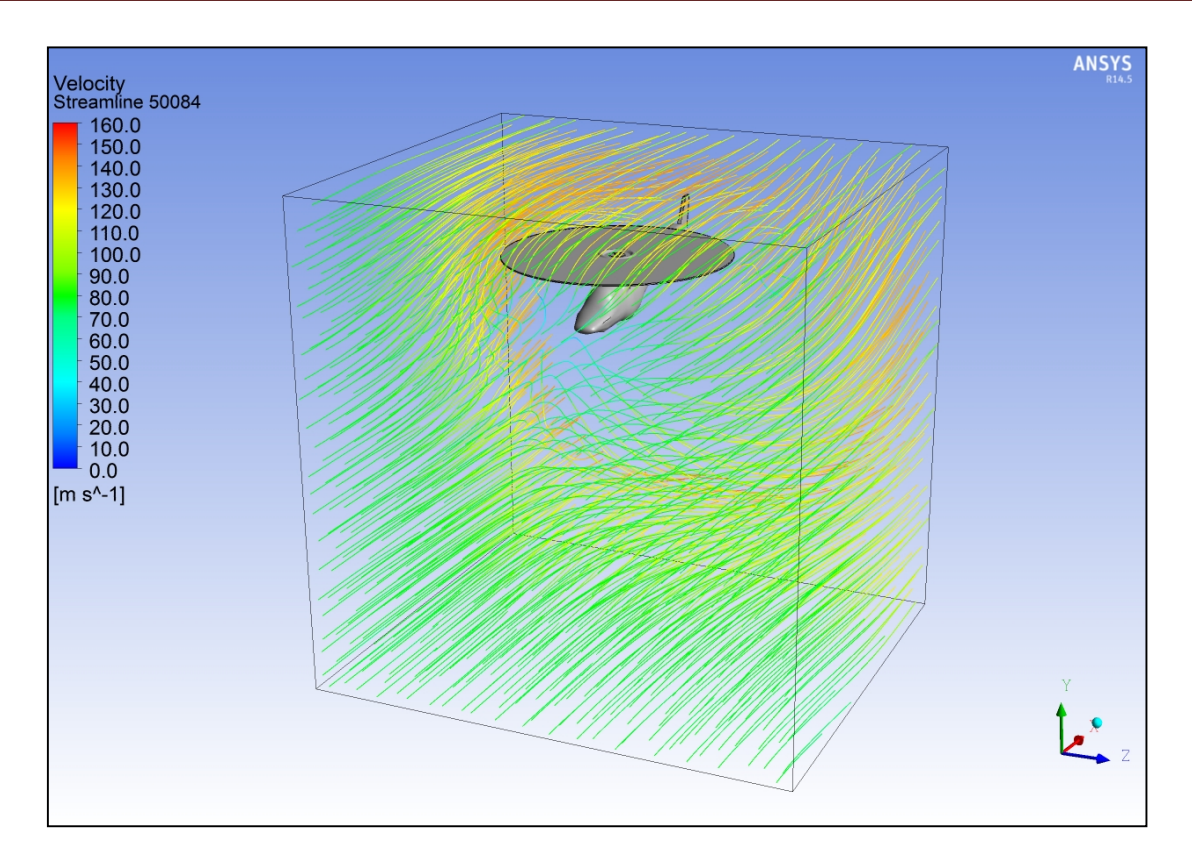

Εικόνα (5.27): Ροϊκές γραμμές της εισόδου για υψόμετρο 500 m και ταχύτητα 84 m/s

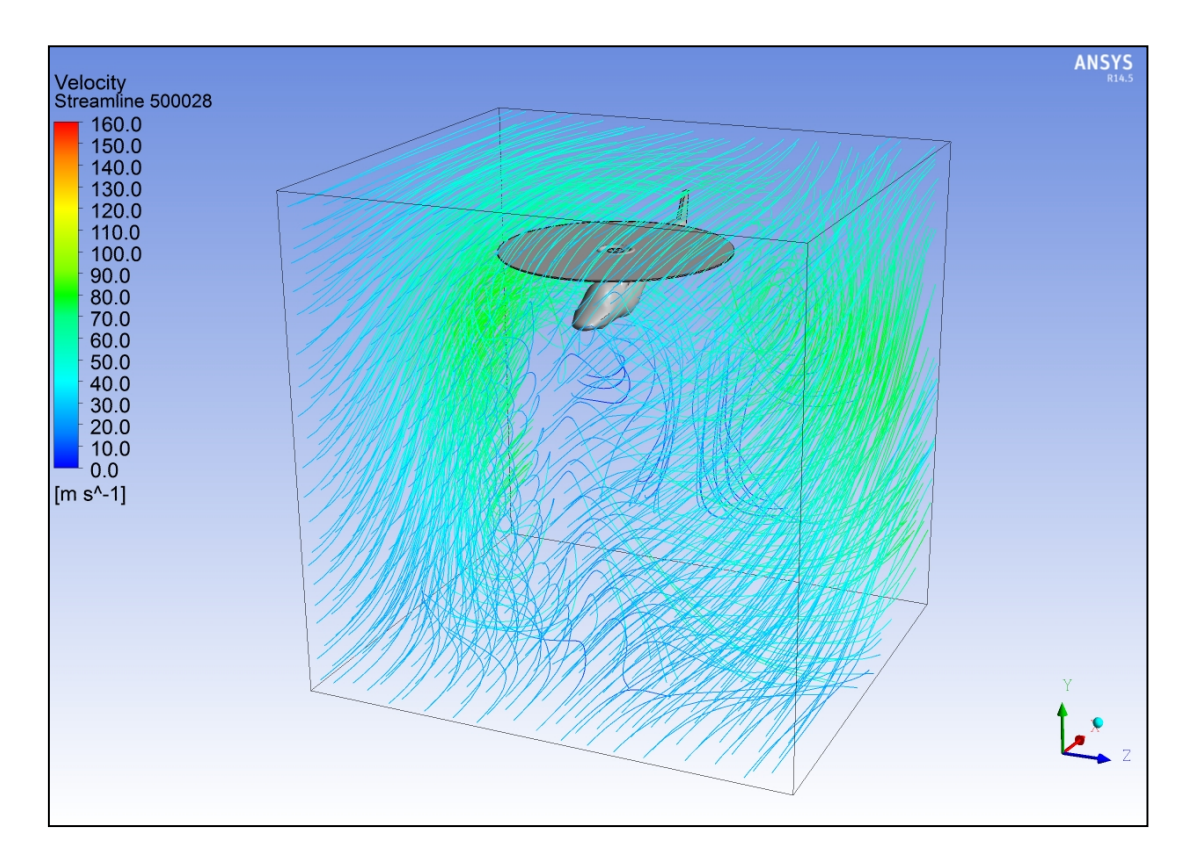

Εικόνα (5.28): Ροϊκές γραμμές της εισόδου για υψόμετρο 5000 m και ταχύτητα 28 m/s

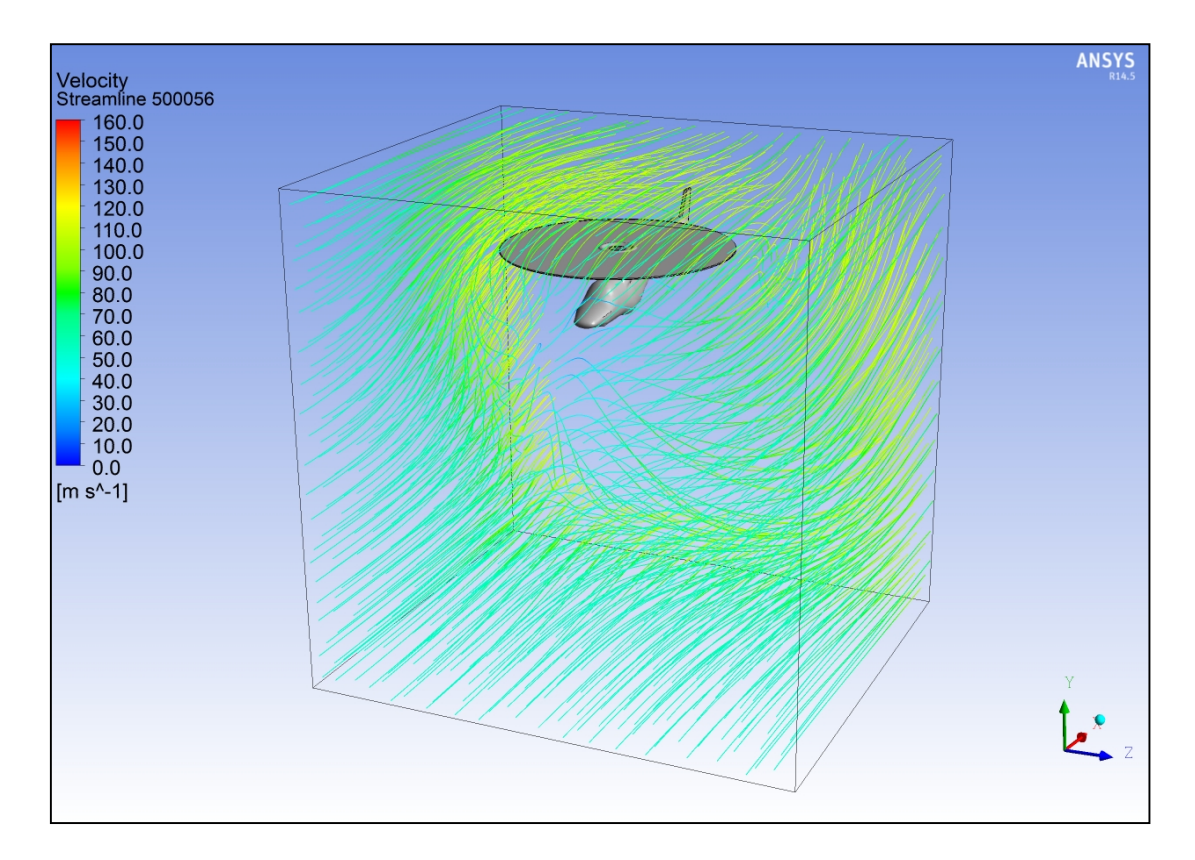

Εικόνα (5.29): Ροϊκές γραμμές της εισόδου για υψόμετρο 5000 m και ταχύτητα 56 m/s

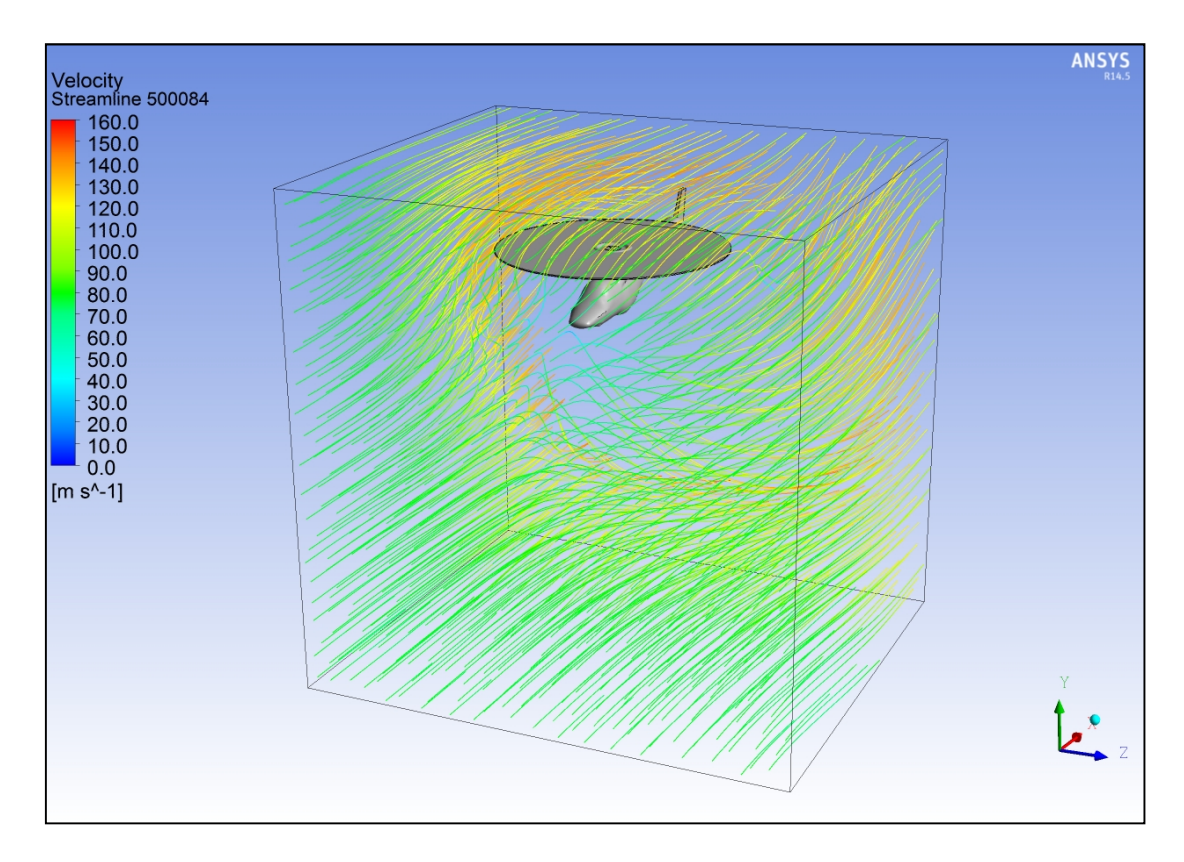

Εικόνα (5.30): Ροϊκές γραμμές της εισόδου για υψόμετρο 5000 m και ταχύτητα 84 m/s

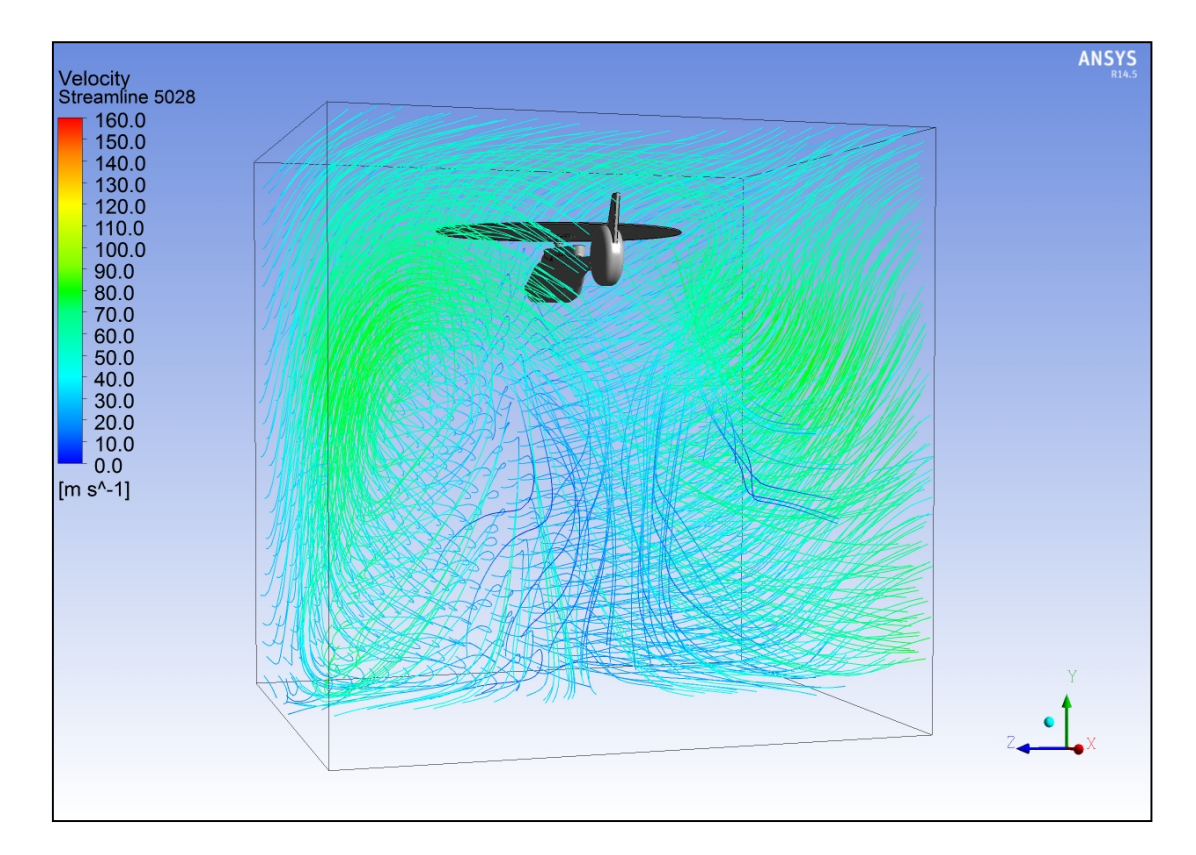

Εικόνα (5.30): Ροϊκές γραμμές από την είσοδο για υψόμετρο 50 m και ταχύτητα 28 m/s

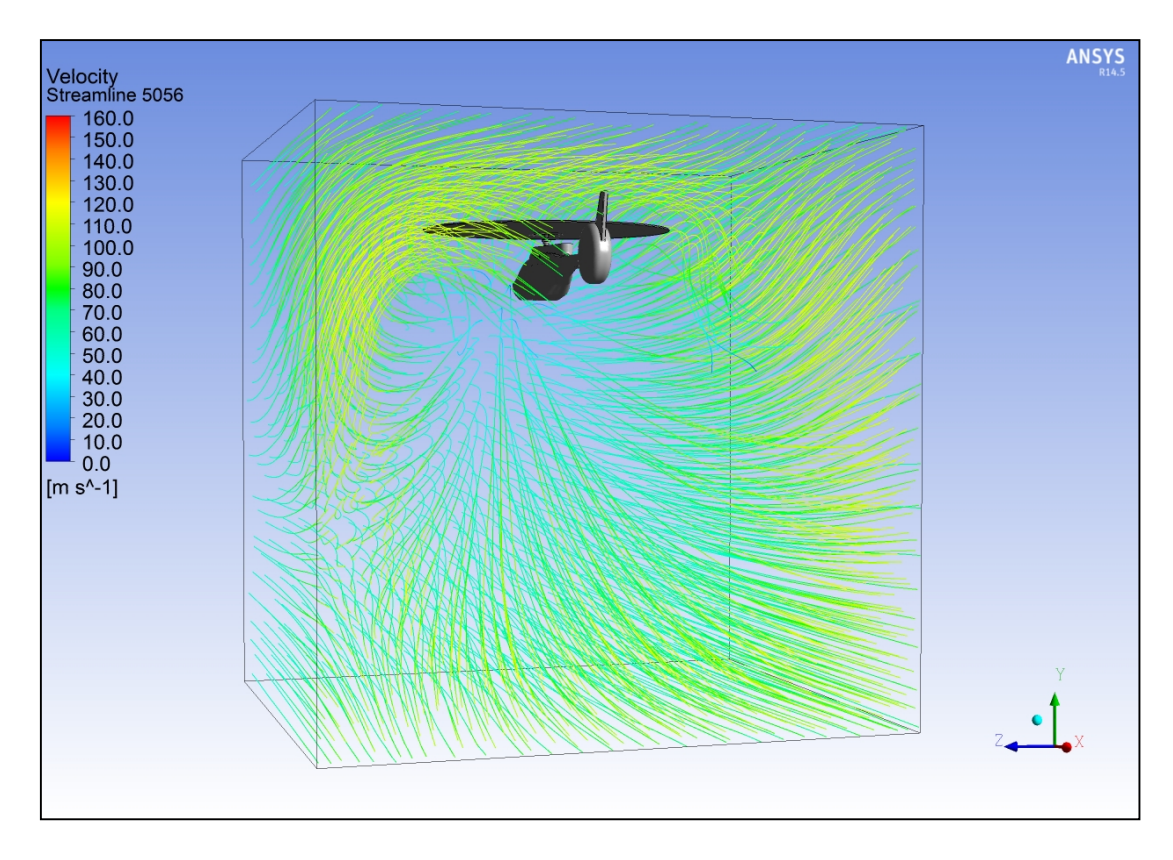

Εικόνα (5.31): Ροϊκές γραμμές από την είσοδο για υψόμετρο 50 m και ταχύτητα 56 m/s

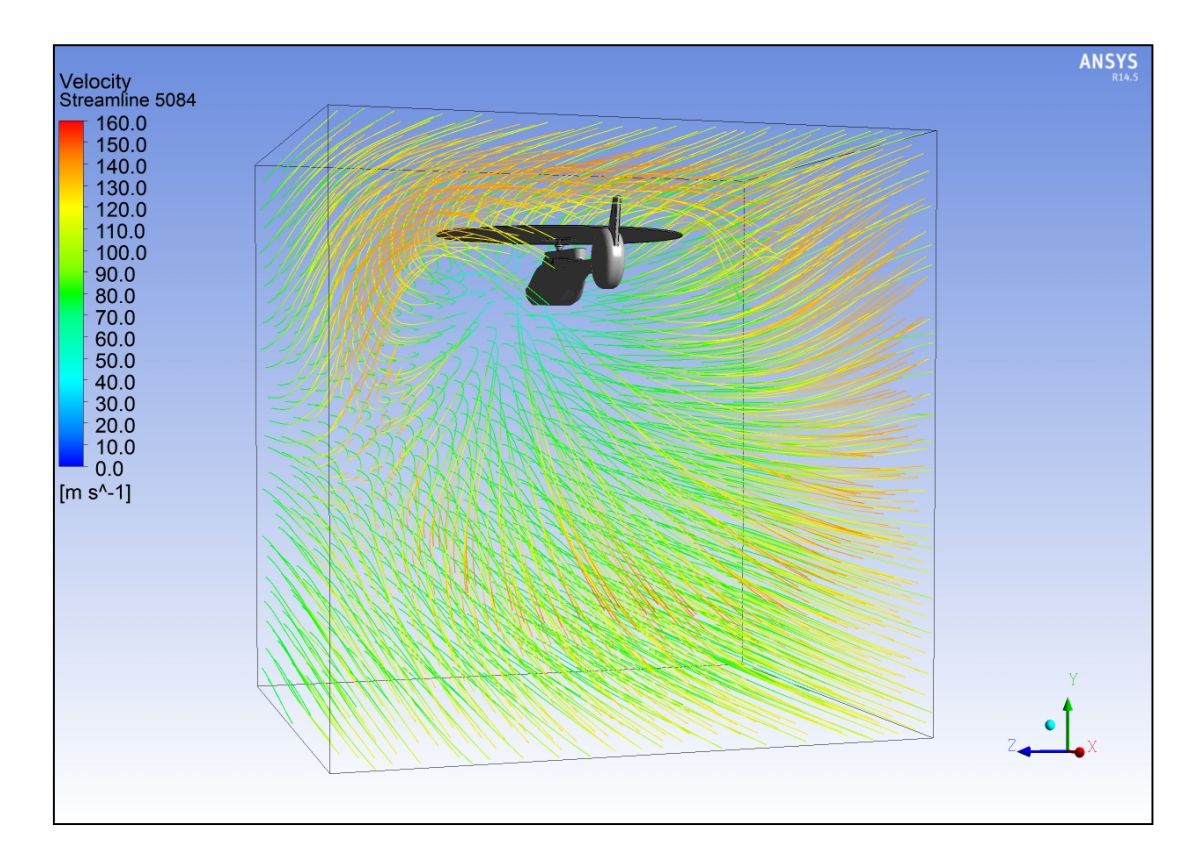

Εικόνα (5.32): Ροϊκές γραμμές από την είσοδο για υψόμετρο 50 m και ταχύτητα 84 m/s

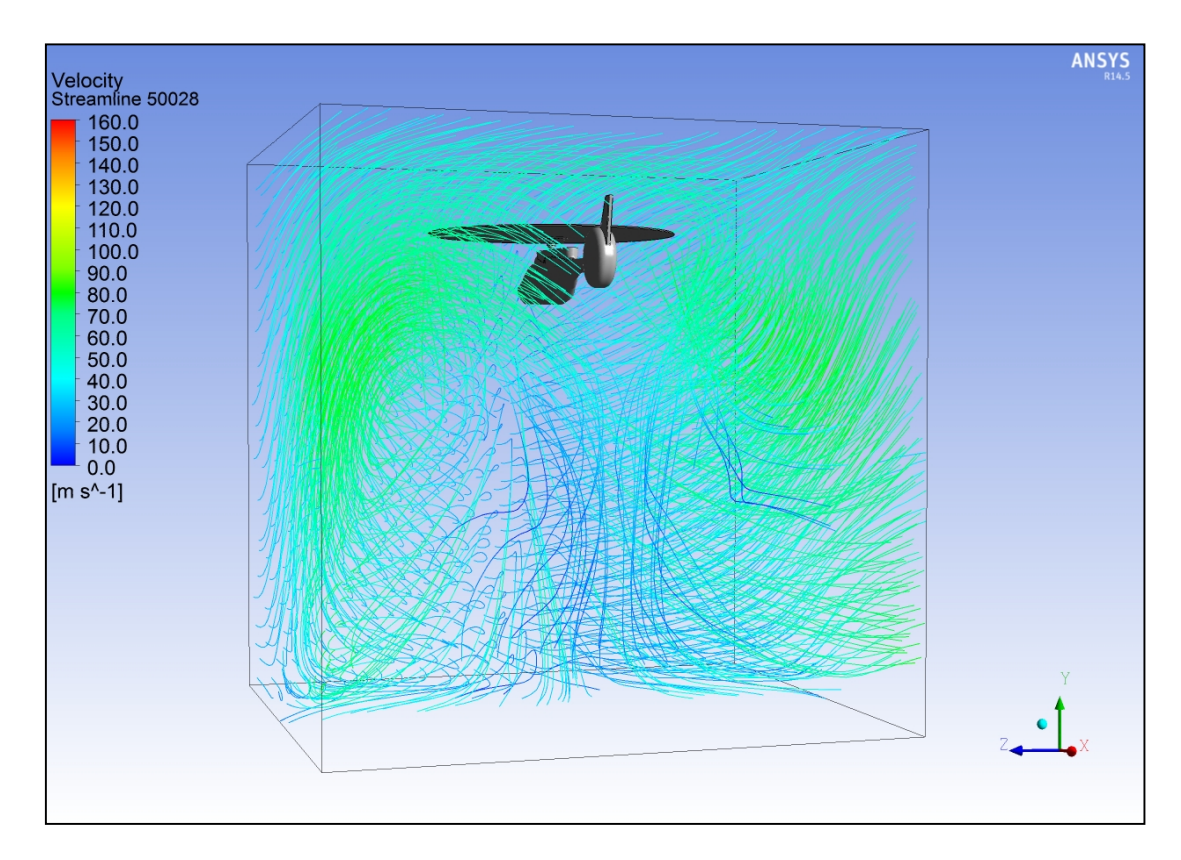

Εικόνα (5.33): Ροϊκές γραμμές από την είσοδο για υψόμετρο 500 m και ταχύτητα 28 m/s

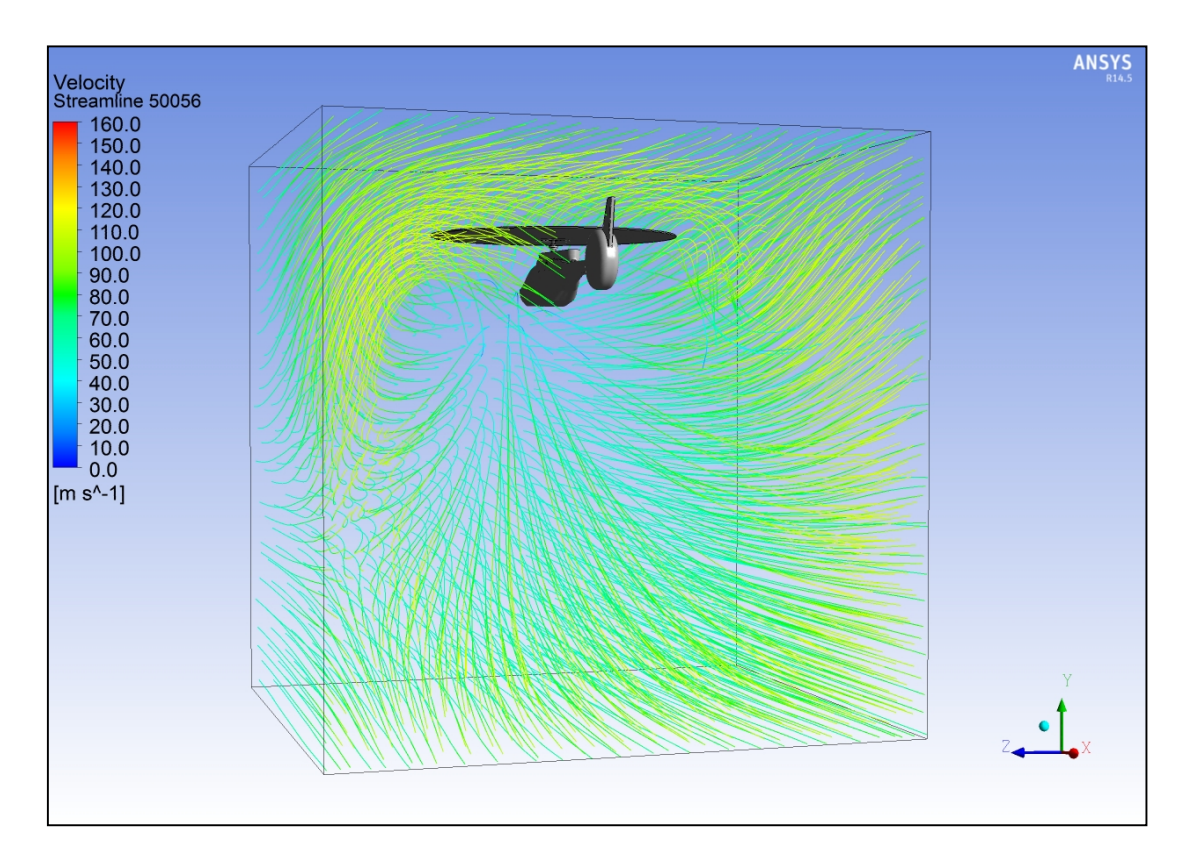

Εικόνα (5.34): Ροϊκές γραμμές από την είσοδο για υψόμετρο 500 m και ταχύτητα 56 m/s

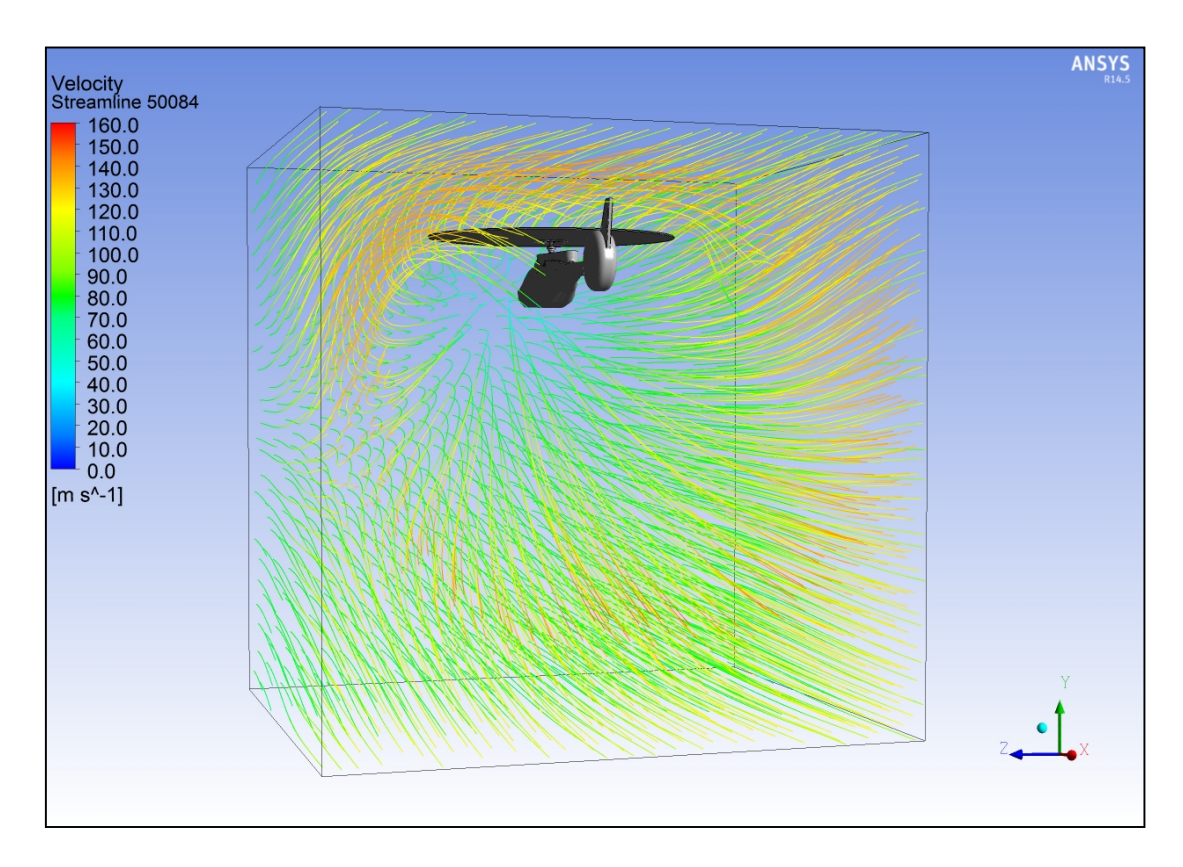

Εικόνα (5.35): Ροϊκές γραμμές από την είσοδο για υψόμετρο 500 m και ταχύτητα 84 m/s

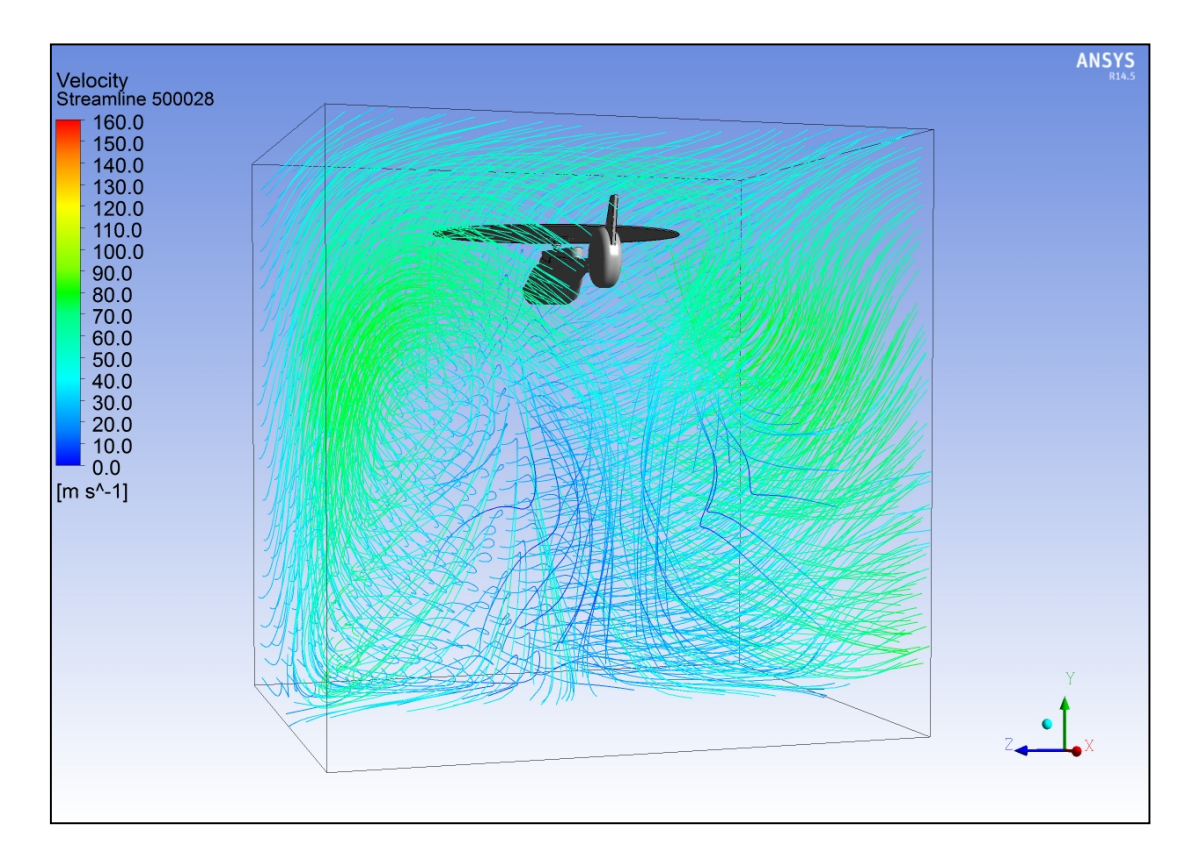

Εικόνα (5.36): Ροϊκές γραμμές από την είσοδο για υψόμετρο 5000 m και ταχύτητα 28 m/s

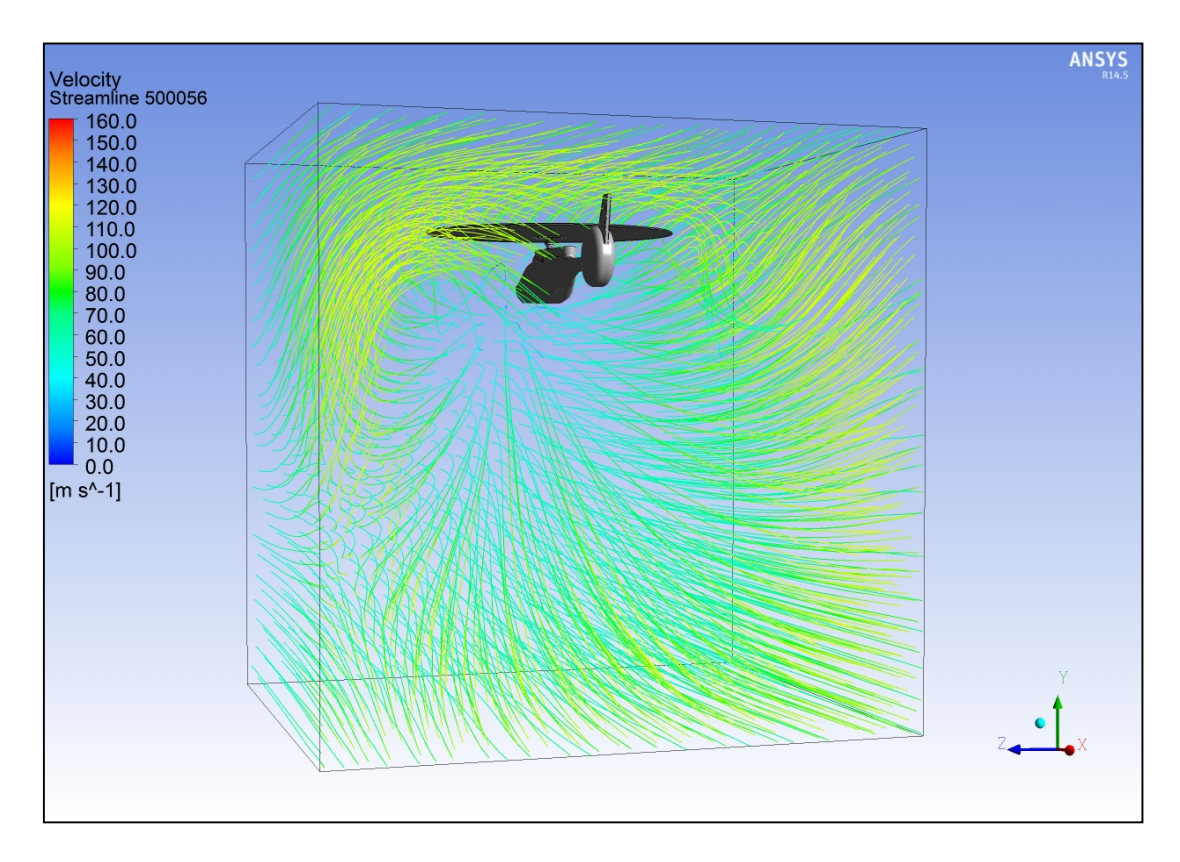

Εικόνα (5.37): Ροϊκές γραμμές από την είσοδο για υψόμετρο 5000 m και ταχύτητα 56 m/s

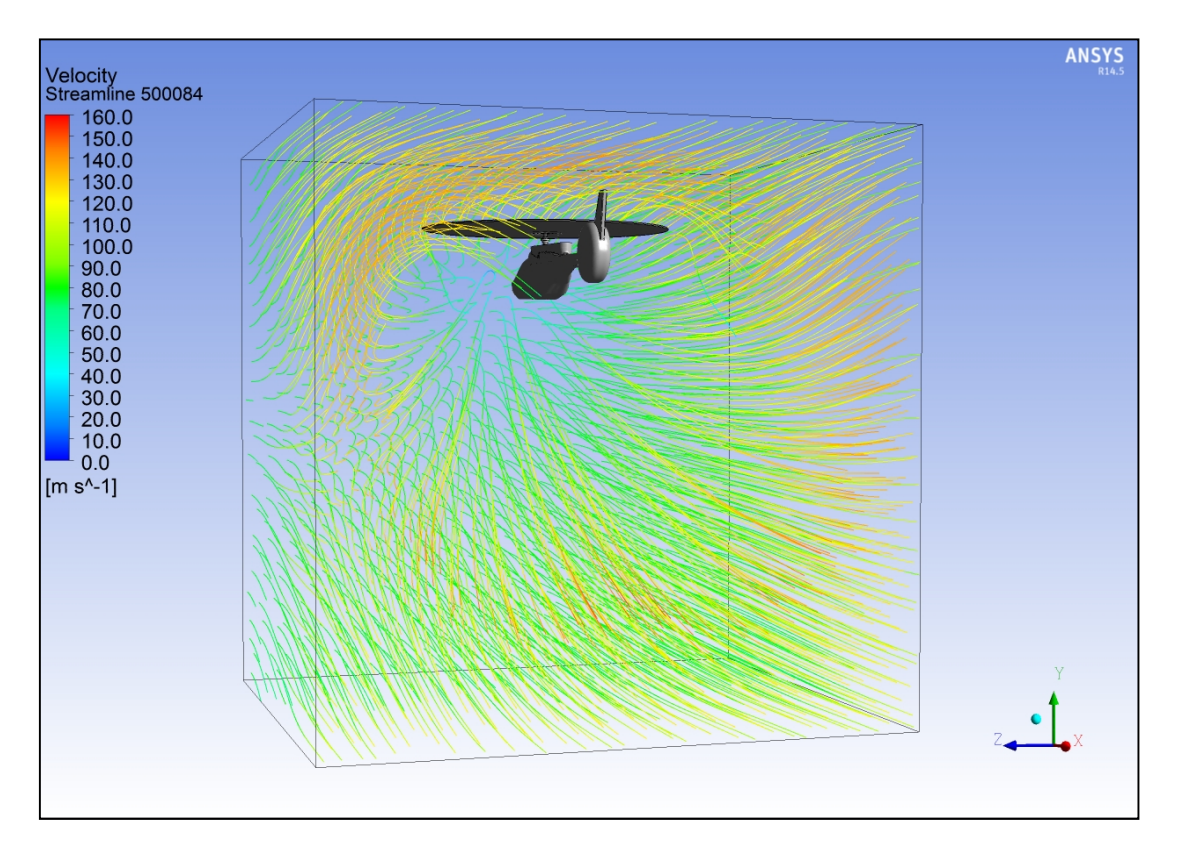

Εικόνα (5.38): Ροϊκές γραμμές από την είσοδο για υψόμετρο 5000 m και ταχύτητα 84 m/s

Κοιτώντας τις ροϊκές γραμμές έχουμε μια ξεκάθαρη και ολοκληρωμένη εικόνα για το τι συμβαίνει με τις αλλαγές του υψομέτρου και της ταχύτητας. Βλέπουμε, όπως είπαμε και πριν, πως όντως οι ροϊκές γραμμές εμφανίζουν μεγαλύτερες τιμές ταχυτήτων όταν αυξάνεται η ταχύτητα από την είσοδο. Αυτό όμως που είναι διαφορετικό, και μπορούμε να το δούμε με την βοήθεια αυτών των εικόνων, είναι οι τύρβεις και οι στροβιλισμοί που δημιουργούνται. Βλέπουμε πως για την ταχύτητα των 28 m/s, παρόλο της καλής άνωσης που παρέχει (βλέπε πίνακα 5.2) παρουσιάζονται κάποιες τύρβεις και στροβιλισμοί στο μπροστινό και πίσω μέρος του πεδίου ορισμού. Αυτό έχει ως αποτέλεσμα να δημιουργούνται κάποιες ανάστροφες ροές με πολύ χαμηλή ταχύτητα (<10 m/s) και συμβαίνει λόγω της πολύ υψηλότερης ταχύτητας του έλικα σε σχέση με αυτή των 28 m/s από την είσοδο. Καθώς λοιπόν δεν είναι δυνατόν η ταχύτητα εισόδου των 28 m/s να υπερνικήσει την ταχύτητα των 130 m/s του έλικα και να φτάσει στην έξοδο, τα σωματίδια αέρα συγκρούονται και αναστρέφονται με αποτέλεσμα την δημιουργία των στροβιλισμών. Έτσι λοιπόν βλέπουμε ότι στα 56 και στα 84 m/s έχουμε λιγότερους στροβιλισμούς και τύρβεις.

Επίσης μπορούμε ξεκάθαρα να διακρίνουμε ότι οι ροϊκές γραμμές με την μεγαλύτερη ταχύτητα σε όλα τα σενάρια βρίσκονται στα πλαϊνά και προς τα πάνω τμήματα. Ειδικότερα βλέπουμε πως σε αυτά τα τμήματα η ροή είναι στροβιλώδης με υψηλή ταχύτητα. Η υψηλή ταχύτητα προκύπτει λόγω της σύγκρουσης των ρευμάτων αέρα εισόδου και έλικα, ενώ οι στροβιλισμοί προκύπτουν από την κυκλική κίνηση της περιστροφής του έλικα που προσδίδει γωνία στα σωματίδια του αέρα.

#### 5.2.2 Οι ροϊκές γραμμές της ταχύτητας από τον έλικα

Όπως και πριν μέσα Από το CFD Post μπορούμε να δούμε τις ροϊκές γραμμές, αυτή την φορά για τον έλικα. Παρακάτω φαίνονται οι ροϊκές γραμμές από τον έλικα για τα 9 διαφορετικά σενάρια.

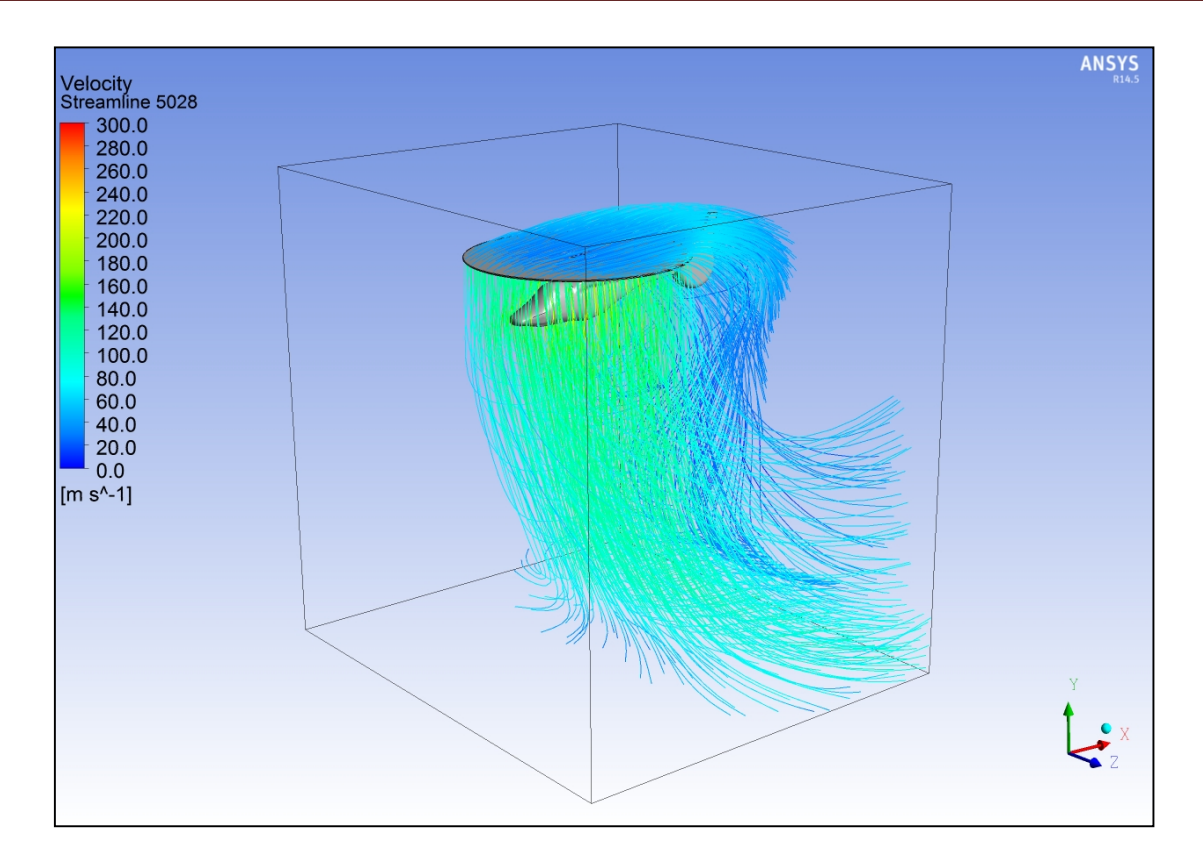

Εικόνα (5.39): Ροϊκές γραμμές από τον έλικα για υψόμετρο 50 m και ταχύτητα 28 m/s

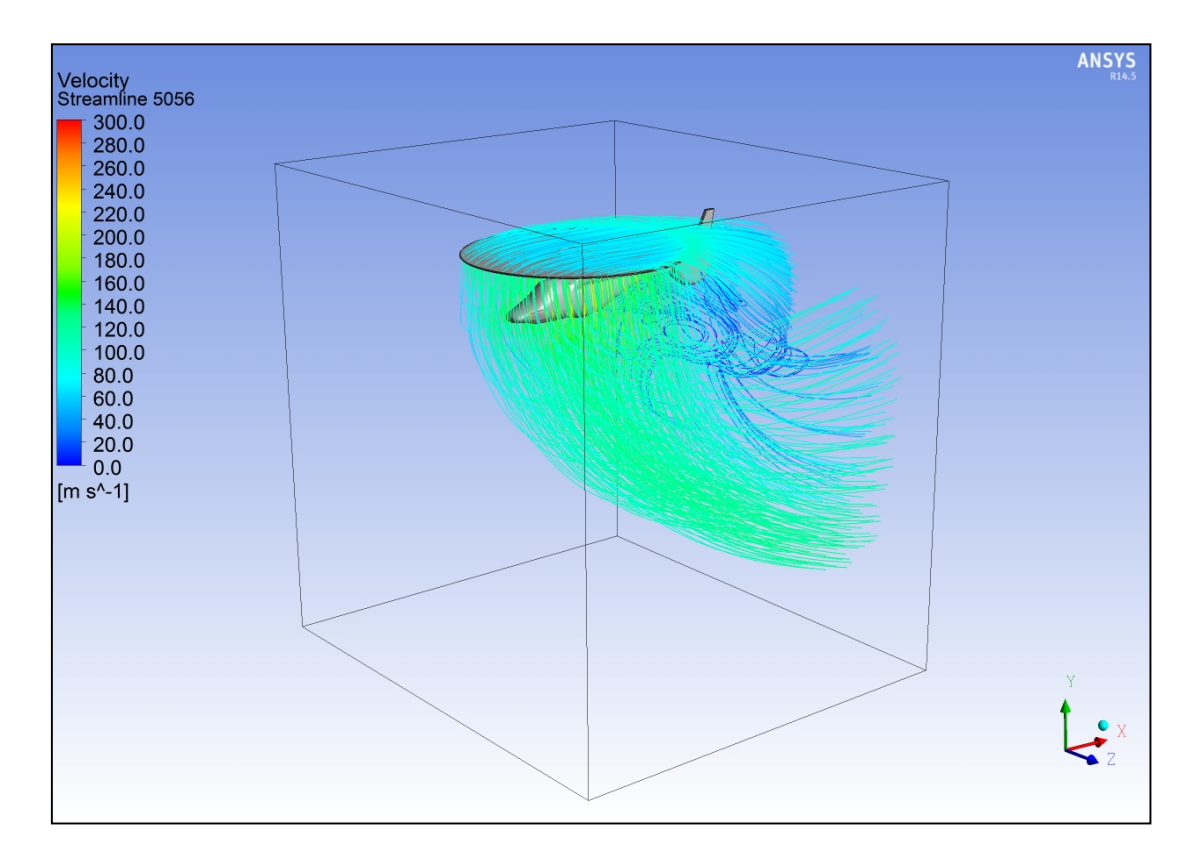

Εικόνα (5.40): Ροϊκές γραμμές από τον έλικα για υψόμετρο 50 m και ταχύτητα 56 m/s

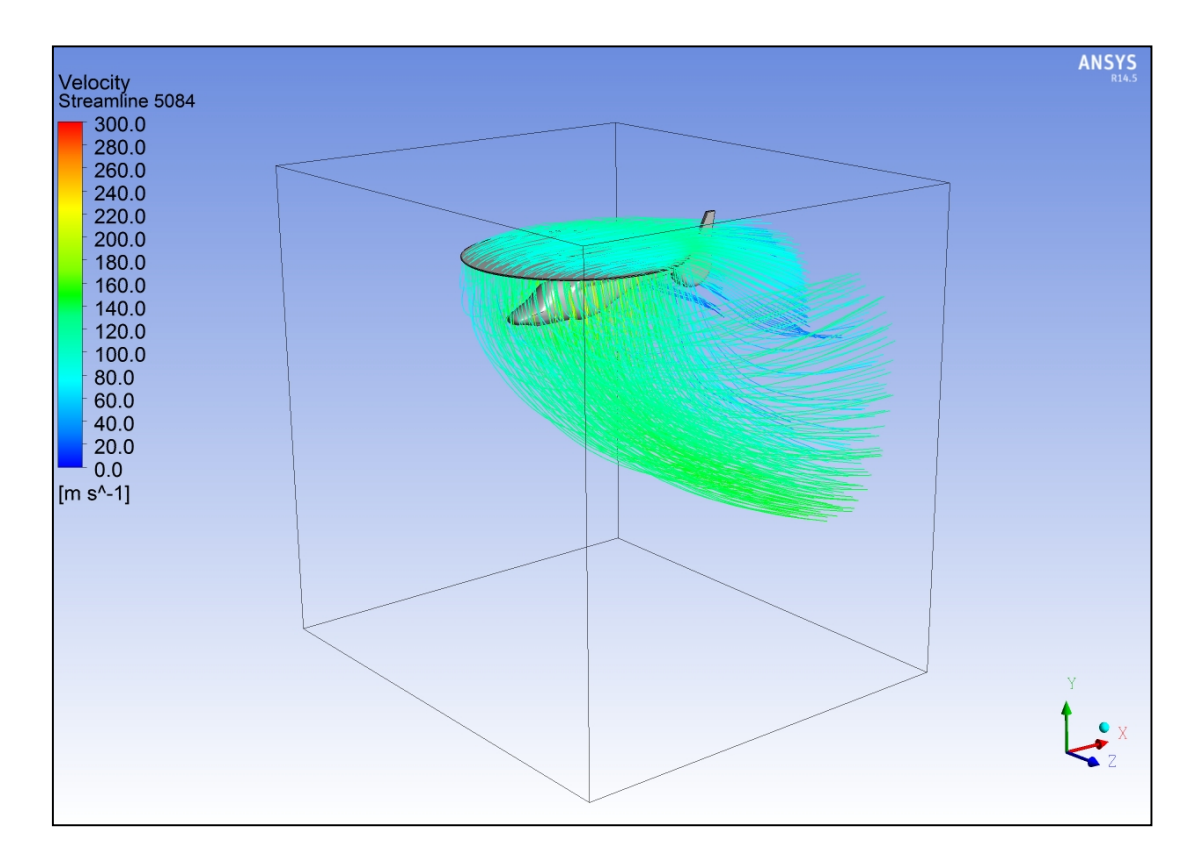

Εικόνα (5.41): Ροϊκές γραμμές από τον έλικα για υψόμετρο 50 m και ταχύτητα 84 m/s

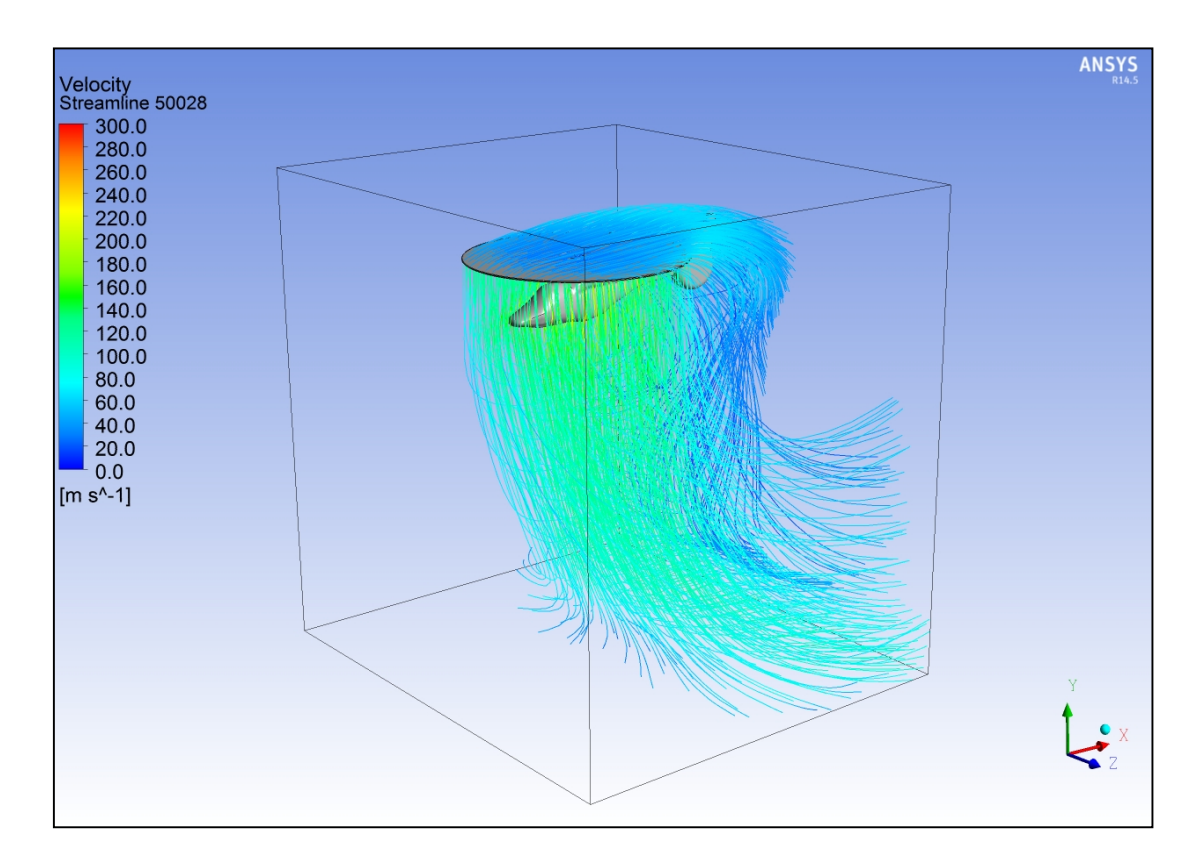

Εικόνα (5.42): Ροϊκές γραμμές από τον έλικα για υψόμετρο 500 m και ταχύτητα 28 m/s

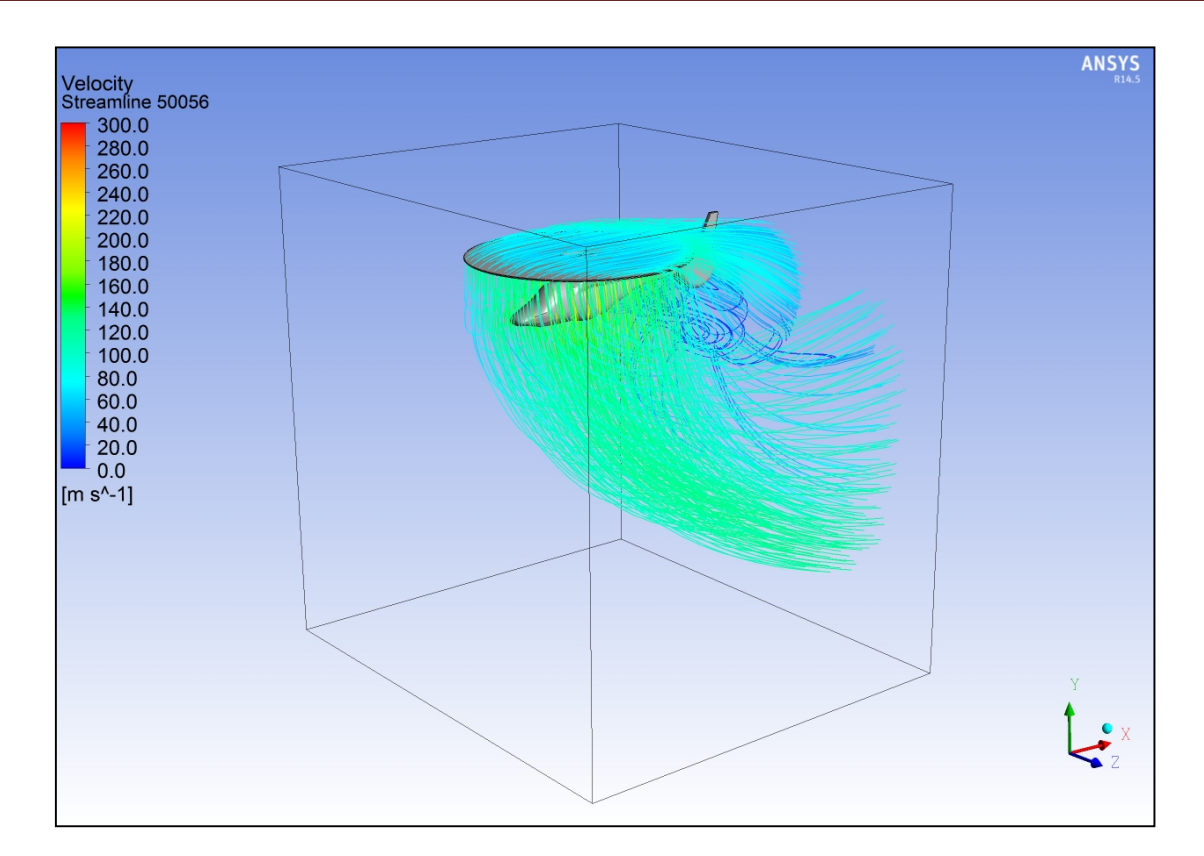

Εικόνα (5.43): Ροϊκές γραμμές από τον έλικα για υψόμετρο 500 m και ταχύτητα 56 m/s

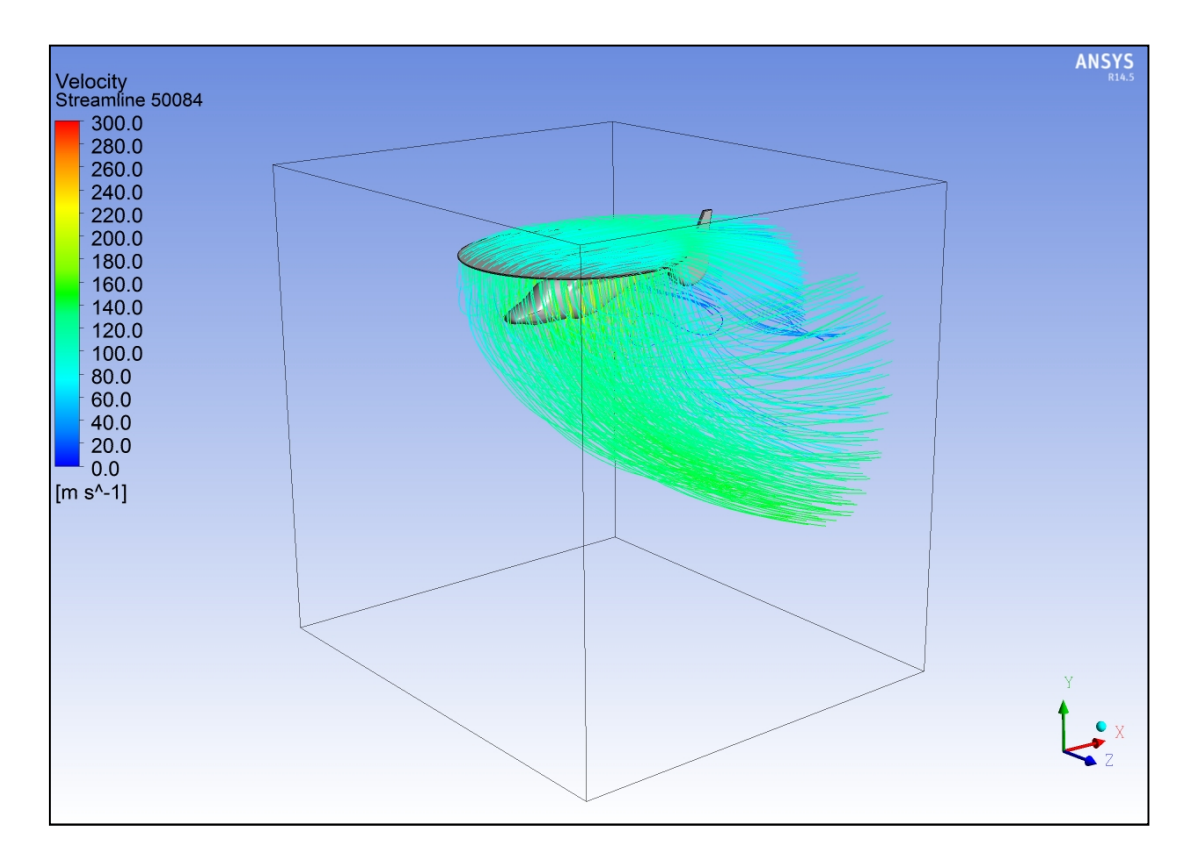

Εικόνα (5.44): Ροϊκές γραμμές από τον έλικα για υψόμετρο 500 m και ταχύτητα 84 m/s

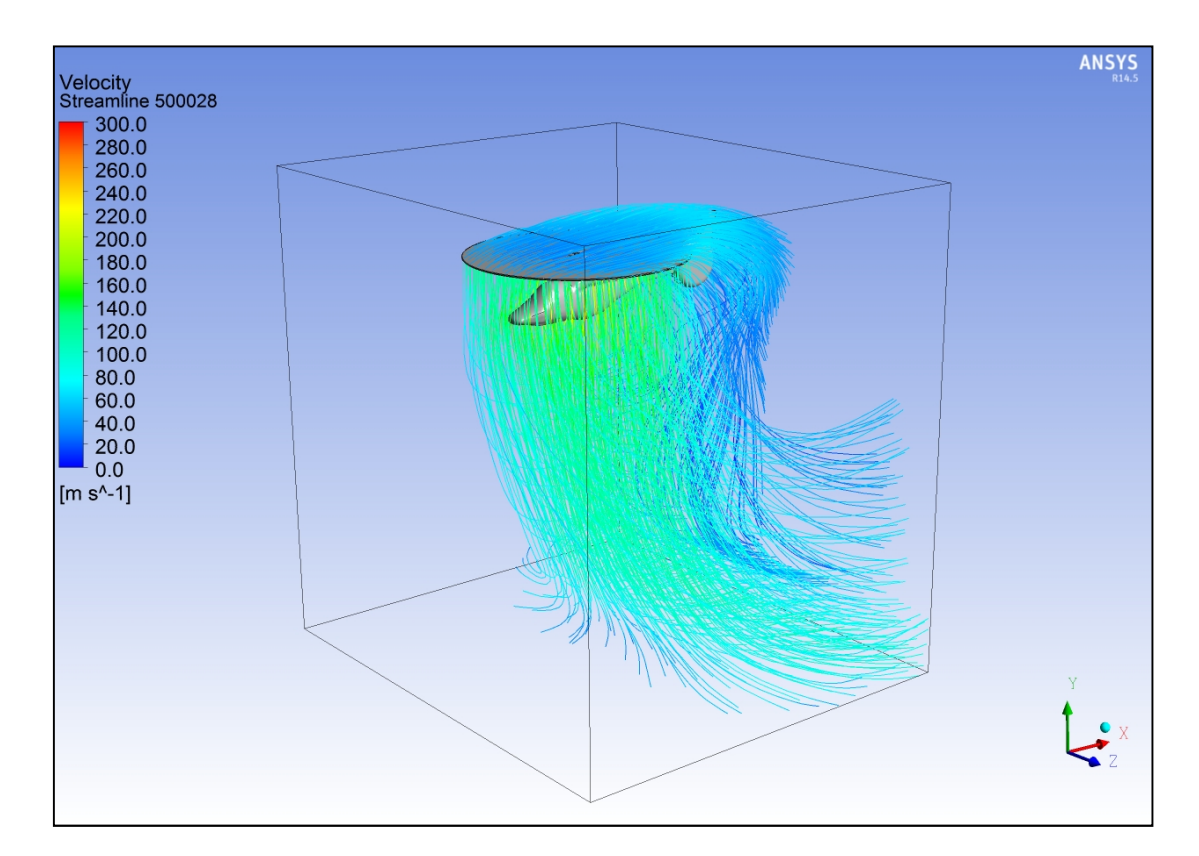

Εικόνα (5.45): Ροϊκές γραμμές από τον έλικα για υψόμετρο 5000 m και ταχύτητα 28 m/s

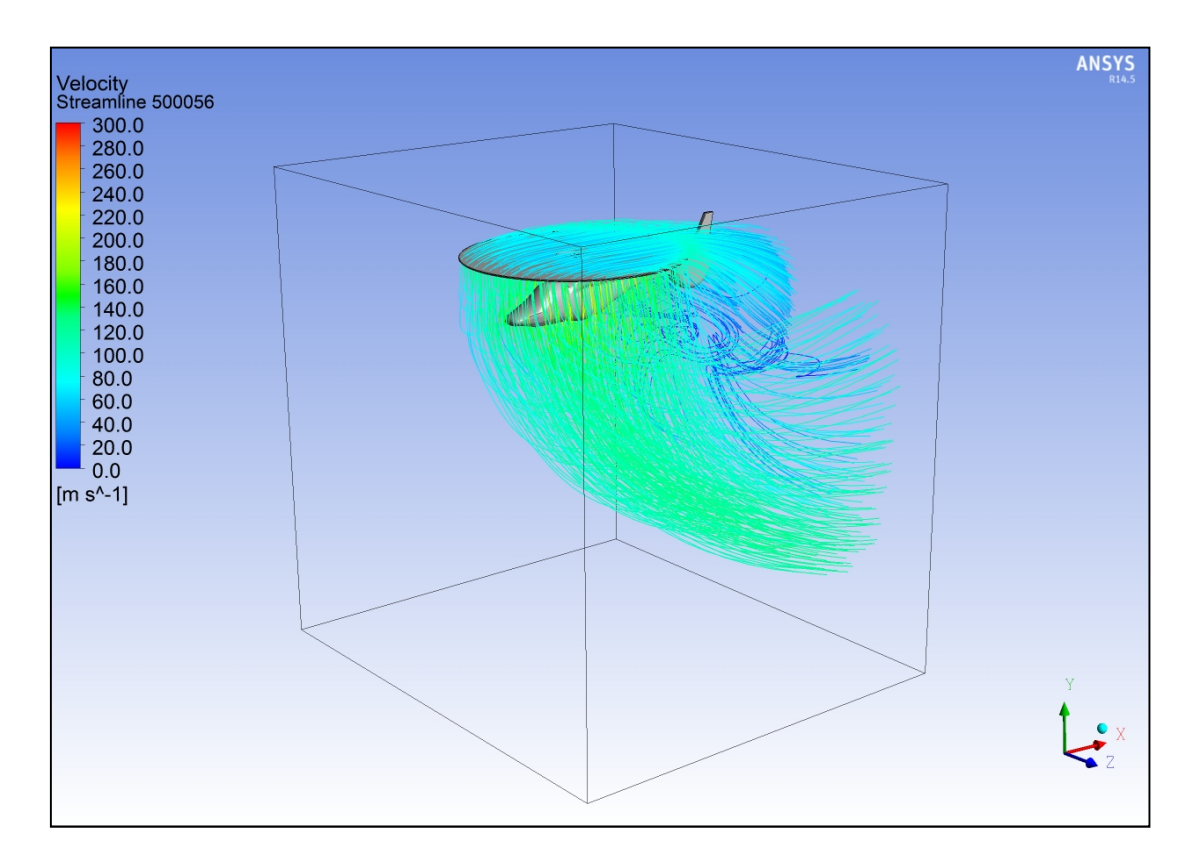

Εικόνα (5.46): Ροϊκές γραμμές από τον έλικα για υψόμετρο 5000 m και ταχύτητα 56 m/s

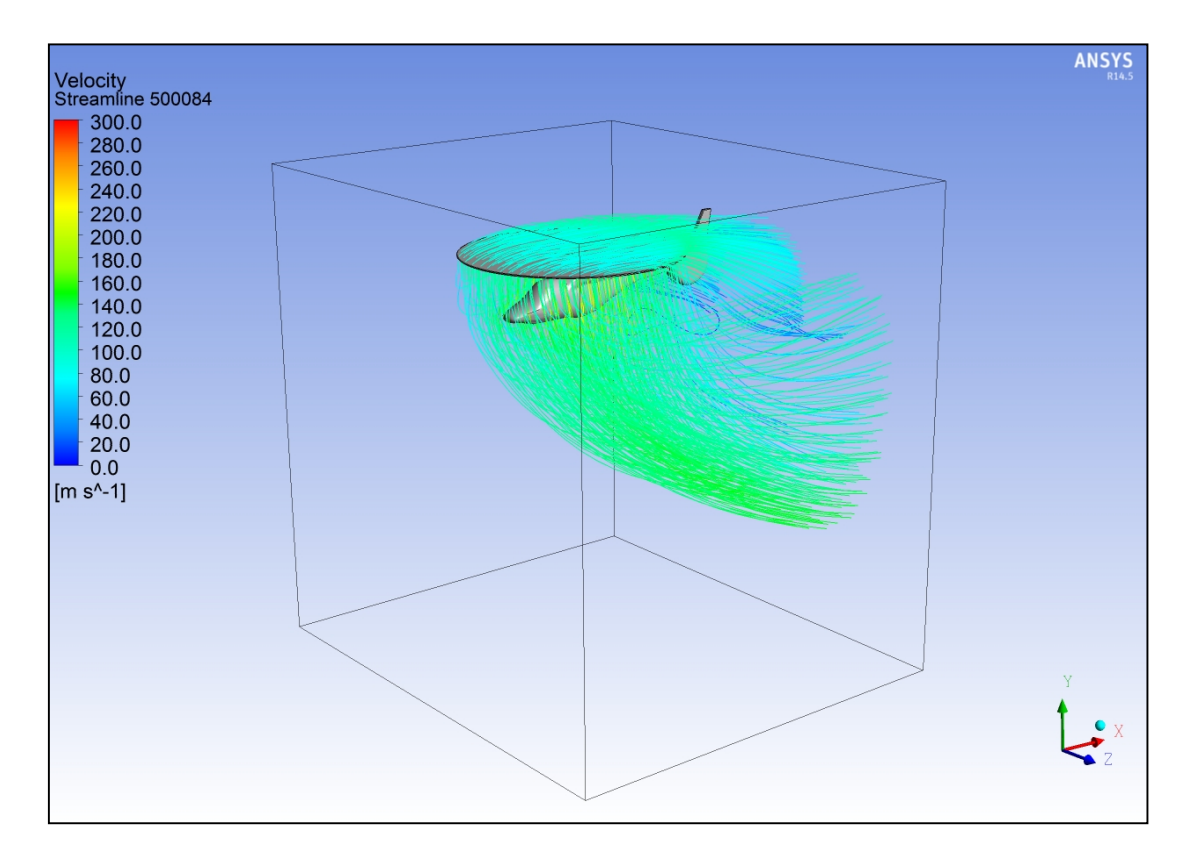

Εικόνα (5.47): Ροϊκές γραμμές από τον έλικα για υψόμετρο 5000 m και ταχύτητα 84 m/s

Οι ροϊκές γραμμές του έλικα παρουσιάζουν και αυτές κάποιους στροβιλισμούς και αντίστροφες ροές για τους ίδιους λόγους που συμβαίνει και στις ροϊκές γραμμές από την είσοδο. Μέσα από αυτές τι εικόνες μπορούμε να δούμε ξεκάθαρα ότι με την αύξηση της ταχύτητας εισόδου, η ροή από τον έλικα αυξάνει σε ταχύτητα και κλίνει προς τα πίσω, μειώνοντας έτσι την άνωση του ελικοπτέρου. Όπως και στις ροϊκές γραμμές από την είσοδο για την ταχύτητα των 28 m/s, η ροή έχει τις περισσότερες τύρβεις και στροβιλισμούς. Επίσης αυτό που διακρίνουμε μέσω αυτών των εικόνων, είναι κάποιες τοπικές ροϊκές γραμμές με πολύ μεγάλη ταχύτητα (280-300 m/s περίπου), οι οποίες είναι προσκολλημένες πάνω στην άτρακτο. Αυτό συμβαίνει τοπικά σε κάποια σημεία της ατράκτου λόγω της καμπυλότητάς της, και προσδίδει μεγάλη ταχύτητα στα ρευστά σωματίδια του αέρα, τα οποία είναι προσκολλημένα πάνω της. Αυτό μπορούμε και να το διακρίνουμε από τις εικόνες με τα διανύσματα της ταχύτητας πάνω στην άτρακτο (βλέπε Εικόνες 5.1 - 5.8).

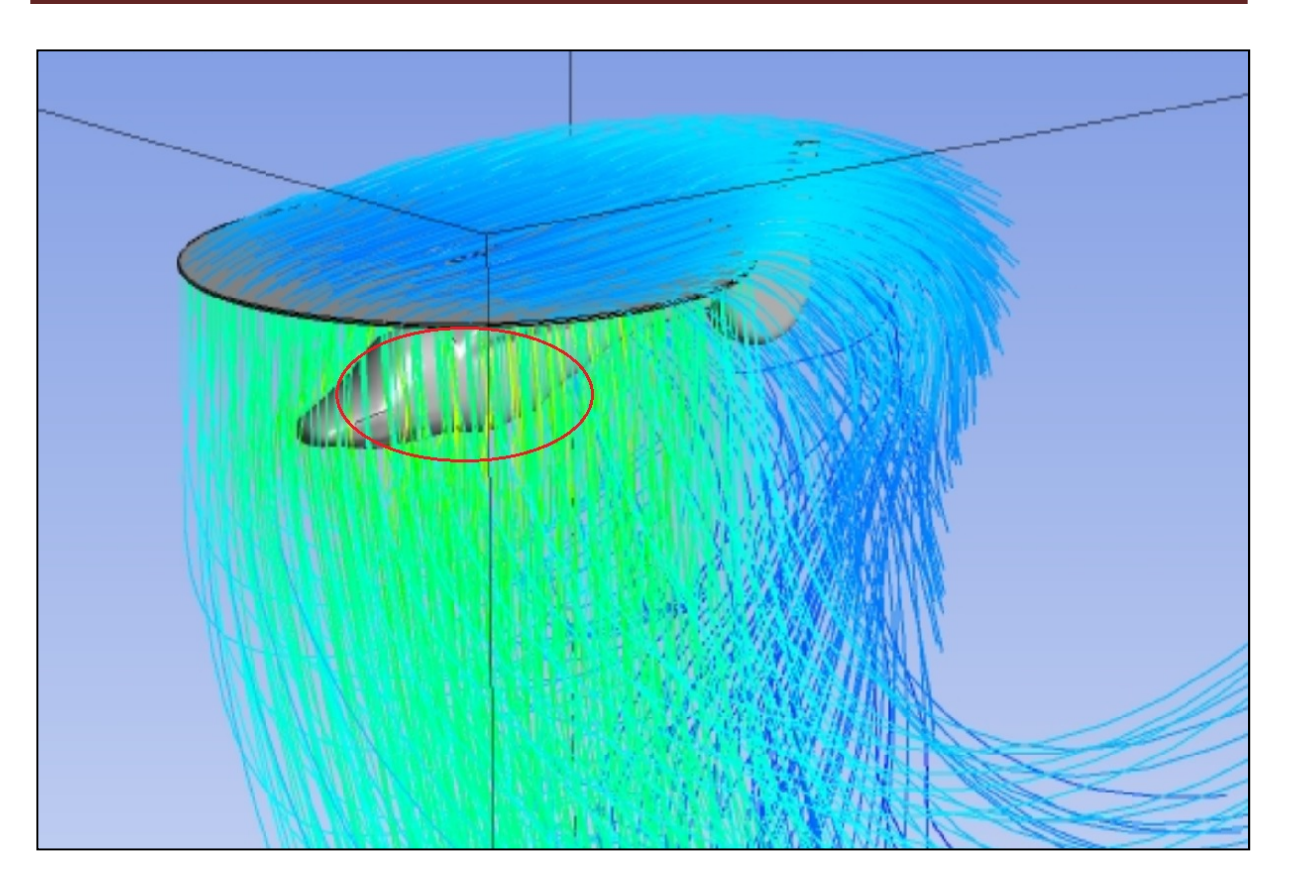

Εικόνα (5.48): Οι τοπικές υψηλής ταχύτητας ροϊκές γραμμές

## ΣΥΜΠΕΡΑΣΜΑΤΑ

Αρχικά περιγράψαμε τι είναι το ελικόπτερο και από τι μέρη αποτελείται. Στην συνέχεια εξηγήσαμε την αρχή λειτουργίας του ελικοπτέρου και τις δυνάμεις που ασκούνται σε αυτό κατά την διάρκεια της πτήσης του. Από το θεωρητικό μέρος αυτής της πτυχιακής, μπορούμε να κατανοήσουμε τις μεθόδους που χρησιμοποιεί η υπολογιστική ρευστομηχανική τόσο σε θεωρητικό όσο και σε πειραματικό επίπεδο. Είδαμε ότι εφαρμόζοντας την επιστήμη της ρευστομηχανικής μέσω ενός ηλεκτρονικού υπολογιστικού προγράμματος μπορούμε να καλύψουμε ένα πολύ μεγάλο εύρος προβλημάτων της ροής. Το συγκεκριμένο πρόβλημα αυτής της πτυχιακής που ήταν η ροή γύρω από ελικόπτερο μας βοήθησε να κατανοήσουμε τον τρόπο με τον οποίο λειτουργεί το υπολογιστικό πρόγραμμα προσομοίωσης Fluent, καθώς και την αρχή λειτουργίας του που βασίζεται στην ρευστομηχανική.

Αναλύοντας, έτσι, το πρακτικό μέρος της πτυχιακής αυτής είδαμε πως πραγματοποιείται μια κανονική διαδικασία επίλυσης της ροής, δηλαδή την μεταφορά του φυσικού γεωμετρικού μοντέλου και των νόμων της φύσης που το διέπουν, στο ηλεκτρονικό πρόγραμμα προσομοίωσης. Η διαδικασία αυτή περιλάμβανε όλα τα απαραίτητα βήματα, δηλαδή, την δημιουργία του ηλεκτρονικού cad σχεδίου του ελικοπτέρου, την πλεγματοποίηση του πεδίου της ροής που περιείχε το ελικόπτερο, την επίλυση της ροής μέσα από το Fluent και τέλος την αξιολόγηση των αποτελεσμάτων.

Κατά την διάρκεια της δημιουργίας του προβλήματος στο Fluent είδαμε πως για να πάρουμε τα σωστά αποτελέσματα και μια επιθυμητή σύγκλιση θα πρέπει να υπάρχει κάποια εμπειρία από την χρήστη προκειμένου να κατανοήσει το πρόβλημα της ροής και να ρυθμίσει τις επιλογές του προγράμματος όσο πιο σωστά μπορεί. Στην δική μας περίπτωση τα αποτελέσματα και η σύγκλιση προέκυψαν από μια σειρά επαναλήψεων και προσπαθειών που πραγματοποιήσαμε μέχρι να βρούμε τις σωστές και κατάλληλες ρυθμίσεις. Είδαμε λοιπόν μετά από πολλές προσπάθειες ότι καταφέραμε να πάρουμε μια ικανοποιητική σύγκλιση και κάποια σωστά - συγκρίσιμα αποτελέσματα που ανταποκρίνονται στην πραγματικότητα. Το κυριότερο από αυτά και κριτήριο για την ορθότητα της λύσης ήταν ότι το ελικόπτερο όντως δεν έχει καλή άνωση όταν η ταχύτητά του είναι υψηλή κάτι που συμβαίνει και στην πραγματικότητα. Γι΄αυτό ούτως ή άλλως η ταχύτητα περιστροφής του έλικα δεν είναι σταθερή, κάτι το οποίο υποθέσαμε εμείς προκειμένου να εξετάσουμε την επίδραση της ταχύτητας και του υψομέτρου μόνο, αλλά αυξάνεται με το ποσοστό της άνωσης που χρειάζεται το ελικόπτερο για την εκάστοτε στιγμή μέσω του χειριστηρίου από τον πιλότο.

Έχοντας τελειώσει την προσομοίωση της ροής, πήραμε μια πληθώρα από αποτελέσματα για την ροή γύρω από το ελικόπτερο σε διάφορες συνθήκες πτήσης. Είδαμε λοιπόν πως το ελικόπτερο έχει καλύτερη άνωση σε χαμηλότερες ταχύτητες πτήσης, ενώ για να αναπτύξει την ίδια άνωση για μεγάλες ταχύτητες θα πρέπει να αυξηθεί εξίσου και η ταχύτητα περιστροφής του έλικα. Επίσης είδαμε ότι όταν το υψόμετρο αυξάνεται, αυξάνει κατά ένα μικρό ποσοστό και η άνωση λόγω της χαμηλότερης πυκνότητας της ατμόσφαιρας όσο ανεβαίνουμε προς τα πάνω. Βέβαια από ένα σημείο και μετά ο ατμοσφαιρικός αέρας χαμηλώνει τόσο πολύ σε πυκνότητα που δεν είναι δυνατόν οι έλικες του ελικοπτέρου να κινήσουν αρκετό αέρα προς τα κάτω προκειμένου να επιτευχθεί μεγαλύτερη άνωση. Επίσης είδαμε ότι στις χαμηλές ταχύτητες πτήσης του ελικοπτέρου, δημιουργούνται αρκετές τύρβεις και στροβιλισμοί - αναρροές στο πίσω μέρος και στις άκρες του έλικα κυρίως. Εκτός από τους στροβιλισμούς στο πίσω μέρος, είδαμε ότι η ροή γύρω από τον έλικα είναι στροβιλώδης κάτι το οποίο συμβαίνει από την γωνία που προσδίδει στα ρευστά σωματίδια του αέρα ο έλικας, λόγω της περιστροφικής του κίνησης.

Τελειώνοντας αυτή την πτυχιακή μπορέσαμε να κατανοήσουμε το τι είναι η υπολογιστική ρευστομηχανική και πως μπορεί να μας βοηθήσει να προβλέψουμε την ροή γύρω από ένα γεωμετρικό αντικείμενο. Κατανοήσαμε τους τρόπους και τις μεθόδους που χρησιμοποιούνται για την εισαγωγή και επίλυση των εξισώσεων της ροής μέσω ενός ηλεκτρονικού υπολογιστικού προγράμματος. Είδαμε τις αλλαγές της ροής στις διάφορες συνθήκες πτήσεις και αξιολογήσαμε τα αποτελέσματα. Η παρούσα πτυχιακή αποτελεί μία βάση για προπτυχιακούς σκοπούς στην μελέτη της ροής γύρω από το ελικόπτερο, αλλά για να γίνει μια σωστή μελέτη θα πρέπει να υπάρχει και η πειραματική έρευνα, όπου είναι εξίσου σημαντική καθώς μπορεί να μας δώσει αποτελέσματα που ανταποκρίνονται 100% στην πραγματικότητα. Κάτι τέτοιο είναι δυνατόν να επιτευχθεί με την χρήση κάποιας αεροσήραγγας ή κάποιας πειραματικής συσκευής. Τέλος επιπρόσθετες μελέτες που θα βασίζονται πάνω σε αυτή την πτυχιακή μπορούν να γίνουν, εξετάζοντας τον ρόλο που παίζει το σχήμα και η κλίση του ελικοπτέρου καθώς και η ταχύτητα περιστροφής του έλικα.

# ΒΙΒΛΙΟΓΡΑΦΙΑ

- 1. Νανούσης, Νανούσης Δ. , Ρευστομηχανική , Β΄ Τόμος, Εκδόσεις ΙΩΝ, Πάτρα , 1998 {Κεφ.(2)}
- 2. Νανούσης, Νανούσης Δ. , Ρευστομηχανική , Δ΄ Τόμος, Εκδόσεις ΙΩΝ, Πάτρα , 2003 {Κεφ.(2)}
- 3. Γούλας Α.Κ., Μηχανική Ρευστών, Εκδόσεις Γιαχούδη, Θεσσαλονίκη, 2005, {Κεφ.(2)}
- 4. Δημητρίου Ι.Δ., Ρευστομηχανική, Τεύχος Α Εισαγωγή, Εκδόσεις Fountas, Αθήνα, 2008, {Κεφ.(2)}.
- 5. Κορωνάκης Π., Μηχανική Ρευστών Τρίτη Έκδοση, Εκδόσεις ΙΩΝ, Αθήνα, 2009, {Κεφ.(2)}.
- 6. Κορωνάκης Π., Εφαρμοσμένη Ρευστομηχανική Δεύτερη Έκδοση, Εκδόσεις ΙΩΝ, Αθήνα, 2006, {Κεφ.(2)}.
- 7. Μπεργελές Γ., Υπολογιστική Ρευστομηχανική, Εκδόσεις ΣΥΜΕΩΝ, Πάτρα, 2006,  ${K\varepsilon\varphi. (2)}.$
- 8. Κωνσταντίνος Π. Μαυρίδης, Υπολογιστική Ρευστομηχανική, Εκδόσεις ΙΩΝ, Πάτρα, 2003, {Κεφ.(2)}.

## ΙΣΤΟΣΕΛΙΔΕΣ

- 1. ANSYS FLUENT Guide: http://users.ugent.be/~mvbelleg/flug-12-0.pdf {Κεφ.(4)}
- 2. Ελικόπτερο: https://el.wikipedia.org/wiki/Ελικόπτερο{Εισαγωγή}
- 3. Υπολογιστική Ρευστομηχανική: http://www.learnengineering.org/2013/05/computational-fluid-dynamics-ransfvm.html {Κεφ.(2)} https://en.wikipedia.org/wiki/Computational\_fluid\_dynamics {Κεφ.(2)}
- 4. Εξισώσεις ρευστομηχανικής: http://www.hydro.ntua.gr/faculty/stamou/gr/appl\_hydr/fluid\_mech\_1.pdf {Κεφ.(2)}

5. Εξισώσεις Navier-Stokes, Euler http://www.slideshare.net/preetyadav1/fluid-mechanics-41612820 {Κεφ.(2)}